# リファレンス・マニュアル

このマニュアルでは、Oracle Data Integrator の Graphical User Interface について説明します。対 象読者は、Oracle Data Integrator に関する知識を持っていて、さらに活用しようとしている、高 度な開発者および管理者です。

## このマニュアルの構成

このマニュアルでは次の内容を説明しています。

• 第 **1** 章から第 **4** 章は、Oracle Data Integrator の Graphical User Interface のリファレンスです。

## デザイナ

## デザイナの概要

デザイナ・モジュールで操作できるものは次のとおりです。 モデル: データとアプリケーションの構造の説明 プロジェクト: デザイナで作成される開発物 デザイナ・モジュールはこの情報を作業リポジトリに格納します。トポロジおよびセキュリティ 情報はマスター・リポジトリで定義されているものを使用します。

## デザイナのインタフェース

デザイナの GUI は次のように表示されます。

### リファレンス・マニュアル

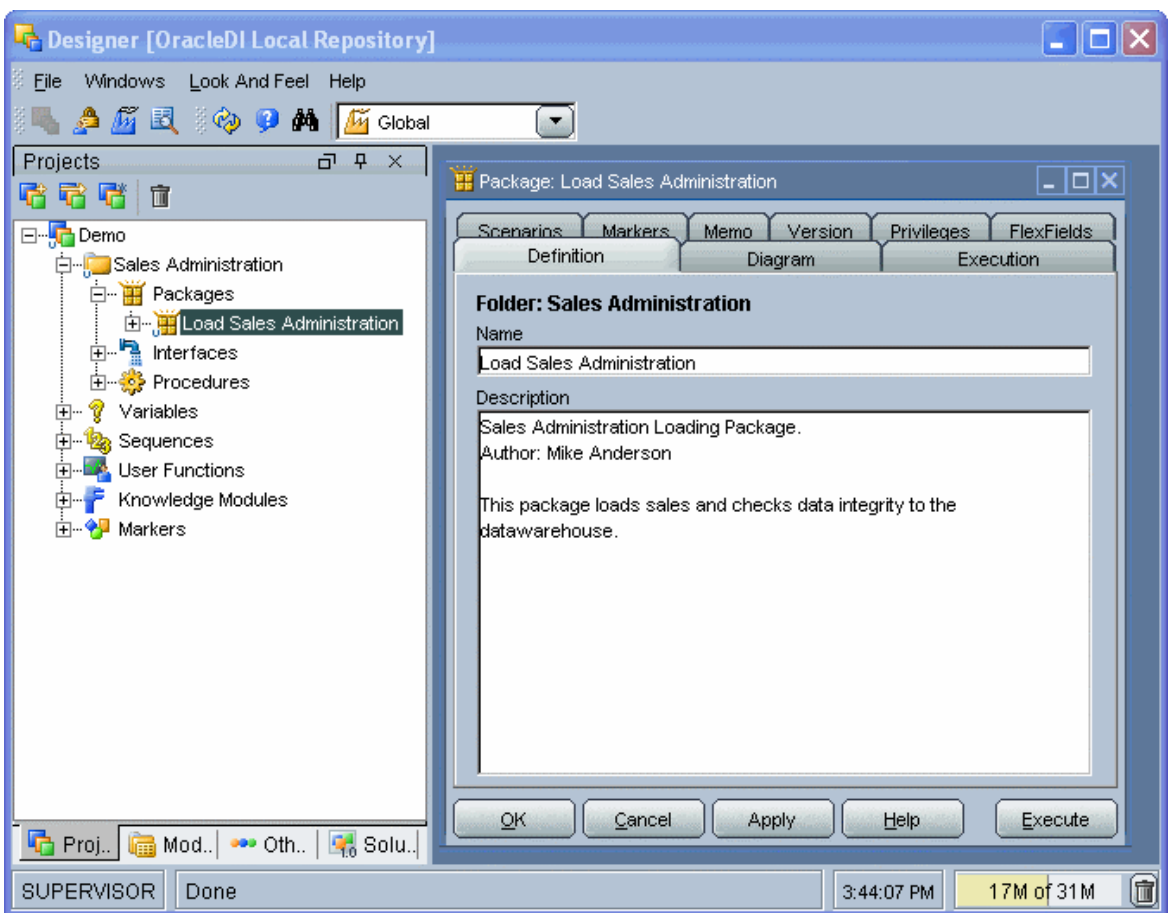

## メニュー

メニューでは、プルダウン・メニューから次の機能にアクセスできます。

- インポート/エクスポート
- ウィザード
- オプションの表示
- モジュールまたはツリー表示のオープン
- ユーザーのパスワードおよびオプションの変更

## ツールバー

ツールバーからは、次の操作を実行できます。

- 他のモジュールの起動
- ツリー表示のリフレッシュ
- オンライン・ヘルプの起動
- デフォルトのコンテキストを選択します。

選択されたコンテキストが、アプリケーション・ウィンドウで選択されるすべてのコンテキスト のデフォルトとして使用されます。また、データが参照されると(データストアでデータを右ク

リック)、データはツールバーで定義されたコンテキストで表示されます。たとえば、コンテキ ストが「開発」の場合、「開発」コンテキストでデータが参照されます。安全のため、すべての コンテキストで認証されている場合でも、不適当な操作をしないように、コンテキストを変更す る際には常に確認のパスワードを求められます。メニューバーには、許可されているコンテキス トのみが表示されます。

#### ツリー表示

現行ユーザーが使用できるデザイナ・オブジェクトは、プロジェクト、モデル、ソリューション およびその他(ユーザー・ファンクション、グローバル変数および順序)の各ツリー表示に整理 して表示されます。

各ツリー表示は、メイン・ウィンドウの両側にドッキングできるフローティング・フレームに表 示されます。フレームは重ねることもできます。複数のフレームを重ねた場合は、フレーム・ウ ィンドウの下部に表示されるタブから各フレームにアクセスできます。

ツリー表示フレームは、フレームのタイトルまたはタブを選択してドラッグすることにより、移 動したり、ドッキングしたり、重ねたりできます。ツリー表示の位置を固定するには、「ウィン ドウ」メニューから「ビューのロック」を選択します。

ツリー表示フレームがウィンドウに表示されないか、閉じている場合は、「ウィンドウ」→「ビ **ューの表示」**メニューを使用します。

各ツリー表示では、次の操作が可能です。

- ルート・オブジェクトの挿入またはインポート(フレーム・タイトルで該当するボタンをク リック)
- ノードの展開または折りたたみ(ノードをクリック)
- オブジェクトに関連付けられているメソッド(編集、削除など)のアクティブ化(ポップア ップ・メニューを使用)
- オブジェクトの編集(オブジェクトをダブルクリック、またはワークベンチにドラッグ・ア ンド・ドロップ)

### ワークベンチ

編集または表示されているオブジェクトのウィンドウは、ワークベンチに表示されます。

## 接続

## 作業リポジトリへの接続

このウィンドウを使用すると、**デザイナ・**モジュールを開く際に、作業リポジトリへの接続を選 択できます。既存の接続の作成、変更または削除を開始することもできます。

注意**:** 作業リポジトリ接続の定義は、ローカルの/bin/snps\_login\_work.xml ファ イルに格納されています。

## 一般プロパティ

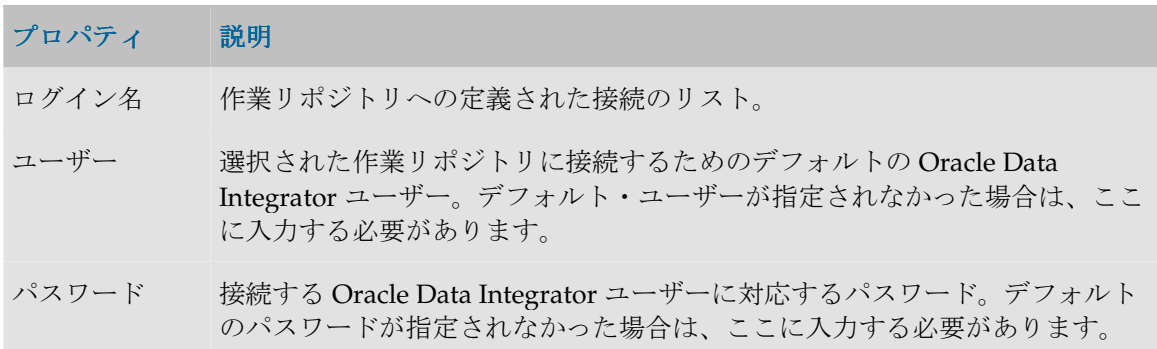

## ツールバー

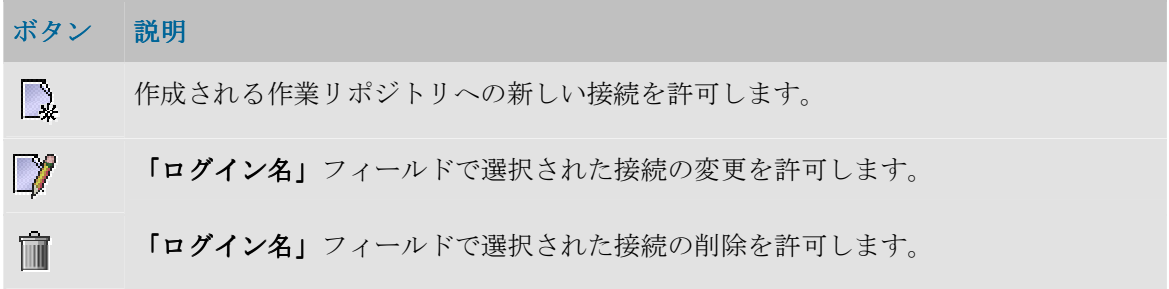

## 作業リポジトリ接続の詳細

このウィンドウを使用すると、作業リポジトリへの接続を定義または変更できます。

注意**:** 各作業リポジトリはマスター・リポジトリにアタッチされているため、作業リポジトリ への物理的接続についての情報は、アタッチ先のマスター・リポジトリに格納されます。 作業リポジトリへの接続を定義するとは、マスター・リポジトリへの接続を定義してから、そ のマスター・リポジトリにアタッチされた作業リポジトリの 1 つを選択することです。

注意**:** 作業リポジトリ接続の定義は、ローカルの/bin/snps\_login\_work.xml ファ イルに格納されています。

## 一般プロパティ

プロパティ 説明

**Oracle Data Integrator** 接続 することができます。 この情報グループを使用して、接続ウィンドウに表示されるプロパティを定義

ログイン名 Data Integrator モジュールが開いている場合、これがリストに表示される名前 です。

ユーザー 作業リポジトリに接続するためのデフォルトの Oracle Data Integrator ユーザ ー。デフォルト・ユーザーが指定されなかった場合、この接続を使用するユー ザーは毎回これを入力する必要があります。

パスワード Oracle Data Integrator ユーザーに対応しているパスワード。デフォルトのパス ワードが指定されなかった場合、この接続を使用するユーザーは毎回これを入 力する必要があります。

#### データベース接 この情報グループは、マスター・リポジトリをホストするリレーショナル・デ 続**(**マスター・ ータベースの接続パラメータを示します。

リポジトリ**)** 

- ユーザー 作業リポジトリがアタッチされているマスター・リポジトリが含まれているデ ータベースのスキーマへの接続を許可するユーザー。
- パスワード そのデータベース・ユーザーのデータ・サーバー・パスワード。
- ドライバ・リス マスター・リポジトリが基づいているテクノロジのタイプ。

ボタン <sup>133</sup>をクリックすると、使用されるテクノロジとドライバに関する詳細 情報を表示できます。詳細は、「ドライバの詳細」を参照してください。

ドライバ名 マスター・リポジトリのデータ・サーバーに接続するために使用する JDBC ド ライバの名前。テクノロジを選択すると、そのテクノロジで最もよく使用され るドライバが表示されます。他のドライバを使用することもできます。その場 合、そのドライバが適切にインストールされている必要があります。詳細は、 インストレーション・ガイドの「JDBC および JMS ドライバのインストール」 を参照してください。

ト

URL マスター・リポジトリのデータ・サーバーに接続するための URL。ボタン をクリックすると、使用するドライバの URL モデルを選択することができま す。詳細は、「URL サンプル」を参照してください。 ドライバと URL の詳細は、「JDBC URL のサンプル」を参照してください。

作業リポジトリ この情報グループには、接続に使用されるマスター・リポジトリにアタッチさ れた作業リポジトリが表示されます。

リポジトリ名 作業リポジトリの名前。

マスター・リポジトリ接続を正しく指定すると、ボタン

マスター・リポジトリにアタッチされた作業リポジトリの 1 つを選択するため のリストにアクセスすることができます。

デフォルトの接 このボックスを選択すると、Oracle Data Integrator グラフィック・モジュール 続 の起動時に、デフォルトで、現在の接続が提案されます。

## ドライバの詳細

このウィンドウには、使用するドライバとテクノロジに関する情報が表示されます。

## 一般プロパティ

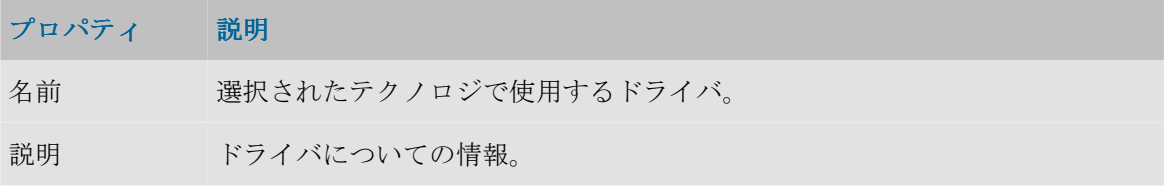

ドライバと URL の詳細は、「JDBC URL のサンプル」を参照してください。

## **URL** サンプル

このウィンドウには、ドライバの URL モデルが表示されます。

## 一般プロパティ

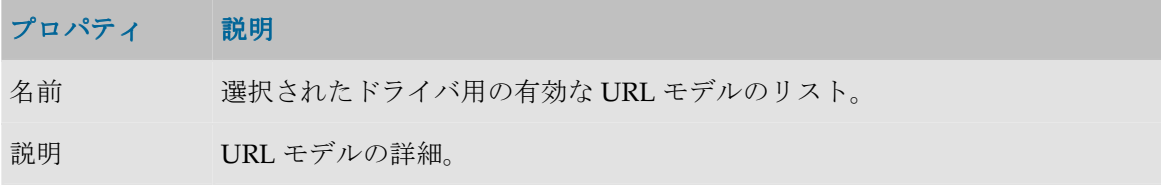

ドライバと URL の詳細は、「JDBC URL のサンプル」を参照してください。

## プロジェクト

## プロジェクトの概要

プロジェクトは、Oracle Data Integrator を使用して開発されたオブジェクトのグループです。

• プロジェクトの管理

## **Oracle Data Integrator** プロジェクト・コンポーネント

ツリー表示のプロジェクトの配下に、次のコンポーネントが格納されます。

#### フォルダ

プロジェクト内の一部のオブジェクトは、フォルダとサブフォルダに整理されます。

#### パッケージ

パッケージは、Oracle Data Integrator で最大の実行単位です。パッケージは、実行ダイアグラム に整理された一連の手順で構成されています。

- パッケージの詳細情報
- パッケージの作成

#### インタフェース

インタフェースは、1 つ以上のソース・データストアから、データストアまたは一時ターゲット 構造をロードする方法を定義した一連のルールで構成されます。

- インタフェースの詳細情報
- インタフェースの作成

#### プロシージャ

固有プロシージャは、インタフェース・フレームワークにそぐわない操作をグループ化した、再 利用可能なコンポーネントで、1 つ以上のソースからターゲットデータストアをロードします。

プロシージャの例:

- 待機してファイルを unzip する
- FTP を介してファイルを一括送信する
- 電子メールを受信する
- データベースをパージする

プロシージャは、トポロジで定義された論理スキーマで、コマンドを起動することができますが、 OS コマンドや Oracle Data Integrator ツールを使用することもできます。

#### 変数

変数の値は Oracle Data Integrator に格納されます。この値は、実行中に変化することもあります。 値には次の性質があります。

- 作成時に定義されたデフォルト値を持ちます。
- 変数を使用したシナリオの実行時にパラメータとして渡すことができます。
- 変数のリフレッシュ、設定および増分ステップで変更できます。
- パッケージで条件を作成して評価できます。
- インタフェース、プロシージャ、ステップなどで使用できます。

変数をプロジェクトの外部(グローバル・スコープ)で定義することにより、すべてのプロジェ クトで使用されるようにすることもできます。

#### 順序

順序は、使用時に自動的に増分される変数です。その値は、1 回使用されてから次に使用される まで持続します。

順序は、インタフェース、プロシージャ、ステップなどで変数と同じように使用できます。

変数と同様に、プロジェクトの外部(グローバル・スコープ)で順序を定義すれば、すべてのプ ロジェクトで使用されるようにできます。

#### ユーザー関数

ユーザー関数を使用すると、テクノロジ依存の実装を定義する場合に、カスタマイズされた関数 や関数の別名を定義できます。ユーザー関数は、インタフェースとプロシージャで使用できます。

#### ナレッジ・モジュール

Oracle Data Integrator は、指定されたテクノロジに関連するメソッドを定義するためにナレッ ジ・モジュールを使用します。これらのモジュールでは、専用の機能に特化したテクノロジ用の プロセスを生成できます。

注意: デフォルトのナレッジ・モジュールは Oracle Data Integrator に付属しており、使用前に プロジェクトにインポートする必要があります。

#### マーカー

開発の方法論または組織を反映するために、プロジェクトの要素にフラグを設定することがあり ます。

フラグはマーカーを使用して定義されます。このマーカーはグループに整理され、プロジェクト 内で大部分のオブジェクトに適用できます。

#### シナリオ

パッケージ、インタフェース、プロシージャまたは変数コンポーネントが終了すると、それはシ ナリオにコンパイルされます。シナリオは、スケジュール可能な本番環境用の実行単位です。

## プロジェクト

#### 定義

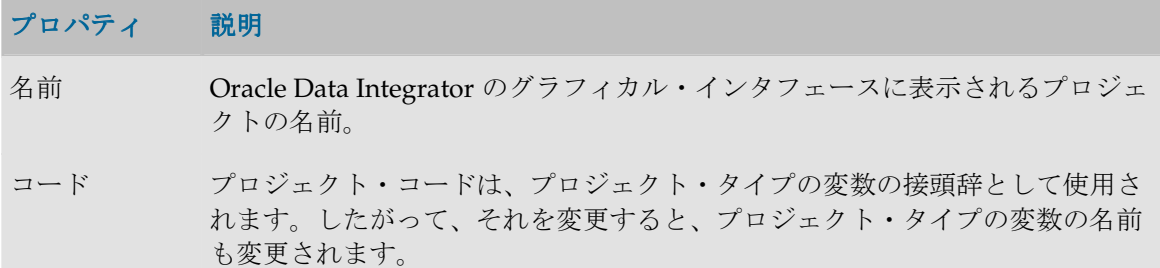

## フォルダ

フォルダは、パッケージ、インタフェースおよび固有プロシージャのグループです。フォルダと サブフォルダを使用すると、プロジェクト特有の基準に応じてオブジェクトをグループ化して整 理することができます。作成できるサブフォルダのレベル数に制限はありません。

注意**:** サブフォルダを作成するには、フォルダを作成し、親フォルダの中にドラッグ・アン ド・ドロップします。

## 定義

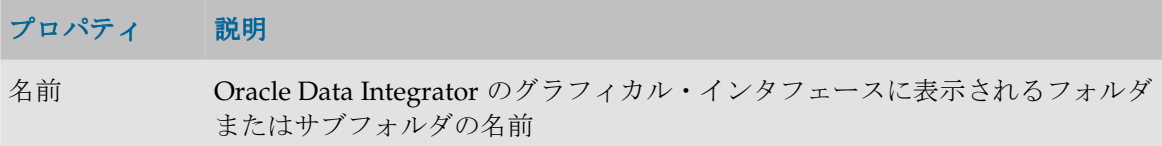

## パッケージ

## パッケージの概要

パッケージは、Oracle Data Integrator で最大の実行単位です。パッケージは、実行ダイアグラム 内に編成された一連のステップで構成されます。

● パッケージの作成

#### 手順

手順にはいくつかのタイプがあります。それらは、次の手順群にグループ化することができます。

- フロー (インタフェース): インタフェースを実行します。
- プロシージャ: プロシージャを実行します。
- 変数: 変数の値の宣言、設定、リフレッシュ、または評価を行います。
- **Oracle Data Integrator Tools**: ツールボックスから使用可能なこれらのツールは、すべての Oracle Data Integrator の API コマンドへのアクセスや、オペレーティング・システム・コー ルを可能にします。
- **モデル、サブモデルおよびデータストア:** これらのオブジェクトに対してジャーナル化、静的 管理またはリバース・エンジニアリング操作を行います。

たとえば、「Populate Sales Datamart」パッケージを、次のジョブで構成することができます。

- 1. プロシージャ「System Backup」
- 2. インタフェース「Customer Group」
- 3. インタフェース「Customer」
- 4. インタフェース「Product」
- 5. 変数「Last Invoice ID」のリフレッシュ
- 6. インタフェース「Invoice Header」
- 7. インタフェース「Invoice Lines」

#### パッケージ

#### 定義

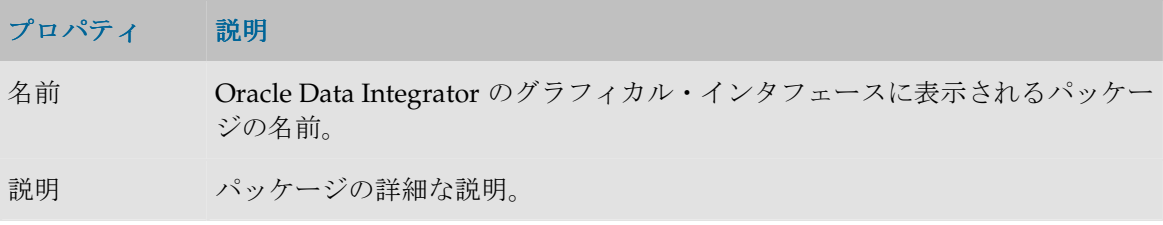

#### ダイアグラム

パッケージ・ダイアグラムの詳細は、ダイアグラムの項を参照してください。

#### 実行

パッケージは、シナリオを生成しないで直接実行することができます。パッケージを実行するこ とによって、パッケージを構成する一連の手順がスムーズに実行されるかどうかテストすること ができます。実行するには「実行」ボタンを使用します。実行オプションを選択するウィンドウ が開きます。

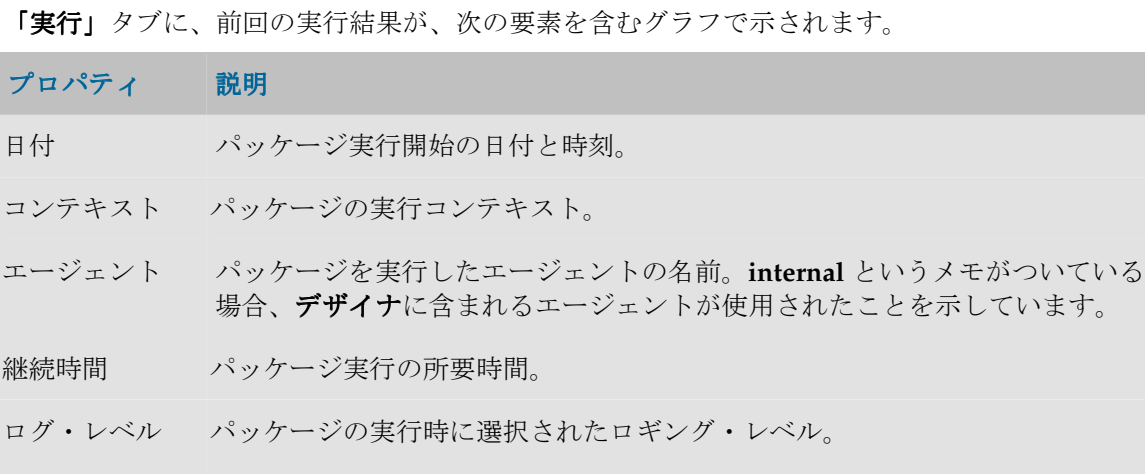

注意: パッケージは、デザイナ・モジュール・ツリーでパッケージのコンテキスト・メニュー から「実行」を選択することによっても起動できます。

#### シナリオ

エラー パッケージのリターン・コード。

このタブには、このコンポーネント用に生成されたシナリオが、スケジュールとともに、表形式 で示されます。プロパティを表示するには、シナリオまたはスケジュールをダブルクリックしま す。

シナリオの作成および削除は、 日 「生成」および II 「削除」ボタンをクリックすることによっ て行うことができます。

このタブでは、シナリオおよびスケジュールのポップアップ・メニューも使用できます。

## ダイアグラム

「パッケージ・ダイアグラム」タブは、パッケージに含まれる一連の手順をグラフィカルな手段 で定義するために使用されます。

「ダイアグラム」タブは、次の3つのペインに分かれます。

- ツールバー
- 手順および手順シーケンスのグラフィカル表示が含まれる、パッケージのダイアグラム・ペ イン
- 選択した手順の情報が表示される**プロパティ**・ペイン

パッケージでは、手順の次には常に、成功か失敗かに対応する別の手順(緑または赤のリンクで 表示)、またはパッケージ末尾(表示されません)が追随します。

#### ツールバー

ツールバーに含まれるツールでは次の操作を行うことができます。

- リンクまたは手順の選択
- 手順成功時の次の手順の定義
- 手順失敗時の次の手順の定義
- プロパティ・ペインの表示/非表示
- 選択された手順の複製
- 選択された手順やリンクの削除
- ダイアグラムの再編成
- 選択された手順にリンクしたオブジェクトの編集
- 選択された手順の実行
- パッケージ全体の実行

パッケージ組織にエラーがあると(たとえば未リンクの手順)、「エラー」ボタンの色が変わり ます。エラーの詳細を表示するにはボタンをクリックします。ボタンが選択できない場合、パッ ケージにエラーはありません。

#### ダイアグラム・ペイン

パッケージに手順を追加するには、ツリー表示からダイアグラム・ペインへオブジェクト(イン タフェース、変数、特定の処理)をドラッグ・アンド・ドロップします。

ダイアグラム・ペインでは、それぞれの手順が手順タイプ固有のアイコンで表示されます。手順 シーケンスは、緑の矢印 (成功時)と赤い矢印 (失敗時) で表示されます。**変数評価**手順では、 どちらの矢印も緑で、その条件が真または偽の場合に次の手順が実行されるかどうかを示すマー カーが付けられます。

また、手順やリンクのドラッグ・アンド・ドロップを使用して、手順のコンテキスト・メニュー のオプションを並べ替えたり、「再編成」ボタンを使用して手順の位置を自動で並べ替えたりす ることができます。

手順のプロパティ・ペインを開くには、そのアイコンをクリックします。リンクされたオブジェ クト(フロー手順の場合はインタフェース、変数評価手順の場合は変数)を開くには、手順のア イコンをダブルクリックします。

手順を右クリックしてコンテキスト・メニューからそれぞれのオプションを選択することで、手 順を実行、複製、編集または削除できます。

#### プロパティ・ペイン

## 「一般」タブ

このタブには、手順に関する情報が表示されます。このタブのプロパティは、選択された手順タ イプにより異なります。

一般的なプロパティ

次のプロパティは、大部分の手順タイプで表示されます。

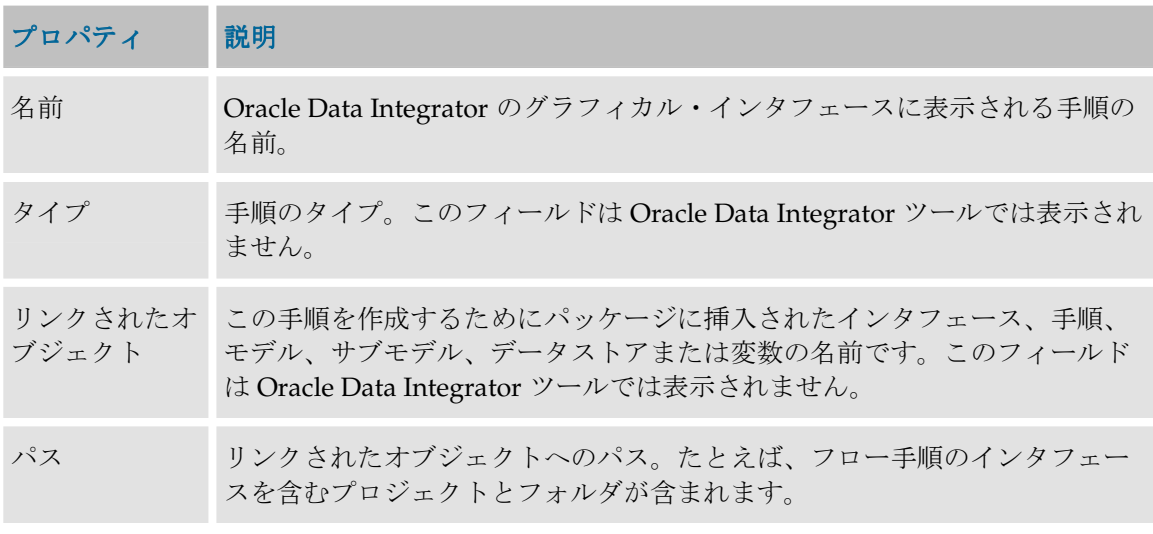

固有プロパティ

次に、それぞれのタイプの手順に固有のプロパティについて詳しく説明します。次に示されてい ない手順には固有プロパティはありません。

変数の設定

変数設定手順では、次のプロパティが表示されます。

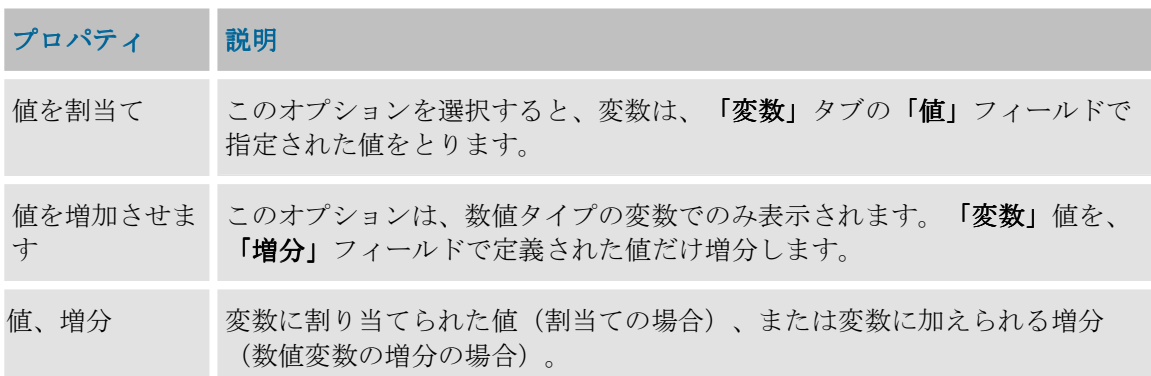

変数の評価

変数評価手順では、次のプロパティが表示されます。

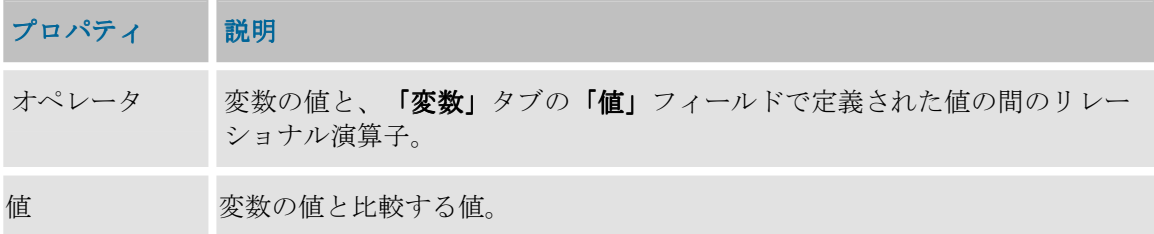

注釈**: value** フィールドに比較先の変数名を入力することで、2 つの変数を比較することが可能 です。変数名には、GLOBAL か、この変数が含まれるプロジェクトの名前を接頭辞として付 ける必要があります。

注意**:** IN 演算子を使用する場合、変数値の検索対象となる値リストは、AB;AC;AA;AE ま たは 66;33;88;11;22;92 などのセミコロンで区切られたリストです。

#### ジャーナル化手順

このプロパティは、ジャーナル化タイプの手順でのみ表示されます。次に示すフィールドは、処 理されるオブジェクト(データストア、モデル)やジャーナル化モードのタイプ(一貫性セット または簡易)に関係なく表示されます。

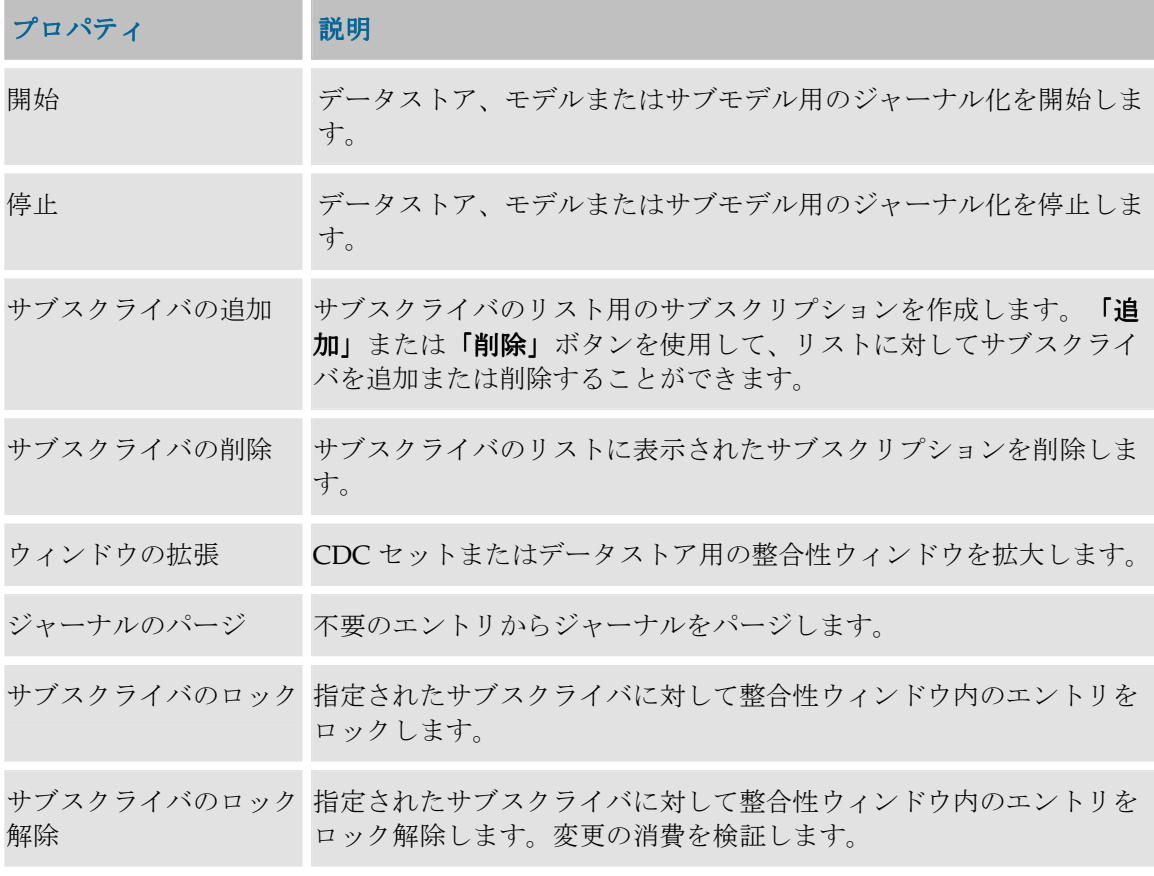

チェック手順

このプロパティは、チェック・タイプの手順でのみ表示されます。

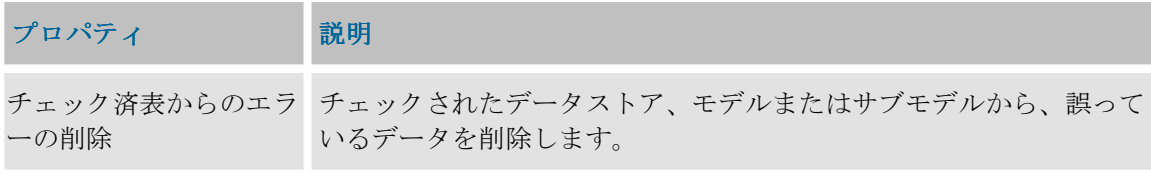

OS コマンド実行手順

このプロパティは、**OS** コマンド実行タイプの手順でのみ表示されます。

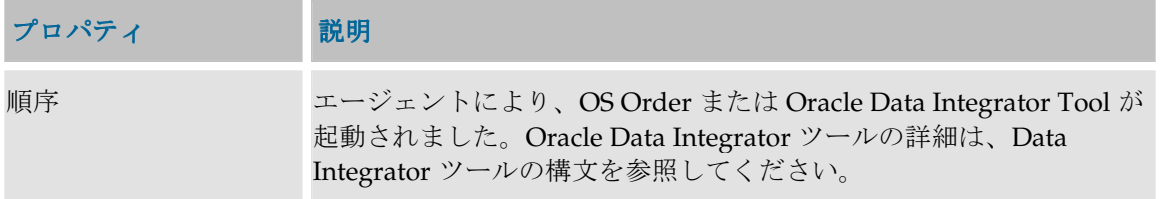

**注意: OS コマンドと Oracle Data Integrator ツールは、指定された環境 (OS、マシンなど) で** エージェントによって起動されるため、環境の特徴を考慮に入れる必要があります(ファイ ル・アクセス・パス、OS 命令の構文など)。

#### その他の変数

このタブは、SnpsStartScen ツールの使用時に表示されます。このタブでは、このシナリオの起動 変数のリストを指定することができます。

「コマンド」タブ

このタブは、Oracle Data Integrator ツールの使用時に表示されます。「一般」タブで指定された パラメータを使用して呼び出されたツールに対応するコマンドが含まれます。

「拡張」タブ

このタブでは、手順が成功するか、失敗するかどうかに応じて、パッケージの動作を指定するこ とができます。

成功または失敗の条件

- フロー(インタフェース)、プロシージャ、 フロー(インタフェース)、プロシージャ **OS** コマンド実行または **Oracle Data Integrator** ツール実行タイプの手順が成功するとは、プロシージャ、インタフェースまたはコマンドが 適切に実行されることです(リターン・コード 0)。それ以外の場合は失敗です。
- 変数設定タイプの手順が成功するとは、割当てが正しく実行されることです。割当てができ ない場合(たとえば、数値に連鎖を割り当てた場合)は、手順は失敗です。
- 変数リフレッシュ・タイプの手順が成功するとは、変数の値の計算を可能にする選択順位が 実行コンテキストで正しく実行され、このタイプの変数に対して値が適切であるということ です。それ以外の場合は手順は失敗です。
- 変数評価タイプの手順が成功するとは、条件<variable> <operator> <value> が真であるということです。それ以外の場合は失敗です。
- ジャーナル化、リバースまたはチェック・タイプの手順が成功するとは、操作が適切に実行 されることです(リターン・コード 0)。それ以外の場合は失敗です。

成功または失敗の後に続く動作

次のパラメータを指定することによって、成功または失敗の後に続く動作を定義することができ ます。

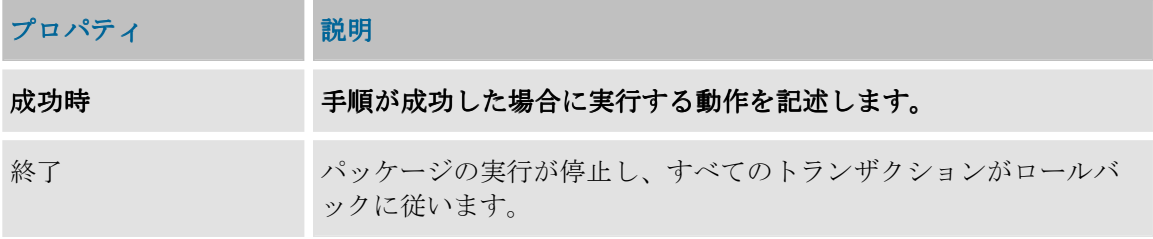

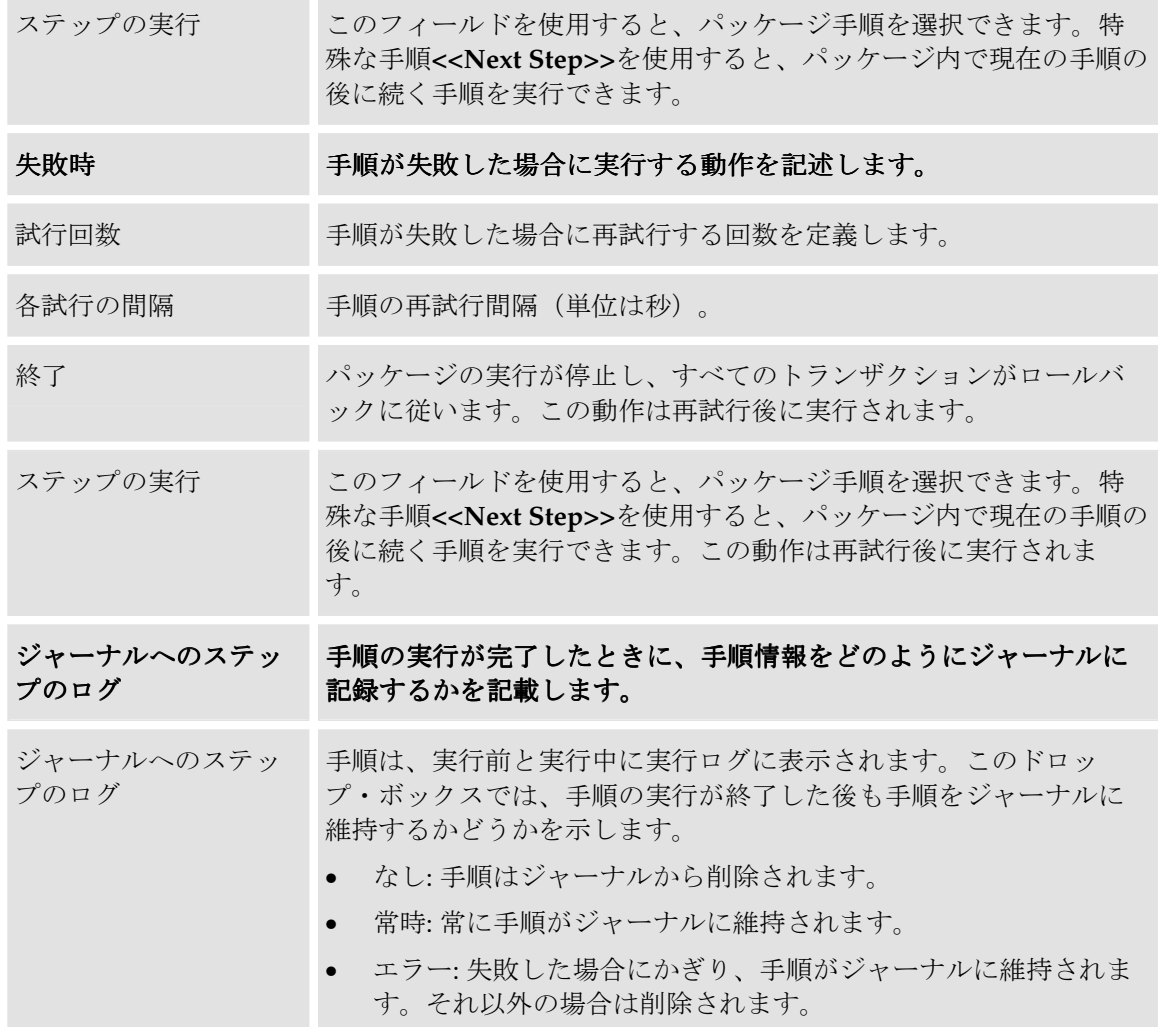

デフォルトの動作

パッケージ内の手順のデフォルト動作は次のとおりです。

- 手順が成功した場合は、パッケージ内の分類順序における次の手順に移ります。
- 手順が異常終了すると、パッケージの実行が停止し、すべてのトランザクションがロールバ ックに従います。

標準シリーズおよび繰り返しループの一部のモデルが「シリーズの例」に記載されています。

#### 「オプション」タブ

このタブを使用すると、プロシージャまたはナレッジ・モジュールのオプションの値(ジャーナ ル化、チェックまたはリバース・エンジニアリング用の)を設定できます。それはプロシージャ タイプの手順またはジャーナル化、リバースまたはチェック手順でのみ使用されます。オプショ ンの詳細は、「オプション」の項を参照してください。

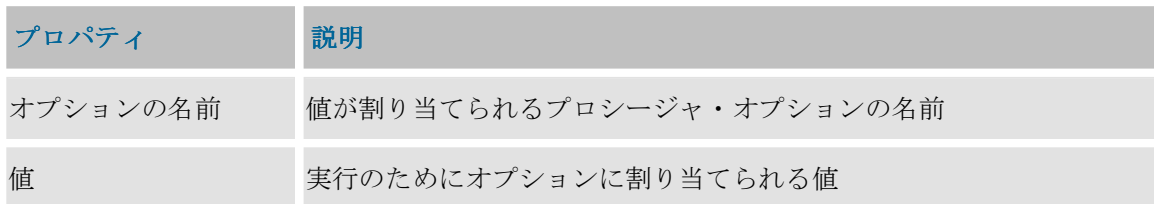

注意: **KM** オプションの値は、KM を使用するインタフェースで指定されます。

## 実行パラメータ

パッケージまたは手順の起動時に、実行パラメータを指定する必要があります。この情報はリポ ジトリに保存されないため、毎回指定する必要があります。

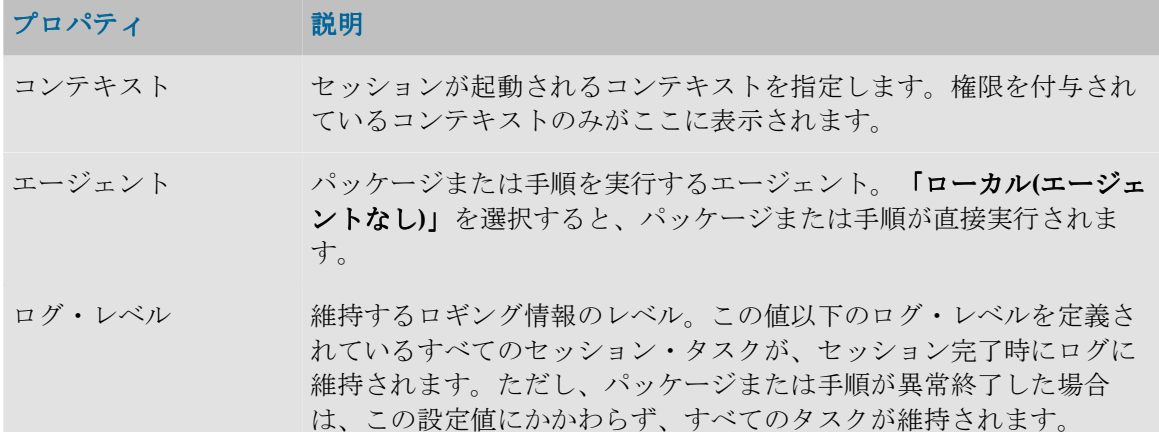

## 例

### 繰返しループの定義

10 回繰り返すループを作成するには、増分を含む数値変数 snp\_increment を作成してから、 次の3つの手順を挿入します。

- 手順1 (初期化ループ): snp\_increment に「0」を割り当てる変数設定タイプの手順。
- 手順2 (増分ループ): snp\_increment を「1」だけ増分する変数設定タイプの手順。
- 手順 3~n: ループ内で n 回実行するアクション。snp\_increment 変数は、次のプロシー ジャで使用できます。
- 手順 n+1 (ループ終了テスト): snp\_increment<=10 をテストする変数評価タイプの 手順。成功した場合に実行するタスク:手順2。失敗した場合に実行するタスク: <<next step>>
- 手順 n+2: .... 次のアクション。

シナリオ

シナリオ

シナリオは、ソース・コンポーネント(インタフェース、パッケージ、プロシージャ、変数)を 実使用に投入するように設計されます。シナリオは、このコンポーネント用のコード(SQL、シ ェルなど)生成の結果として生じます。

注意: 生成されたシナリオは作業リポジトリに格納されます。シナリオは、エクスポートして 別のリポジトリ(リモートまたは非リモート)にインポートし、異なるコンテキストで使用す ることができます。

注意: シナリオ・コード(生成された言語)は変更不能で、シナリオの作成に関係したコンポ ーネントがそれ以降に変更されても、シナリオは変更されません。

シナリオのプロパティはデザイナ・モジュールのシナリオ・ウィンドウの「定義」タブに表示さ れるか、オペレータ・モジュールを介して表示されます。シナリオの操作は、同一のウィンドウ またはオペレーティング・システムのコマンド・ウィンドウで行われます。デザイナ・モジュー ルでは、シナリオはそれぞれのソース・コンポーネントの配下にグループ化されます。

#### プロパティ

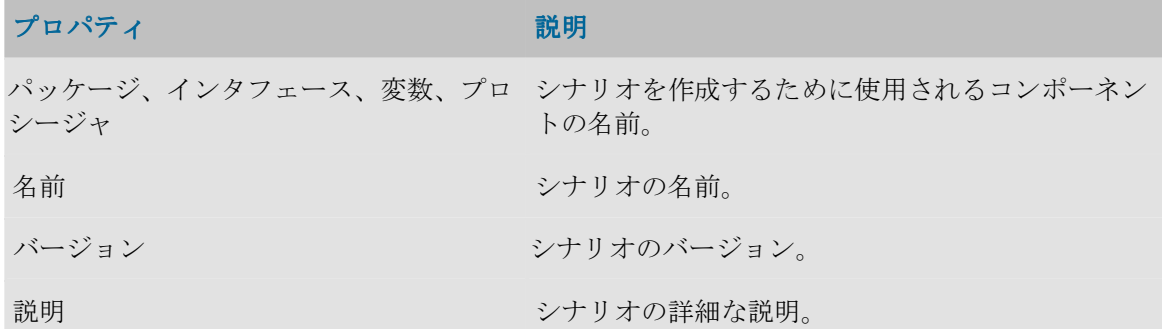

#### 実行

このタブでは、「実行」ボタンを使用してシナリオを起動することができます。実行オプション を選択するウィンドウが開きます。

#### 変数

このタブを使用すると、シナリオ変数を選択できます。シナリオ変数は、Metadata Navigator を 使用してシナリオを起動する場合やスケジュールを作成する場合にパラメータとして表示されま す。ここでパラメータ変数を選択すると、パラメータ化できないユーザー変数を非表示にするこ とができます。

すべてを使用値を選択すると、すべての変数がパラメータとみなされます。選択的使用値を選択 すると、パラメータとして使用する変数を選択することができます。

#### シナリオの操作

シナリオは、それが格納される作業リポジトリから運用されます。同一の作業リポジトリにある 同一のシナリオを、いくつかのコンテキストで実行することができます。

シナリオでは次の操作が可能です。

• デザイナまたはオペレータから起動できます。

- Data Integrator のスケジューラでスケジュールできます。
- オペレーティング・システムのコマンド・ライン・インタフェースから、Web サービスまた は HTTP URL を使用して起動できます。
- 任意のスケジューラを使用してスケジュールできます。
- 別の作業リポジトリにエクスポートして、類似の方法で起動またはスケジュールできます。 「別のリポジトリでの操作」を参照してください。
- シナリオを実使用でインポートできます。

### スケジュール

「**Scheduler**」オプションがあると、シナリオの実行をスケジュールできます。 」

「**Scheduler**」オプションを使用すると、エージェントは事前に定義されたスケジューラに応じて 」 シナリオを自動的にアクティブ化します。

スケジュールが関係するシナリオは 1 つだけですが、1 つのシナリオを複数の方法でスケジュー ルしたり、複数のスケジュールを設定することができます。各スケジュールで、開始日付と繰り 返しサイクルを指定できます。

例:

- スケジュール 1: 毎週木曜日午後 9 時、1 回のみ
- スケジュール 2: 毎日午前 8 時~12 時、5 秒ごとに繰返し
- スケジュール 3: 毎日午後 2 時~6 時、5 秒ごとに繰返し、最大サイクル期間 5 時間

スケジュールは、シナリオのコンテキスト・メニューにある「スケジュールの挿入」オプション を使用して作成します。

### 一般パラメータ

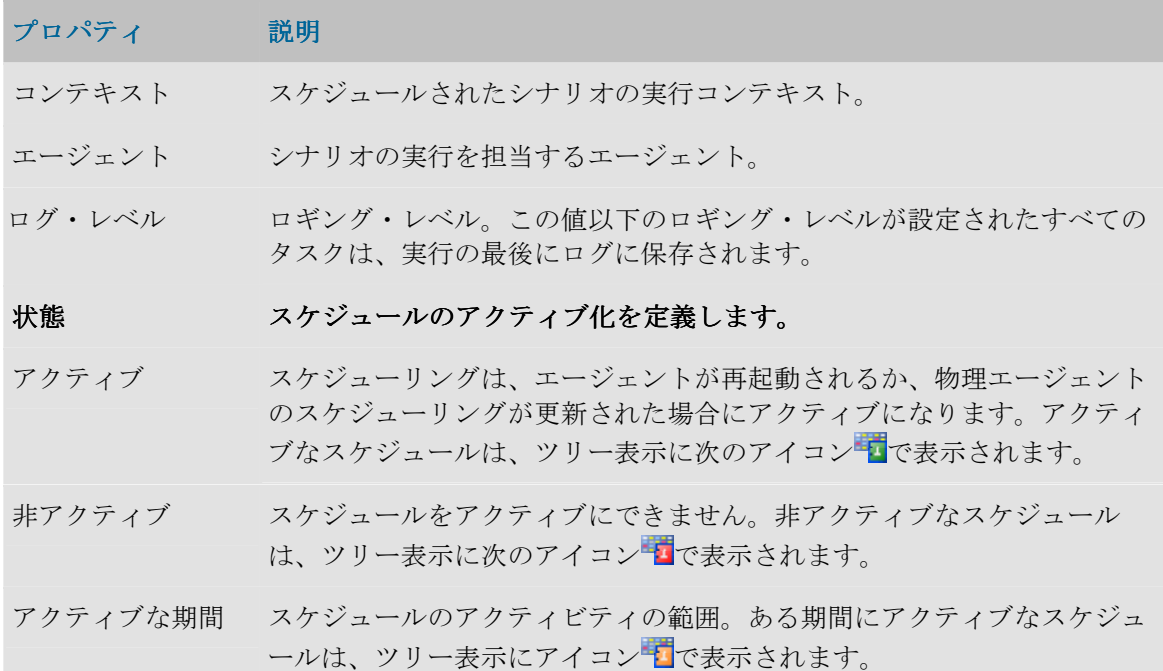

実行<br> **実行 <br />
それぞれの実行サイクルの実行頻度を定義します。** 

実行 実行オプションの頻度 (年次、月次...シンプル) このオプションは、メイン・オプションに依存する 1 組のオプションによ り入力されます。

#### 実行サイクル

実行サイクルはシナリオの繰返しモードを示します。

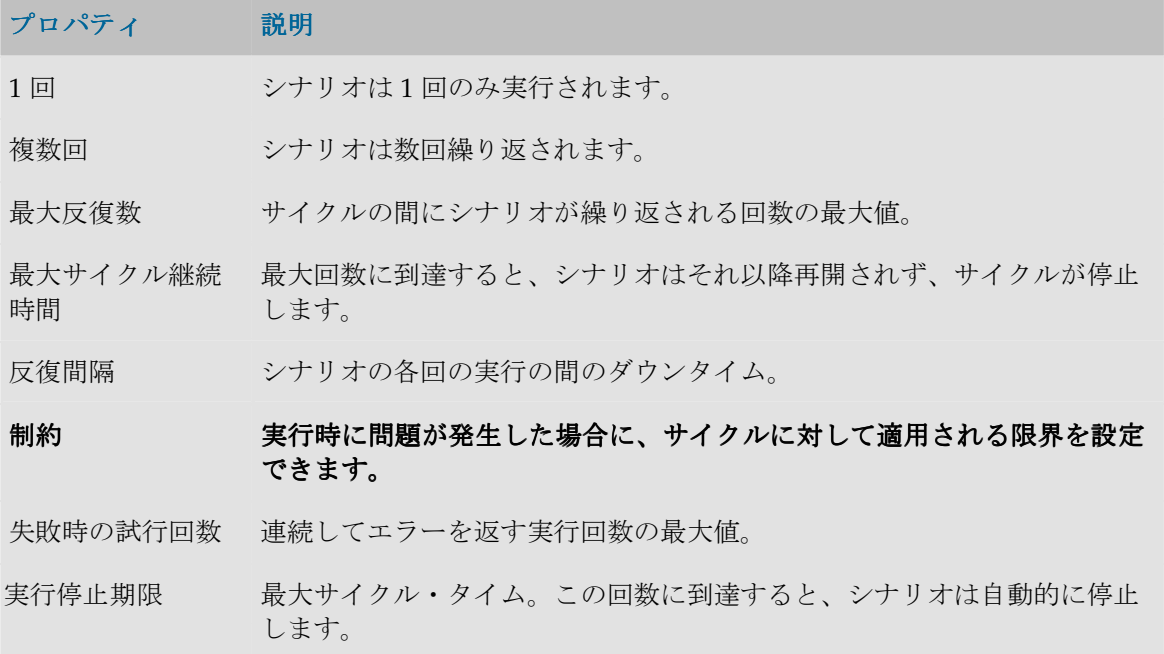

注意: エージェント・スケジューラが予期せず停止した後、進行中(実行サイクルの途中)で あって再起動できるスケジュールは、エージェントが再起動する際に自動的に回復されます。

#### 変数

シナリオのスケジュールを作成する場合、スケジュールされた実行のためにパラメータ変数がと る値を定義することができます。

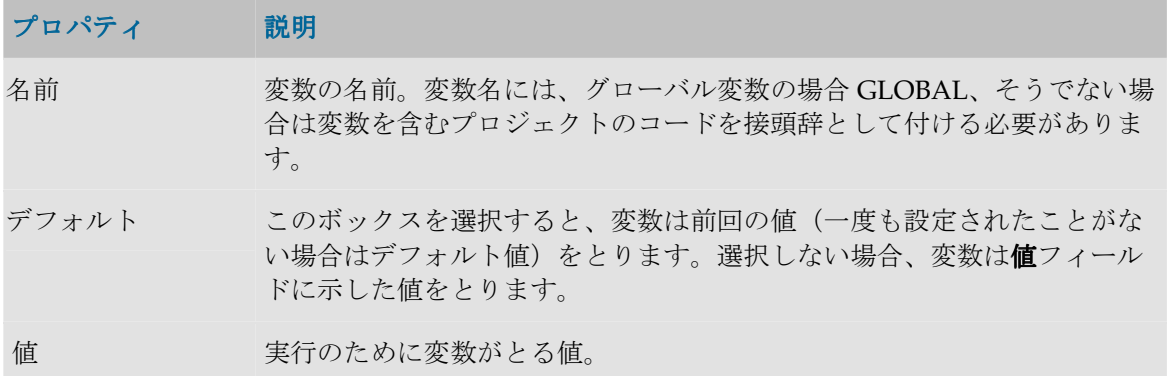

## シナリオ・レポート

シナリオ実行レポートは、シナリオの一般的な実行に関する情報を提供します。

## 定義

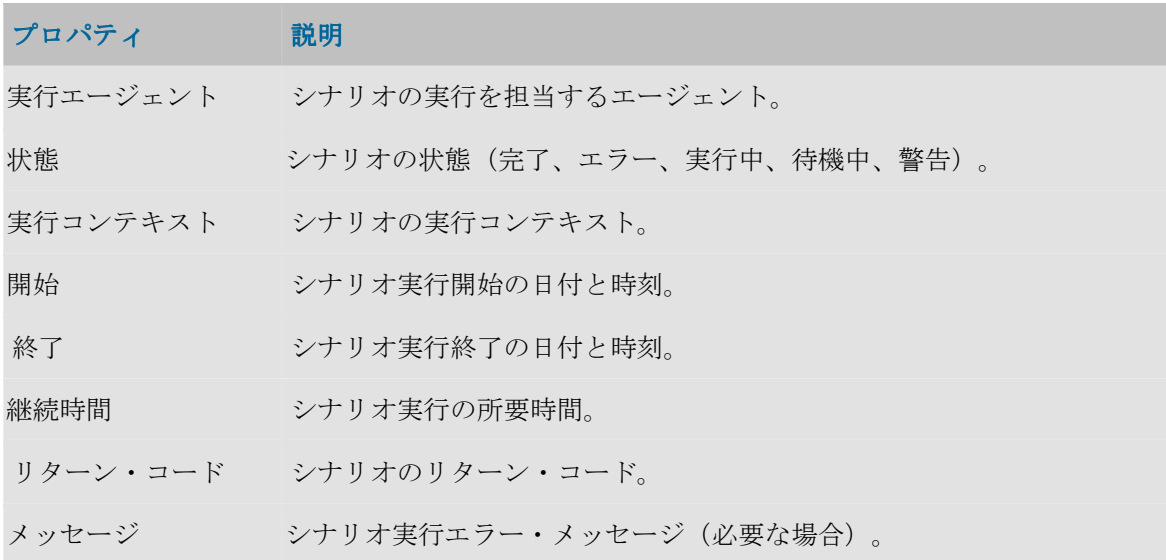

## 詳細

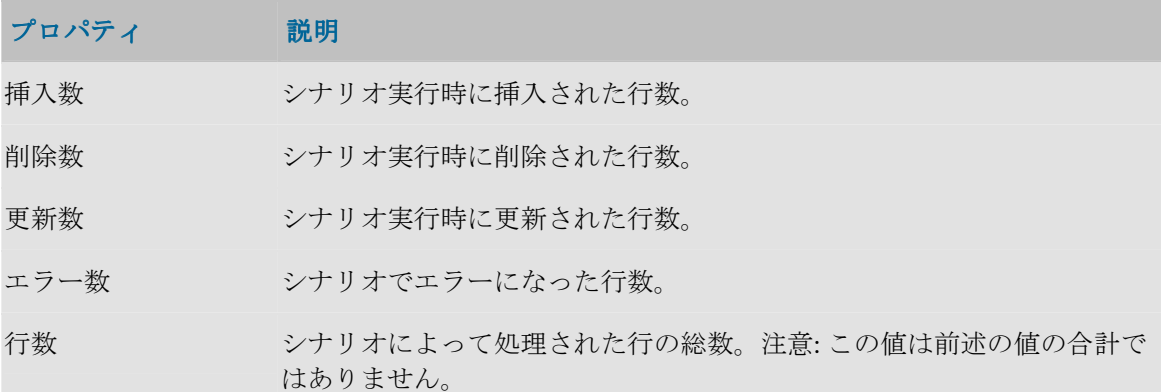

## 手順レポート

手順実行レポートは、シナリオ実行レポートにリンクされています。

## 定義

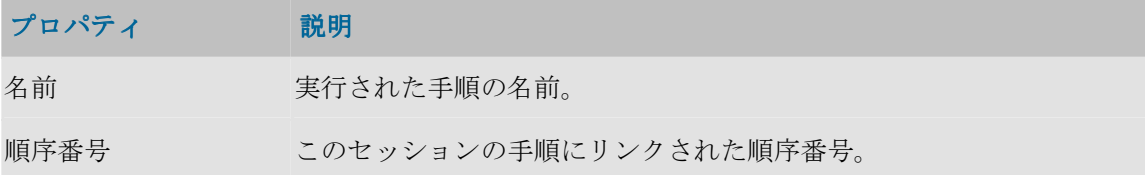

## 実行

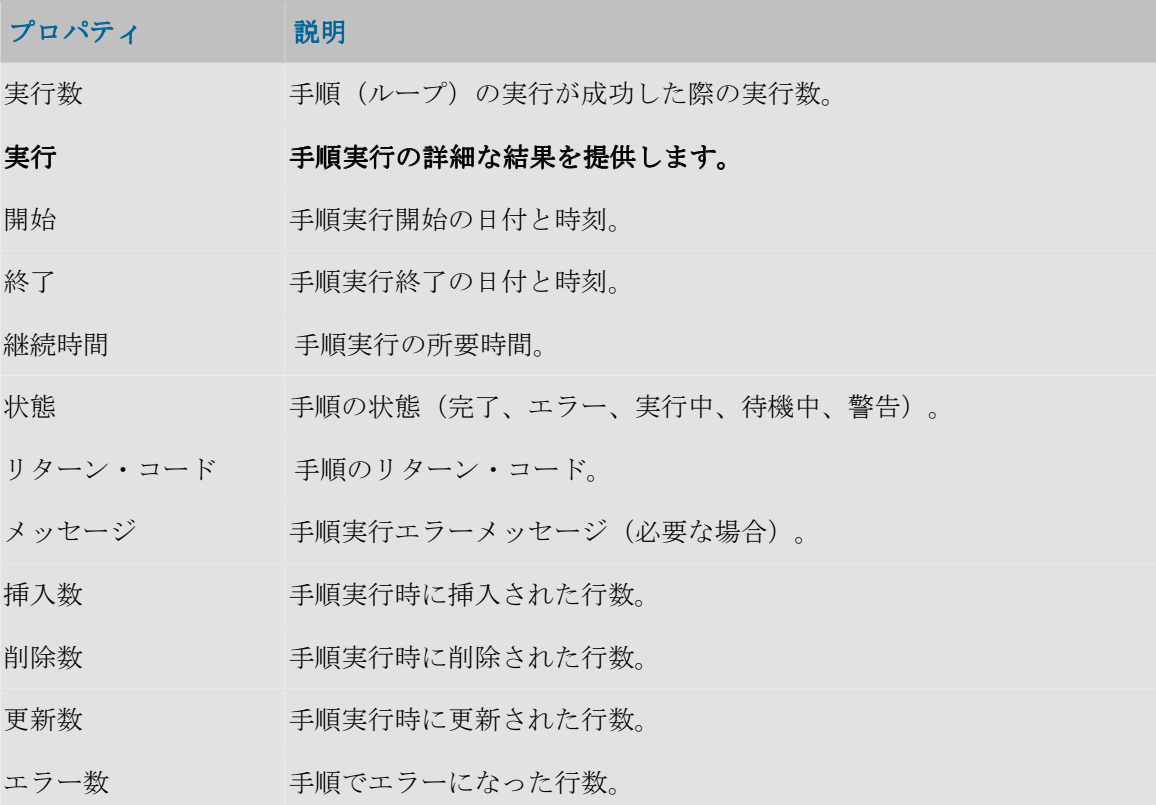

## インタフェース

## インタフェースの概要

インタフェースは、1 つ以上のソース・データストアからのデータストアまたは一時ターゲット 構造のロードを定義する 1 組のルールで構成されています。

● インタフェースの作成

### インタフェースのコンポーネント

#### ターゲット・データストア

ターゲット・データストアは、インタフェースによってロードされる要素です。永続データスト ア(モデル内で定義される)と、一時データストア(インタフェースによってステージング領域 に作成される)があります。

ソース・データストア

ソース・データストアヒは、ターゲット・データストアをロードするために使用されるデータが 含まれます。モデルからのデータストアと、インタフェースの一時データストア・ターゲットの、 2 タイプのデータストアをインタフェースのソースとして使用することができます。

インタフェースのソース・データストアは、ロード処理時にフィルタでき、結合を使用してリレ ーション内に置かれる必要があります。結合とフィルタはモデル定義から回復でき、またインタ フェースで定義することもできます。

マッピング

マッピングはソースにあるトランスフォーメーション・ルールで、ターゲットをロードするため のデータの生成を可能にします。

フロー

フローは、マップされるデータのロードと統合に関する1組の戦略で、ナレッジ・モジュール上 にあります。

#### コントロール戦略

フロー・コントロール戦略では、ターゲットに挿入する前にフローをチェックするために使用さ れるメソッドを定義できます。コントロール戦略はチェック・ナレッジ・モジュール (CKM)に よって定義されます。

インタフェースは次のコンポーネントを使用します。

- モデル内で、ソースとターゲット、またはロード処理として定義されたデータストア。
- 適切なプロセスを生成するためのナレッジ・モジュール。
- 式の値またはカウンタを格納するための変数とシーケンス。
- トランスフォーメーション・ルールのコーディングを容易にするユーザー・ファンクション。

### 「定義」タブ

このタブでは、インタフェースの一般的なプロパティを定義します。

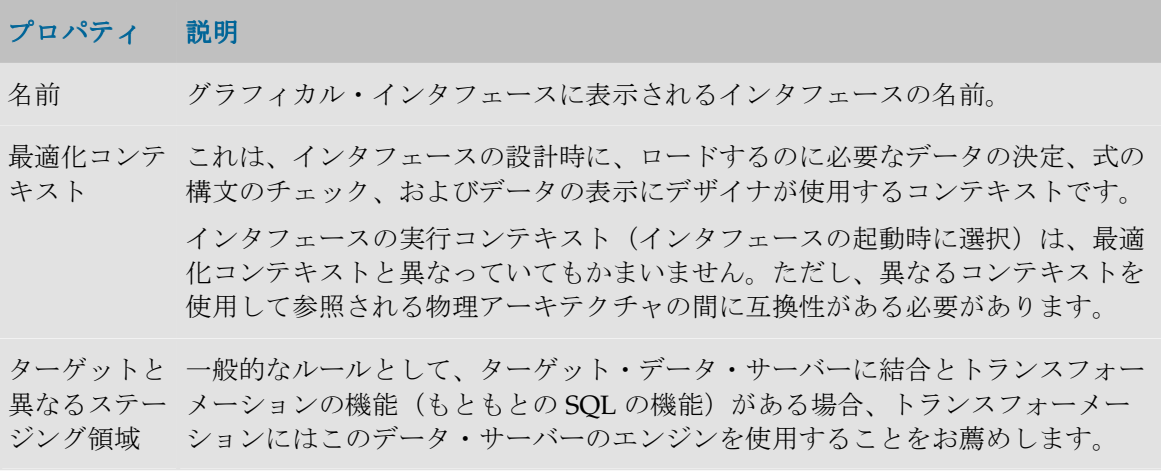

一時オブジェクトは、ステージング領域と呼ばれるこのサーバー上のスキーマに 作成されます。一時ターゲット表を持つインタフェースの場合、一時表はこの領 域に作成されます。

そうでない場合(たとえばターゲットが MOM またはファイルの場合)は別のト ランスフォーメーション・エンジンを選択できます。このエンジンは、別のデー タ・サーバーの場合も、メモリー内で動作する内部エンジンの場合もあります。

注意: データ・フローの整合性を自動的にチェックするには、ターゲット上の トランスフォーメーション・エンジンを選択する必要があります。

説明 インタフェースの詳細な説明。

## 「ダイアグラム」タブ

#### 「ダイアグラム」タブ

ソース、ターゲット、およびトランスフォーメーションとマッピングのルールは「インタフェー 「インタフェー ス」ウィンドウの「ダイアグラム」タブで定義されます。

このタブを使用して、次のものを定義できます。

- エンティティ・リレーション・ダイアグラム形式のソース・データ・モデル(SQL 問合せエ ディタと同様)。ウィンドウ左側のコンポジション・パネルに表示されます。データ・モデ ルはソース・データストア(永続的あるいは一時的)、結合およびフィルタで構成されてい ます。
- ターゲット・データストア。
- マッピング、つまりソースとターゲットのデータの間の対応ルールのセット。 ダイアグラムのオプション

ダイアグラム上に表示されるオプションは次のとおりです。

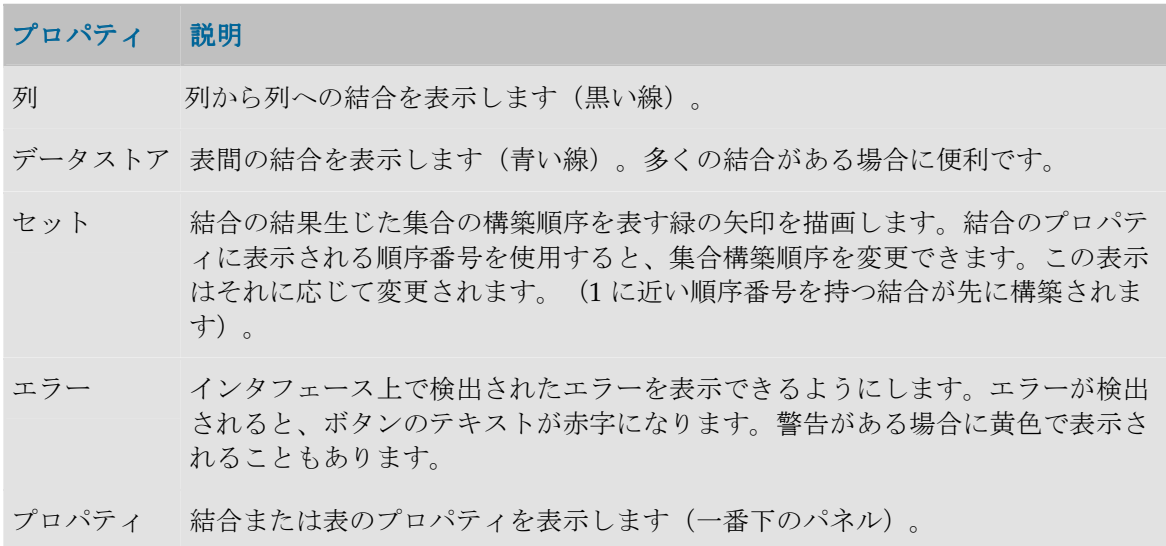

### ソース・データストア

インタフェースは、次の 2 つのタイプのデータストアをソースとして使用することができます。

- モデルから生じる永続的データストア
- 別のインタフェースによって作成された一時データストア

エイリアスが異なっていれば、同一のデータストアをソースとして複数回使用することができま す。

ソース・データストアのプロパティを編集するには、ダイアグラム内でそれを表しているエンテ ィティを 1 度だけクリックします。コンポジション・パネルの最下部にプロパティが表示されま す。

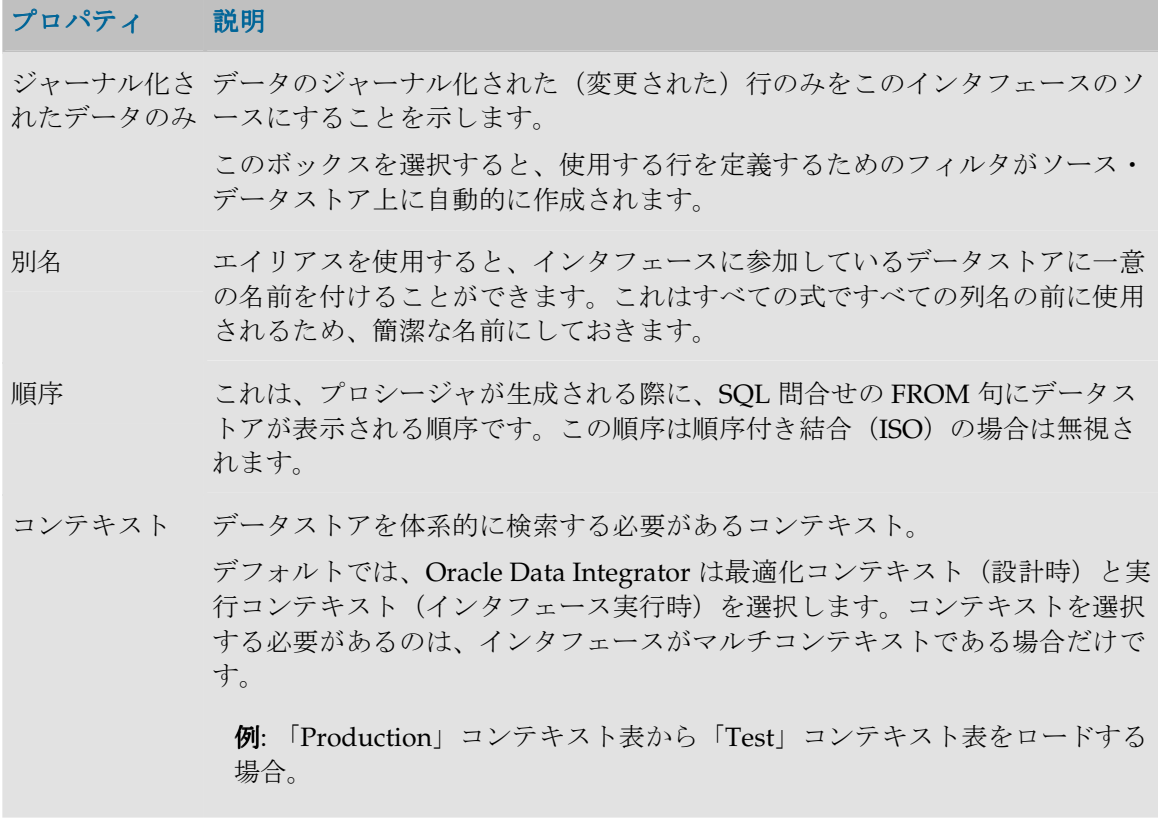

ビジュアル・インジケータ

ソース・データストア列の一部のプロパティは、ビジュアル・インジケータで表示されます。

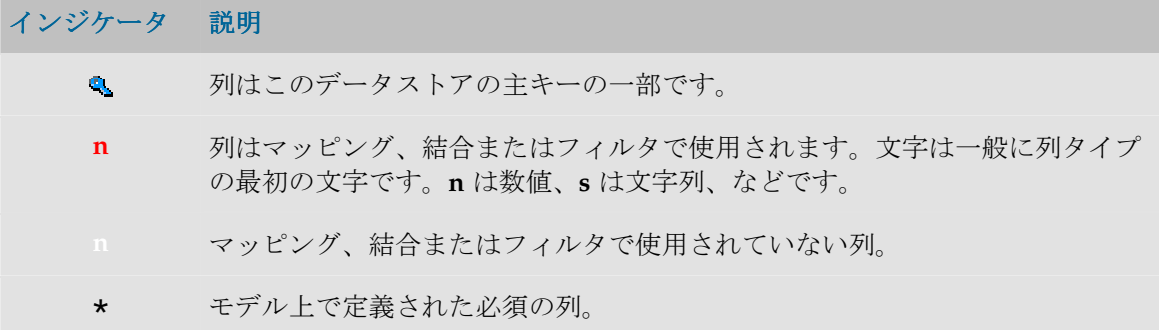

結合

インタフェースに複数のソース・データストアが含まれる場合、それらは結合によって相互リン クされる必要があります。ソース・データストア上の結合の数は、ソース・データストアの数か ら 1 を引いた数未満にはなれません。

結合のプロパティを編集するには、ダイアグラム内でそれを表しているリレーションをクリック します。

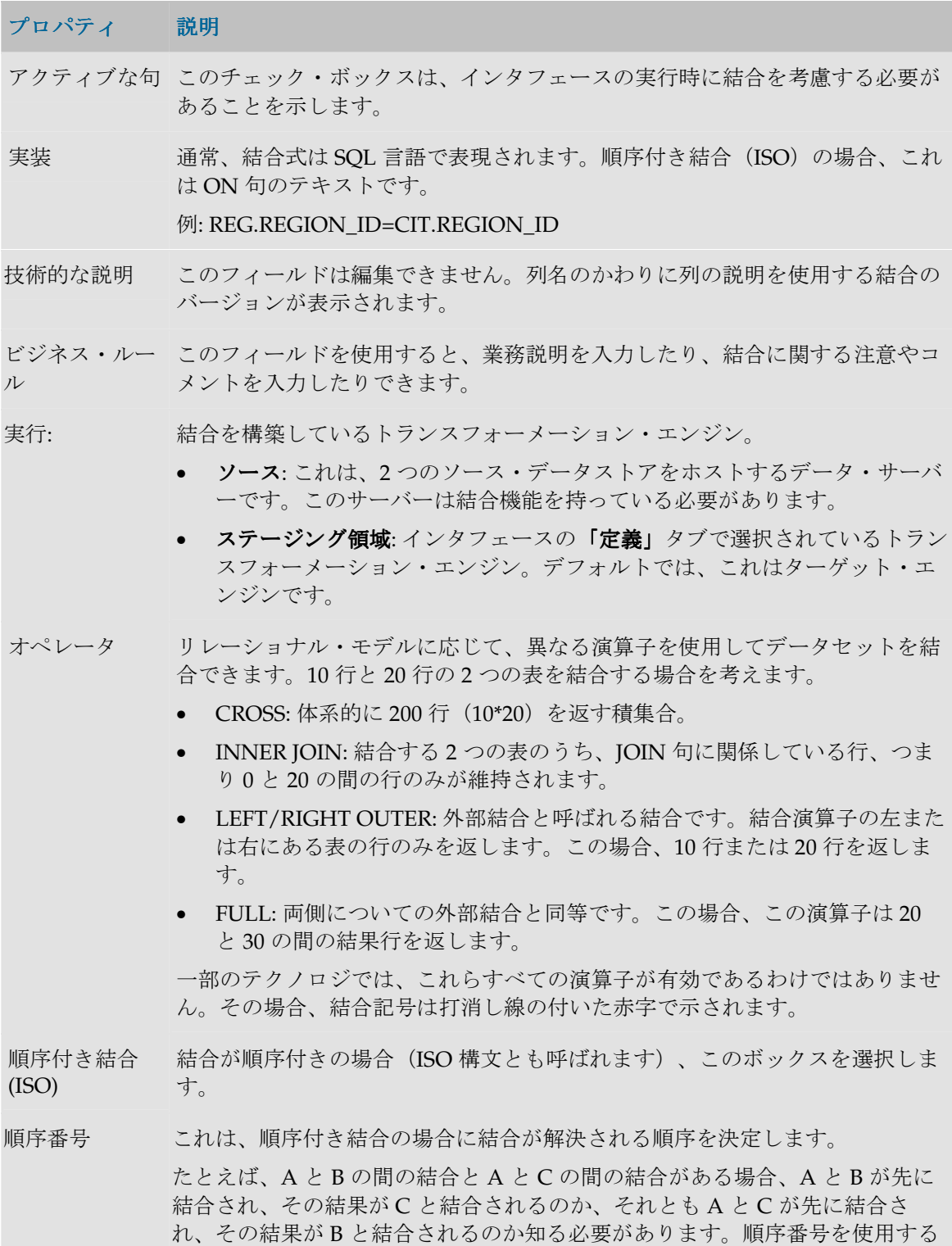

と、それを決定できます。順序番号が低い結合が先に解決されます。

データストアの このボタンは、Oracle Data Integrator に結合を強制的に再計算させます。結合 計算 のコードを評価し、使用されるデータストアを指定します。特定の場合にエラ ーが発生することがあります(データストアがない場合や権限が無効にされ た)。

## フィルタ

インタフェースがソースとみなすデータを制限するために、インタフェースのソース・データス トアにフィルタを設定することができます。

フィルタのプロパティを編集するには、ダイアグラムのフィルタ記号をクリックします。

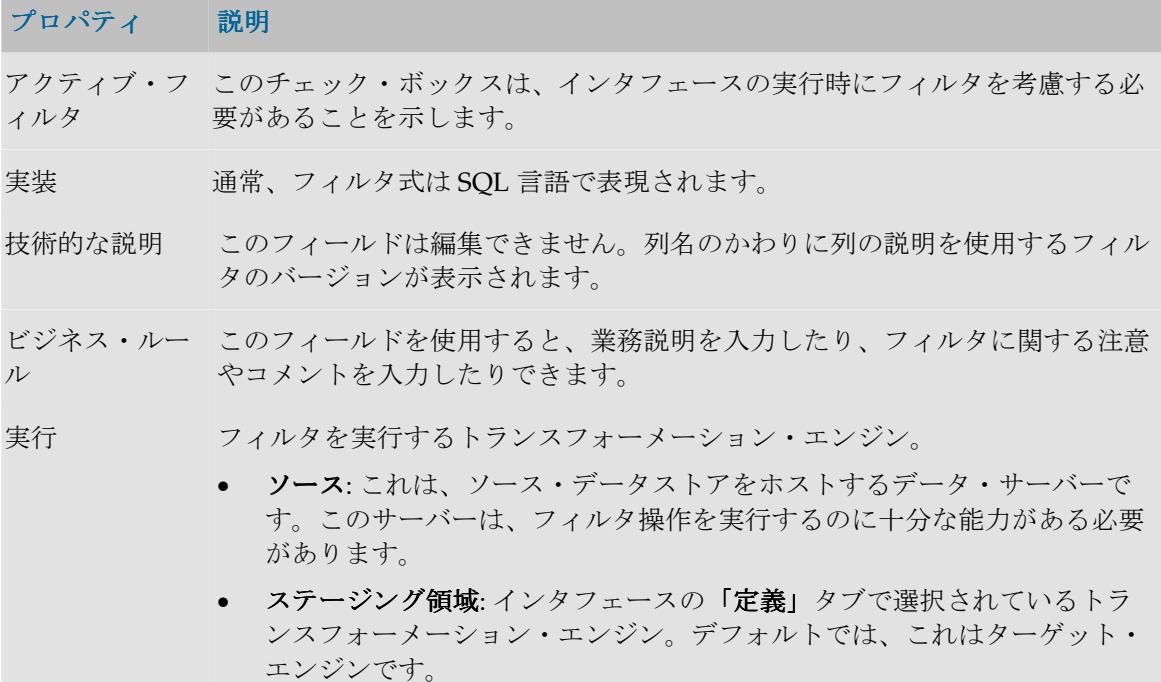

#### ターゲット・データストア

インタフェースが持てるターゲット・データストアは 1 つだけです。このデータストアには 2 つ の可能性があります。

- モデル内にすでに存在するデータストアに対応する永続的データストア。
- まだモデルに存在せず、インタフェースの「定義」タブで指定されたステージング領域の論 理スキーマの作業スキーマまたはデータ・スキーマに、インタフェースによって動的に作成 される一時データストア。

各列にマッピングがあるターゲット・データストアは「ダイアグラム」タブの右側に表示されま す。

ターゲット・データストアのプロパティを編集するには、データストアのタイトルをクリックし ます。プロパティ・パネルがウィンドウの一番下に表示されます。

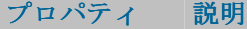

名前 ターゲット表の名前。このフィールドは、一時ターゲット・データストアについ てのみ変更できます。

更新キー 更新する行を特定する列のセット。主に次の 2 つの状況で使用されます。

- 更新キーは、IKM の増分更新で、ソース・データストアの各行に対して、更 新するターゲット・データストアの行を特定します。
- フロー・コントロールでは、エラー表内の行と照合することによって、フロ ーから削除する、誤っている行を特定します。

このフィールドは、永続的データストアでのみ表示されます。カスタムの更新キ ーを指定するには、<Undefined>を選択してから、各列に対応する「キー」チェ ック・ボックスを選択します。

一時データス このフィールドは、一時データストアでのみ表示されます。一時データストアは トアの場所 常にステージング領域に作成されます。正確に言えば、この一時データストアに 対して指定されたコンテキストで、ステージング領域に対応している物理スキー マ上に作成されます。

- データ・スキーマ: 一時データストアはこの物理スキーマの通常(データ)ス キーマに作成されます。
- **「作業スキーマ」**: 一時データストアはこの物理スキーマの作業スキーマに作 成されます。
- コンテキスト 指定すると、データストアの実行コンテキストをオーバーライドします。つま り、データストアが検索されるか(永続的データストア)、作成される(一時デ ータストア)コンテキストを指定します。

デフォルトでは、Oracle Data Integrator は最適化コンテキスト(設計時)と実 行コンテキスト(インタフェース実行時)を選択します。

ビジュアル・インジケータ

ターゲット・データストア列の一部のプロパティは、ビジュアル・インジケータで表示されます。

インジケータ 説明 列は更新キーの一部です。 ۹. **n** データ型: 文字は一般に列タイプの最初の文字です。**n** は数値、**s** は文字列、など です。 ソース上でマッピングが実行されました。 滲 Ŧ. ステージング領域上でマッピングが実行されました。 ا (ق) ターゲット上でマッピングが実行されました。  $\bullet$ マッピングに関連付けられた警告。問題を参照するにはマウス・カーソルを警告

に重ねます。

- マッピングに関連付けられたエラー。エラーのあるインタフェースを実行するこ 88 とはできません。問題を参照するにはマウス・カーソルをエラーに重ねます。
- x モデルで定義された必須列。ただし Not Null チェックは設定されていません。
- + モデルで定義されていない必須列。ただし **Not Null** チェックは設定されていま チェック す。
	- \* モデルで定義された必須列で、**Not Null** チェックは設定されていません。 チェック

#### マッピング

マッピングは、ターゲット・データストア列と、それをソース・データストア列にリンクするト ランスフォーメーション・ルールのセットです。

ターゲット列とそのマッピングのプロパティを編集するには、ターゲット・データストアでター ゲット列名(「ダイアグラム」タブの右側)をクリックします。列とマッピングのプロパティが 合成パネルの一番下に表示されます。

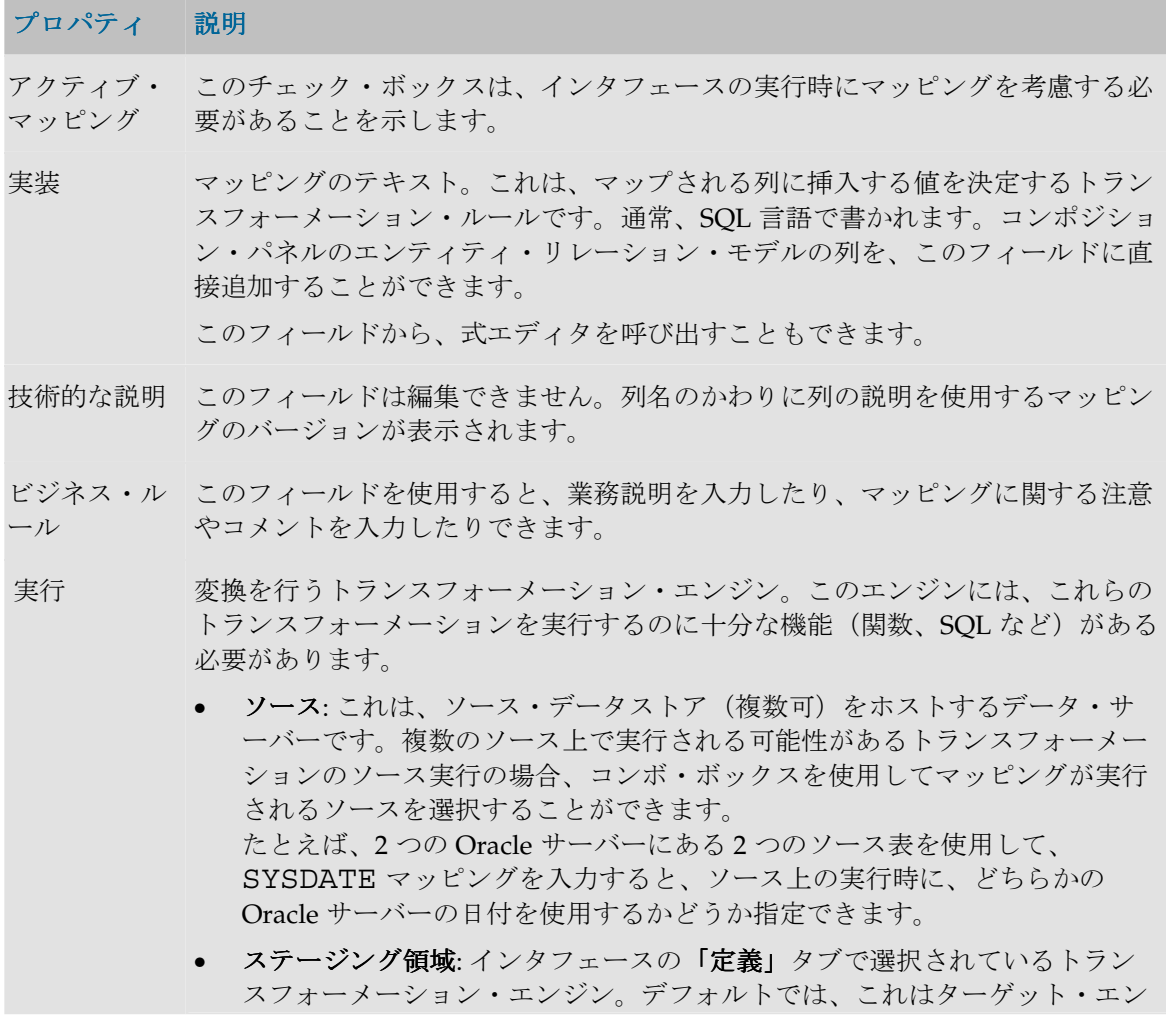

ジンです。

- ターゲット: これはターゲット・データストアをホストするデータ・サーバ ーです。ターゲット上のマッピングはソース列を参照できず、集約関数を含 むこともできません。
- 更新 ナレッジ・モジュールに対して、挿入および更新オプションとユーザー固有のオ プション(ユーザー定義)を定義します。
	- 挿入: このマッピング列がターゲット表での挿入操作に関与することを示し ます。
	- 更新:このマッピング列がターゲット表での更新操作に関与することを示し ます。
	- UD1 UD5: このマッピング列が、ユーザー定義 1~5 にリンクされている操 作に関与していることを示します。詳細は、使用する KM を参照してくださ い。

ターゲット列 この項ではターゲット列を説明します(一時ターゲット・データストアのみ)。

- 名前 ターゲット列の名前(一時ターゲット・データストアでのみ変更可能)。
- データ型 ターゲット列のタイプ(一時ターゲット・データストアでのみ変更可能)。
- 長さ ターゲット列の長さ(一時ターゲット・データストアでのみ変更可能)。
- スケール ターゲット列の小数点以下の桁数(一時ターゲット・データストアでのみ変更可 能)。
- キー 列がインタフェースの更新キーに関与していることを示します。データストアが 永続的である場合、ターゲット・データストアのプロパティ・レベルでは更新キ ーを未選択のままにしておく必要があります。
- Not Null チェ フロー・コントロール時に、この列のすべての非 NULL 値を検証する必要があ ック ることを示します。

## 「フロー」タブ

インタフェースの「フロー」タブでは、インタフェースからコードを生成するために使用するナ レッジ・モジュールを指定します。

「フロー」タブには、処理が行われる様々なスペース(ソース、ステージング領域およびターゲ ット)、含まれるデータストア、およびそこに作成される一時表が表示されます。

これらのスペースは、情報システムの物理サーバーを表します。

KM を指定する必要があるスペースは、左上隅に赤い十字が表示されます。

物理サーバーを表すウィンドウのタイトルをクリックすることによって、適切な KM を指定する ことができます。

#### **LKM** のプロパティ

#### プロパティ 説明

名前 選択されたソース・スペースの名前。

- ロード KM 選択されたスペースから、ステージング領域またはターゲット・スペースにデー タを抽出するために使用されるロード・ナレッジ・モジュール(LKM)。どちら のテクノロジにも適切なプロジェクトにインポートされた LKM からのみ選択でき ます。
- オプション LKM オプションと、表内での名前および値のリスト。オプションには、KM 作成 時に指定されたデフォルト値があります。

LKM の説明 KM 開発者によって書かれた KM の詳細な説明。

#### **IKM** のプロパティ

#### プロパティ 説明

- 重複なしの行 ターゲットに挿入する前に、統合により重複の可能性が排除されることを示すこと ができます。
- IKM 統合ナレッジ・モジュール (IKM) は、選択されたスペースにデータを統合しま す。プロジェクトにインポートされ、このテクノロジに適切な IKM のみ選択でき ます。
- オプション LKM オプションと、表内での名前および値のリスト。オプションには、KM 作成 時に指定されたデフォルト値があります。

IKM の説明 KM 開発者によって書かれた KM の詳細な説明。

#### 「制御」タブ

インタフェース・フロー・コントロール戦略は、「制御」タブで定義されます。この戦略は CKM(チェック・ナレッジ・モジュール)に集中します。

注意: インタフェースのフロー・コントロールを実行できない場合(ターゲットが一時データ ストアの場合など)、このタブには最大許容エラー数と関係があるフィールドのみが含まれま す。

#### プロパティ 説明

許容されて このオプションは、ソース・ファイル・データストアからデータを抽出する際に検 いるエラー 出されたエラーと、フロー・コントロール処理によって検出されたエラーにのみ適 の最大数 用されます。エラーがこの数または割合を超えると、インタフェースはエラー状態 になります。

> 「**%**」ボックスを選択しない場合、次のいずれかの条件が真だと、インタフェース 」 はエラーになります。

> ■ 1つのファイルからデータを抽出する際に検出されたエラーの数が、許容エラ

ー数を超えています。

 フロー・コントロール時に検出されたエラーの数が、許容エラー数を超えてい ます。

「**%**」ボックスを選択した場合、次のいずれかの条件が真だと、インタフェースは 」 エラーになります。

- 1つのファイルからデータを抽出する際に検出されたエラーの数が、許容エラ ー率を超えています。割合は、ファイルから抽出された行数から計算されま す。
- フロー・コントロール時に検出されたエラーの数が、許容エラー割合を超えて います。この割合は、ターゲット・データストアに統合されたレコードの件数 から計算されます(挿入および更新)。

注意: このフィールドが空のままの場合、許容エラー数は無限です。

注意: エラーの総数がインタフェースの行数を超えることがあります。これは、 1 行が複数の制約を侵害したり、複数のエラーを含んだりすることがあるためで す。この場合、エラーは合計されます。

#### **CKM** フロー・コントロール戦略を定義します。

- CKM データをチェックするために使用されるチェック・ナレッジ・モジュール (CKM)。チェックが行われるテクノロジ(ステージング領域)に適切なプロジ ェクト CKM のみが選択できます。
- オプション CKM オプションと、表内での名前および値のリスト。

CKM の説明 KM 開発者によって書かれた KM の詳細な説明。

#### 制約 チェックする制約を表示します。 チェックする制約を表示します。

制約の名前 関係している制約の名前。

値 指定された制約がチェック対象かどうかを示します(yes/no)。

#### 実行パラメータ

インタフェースの起動時に、実行パラメータを指定する必要があります。この情報はリポジトリ に保存されないため、毎回指定する必要があります。

#### プロパティ 説明

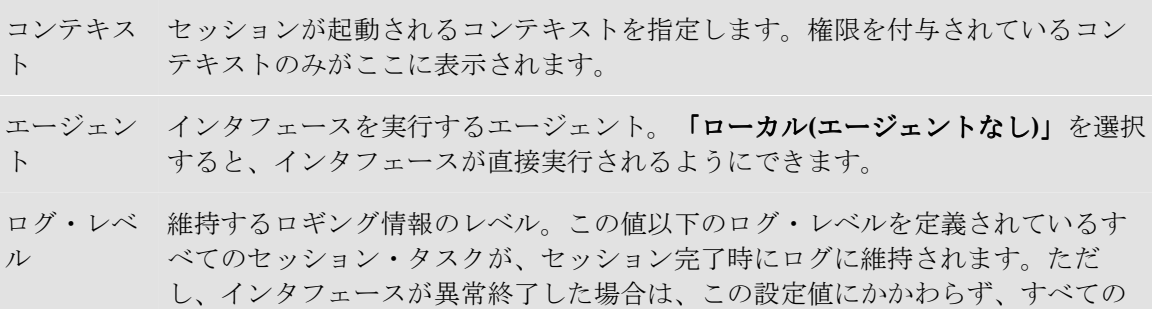

タスクが維持されます。

## 「シナリオ」タブ

インタフェース上のこのタブには、このコンポーネント用に生成されたシナリオが、スケジュー ルとともに、表形式で示されます。プロパティを表示するには、シナリオまたはスケジュールを ダブルクリックします。

シナリオの作成および削除は、 **甲 「生成」**および **II 「削除」**ボタンをクリックすることによっ て行うことができます。

このタブでは、シナリオおよびスケジュールのポップアップ・メニューも使用できます。

## プロシージャ

## プロシージャ

プロシージャとは、エージェントが実行できるコマンドのセットです。これらのコマンドは、 Oracle Data Integrator でアクセスできるすべてのテクノロジに関係します (OS、JDBC、JMS コ マンドなど)。

プロシージャのプロパティは、デザイナ・モジュールのプロシージャ・ウィンドウの「定義」タ ブに表示されます。テストの実行も同じウィンドウから実行されます。

プロシージャを暗号化して、貴重な開発物をユーザーが読めないように保護することができます。 プロシージャはプロジェクト内のフォルダにあります。別のプロジェクトからはアクセスできま せん。

#### 定義

プロパティ 説明 名前 グラフィカル・インタフェースに表示されるプロシージャの名前。 説明 プロシージャの詳細な説明。 複数接続 プロシージャが、ペアになるデータサーバーにアクセスするかどうか示します。 このボックスを選択すると、必要に応じて、テクノロジの異なる 2 つのデータ・ サーバーの間でデータ・ロード・コマンドを交換することが可能になります。た とえば、プロシージャ・コマンド上で、片方のデータベース上でコマンド Select を、もう一方のデータベース上でコマンド Insert を指定して、結果全体を転送す ることが可能です。 ソース・テ プロシージャ・コマンドでデフォルトで使用されるソース・テクノロジ。この情 クノロジ 報を使用できるのは、プロシージャがマルチ接続タイプの場合だけです。 ターゲッ ト・テクノ このプロシージャのコマンドの対象になるデフォルトのテクノロジ。

#### ロジ

#### プロシージャの詳細

プロシージャはいくつかのコマンドで構成されています。「詳細」タブにはそのコマンドのリス トが表示されます。このリストは、グリッドの横や下のボタンを使用して、作成、削除および配 置することができます。既存のコマンド行を編集するには、編集する行をダブルクリックします。

#### オプション

オプションを使用すると、実行時にプロシージャをパラメータ化することができます。「オプシ ョン」タブには、すべてのオブジェクトとそのデフォルト値が表示されます。このタブで指定さ れるオプション値は、プロシージャの実行時のみ使用されます。

#### プロシージャの実行

「実行」タブでは、コンテキストとエージェントを指定してプロシージャを実行するテストを行 えます。

#### シナリオ

このタブには、このコンポーネント用に生成されたシナリオが、スケジュールとともに、表形式 で示されます。プロパティを表示するには、シナリオまたはスケジュールをダブルクリックしま す。

シナリオの作成および削除は、 日 「生成」および II 「削除」ボタンをクリックすることによっ て行うことができます。

このタブでは、シナリオおよびスケジュールのポップアップ・メニューも使用できます。

#### プロシージャ・コマンド

プロシージャ・コマンドは、プロシージャの実行単位です。

#### 定義

このタブを使用すると、コマンド行を定義できます。

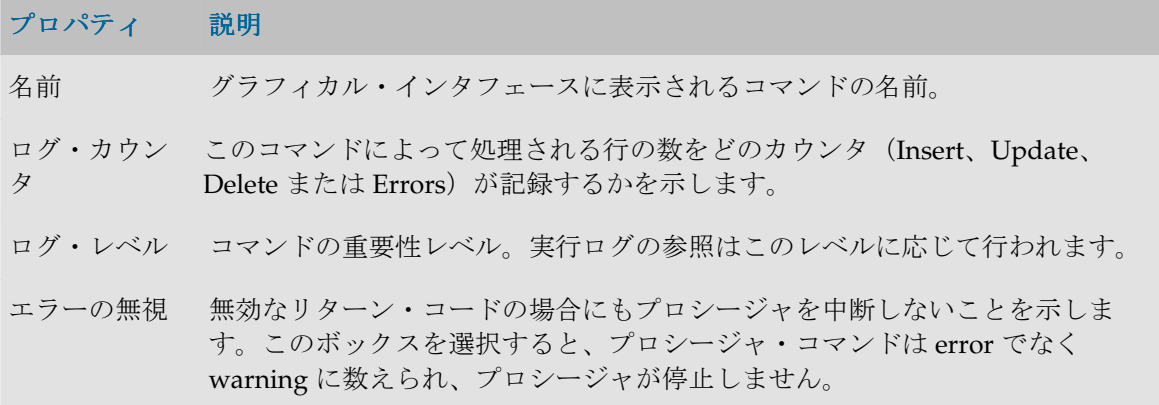

コマンド データ・サーバー上で起動されたコマンド。類似した **2** つのタブ(「コマン ド・ソース」および「コマンド宛先」)は、マルチ接続プロシージャの場合に 表示されます。

テクノロジ コマンドが実行されるテクノロジ。

注意: 1 つまたは複数の KM プロシージャ・コマンドで Oracle Data Integrator Tools コマンドを使用するには、テクノロジを Sunopsis API に設定する必要があります。

OS コマンドを使用したり外部プログラムを実行したりするには、オペレー ティング・システムにテクノロジを設定する必要があります。

トランザクシ ョン分離 Select 命令のトランザクション分離レベル。表示される分離レベルは SQL ISO のものです。すべてのデータ・サーバーによってサポートされているわけでは ありません。

分離レベルは次のとおりです。

- デフォルト: トランザクションは接続の分離レベルを保持します。
- 非コミット読取り: トランザクションは、別のトランザクションがコミット していないデータを読み取れます。
- コミット読取り: トランザクションは、他のトランザクションがコミットし たデータのみを読み取れます(一般には、これが多くのデータ・サーバー のデフォルトのモードです)。
- 反復可能読取り: トランザクションが同一の SQL 問合せを複数回実行する 場合、実行と実行の間にその行が別のトランザクションによって変更およ びコミットされていても、必ず同一の情報を読み取ります。
- シリアル化可能: トランザクションが同一の SQL 問合せを複数回実行する 場合、実行と実行の間にその行が別のトランザクションによって変更、削 除、作成およびコミットされていても、必ず同一の情報を読み取ります。
- コンテキスト 問合せの実行コンテキスト。「実行コンテキスト」になっている場合、コマン ドは、起動時またはその手順で選択された実行コンテキストで実行されます。
- スキーマ 実行の論理スキーマ。コンテキストにリンクされた論理スキーマを使用する と、物理実行スキーマを定義できます。
- トランザクシ ョン 複数の同時トランザクション(0から9まで番号が付けられます)上でコマン ドを実行したり、オプション「自動コミット」を選択しておき、トランザクシ ョン外で作業したりすることができます。後者の方が効率的です。
- コミット トランザクション (0から9までのいずれかの番号が付けられています) でコ マンドが実行される場合に、継続するか現在のトランザクションをコミットす るかを、次のモードに応じて決定できます。
	- コミットなし: トランザクションはコミットされません。この場合、後のコ マンドでコミットすることができます。セッションが正常終了すると、デ フォルトで、すべてのトランザクションがコミットされます。
	- コミット: トランザクションはコミットされます。
	- 1000 行をコミット: 1000 件のレコードを処理するたびに、Oracle Data

Integrator によってコミットされます。これを選択できるのは、ローディン グ・プロシージャ・コマンド、つまり結果セットを返すソース・コマンド と、Insert を実行する宛先コマンドが含まれているコマンドに対してだけ です。

コマンド ネイティブ言語または標準言語(SQL、PL/SQL、Transact-SQL、シェルな ど)で表現されたコマンドのテキスト。テキスト右側のボタンを使用すると、 式エディタにアクセスして使用することができます。

> 警告**:** コマンドがランダムな文字から作成されているように表示されている 場合、プロシージャが暗号化されています。暗号化と復号化の詳細は、KM やプロシージャの暗号化を参照してください。また、プロシージャの提供者 にも問い合せてください。

## オプション

このタブを使用すると、プロシージャ・オプションの値に応じて、プロシージャ・コマンドを実 行するかどうかを指定できます。

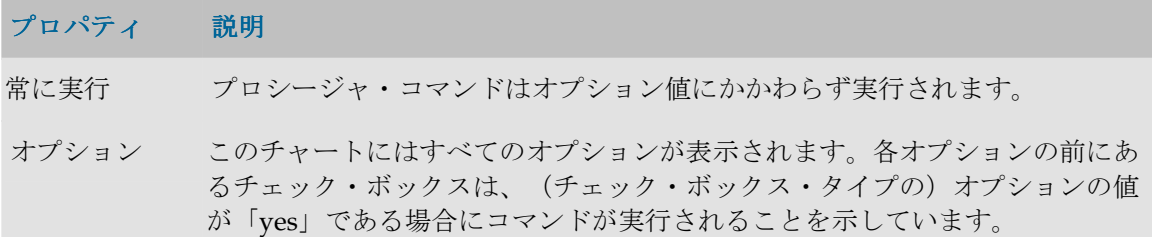

## オプション

オプションはプロシージャまたはナレッジ・モジュール(KM)にアタッチされていて、2 つの機 能があります。

- 使用時に指定される、プロシージャまたは KM の内部のテキスト変数(**text** 型または **value** 型)を定義します。
- プロシージャまたは KM のタスクを実行するかどうかを決定する、**checkbox** 型のオプション を定義します。

たとえば KM の場合、オプションは、「UPDATE」(レコード更新に関連するアクションを考慮 するかどうかを決定)、「TRUNCATE」(ターゲット・データをアンロードするかどうか)、 「INSERT」(データをターゲットに挿入するかどうか)のいずれかです。

#### 定義

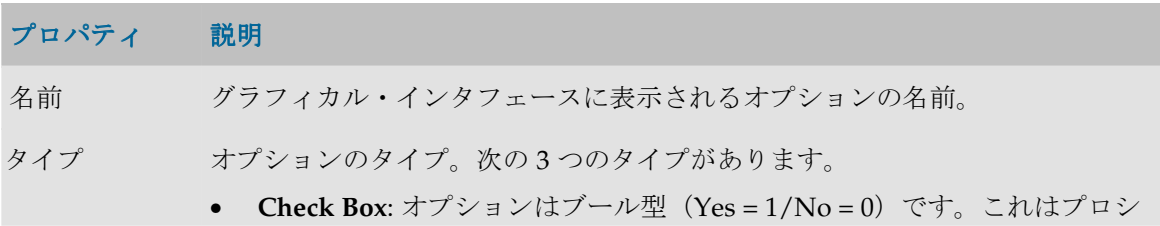
ージャと KM でのみ使用され、そのタスクを実行するかどうかを決定する オプションです。

- **Default Value**: 英数字型のオプションです。最大 250 文字です。
- **Text**: 英数字型のオプションです。サイズは無制限です。このタイプのオプ ションへのアクセスは、値型のオプションより低速です。
- 説明 オプションの概略。Check Box オプションの場合はコマンド・ウィンドウに表示 されます。ここで、コマンドの実行をトリガーするオプションを選択します。
- 位置 オンション・ジャまたは KM のオプション・リストが表示される場合、オプション の表示順を決定します。
- ヘルプ オプションに関する使用上の説明。KM の場合、インタフェースで KM を選択 すると、プロパティ・パネルに表示されます。
- デフォルト値 値がプロシージャまたは KM のユーザーによって指定されなかった場合にオプ ションがとる値。

# 変数

変数は、任意の式(SOL またはそれ以外)、およびリポジトリのメタデータ内で使用できます。 変数は、それが含まれているコマンドがエージェントまたはグラフィカル・インタフェースによ って実行される際に解決されます。

変数のプロパティはデザイナ・モジュールの変数ウィンドウの「定義」タブおよび「リフレッシ ュ」タブに表示されます。グローバル変数はプロジェクトと同じレベルのツリーにあり、プロジ ェクト変数はプロジェクト内にあります。

### 定義

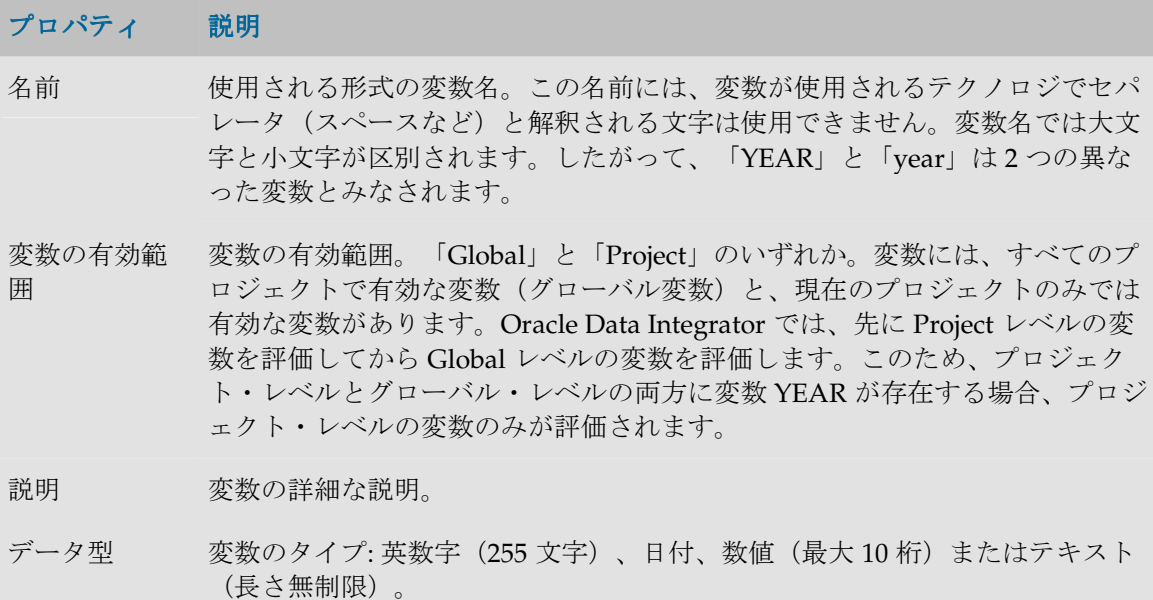

アクション このパラメータは変数の値が保持される時間の長さを示します。

- 非永続: 変数の値はセッションを通じてメモリーに保持されます。
- 最後の値: 変数が最後にとった値が Oracle Data Integrator のリポジトリに 格納されます。
- 履歴化:この変数の履歴と、変数がとったすべての値が保持されます。

デフォルト値 デフォルトで変数に割り当てられた値。

### リフレッシュ

変数をリフレッシュすると、SQL タイプの問合せの結果に基づいて新しい値を変数に割り当てる ことができます。新しいリフレッシュが実行されるまで、この変数を使用するすべての式が新し い値で実行されます。

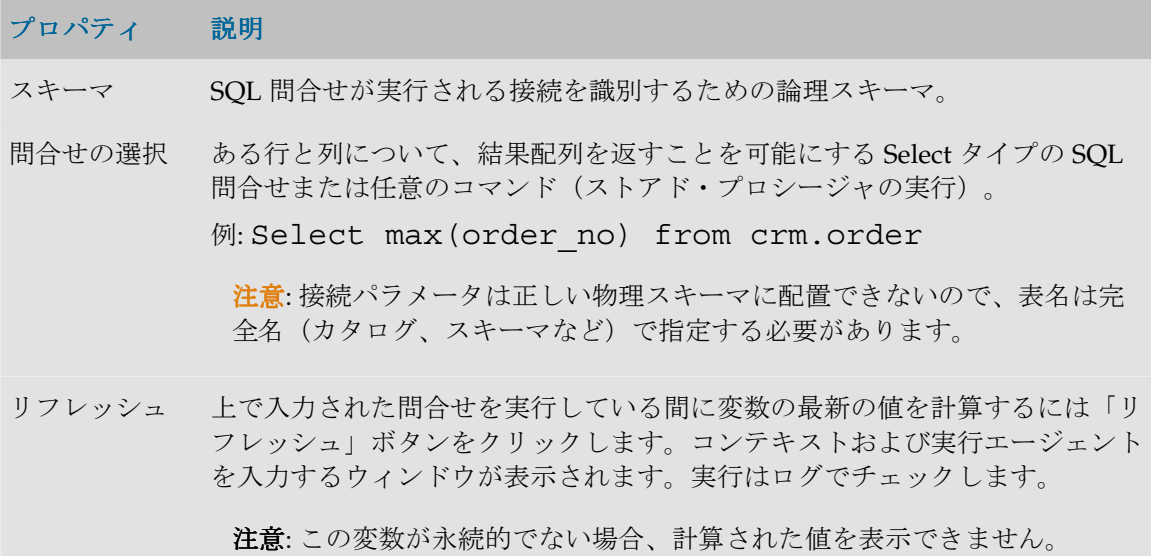

### 履歴

このウィンドウには、変数の値の履歴が、log アクションの変数のコンテキスト、または last value アクションの変数の最後の値とともに表示されます。

注意: それぞれの値はセッションが実行されたコンテキストにアタッチされています。

- ボタンを使用すると、履歴を 1 行削除できます。
- 「コンテキスト・フィルタ」フィールドを使用すると、指定されたコンテキストでエントリ をフィルタできます。

### シナリオ

このタブには、このコンポーネント用に生成されたシナリオが、スケジュールとともに、表形式 で示されます。プロパティを表示するには、シナリオまたはスケジュールをダブルクリックしま す。

シナリオの作成および削除は、 日 「生成」および 『 「削除」ボタンをクリックすることによっ て行うことができます。

このタブでは、シナリオおよびスケジュールのポップアップ・メニューも使用できます。

注意**:** 変数用に生成されたシナリオには、変数のリフレッシュ操作を実行する単一のステップ が含まれます。

# シーケンス

シーケンスは、使用されるたびに自分自身を増分する変数です。使用と使用の間、値はリポジト リに格納されるか、外部 RDBMS 表内で管理されます。

Oracle Data Integrator では、2 つのタイプのシーケンスがサポートされています。

- **標準シーケンス**。最後の値がリポジトリに格納されます。
- 固有シーケンス。最後の値が RDBMS 表のセルに格納されます。Oracle Data Integrator は、 値の読取り、行のロック(同時更新時)、最後の増分後の行の更新を行います。

### 一般プロパティ

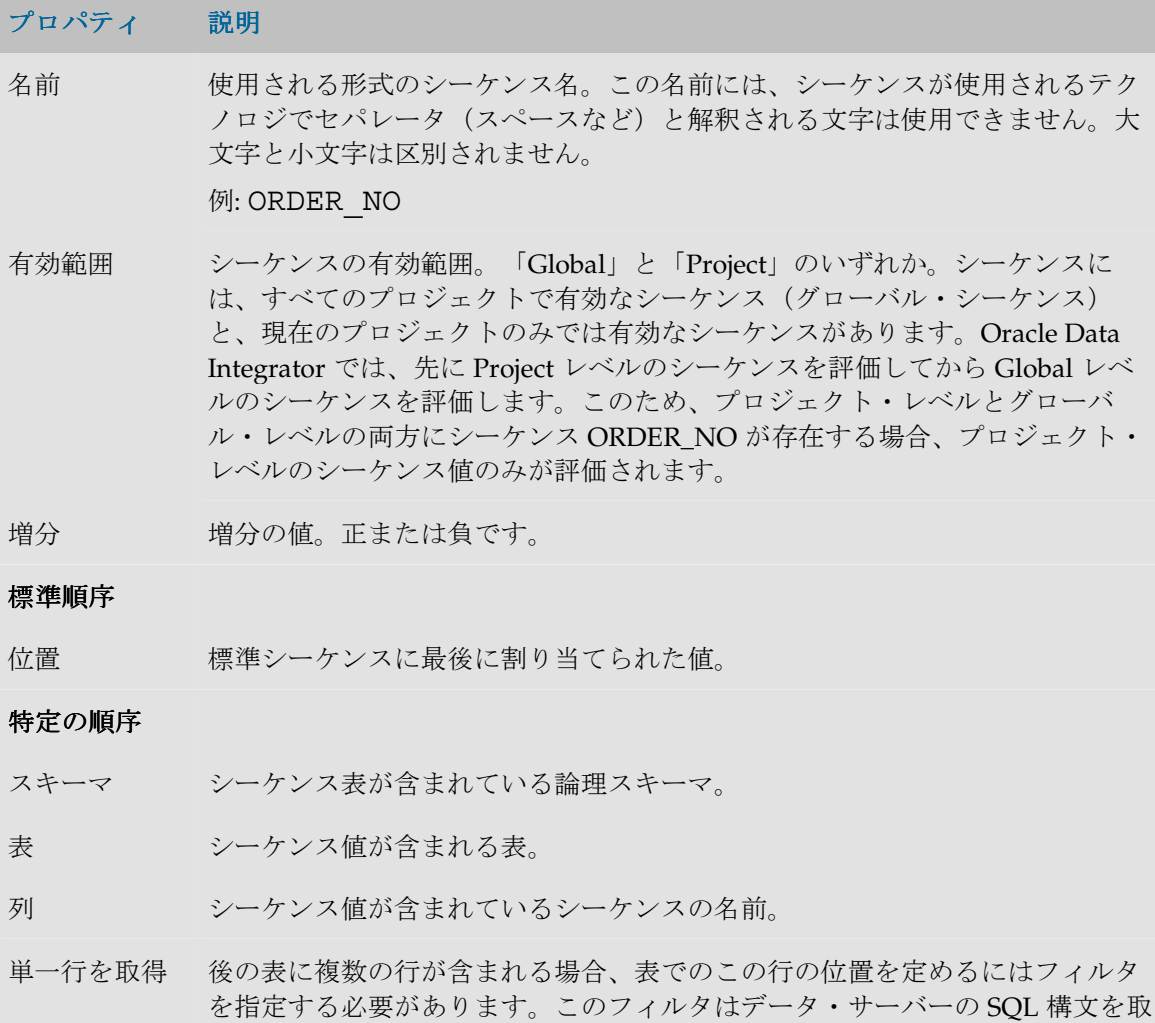

するフィルタ り出します。  $M:$  CODE TAB =  $'3'$ 

# ユーザー関数

ユーザー関数を使用すると、カスタマイズされた関数を定義して、インタフェースまたはプロシ ージャで使用できます。

これらの関数は 1 つ以上のテクノロジで実装されます。

# ユーザー関数ウィンドウ

### 定義

このタブでは、ユーザー関数の一般プロパティを宣言できます。

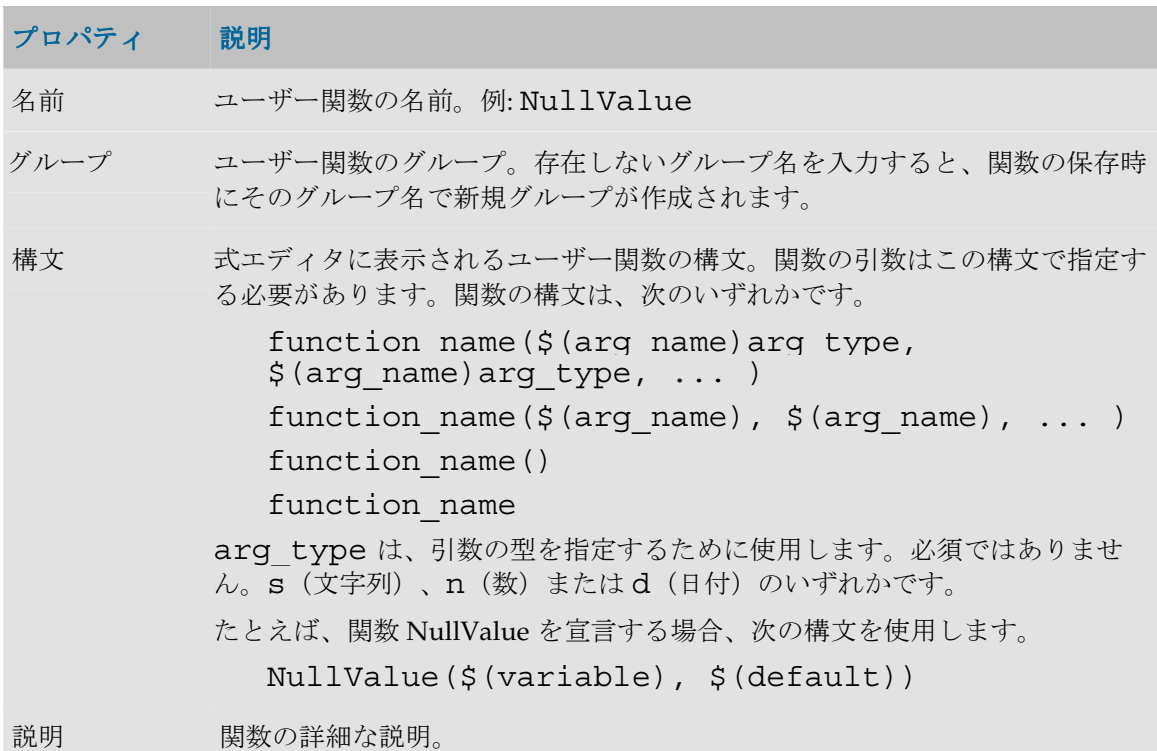

### 実装

このタブでは、各テクノロジまたはテクノロジのグループに対する関数の実装を定義します。

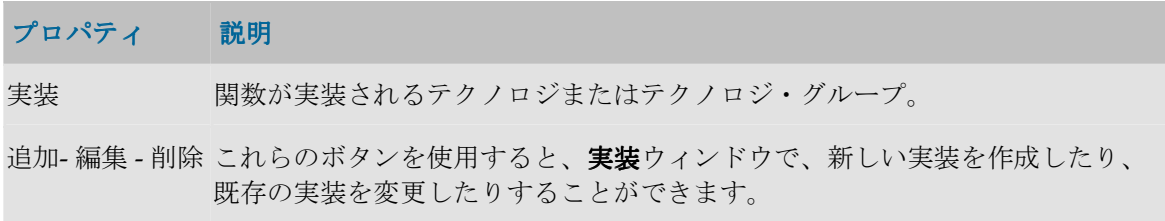

```
実装のないテク
関数が実装されていないテクノロジ。
ノロジ
```
# 実装ウィンドウ

このウィンドウは、実装を変更または作成する場合に表示されます。

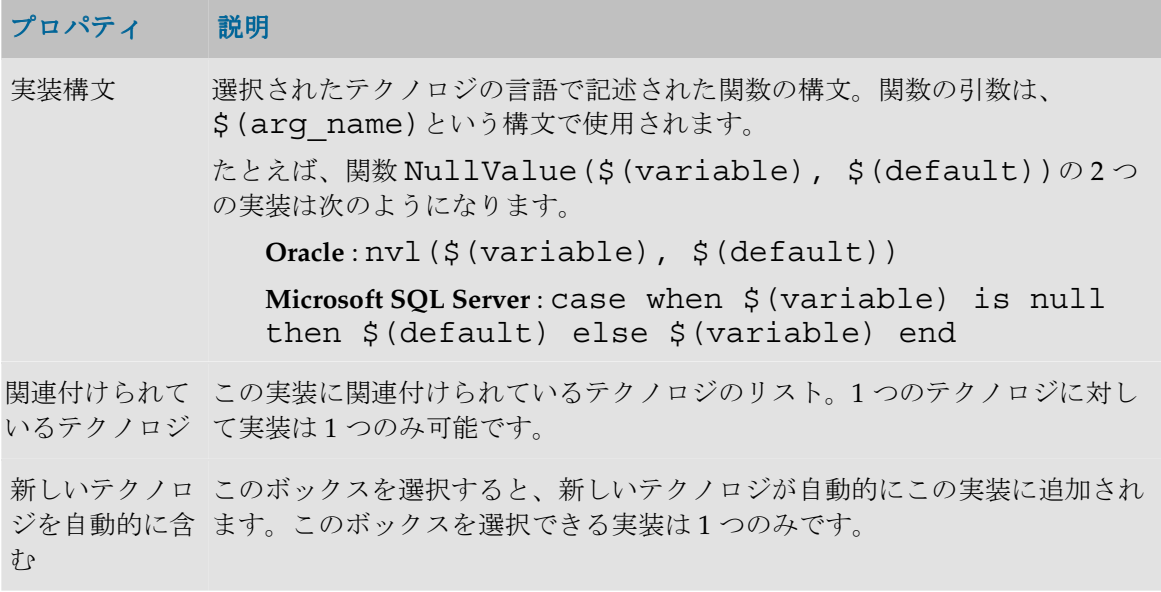

# ナレッジ・モジュール

# ナレッジ・モジュール

Oracle Data Integrator は、指定されたテクノロジに関連するメソッドを定義するためにナレッ ジ・モジュールを使用します。これらのモジュールでは、専用の機能に特化したテクノロジ用の プロセスを生成できます。

ナレッジ・モジュール(KM)を暗号化して、貴重な開発物をユーザーが読めないように保護す ることができます。

## **LKM -** ローディング

LKM (ロード・ナレッジ・モジュール)は、1つのデータ・サーバーから別のデータ・サーバー にデータをロード(または抽出)します。

次のような命名規則に従います。

• **LKM <source server technology> to <target server technology> (<module specificity>)**

注意: 一部の KM は、汎用の ISO (SOL または IMS) を使用してデータ・サーバー(たとえば ソース、ターゲットまたはステージング領域では)に到達します。ISO テクノロジで示された KM は、標準をサポートするデータ・サーバーとともに動作します。

注意: ナレッジ・モジュールの固有性は、多くの場合、テクノロジに固有なメソッドまたは機 能を示します。これはモジュールによって管理されて高速なデータ処理を可能にし、モジュー ルで頻繁に使用されます。

### **JKM -** ジャーナル化

JKM(ジャーナル化ナレッジ・モジュール)は、データ・モデル内のデータストアにジャーナル 化を設定します。

次のような命名規則に従います。

• **JKM <**ジャーナル化するテクノロジ**>**

注意: ジャーナル化はトリガーとビューを使用します。このため、これらの関数をサポートし ないテクノロジには、一般に、関連付けられた JKM がありません。

### **IKM -** 統合

IKM (統合ナレッジ・モジュール)は、ステージング領域からターゲット・データ・サーバーに データを統合します。通常、ステージング領域とターゲット領域は、同一データ・サーバー上に あります。IKM では、データ挿入(追加)や更新(増分更新)などのオプションを管理できます。 次のような命名規則に従います。

- **IKM <ステージング領域データ・サーバーのテクノロジ> to <ターゲット・データ・サーバー** のテクノロジ**> <**モジュール内で管理されるオプション モジュール内で管理されるオプション**> (<**モジュール固有性 モジュール固有性**>)**
- **IKM <**ステージング領域およびターゲットのデータ・サーバーのテクノロジ ステージング領域およびターゲットのデータ・サーバーのテクノロジ**> <**モジュールに よって管理されるテクノロジ**> (<**モジュール固有性**>)**

注意: モジュールによって管理されるオプションは、多くの場合、このナレッジ・モジュール でサポートされている、より複合的なオプションを示します。たとえば、モジュール **Incremental Update**(更新)は、データ挿入のオプション **append** や、ターゲット内のデータ の抑止も管理できます。

### **CKM -** チェック

CKM(チェック・ナレッジ・モジュール)は、静的データおよびデータ・フロー上の、データの 品質とクレンジングを管理します。

次のような命名規則に従います。

### • CKM <チェックされるテクノロジ>(<モジュール固有性>)

### **RKM -** リバース・エンジニアリング

RKM(リバース・ナレッジ・モジュール)は、指定されたテクノロジに格納されたデータ・モデ ルをリバース・エンジニアリングします。デフォルトでは、標準リバースを使用すると、大部分 のモデルで、すべての情報とメタデータをリバースできます。一部のテクノロジ(ファイルな ど)では、パーソナライズされたリバースを使用する必要があり、そのため RKM も使用します。 それらのテクノロジには特別の名前が付けられます。

### **SKM -** サービス

SKM (サービス・ナレッジ・モジュール)は、データ・サービスを作成するために必要なコード を生成するために使用されます。このコード(通常は Java)は、自動的にコンパイルして、Web サービス・コンテナにデプロイすることができます。

# **KM** ウィンドウ

# 「定義」タブ

IKM、RKM、JKM と CKM では、「定義」タブには次のフィールドが表示されます。

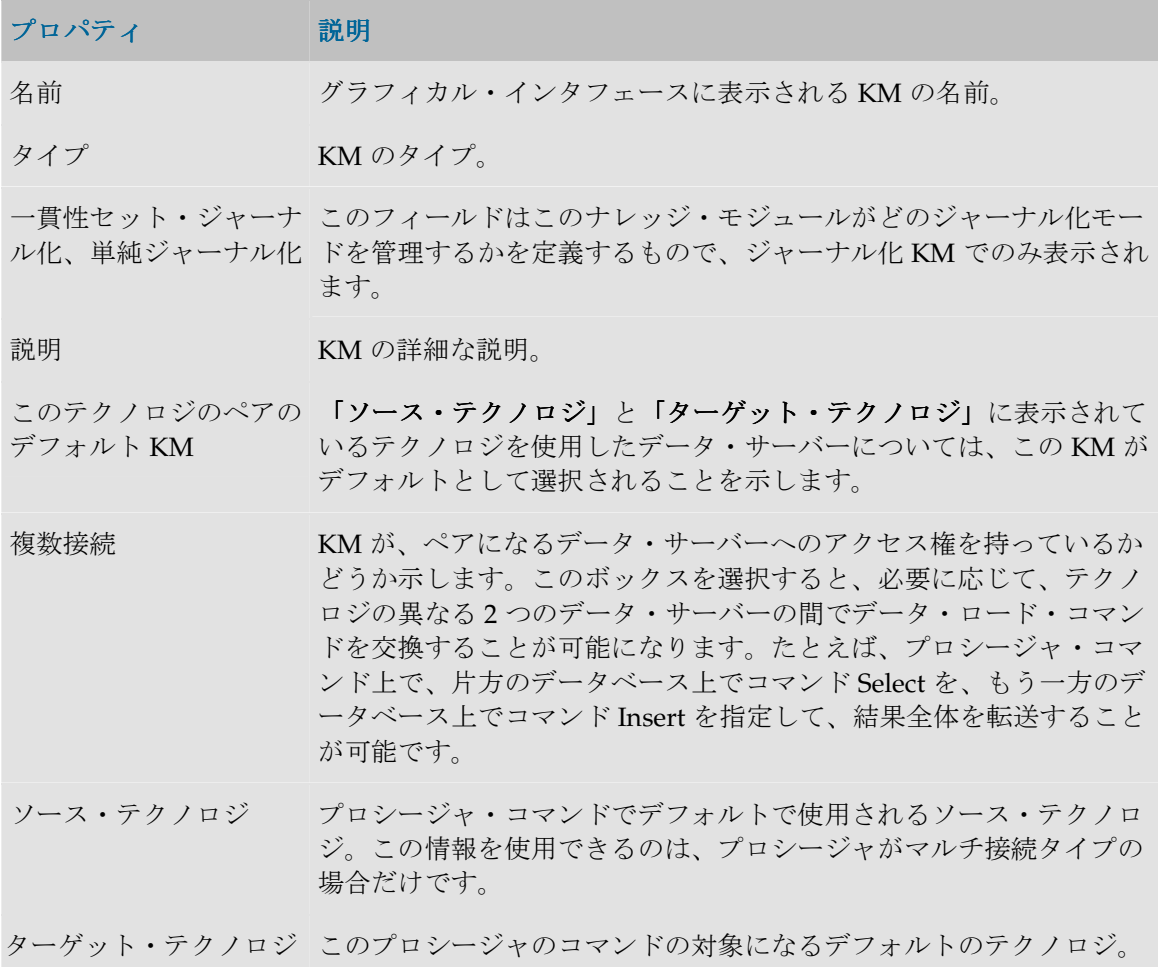

SKM では、タブには次のフィールドが表示されます。

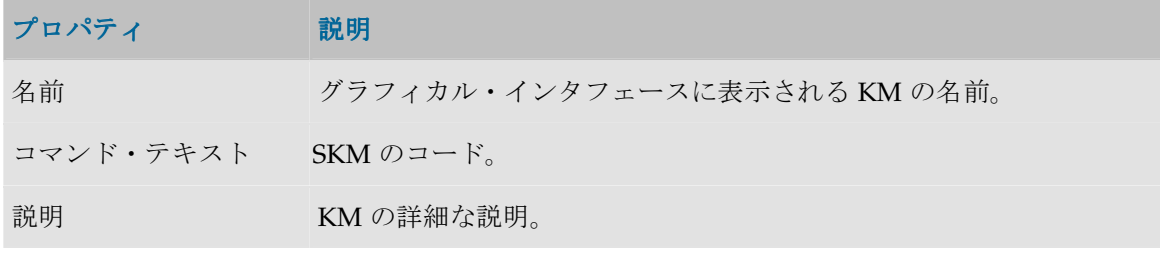

SKM の場合、「詳細」タブと「オプション」タブはありません。

### 「詳細」タブ

KM はいくつかのプロシージャ・コマンドで構成されています。「詳細」タブには次のコマンド のリストが表示されます。このリストは、グリッドの横のボタンを使用して、作成、削除および 整理することができます。既存のプロシージャ・コマンドを編集するには、編集する行をダブル クリックします。

## 「オプション」タブ

オプションを使用すると、実行時に KM をパラメータ化することができます。「オプション」タ ブには、すべてのオブジェクトとそのデフォルト値が表示されます。このタブで指定されるオプ ション値は、KM の実行時のみ使用されます。

# **KM** コマンド

KM コマンドはナレッジ・モジュールの実行単位です。

### 定義

このタブを使用すると、コマンド行を定義できます。

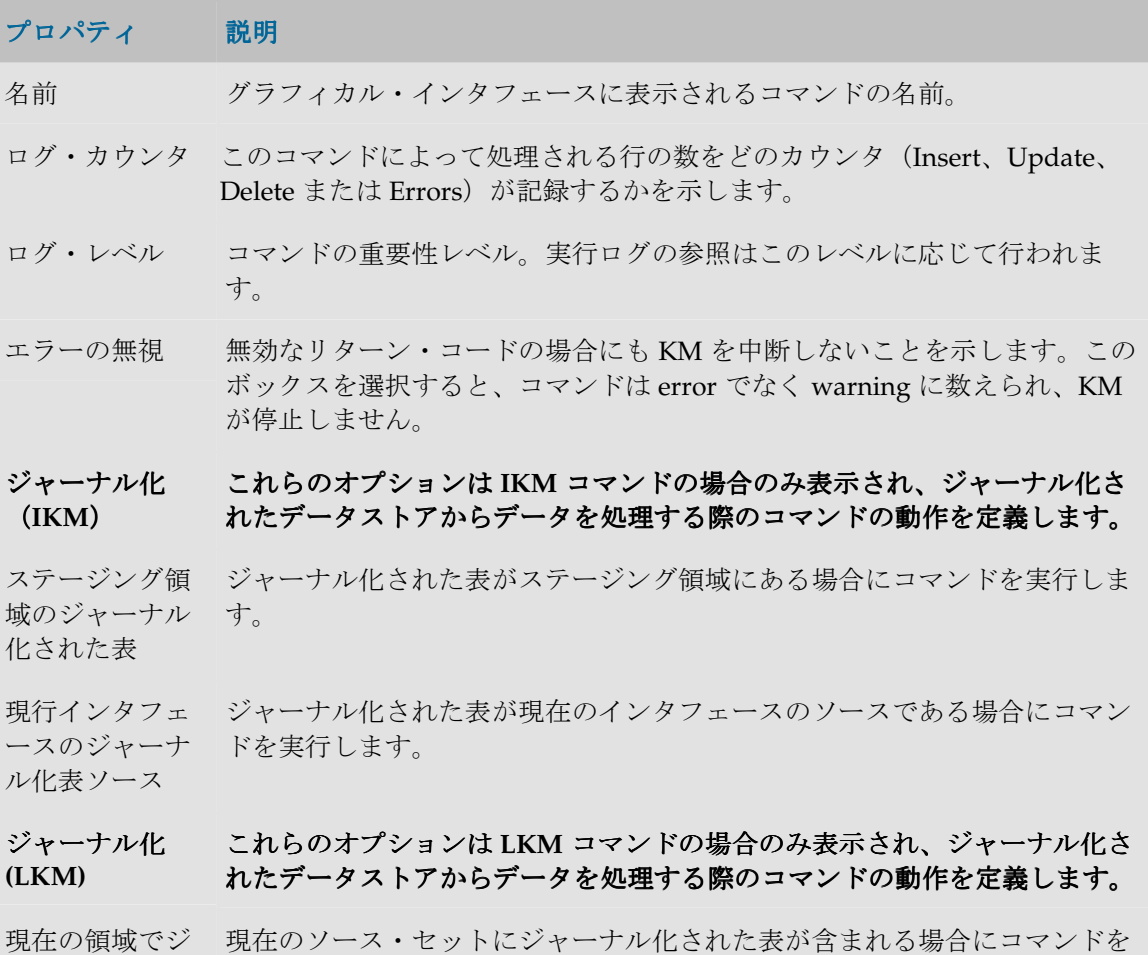

ャーナル化され 実行します。

た表

ジャーナル化 **(JKM)**  これらのオプションは JKM コマンドの場合のみ表示されます。ジャーナル 化を設定する際のコマンドの動作を定義します。

モデル作成 モデルのジャーナルを起動する際にコマンドを実行します。

モデル削除 モデルのジャーナルを停止する際にコマンドを実行します。

表作成 データストアのジャーナルを起動する際にコマンドを実行します。

表削除 データストアのジャーナルを停止する際にコマンドを実行します。

サブスクライブ サブスクリプションを作成する際にコマンドを実行します。

サブスクライブ サブスクリプションを削除する際にコマンドを実行します。

解除

消費**(JKM)** これらのオプションは **JKM** コマンドの場合のみ表示されます。ジャーナル から消費する際のコマンドの動作を定義します。

ウィンドウの拡 CDC セットでウィンドウの拡張操作を実行する際にコマンドを実行します。 張

ジャーナルのパ CDC セットでジャーナルのパージ操作を実行する際にコマンドを実行しま ージ す。

サブスクライバの CDC セットでサブスクライバのロック操作を実行する際にコマンドを実行し ロック ます。

サブスクライバの CDC セットでサブスクライバのロック解除操作を実行する際にコマンドを実 ロック解除 行します。

表ごとに反復 **(JKM)**  このオプション・グループは、データストアのグループ(モデルまたは **CDC** セット)上で **CDC** 関連の操作を処理する際に、すべてのデータストアに対 してコマンドを反復するかどうかを定義します。

いいえ コマンドは繰り返されません。

昇順 コマンドは各データストアについて繰り返されます。繰返しは、CDC セット でのデータストアの順序の値の昇順に実行されます。

降順 コマンドは各データストアについて繰り返されます。繰返しは、CDC セット でのデータストアの順序の値の降順に実行されます。

チェック**(CKM)** これらのオプションは **CKM** コマンドの場合のみ表示されます。このコマン コマンドの場合のみ表示されます。このコマン ドが必須で、実行の必要があるアクションのタイプを示します。

主キー 主キー・チェック用のコマンドを実行します。

代替キー 代替キー・チェック用のコマンドを実行します。

- 結合 参照または結合のチェック用のコマンドを実行します。
- 条件 条件チェック用のコマンドを実行します。
- 必須 必須列(Not Null)のチェック用のコマンドを実行します。
- エラーの削除 エラー削除用のコマンドを実行します。
- **ロード(LKM) これらのオプションは LKM コマンドの場合のみ表示されます。このコマン** ドが必須で、実行の必要がある場合を示します。
- 統合前(IKM) 統合の前にコマンドを実行します。

統合後(IKM) 統合の後にコマンドを実行します。

- コマンド データ・サーバー上で起動されたコマンド。マルチ接続の **KM** を扱う場合、 類似した **2** つのタブ(「ソース・コマンド」および「宛先コマンド」)が表 示されます。
- テクノロジ コマンドが実行されるテクノロジ。

注意: KM コマンドまたはプロシージャ・コマンドで Oracle Data Integrator ツールを使用するには、テクノロジを Sunopsis API に設定する必要 があります。

OS コマンドを使用したり外部プログラムを実行したりするには、オペレ ーティング・システムにテクノロジを設定する必要があります。

トランザクショ ン分離 Select 命令のトランザクション分離レベル。表示される分離レベルは SQL ISO のものです。すべてのデータ・サーバーによってサポートされているわ けではありません。

分離レベルは次のとおりです。

- 非コミット読取り: トランザクションは、別のトランザクションがコミッ トしていないデータを読み取れます。
- コミット読取り: トランザクションは、他のトランザクションがコミット したデータのみを読み取れます(一般には、これが多くのデータ・サーバ ーのデフォルトのモードです)。
- 反復可能読取り: トランザクションが同一の SQL 問合せを複数回実行する 場合、実行と実行の間にその行が別のトランザクションによって変更およ びコミットされていても、必ず同一の情報を読み取ります。
- シリアル化可能: トランザクションが同一の SQL 問合せを複数回実行する 場合、実行と実行の間にその行が別のトランザクションによって変更、削 除、作成およびコミットされていても、必ず同一の情報を読み取ります。
- コンテキスト 問合せの実行コンテキスト。「実行コンテキスト」になっている場合、コマ ンドは、起動時またはその手順で選択された実行コンテキストで実行されま す。
- スキーマ 実行の論理スキーマ。コンテキストにリンクされた論理スキーマを使用する と、物理実行スキーマを定義できます。
- トランザクショ ン 複数の同時トランザクション (0から9まで番号が付けられます)上でコマン ドを実行したり、オプション「自動コミット」を選択しておき、トランザク ション外で作業したりすることができます。後者の方が効率的です。
- コミット トランザクション (0 から 9 までのいずれかの番号が付けられています)でコ マンドが実行される場合に、継続するか現在のトランザクションをコミット するかを、次のモードに応じて決定できます。
	- コミットなし: トランザクションはコミットされません。この場合、後の コマンドでコミットすることができます。セッションが正常終了すると、 デフォルトで、すべてのトランザクションがコミットされます。
	- コミット: トランザクションはコミットされます。
	- 1000 行をコミット: 1000 件のレコードを処理するたびに、Oracle Data Integrator によってコミットされます。これを選択できるのは、ローディ ング・コマンド、つまり結果セットを返すソース・コマンドと、Insert を 実行する宛先コマンドが含まれているコマンドに対してだけです。
- コマンド ネイティブ言語または標準言語(SQL、PL/SQL、Transact-SQL、シェルな ど)で表現されたコマンドのテキスト。テキスト右側のボタンを使用する と、式エディタにアクセスして使用することができます。

警告**:** コマンドがランダムな文字から作成されているように表示されている 場合は、KM が暗号化されています。暗号化と復号化の詳細は、KM やプ ロシージャの暗号化を参照してください。また、KM のプロバイダにも問 い合せてください。

# オプション

このタブを使用すると、KM オプションの値に応じて、コマンドを実行するかどうかを指定でき ます。

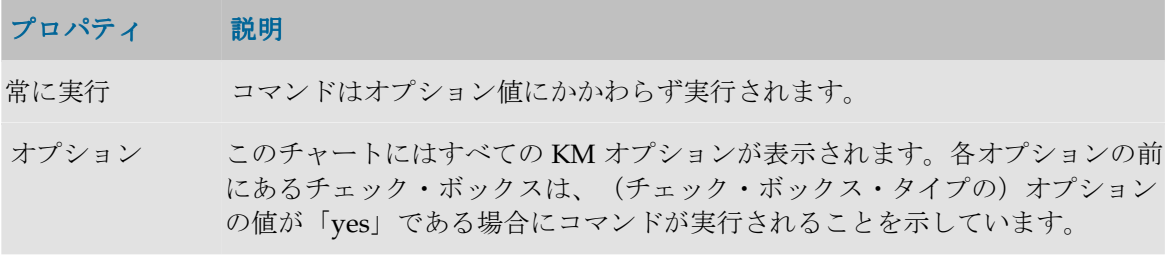

# オプション

オプションはプロシージャまたはナレッジ・モジュール(KM)にアタッチされていて、2 つの機 能があります。

- 使用時に指定される、プロシージャまたは KM の内部のテキスト変数(**text** 型または **value** 型)を定義します。
- プロシージャまたは KM のタスクを実行するかどうかを決定する、**checkbox** 型のオプション を定義します。

たとえば KM の場合、オプションは、「UPDATE」(レコード更新に関連するアクションを考慮 するかどうかを決定)、「TRUNCATE」(ターゲット・データをアンロードするかどうか)、 「INSERT」(データをターゲットに挿入するかどうか)のいずれかです。

## 定義

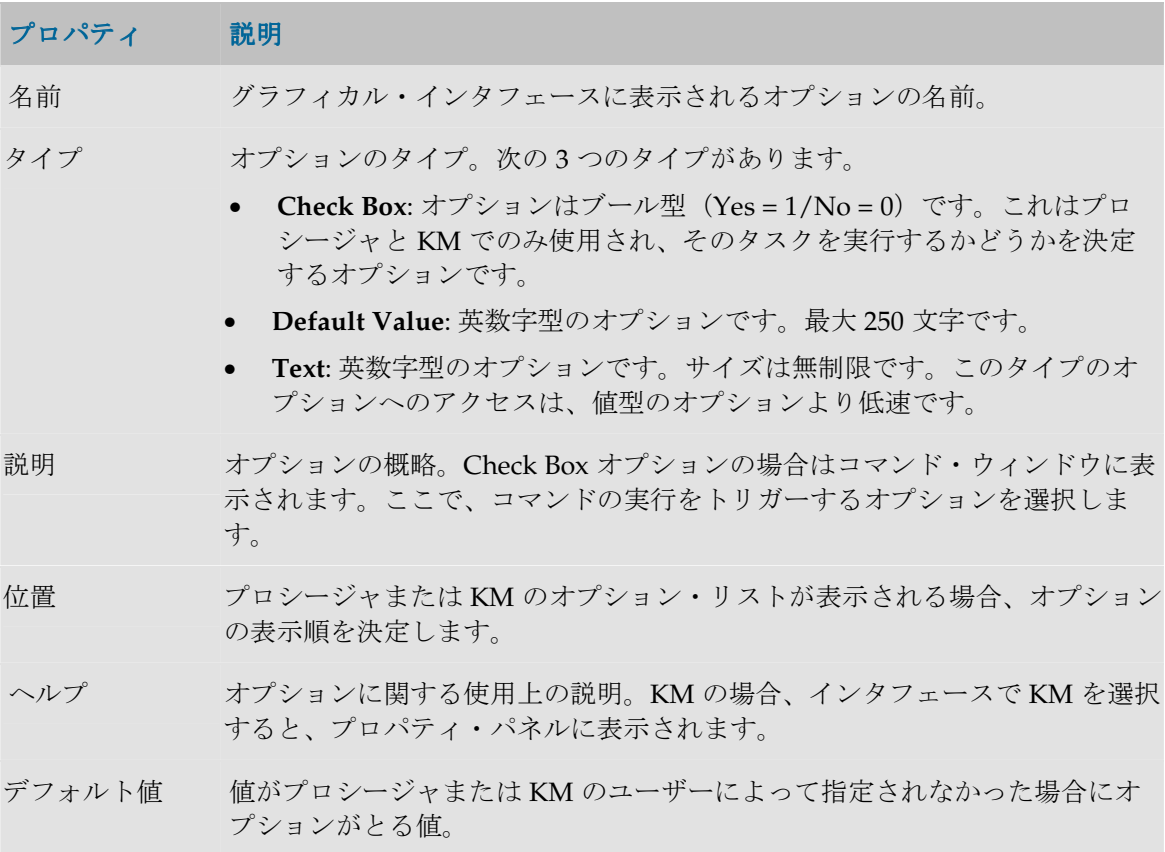

# マーカー・グループ

マーカー・グループは、開発の構成のためにプロジェクトまたはモデルの要素に適用されるフラ グのセットです。

# 定義

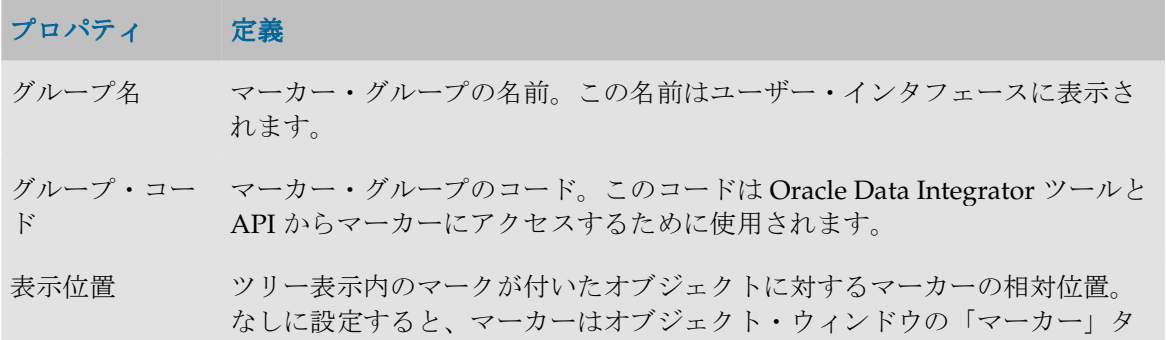

ブにだけ表示され、ツリー表示には表示されません。

順序 すべてのマーカーの中での、このグループからのマーカーの相対位置。順位 値が最も低いマーカーがリストとツリー表示で先頭に表示されます。

属性 複数状態マーカー・グループを使用すると、同一グループの複数のマーカー を同一のオブジェクトに適用できます。このボックスを選択しない場合、こ のグループのマーカーは一度に 1 つだけオブジェクトに適用できます。優先 順位マーカー・グループは単一状態です。

> 白動増分マーカー・グループでは、同一のオブジェクト上に複数のマーカー が存在できません。また、ツリー表示で自動増分マーカーをクリックする と、グループ内の次のマーカーに切り替わります。進行状況フラグは自動増 分です。

マーカー

- アイコン マーカーのアイコン。アイコンを使用できるのは文字列マーカーのみです。 マーカーに日付や数値を格納する場合、アイコンは「<なし>」に設定する必 要があります。アイコンがないマーカーはツリー表示に表示されません。
- 名前 マーカーの名前。この名前はユーザー・インタフェースに表示されます。
- コード マーカー・コード。このコードは Oracle Data Integrator ツールと API からマ ーカーにアクセスするために使用されます。
- タイプ マーカーの型。このフィールドは、マーカーに格納されるデータ型を示しま す。
	- 文字列。この型はアイコンにも使用されます。
	- 数字
	- 日付

数値と日付はツリーに表示されません。その要素のウィンドウの「マーカ ー」タブで変更できます。

- アクティブ このボックスを選択すると、マーカーはこのグループに対して表示されま す。それ以外の場合は常に非表示です。
- ツールチップ マーカーのアイコンにツールチップを表示するにはこのボックスを選択しま す。

# モデル

# モデルの概要

モデルとは、物理スキーマに含まれているデータ構造に対応するデータストアのセットです。モ デルはモデル・フォルダに整理することができます。

• 「モデルの作成およびリバース・エンジニアリング」を参照してください。

### モデル・フォルダ

モデル・フォルダはモデルを集めてグループ化するオブジェクトです。たとえば、特定のテクノ ロジに基づくすべてのモデル、特定のサイトにあるすべてのモデルまたは特定のプロジェクトで 使用するすべてのモデルをグループ化することができます。

### サブモデル

サブモデルは、モデルのデータストアを階層構造に整理および分類するために使用されるオブジ ェクトです。構造のルートはモデル自身です。

### リバース・エンジニアリング リバース・エンジニアリング

モデルは、内部にデータストアがない状態で作成されます。モデルをリバース・エンジニアリン グすると、データ構造を自動的に取得して Oracle Data Integrator でモデルのデータストアを定義 することができます。モデルには次の 2 種類があります。

- 標準リバース・エンジニアリングでは、標準 IDBC 機能を使用してメタデータをリクエスト します。
- カスタマイズされたリバース・エンジニアリングは、指定されたテクノロジ特有の方法で指 定されたテクノロジ特有のリバース・ナレッジ・モジュール(RKM)を使用してメタデータ を取得します。

### データストア

データストアはデータを表構造として説明します。データストアは列で構成されています。

データストアは Oracle Data Integrator のリレーショナル・モデル内で定義されています。このた め、次の要素をデータストアにアタッチすることが可能です。

#### キー

キーは、それぞれのデータストア行を一意に識別するデータストア列のセットです。それが索引 でもある場合は、行アクセスも最適化されることがあります。一部のドライバはリバース・エン ジニアリング時にキーの説明を取得します。リポジトリ内で直接キーを定義することも可能です。

#### 参照

参照は 2 つのデータストアの間の機能リンクです。リレーショナル・モデルでは外部キーに対応 します。たとえば INVOICE データストアが顧客番号を使用して CUSTOMER データストアを参 照する場合です。

### 条件とフィルタ

条件またはフィルタは、SQL をサポートする RDBMS に基づいてデータストアにアタッチされて いる WHERE タイプの SQL 式です。データストア内のデータをフィルタまたはチェックします。

### ジャーナル化

ジャーナル化は、データに対する変更を追跡することです。ジャーナル化は、Oracle Data Integrator では変更のないデータを転送しないように使用されます。この機能は、データ同期化 とレプリケーションなど、多くの用途があります。

ジャーナル化は、ある特定のタイプのテクノロジに基づいて、モデル、サブモデルまたはデータ ストアに適用できます。

# モデル

## 定義

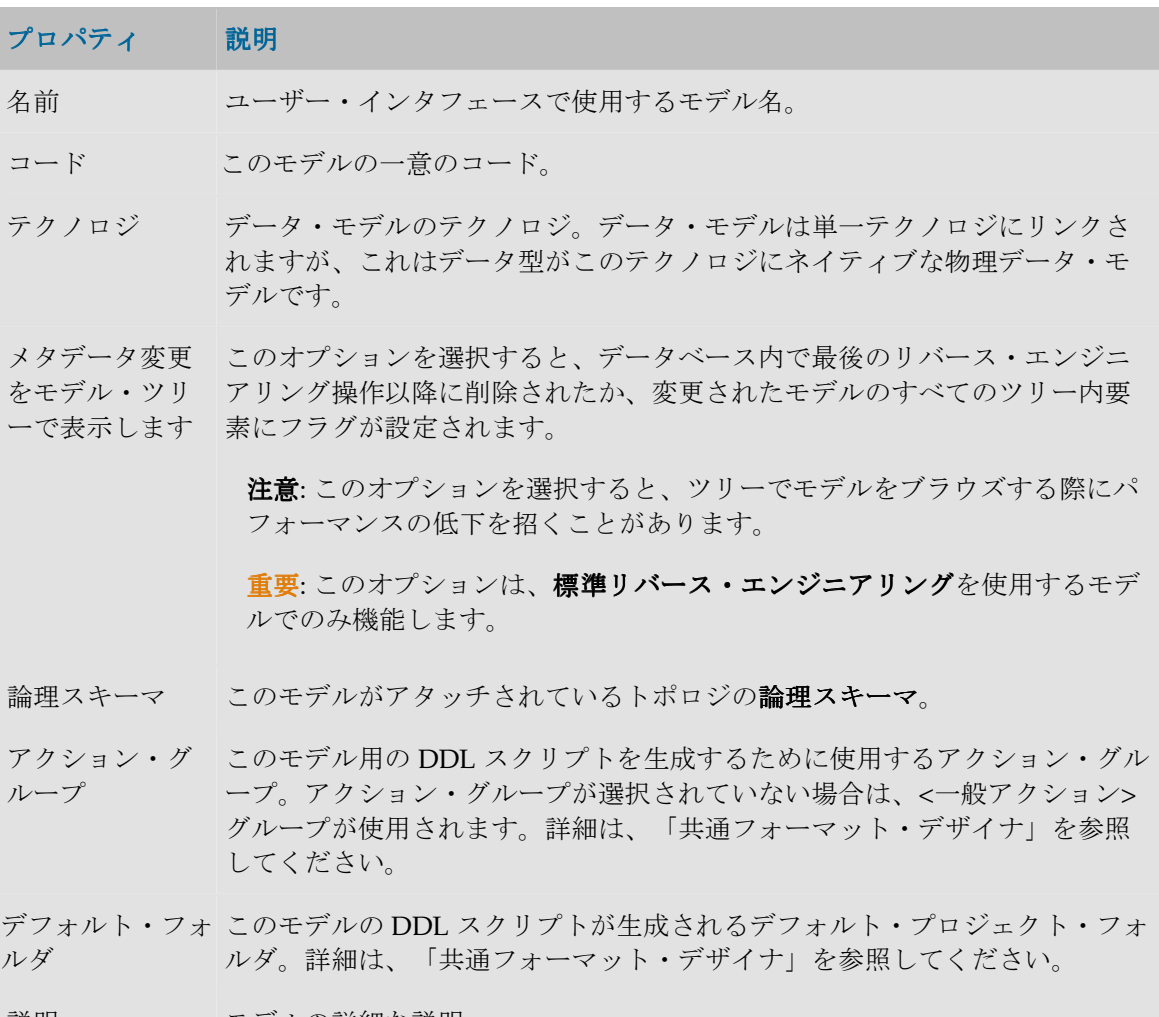

|説明 - モデルの詳細な説明。

# リバース

リバース・エンジニアリングとは、アプリケーションのメタデータ(データ構造の説明)を格納 するテクノロジの辞書からその情報を回復し、Oracle Data Integrator リポジトリに格納すること です。

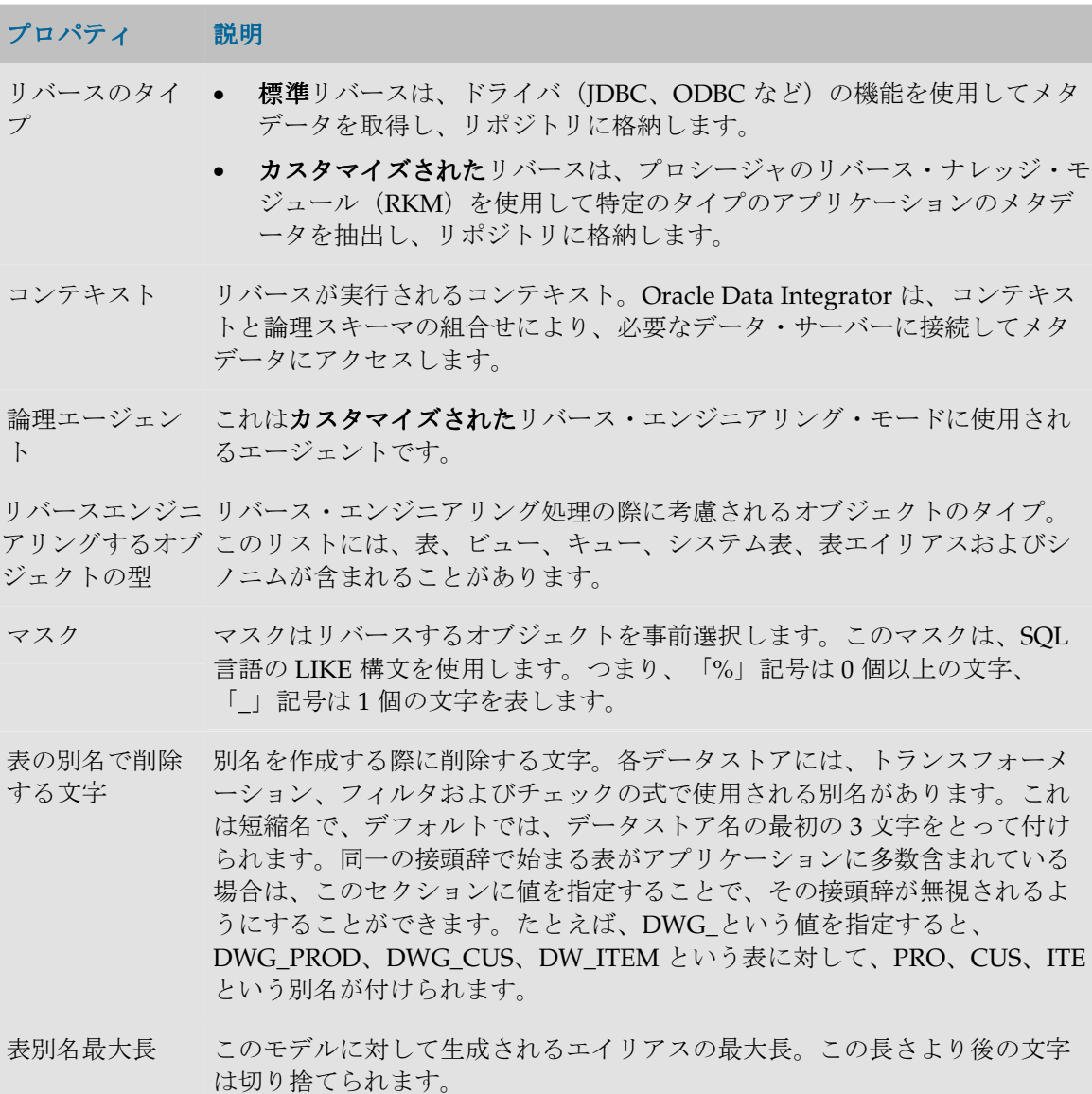

### 選択的リバース

標準リバースに対して選択的リバースを使用すると、「リバース」タブで定義されている、リバ ース時に考慮されるマスクとオブジェクトのタイプのリストから、リバースするデータストアを 選択することができます。

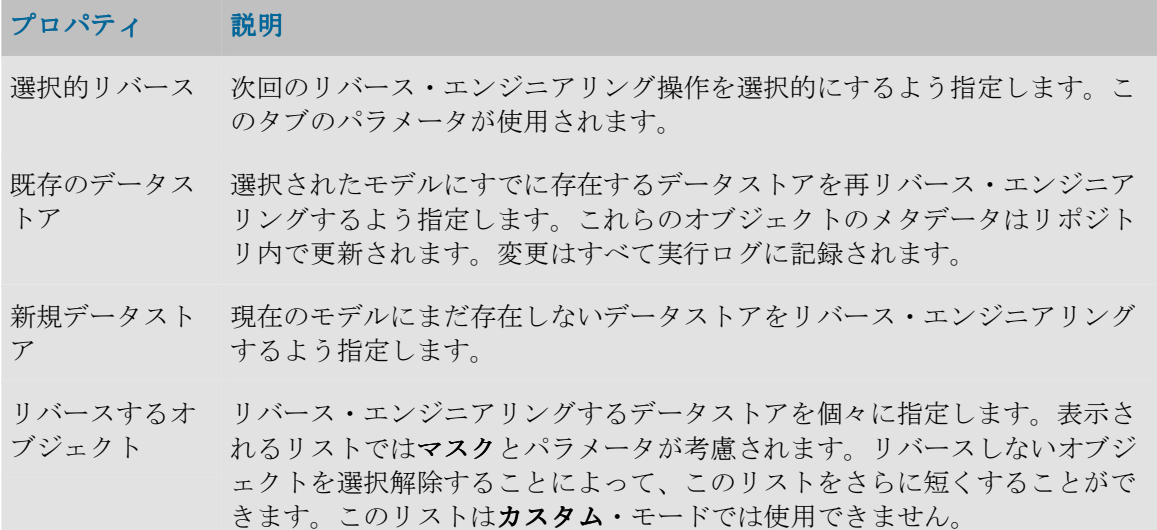

## 管理(データ品質監査)

データ品質監査(静的管理とも呼ばれます)は、モデル内のすべてのデータが、データストアで 定義されている整合性制約に適合しているかどうかをチェックします。これらの制約には、参照、 主キー、代替キー、条件および必須列が含まれます。常にチェック・ナレッジ・モジュール (CKM)が使用されます。

#### プロパティ 説明

チェック・ナレ データ品質管理で使用される戦略。ここでは、モデルのテクノロジに対して ッジ・モジュー 有効な CKM のみを選択することができます。使用可能な CKM は、少なくと ル も 1 つのプロジェクトにインポートされている必要があります。

オプション CKM によって指定されたパラメータ。

説明 CKM の詳細な説明。

実行 データ品質エージェントを実行するためにセッションを開始します。エージェ ントとコンテキストを選択する必要があります。

### ジャーナル化

ジャーナル化は、モデルのデータストアでのデータ変更(挿入、削除、更新)を追跡します。こ のタブでは、このモデルで使用するジャーナル化方法を定義して、構成できます。

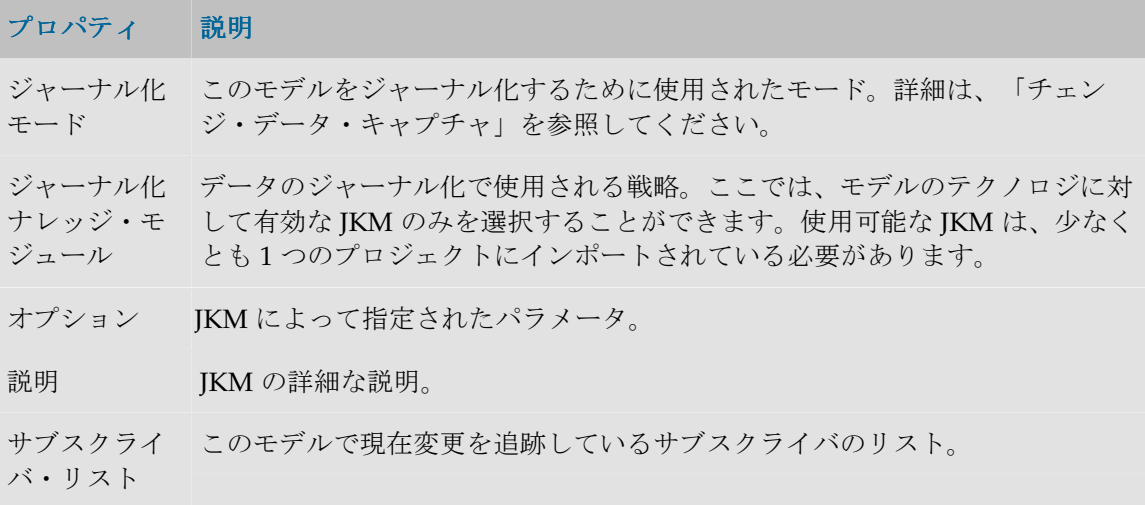

### ジャーナル化される表

この表には、CDC に含まれているモデルからのデータストアが記載されます。データストアを CDC セットに整理することができます。詳細は、「チェンジ・データ・キャプチャ」を参照して ください。

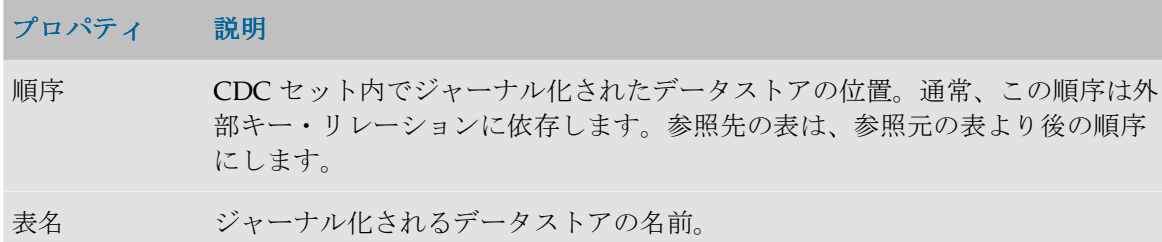

### サービス

このタブには、このモデル用のデータ・サービスを生成、展開するための構成が含まれます。詳 細は、「データ・サービスの設定」を参照してください。

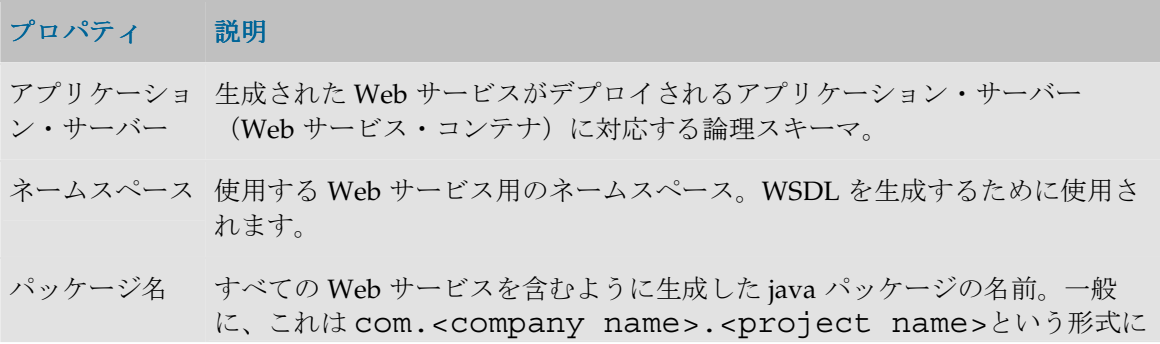

なります。

データソースの アプリケーション・サーバー内で定義されている、モデルのデータが含まれて 名前 いるサーバーに対応するデータ・ソースの名前。名前の前に **java:/comp/env/**を置きます。

データ・サービ モデル・レベルで(CDC 関連の)機能を提供するデータサービスの名前。 スの名前

サービス KM Web サービスを生成するために使用されるサービス・ナレッジ・モジュール。 プロジェクトにインポートされた KM のみがこのリストに表示されます。

配置済データス データ・サービスとして展開されるデータストアのリスト。各データストアに トア 対して、データサービス名と公開エンティティ名を付けることができます。

# モデル・フォルダ

フォルダとは、モデルのグループです。フォルダとサブフォルダを使用すると、プロジェクト特 有の基準に応じてモデルをグループ化して整理することができます。作成できるサブフォルダの レベル数に制限はありません。

注意**:** サブフォルダを作成するには、フォルダを作成し、親フォルダの中にドラッグ・アン ド・ドロップします。

### 定義

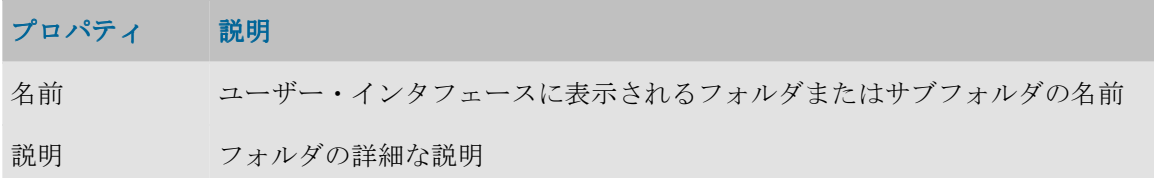

# サブモデル

サブモデルは、モデル内で機能の点で同種のデータストアのグループです。モデルのデータスト アは、ドラッグ・アンド・ドロップを使用して、または自動配布によりサブモデルに挿入するこ とができます。

### 定義

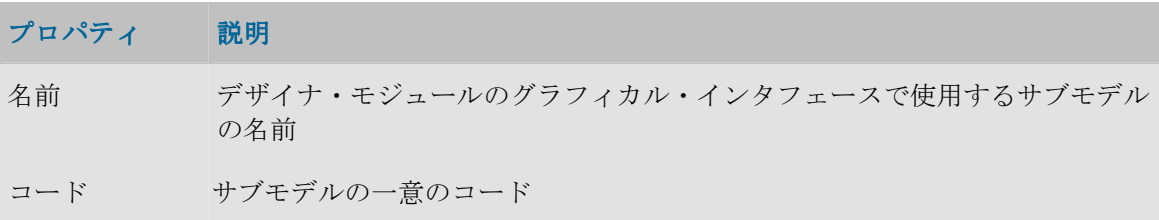

### 管理

この手順を使用すると、サブモデル・データストアに格納されたデータをすぐに静的管理するこ とができます。この手順はチェックの開始時に指定されたコンテキストで実行されます。このチ ェックは、モデル・レベルで表示されるチェック・ナレッジ・モジュールを使用します。

#### 配布

配布を使用すると、サブモデル内のデータストアの自動配布を定義できます。

データストアは、それぞれのサブモデルのデータストア配布ルールに応じて、自動割当てマスク と比較されます。データストアがこのパターンと一致すると、このモデル内に移動されます。 2 つの分類方法があります。

- サブモデルの「**配布」**ボタンをクリックすることによって、現在の規則がデータストアに適 用されます。
- リバース完了時に、「リバース後のマスク適用順序」内のすべてのルールが適用されます。

# プロパティ 説明 データストア配 対象となって自動割当てマスクと比較されるデータストアを決定します。 布ルール 自動配布なし**:** データストアは処理されません。 すべての未分類のデータソースを自動配布...: サブモデル・ツリーのルート· モデルにあるデータストアが対象になります。 すべてのデータソースを自動配布: モデル(およびサブモデル)内のすべての データストアが対象になります。 自動割当てマス 名前がこのパターンに従うデータストアがこのサブモデルに分類されます。 ク リバース後のマ リバース完了時に、「リバース後のマスク適用順序」内のすべてのルールが適 スク適用順序 用されます。 したがって、すべてのデータストアのうち、順位の高いルールが優先されま す。未分類のデータストアに関する順位の高いルールは、他のルールのパター ンが無視するデータストアについてのみ適用されます。

リバースが終了すると、新しいデータストアは未分類とみなされます。サブモ デル内に分類されたデータストアは、そのサブモデルにアタッチされた状態に とどまります。

# データストア

### データストア

データストアは、データの格納を可能にする構造体です。Oracle Data Integrator が使用するミド ルウェア (JDBC/ODBC、JMS または JNDI)によってアクセスできる、表、ファイル、メッセー ジ・キューなど、任意のデータ構造を使用できます。

### 定義

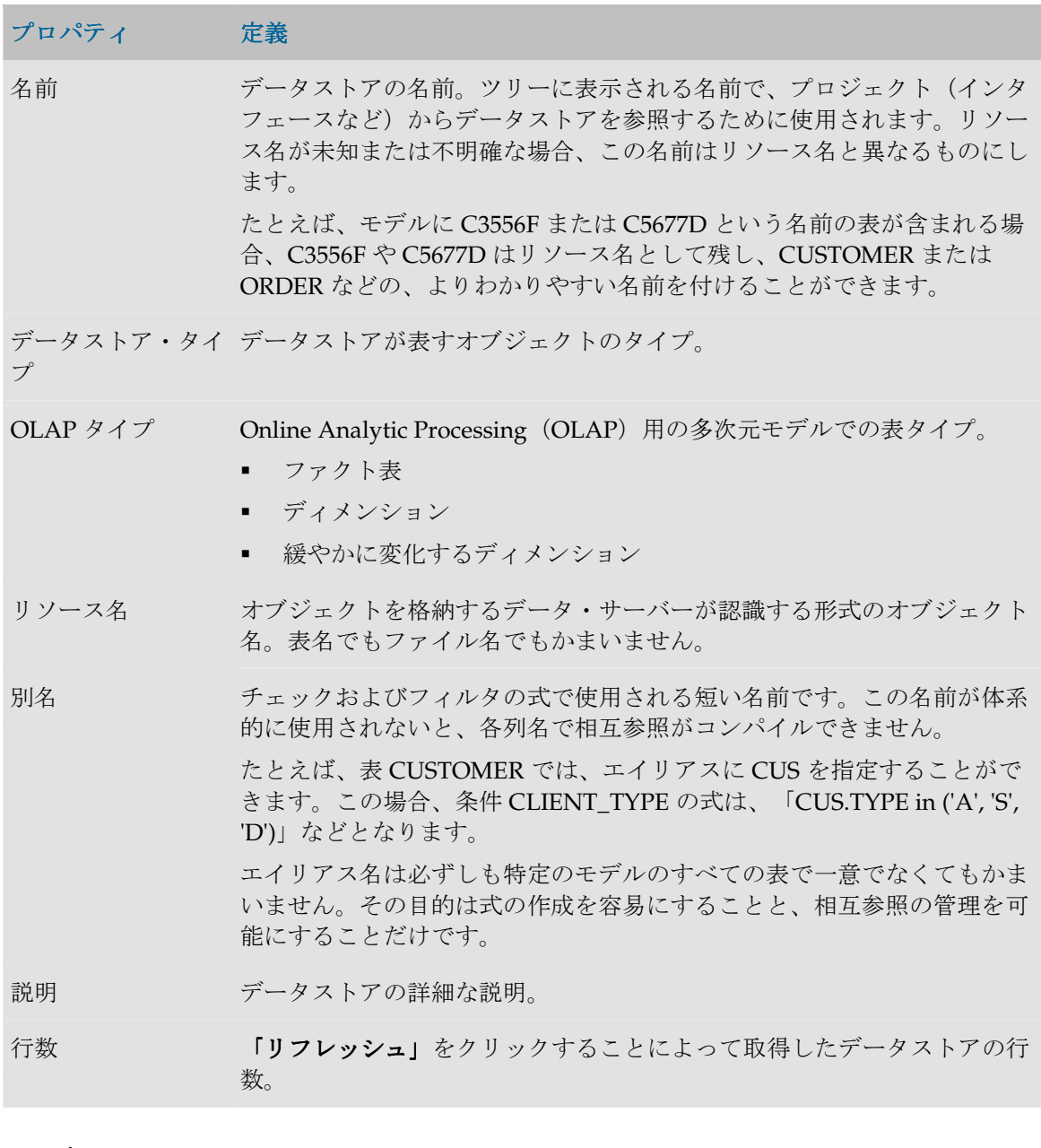

## ファイル

このタブは、ファイル・テクノロジにアタッチされているデータストアについてのみ表示されま す。

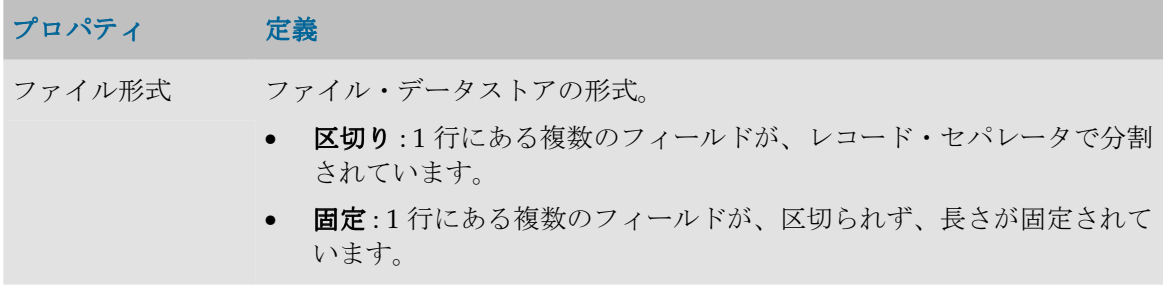

ヘッダー(行数) ファイルの先頭にあるデータでない行数。この行は無視されます。

レコード・セパレ ータ ファイル内で行と行(またはレコードとレコード)を区切っている1つ以 上の文字。

- **MS-DOS** : DOS の改行記号
- **UNIX** : UNIX の改行記号。
- その他 : 文字または 16 進コードとして入力できる任意のテキスト。

フィールド・セパレ レコード内でフィールドとフィールドを区切っている 1 つ以上の文字。 ータ • タブ

• 領域

● その他: 文字または16進コードとして入力できる任意のテキスト。

テキスト・デリミタ STRING フィールドを区切る文字のペア。

小数点セパレータ NUMERIC の整数部分と小数部分を区切る文字。

列

このタブを使用すると、データストア列の概要ビューを表示、追加および削除できます。 「リバ **ース**」および「COBOL コピーブックのリバース」ボタンを使用すると、次の条件でファイルの 列をリバース・エンジニアリングできます。

- リバース: このリバース・エンジニアリングは、現在のデータストアの標準リバースを開始し ます。
- リバース: このリバース·エンジニアリングは、区切り文字で区切られたファイルで使用でき ます。列名は、ファイルのヘッダー行に取得されるか、または自動的に生成されます。列の 長さはデフォルト値に設定されるため、手動で再定義する必要があります。ファイルが固定 ファイルの場合は、このボタンは、列を定義するためのウィザードを開きます。
- **COBOL** コピーブックのリバース コピーブックのリバース: このリバース・エンジニアリングは、COBOL コピーブッ ク形式の記述ファイルがある場合に、固定ファイルで実行できます。詳細は、「COBOL コピ ーブックのリバース・エンジニアリング」を参照してください。

自動調整: このオプションを固定ファイルにのみ選択すると、先頭位置が列幅の関数として自動調 整されるため、隙間や重なりが生じません。たとえば、先頭の列の幅を 5 から 16 まで増やすと、 他のすべての列の先頭位置が 11 文字分増えます。自動調節を有効にすると、列の先頭位置を手動 で指定することはできません。

### 管理

この手順を使用すると、データストアに格納されているデータの静的管理を実行することができ ます。この手順は管理の開始時に指定されたコンテキストで実行されます。このチェックは、モ デル・レベルで表示されるナレッジ・モジュールを使用します。

#### ジャーナル化

このタブには、データストアのジャーナル化ステータスと、このデータストア上で変更を追跡す るサブスクライバのリストが、サブスクリプション作成日とともに表示されます。

### サービス

このタブには、このデータストアのデータ・サービスを生成、展開するための構成が含まれます。 詳細は、「データ・サービスの設定」を参照してください。

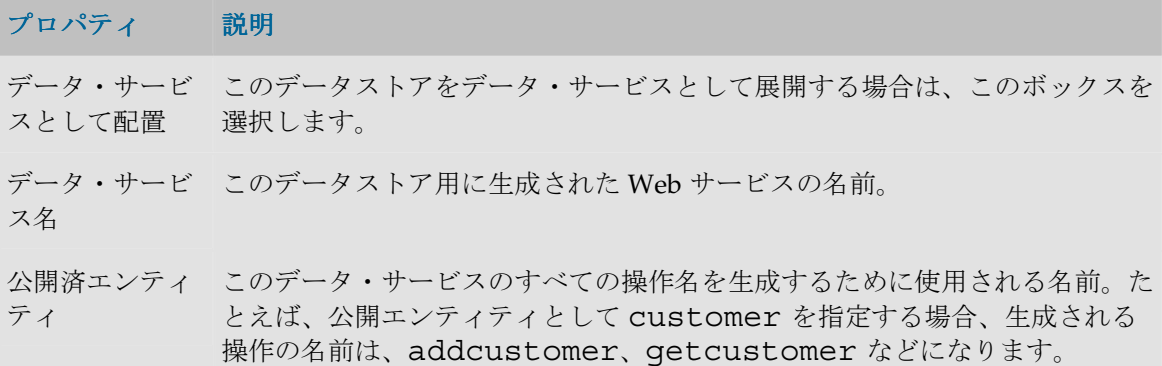

# 列

データストアは、Oracle Data Integrator によってアクセスされるデータを、2 次元表を使用して 記述します。Oracle Data Integrator には、列に関連したメタデータが含まれます。アプリケーシ ョンに含まれているデータは行に格納されます。

### 定義

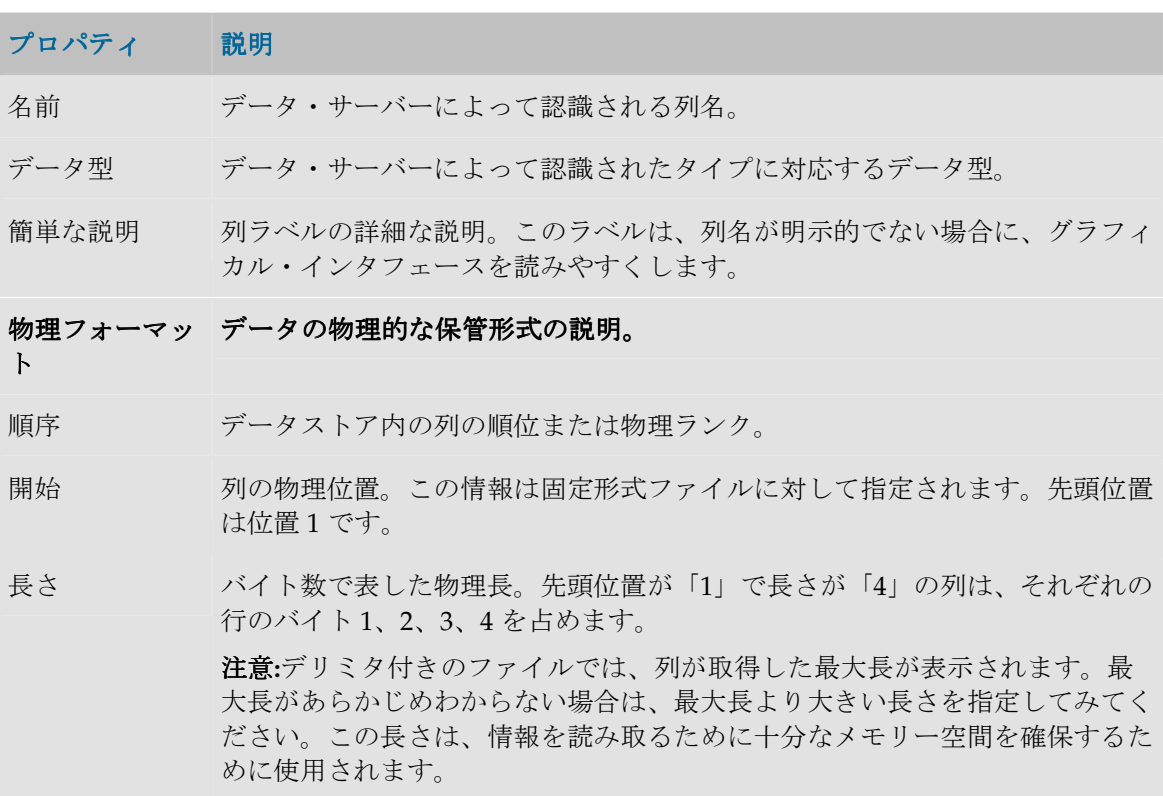

レコード・コー レコード・コードのリストを使用すると、複数のレコード・パターンを持つフ ド ァイルを処理できます。

> たとえば、レコード・コード CODE\_REC の値「HEAD」または「LINE」で 識別される、異なるヘッダーとインボイス行を含むファイル INVOICE では、 これらの概念エンティティそれぞれに対応するデータストアを作成する必要が あります。データストア INVOICE の列 CODE REC のレコード・コード・リ ストで「HEAD」を指定し、データストア INVOICE\_LINE の対応する列に 「LINE」を指定します。

「;」で区切って複数の値を指定できます。

レコード・コー このボックスを選択すると、ファイルのロード時に、レコード・コードを考慮 ドを除外します する行が含まれず、除外されます。

#### 論理フォーマッ データ表現の説明。 データ表現の説明。

ト

長さ エンド・ユーザーに対して機能的に表示される、列の論理長。数値の場合、こ れは総桁数(精度)です。

この長さは、物理長が指定されている場合も指定してください。

形式 日付に対して使用する形式。この形式は、マシンの地域パラメータと一致する Java 日付形式です。

精度 数の総桁数。

スケール 小数部分の桁数。

小数点セパレー 小数点(デフォルトは「.」)。

#### 説明

タ

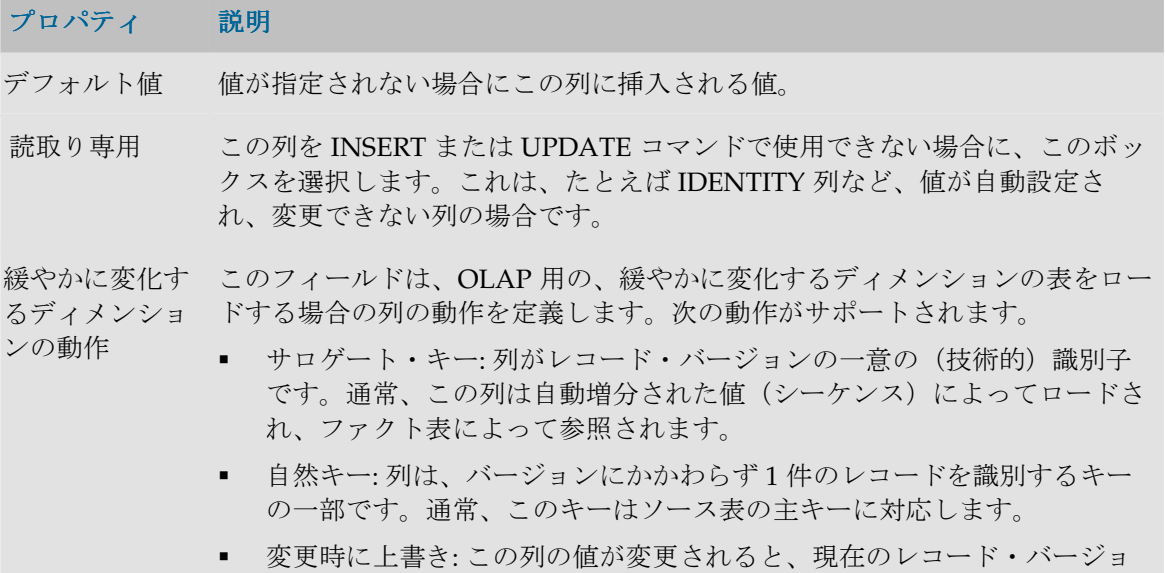

ンが更新され、この列が上書きされます。

- 変更時の行の追加: この列の値が変更されると、新しいレコード・バージ ョンが作成されます。
- 現在のレコード・フラグ: この列は、現在のレコード・バージョンを識別 するフラグです。通常、最新バージョンは 1、旧バージョンは 0 に設定さ れます。
- 開始タイムスタンプ: レコード・バージョンが有効になる日付。
- 終了タイムスタンプ: レコード・バージョンが有効でなくなる日付。

これらの動作は、緩やかに変化するディメンション(SCD)をサポートしてい る一部のナレッジ・モジュールで考慮されます。

説明 列の詳細な説明。

#### 制御

品質管理プロパティは、フロー・コントロール時、静的管理時、またはファイルのロード時に考 慮されます。

#### プロパティ 説明

必須 ファント 列の入力が必須かどうかを示します。

#### 制御 必須ステータスが選択されている品質管理のタイプが表示されます。 必須ステータスが選択されている品質管理のタイプが表示されます。

- フロー このボックスが選択されると、このデータストアに統合化されたデータのフロ ー・コントロール時に、列の必須ステータスが検証されます。この情報は、イ ンタフェースの設計時に変更できるデフォルト値です。情報がターゲット・テ クノロジでもチェックされる場合であっても、データ品質を保証するためにこ のタイプのチェックをアクティブにすることをお薦めします。
- 静的 このボックスが選択されると、静的管理時、つまりこのデータストアにすでに 存在しているデータがチェックされる場合に、この列の必須ステータスが検証 されます。
- エラー発生時 ファイル内のデータはデータストア定義と一致しないことがあります。 エラー 発生時オプションは、ファイル読取り時にある行の1つの値が列の説明と一致 しない場合に **Oracle Data Integrator** が実行するアクションを定義します。
- エラーの拒否 エラーが含まれている行が拡張子が「BAD」のファイルに移動され、拡張子が 「ERROR」のファイルにエラーの説明が挿入されます。

BAD と ERROR は、読み取るファイルと同一のディレクトリにあります。

エラーの場合 行はフローに保持され、誤っている値は null で上書きされます。

は Null(非アク

ティブ・トレ

ース)

エラーの場合 行はフローに保持され、誤っている値は null で上書きされ、エラーの説明が拡は Null(アクテ

ィブ・トレー 張子「ERROR」のファイルに挿入されます。 ス)

#### サービス

このタブには、この列用のデータ・サービスを生成、展開するための構成が含まれます。詳細は、 「データ・サービスの設定」を参照してください。

### プロパティ 説明

許可された操作 データ・サービスがこの列で実行するアクションのタイプ (INSERT/UPDATE/SELECT)に対応するボックスを選択します。このタブ の重要な用途の 1 つに、データ・サービスを介する列への書込みをロックする ことがあります。

### 参照

参照は 2 つのデータストアの間の機能リンクです。参照は、リレーショナル・モデルにおける外 部キーの概念に対応します。たとえば、INVOICE データストアは、顧客番号を通じて Customer データストアを参照します。

#### 参照の概要

参照は様々な場面で有用です。

- 参照を宣言(またはリバース)すると、モデルの可読性が向上します。
- 参照を定義すると、リンク・データの整合性をチェックできます。
- 参照をチェックすることも、モデルを理解しやすくします。アプリケーション・データが、 宣言された参照と比較して 100%不整合の場合は、相互参照ルールが誤っていると考えられま す。
- 相互参照ルールを使用すると、データをこのデータストアに統合する際に、フロー・コント ロール手順を生成できます。たとえば、インボイスと顧客の間の参照を宣言(またはリバー ス)すると、そのインボイスをロードするすべてのインタフェースが、存在しない顧客を参 照しているインボイスを除外します。

注意**:** 静的データ整合性チェックをサポートするのは、SQL 言語をサポートするテクノロジだ けです。

注意**:** リポジトリに参照を作成しても、オブジェクトはモデルが基づいているデータ・サーバ ー上に作成されません。

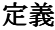

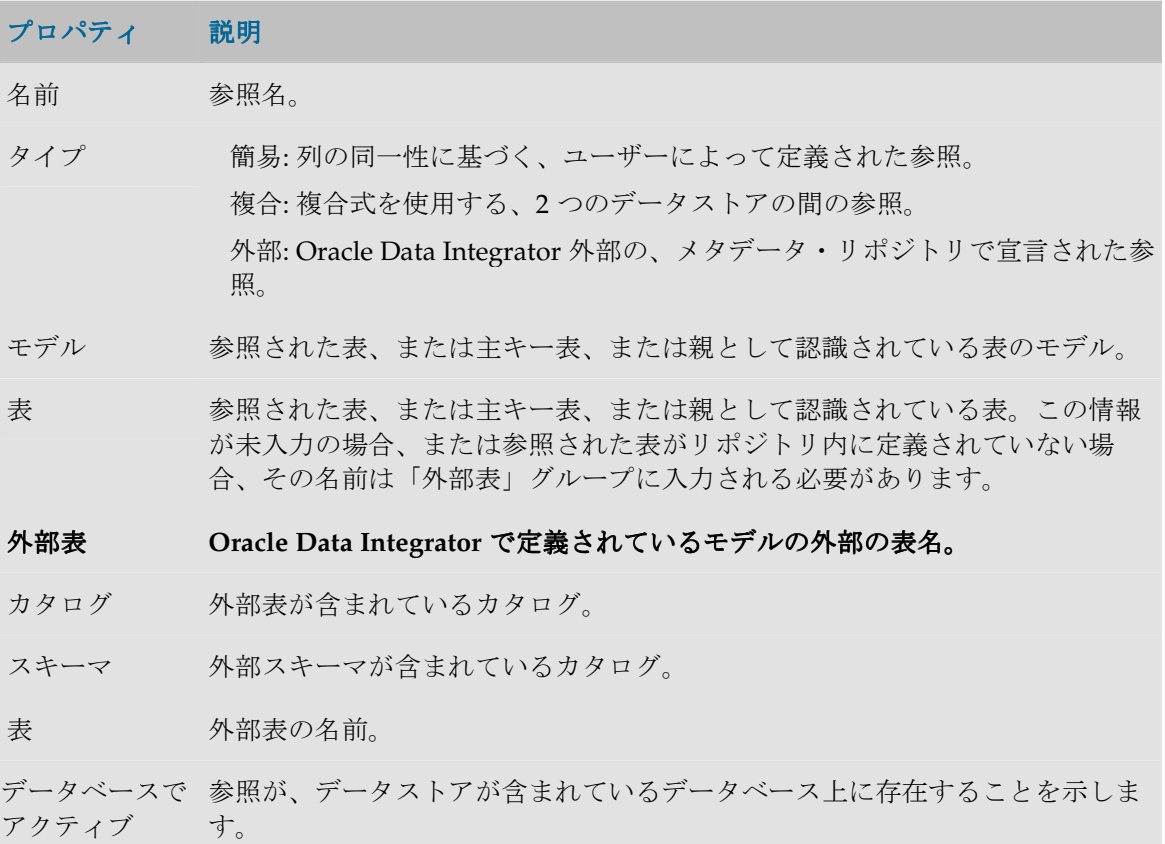

### 列(非複合参照)

このタブは、単純参照か複合参照についてのみ表示されます。

単純参照または外部参照の場合、外部キー表の列(子表)と主キー表(親または参照されている 表)の間の対応を定義する必要があります。リレーショナル・モデルの ISO 標準に従うと、null でないすべての外部キー列を含む外部キー表内の行のみがチェックされます。

### 式(複合参照)

2 つの表を結合する基準は複合的であることがあります。この場合、このタブに自由な表現式を 入力できます。

#### 動作(外部参照)

動作は純粋な指示メタデータで、それは外部の外部キーに関係します。この情報は、データ・サ ーバーが参照(外部キー)をチェックする(アクティブ)かどうか、および、行が主キー表から 削除された場合、または行の主キー値が主キー表で変更された場合に、データ・サーバーがどの ようなアクションを起動するかを示します。

#### 管理

#### リファレンス・マニュアル

品質管理プロパティは、フロー・コントロール時、または静的管理時に考慮されます。

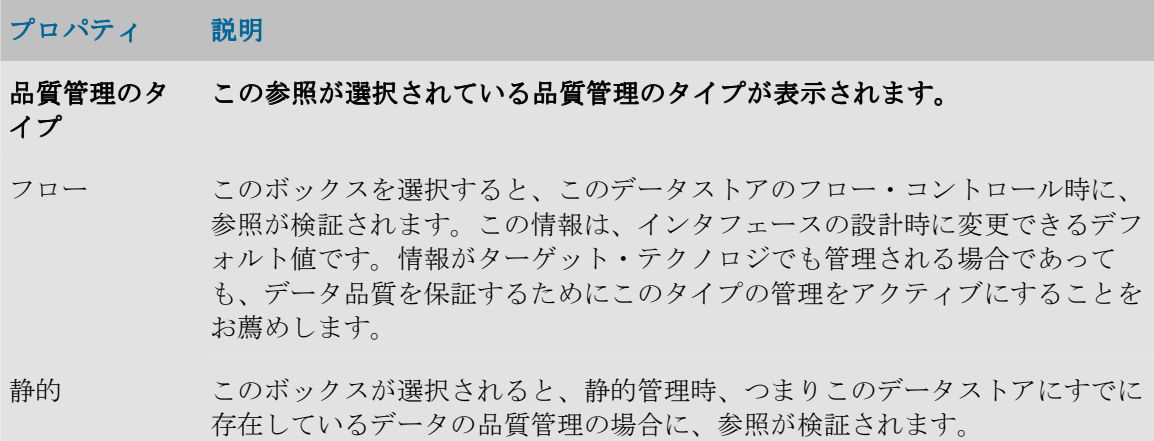

「チェック」ボタンをクリックすると静的管理が実行されますが、目に見える唯一の結果は、誤 っている行の番号が「**制御」**タブに表示されることだけです。エラー時に行のトレースを取得す るには、静的管理(非同期と呼ばれます)は「データストア」または「モデル」ウィンドウから 起動される必要があります。

### キー

キーとは、パフォーマンスの点で特権的な方法(索引)でデータストア行を識別したりアクセス したりできるようにするデータストア列のセットです。一部のドライバでは、リバース・エンジ ニアリングの処理中にキー記述がリカバリされます。リポジトリ内で直接キー定義を入力するこ とも可能です。

#### 主キーと代替キーの宣言の概要

主キーや代替キーは様々な場面で有用です。

- モデルの可読性が向上します。
- リンク・データの整合性チェックを可能にし、それにより重複がないことを検証できます。
- また、参照をチェックすると、検証されるモデルを理解できます。アプリケーション・デー タが、宣言したキーと比較して 100%不整合の場合は、使用されているキー識別が無効である と考えられます。
- 識別ルールを使用すると、このデータストアに、フロー品質管理手順を生成できます。たと えば、データストア「Invoice」上で主キーまたは代替キーを宣言(またはリバース・エンジ ニアリング)すると、インボイスをロードするすべてのインタフェースで、同一のインボイ ス番号を持つものが除外されます。

注意**:** 静的データ整合性管理をサポートするのは、SQL 言語をサポートするテクノロジだけで す。

注意**:** 一意でない索引は、単に情報を提供するものであり、チェックの対象になりません。

注意**:** リポジトリにキーや索引を作成しても、オブジェクトはモデルの基となるデータ・サー バー上に作成されません。

### 一般プロパティ

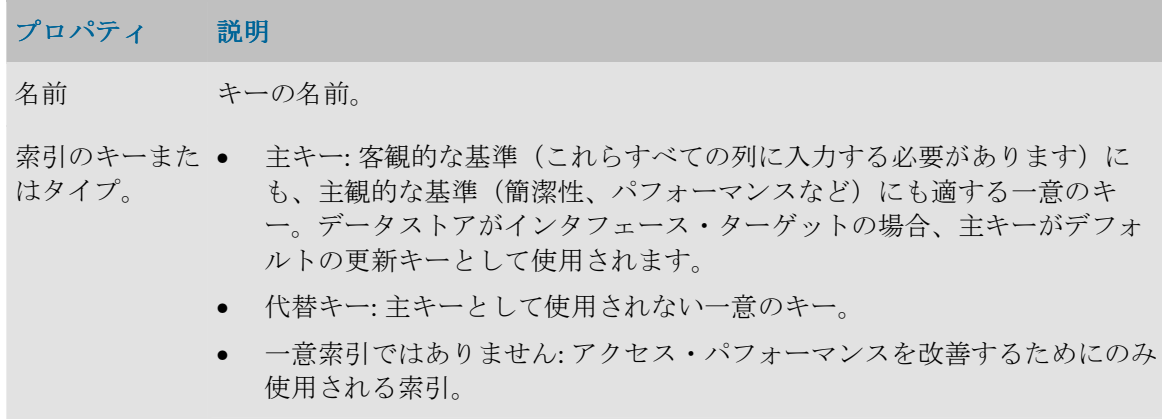

### 列

このタブを使用すると、キーに関連する表の列を選択できます。

### 管理

品質管理プロパティは、フロー・コントロール時、または静的管理時に考慮されます。

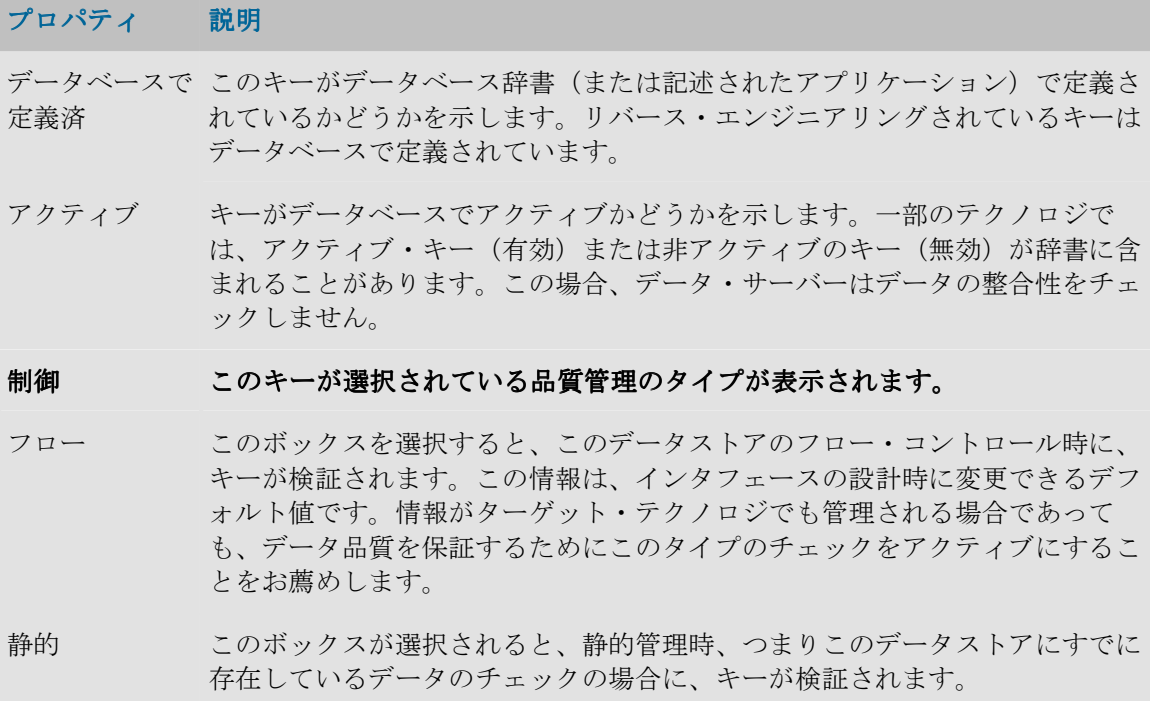

「チェック」ボタンをクリックすると静的管理がグラフィカル・インタフェースによって実行さ れますが、目に見える唯一の結果は、誤っている行の番号が「制御」タブに表示されることだけ です。エラー時に行のトレースを取得するには、静的管理(非同期と呼ばれます)は「データス トア」または「モデル」ウィンドウから起動される必要があります。

## 条件

条件は、SQL をサポートする RDBMS に基づいてデータストアにアタッチされている WHERE タ イプの SQL 式です。この条件の目的は、問題のデータストアのデータをフィルタまたはチェック することです。

### **Oracle Data Integrator での条件の宣言の概要**

Oracle Data Integrator の条件は様々な場面で有用です。

- たとえば、データストア・データの整合性をルールに応じてチェックするようにできます。
- 条件を使用すると、このデータストア内にフロー・コントロールを生成できます。たとえば、 「Client」データストア上で顧客の年齢をチェックする条件を宣言すると、「Client」データ ストアをロードするすべてのインタフェースで、年齢が範囲外の顧客が除外されます。

注意**:** 静的管理をサポートするのは、SQL 言語をサポートするテクノロジだけです。

### 一般プロパティ

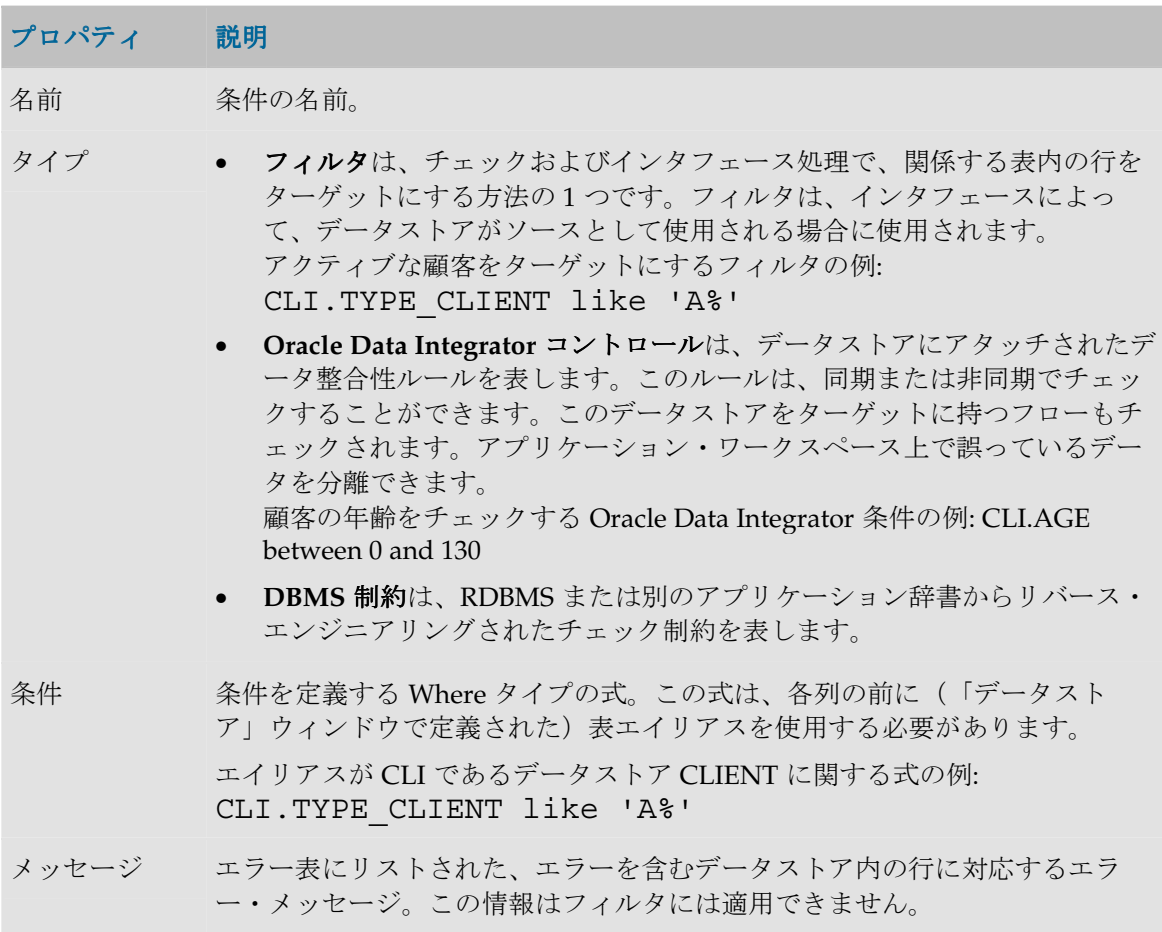

### 管理

品質管理プロパティは、フロー・コントロール時、または静的管理時に考慮されます。フィルタ はチェックされないので、管理情報はフィルタ条件には使用できません。

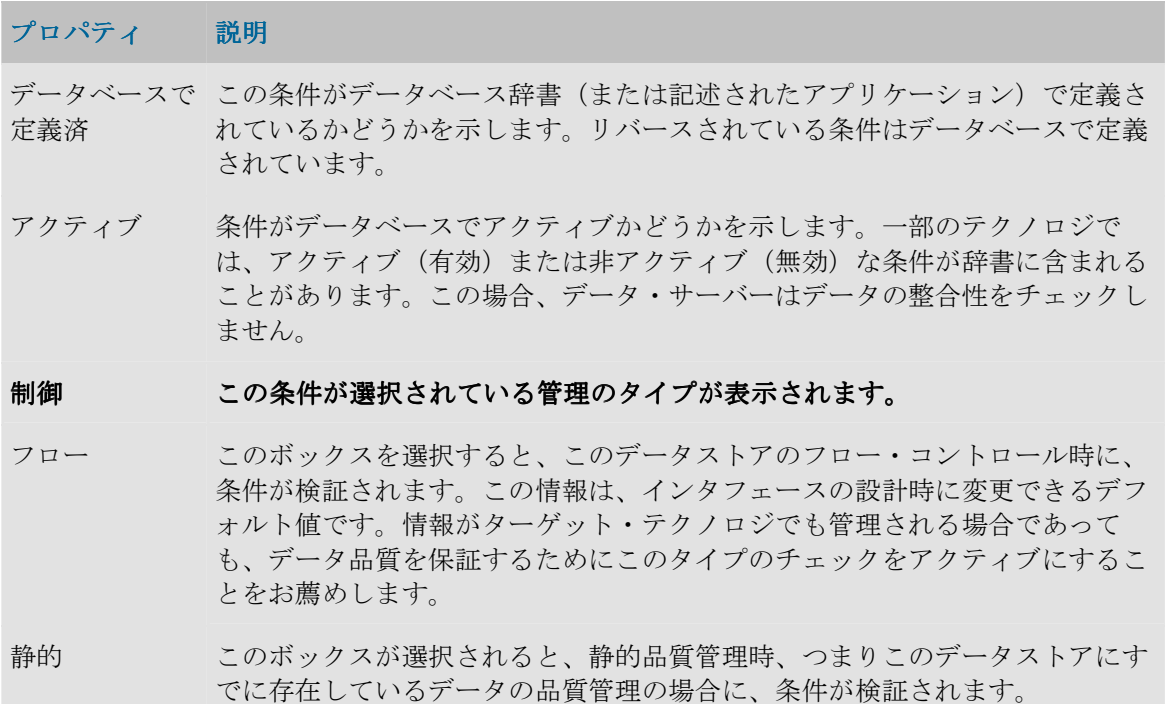

「チェック」ボタンをクリックすると静的管理がグラフィカル・インタフェースによって実行さ れ、誤っている行の番号が「制御」タブに表示されます。エラー時に行のリストを取得するには、 静的管理(非同期と呼ばれます)は「データストア」または「モデル」ウィンドウから起動され る必要があります。

# オペレータ

# オペレータの概要

オペレータ・モジュールを使用すると、セッションでのインタフェース実行と、本番でのシナリ オを管理することができます。 オ

オペレータ・モジュールは、マスター・リポジトリで定義されているトポロジを使用して、この 情報を作業リポジトリに格納します。

• オペレータの操作

# オペレータのインタフェース

オペレータの GUI は次のように表示されます。

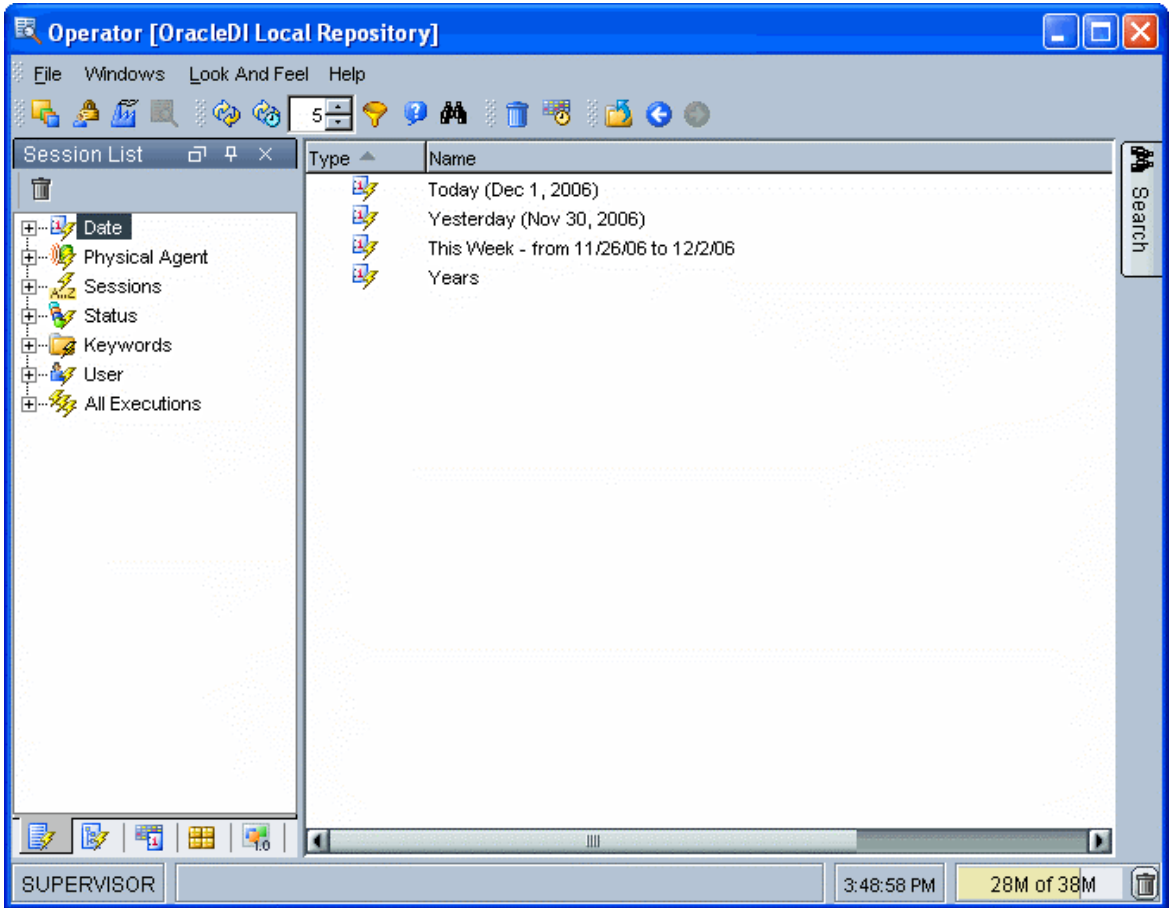

# メニュー

メニューでは、プルダウン・メニューから次の機能にアクセスできます。

- インポート
- ログ消去
- スケジューリング
- オプションの表示
- モジュールまたはツリー表示のオープン
- ユーザーのパスワードおよびオプションの変更

## ツールバー

ツールバーからは、次の操作を実行できます。

- 他のモジュールの起動
- ログの参照
- ログの消去
- スケジューリング情報の表示
- 手動または自動でのログのリフレッシュ

• オンライン・ヘルプの起動

### ツリー表示

現行ユーザーが使用できるオペレータ・オブジェクトは、次のようにツリー表示に整理して表示 されます。

- セッション・リストは、すべてのセッションを、日付、物理エージェント、状態、キーワー ドなどを基準に整理して表示します。
- 階層セッションには、子セッションとともに階層構造に整理された実行セッションが表示さ れます。
- スケジューリングには、物理エージェントとスケジュールのリストが表示されます。
- シナリオには、使用できるシナリオのリストが表示されます。

各ツリー表示は、メイン・ウィンドウの両側にドッキングできるフローティング・フレームに表 示されます。フレームは重ねることもできます。複数のフレームを重ねた場合は、フレーム・ウ ィンドウの下部に表示されるタブから各フレームにアクセスできます。

ツリー表示フレームは、フレームのタイトルまたはタブを選択してドラッグすることにより、移 動したり、ドッキングしたり、重ねたりできます。ツリー表示の位置を固定するには、「ウィン ドウ」メニューから「ウィンドウ・レイアウトのロック」を選択します。

ツリー表示フレームがメイン・ウィンドウに表示されないか、閉じている場合は、「ウィンド ウ」→「ビューの表示」メニューを使用します。

各ツリー表示では、次の操作が可能です。

- ノードの展開または折りたたみ (ノードをクリック)
- オブジェクトに関連付けられているメソッド(編集、削除など)のアクティブ化(ポップア ップ・メニューを使用)
- オブジェクトの編集(オブジェクトをダブルクリック、またはワークベンチにドラッグ・ア ンド・ドロップ)

## ワークベンチ

Workbench には、ツリー表示で現在選択されているサブオブジェクトのリストが表示されます。 たとえば、ツリー表示で手順が選択されていると、この手順に関するタスクのリストがワークベ ンチに表示されます。各リストにある列は、列タイトルのポップアップ・メニューを使用してカ スタマイズできます。

編集または表示されているオブジェクトのウィンドウは、ワークベンチに表示されます。

# セッション

# セッション

セッションとは、実行エージェントが担当する 1 回の実行(シナリオ、インタフェース、パッケ ージまたはプロシージャなど)です。セッションは手順で構成されており、手順はタスクで構成 されています。

## 定義

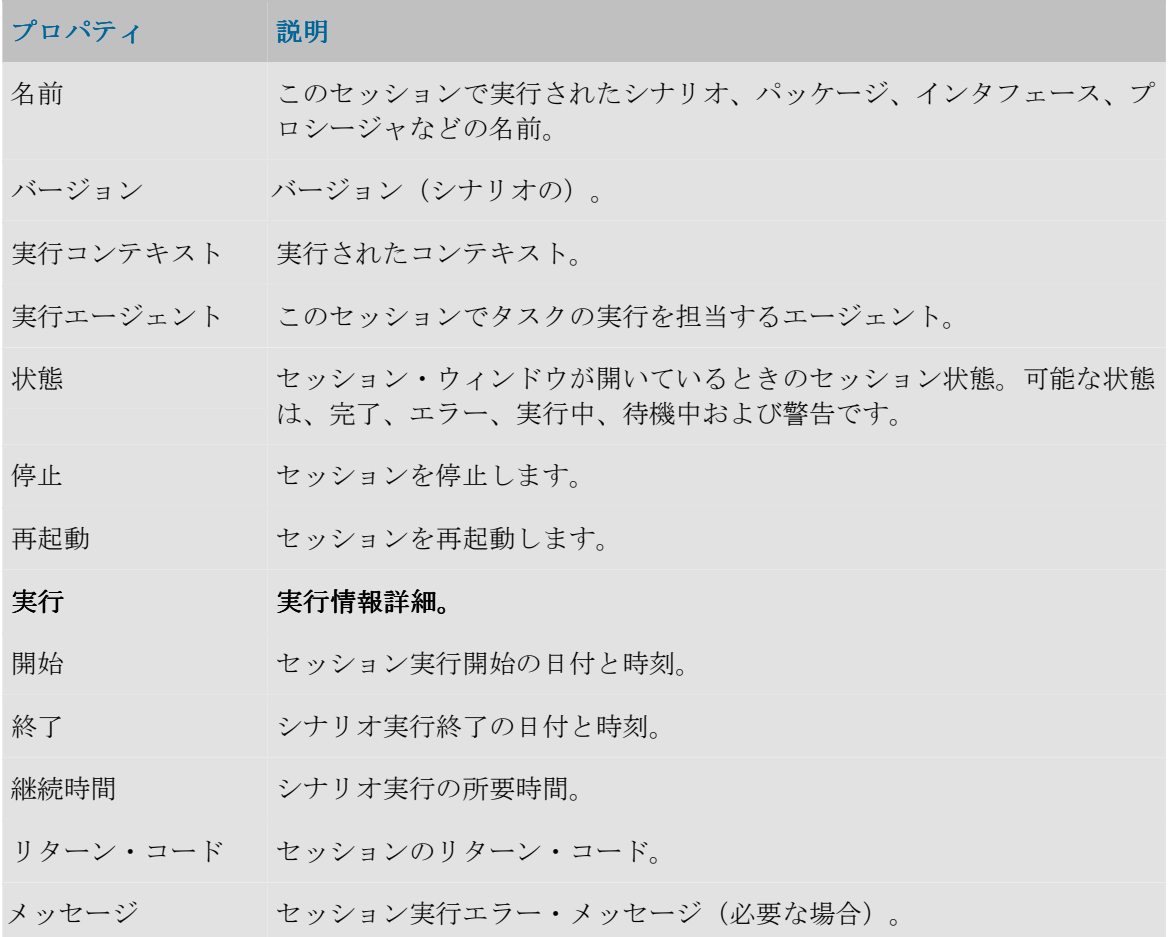

# セッション手順

手順とは、タスクとセッションの間に当たる実行単位です。パッケージまたはシナリオ内の単一 の処理を表します。たとえば、単一のインタフェースまたは変数を実行する場合、セッションに は 1 つのセッション手順のみが含まれます。

# 定義

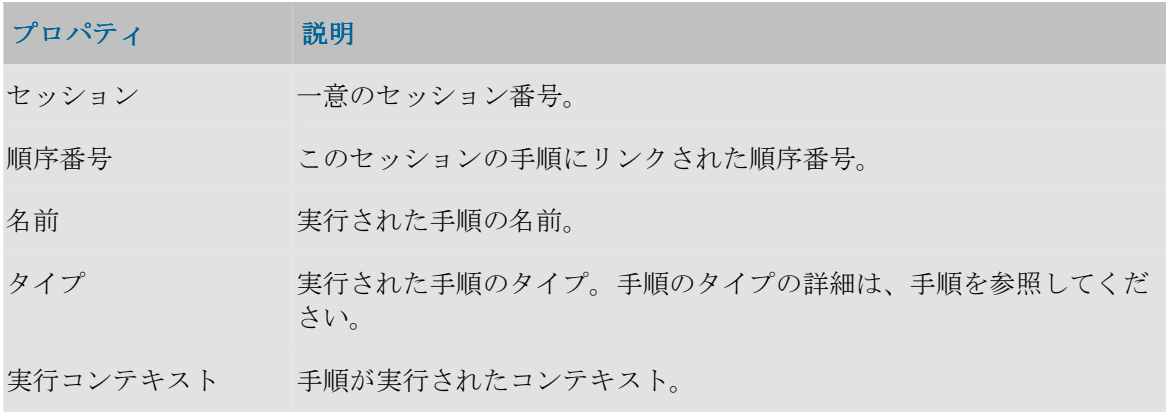

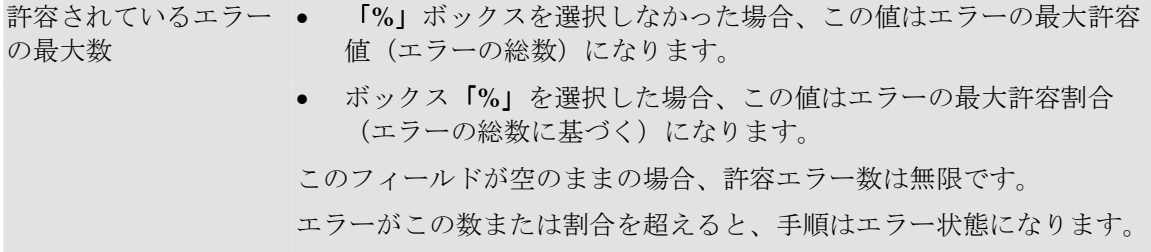

実行

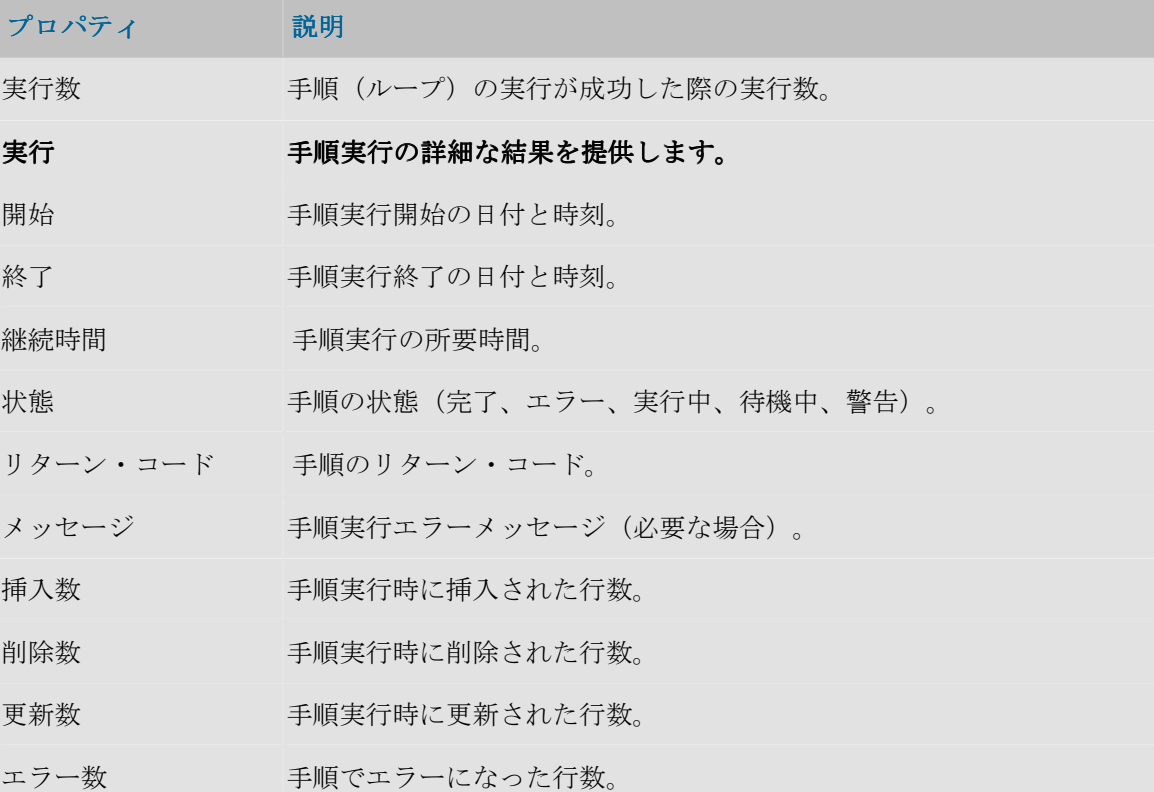

# セッション・タスク

タスクは最も小さい実行単位です。タスクは、KM 内のプロシージャ・コマンド、プロシージャ、 変数の割当てなどに対応して発生します。

## 定義

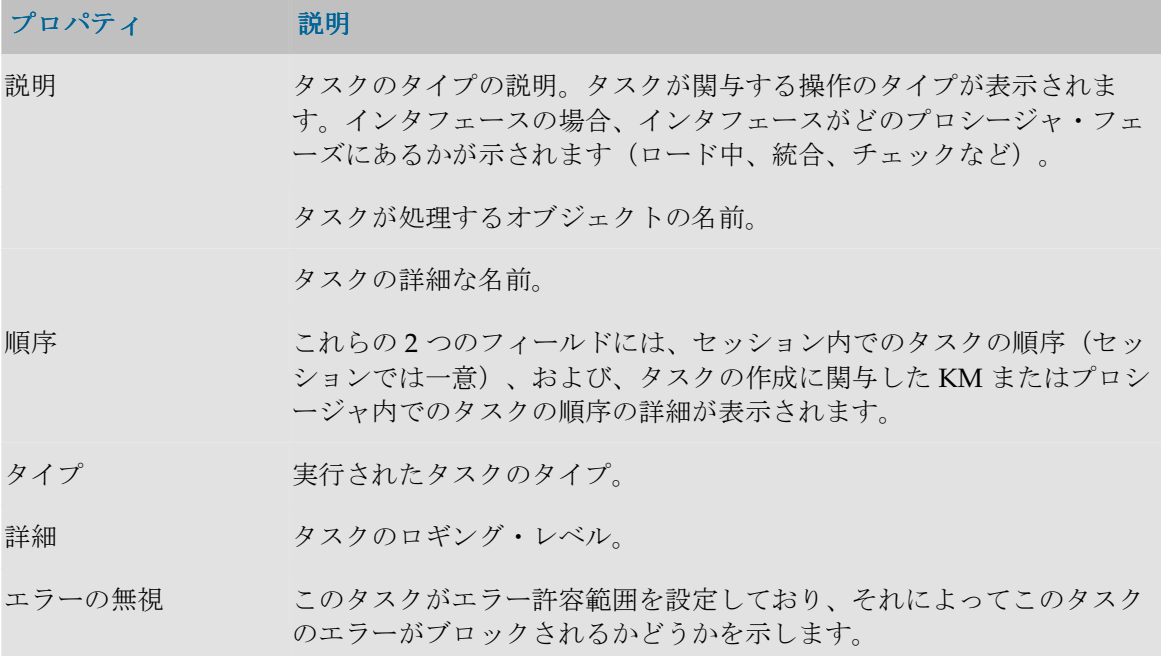

### 説明

このタブにはソース接続で投入されるコマンドと、タスク中にデフォルトで投入されるコマンド が含まれます。これらの命令は、テクノロジのネイティブ言語で書かれます。ただし変数は、命 令が実際に実行される際に解釈されるとおりの明確な形式で含まれます。

## 実行

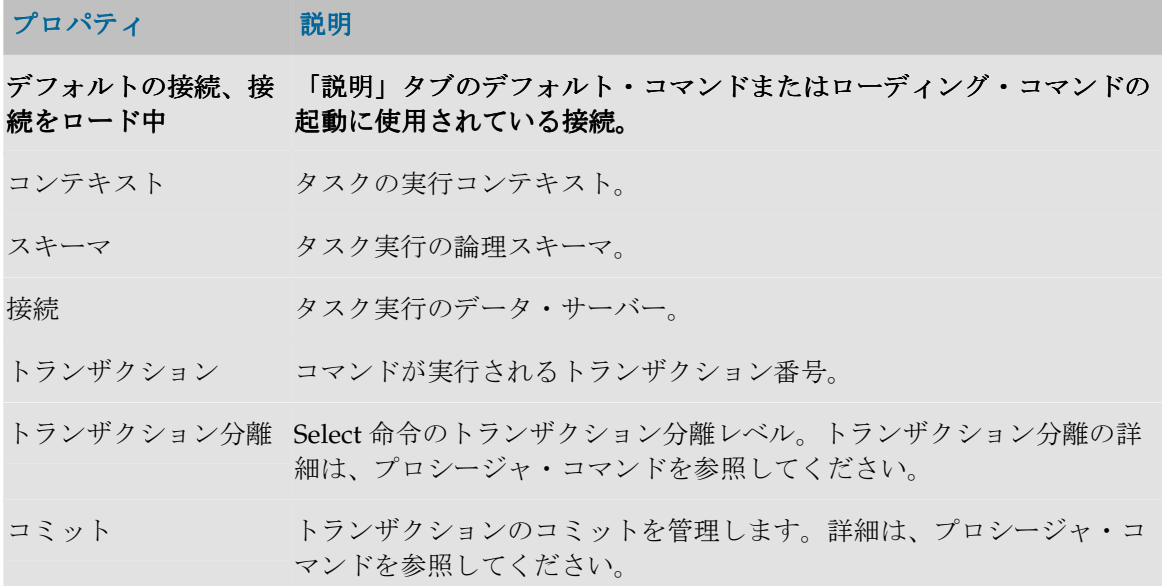
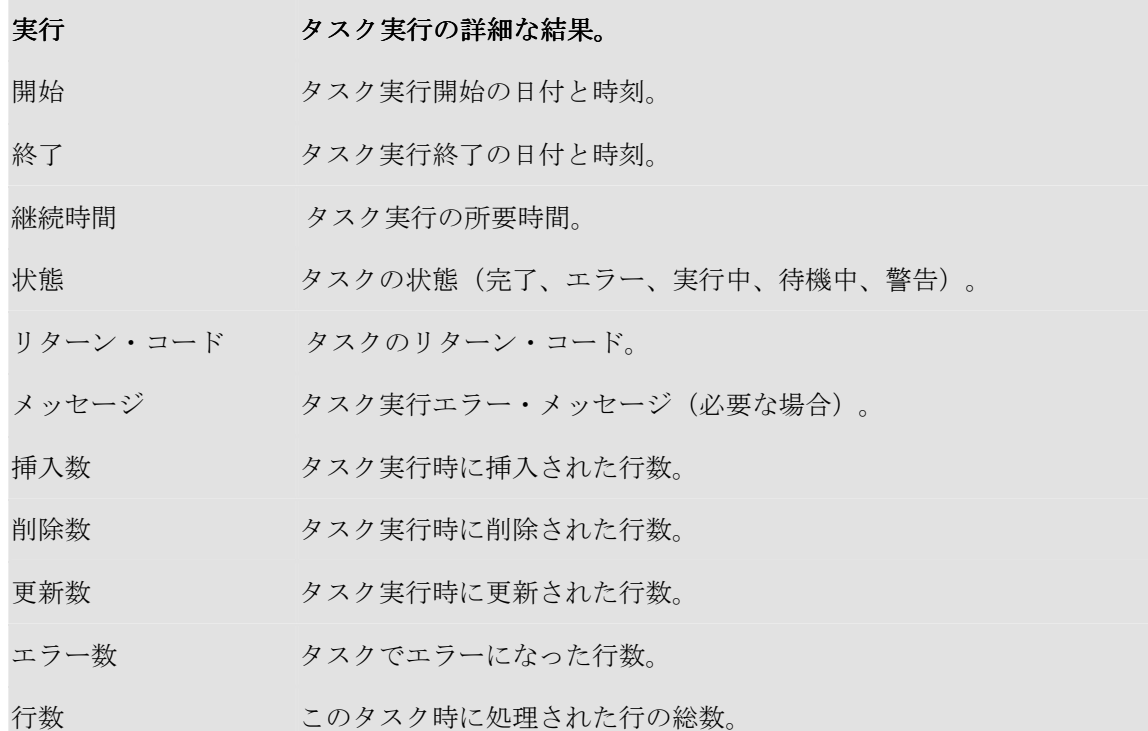

# セッション変数

セッション変数には、実行セッションの際に変数がとる値が表示されます。

## 定義

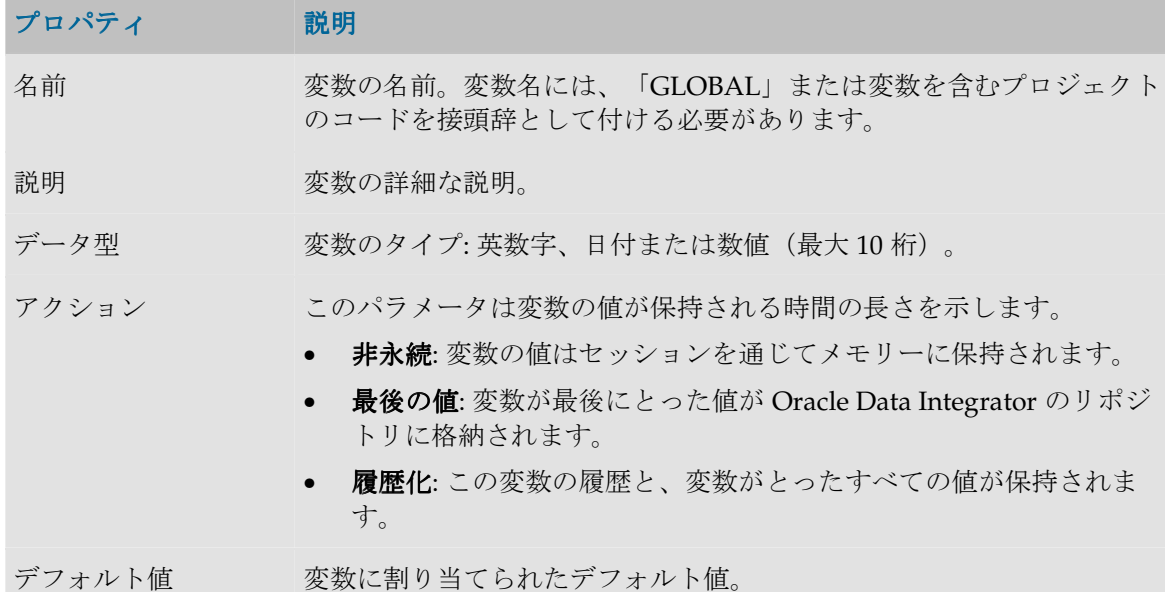

## 履歴

このウィンドウには、変数の値の履歴が、log アクションの変数のコンテキスト、または last value アクションの変数の最後の値とともに表示されます。

注意: それぞれの値はセッションが実行されたコンテキストにアタッチされています。

- ボタンを使用すると、履歴を 1 行削除できます。
- 「コンテキスト・フィルタ」フィールドを使用すると、指定されたコンテキストでエントリ をフィルタできます。

# シナリオ

## シナリオ

シナリオは、ソース・コンポーネント(インタフェース、パッケージ、プロシージャ、変数)を 実使用に投入するように設計されます。シナリオは、このコンポーネント用のコード(SQL、シ ェルなど)生成の結果として生じます。

注意: 生成されたシナリオは作業リポジトリに格納されます。シナリオは、エクスポートして 別のリポジトリ(リモートまたは非リモート)にインポートし、異なるコンテキストで使用す ることができます。

注意: シナリオ・コード(生成された言語)は変更不能で、シナリオの作成に関係したコンポ ーネントがそれ以降に変更されても、シナリオは変更されません。

シナリオのプロパティはデザイナ・モジュールのシナリオ・ウィンドウの「定義」タブに表示さ れるか、オペレータ・モジュールを介して表示されます。シナリオの操作は、同一のウィンドウ またはオペレーティング・システムのコマンド・ウィンドウで行われます。デザイナ・モジュー ルでは、シナリオはそれぞれのソース・コンポーネントの配下にグループ化されます。

## プロパティ

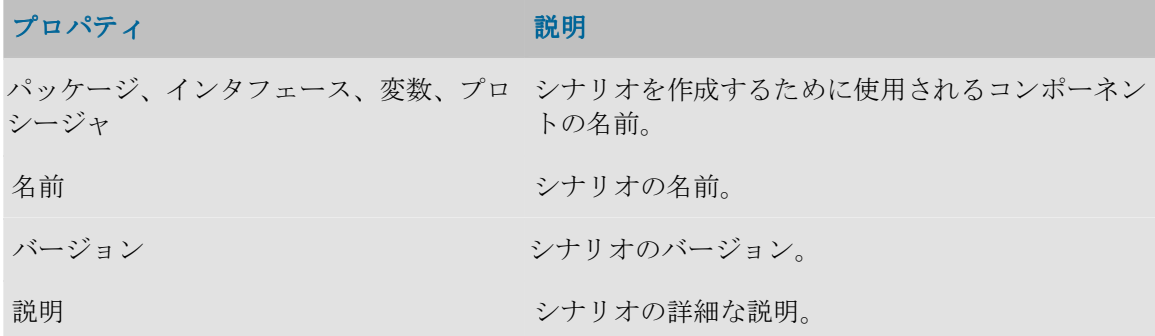

### 実行

このタブでは、「実行」ボタンを使用してシナリオを起動することができます。実行オプション を選択するウィンドウが開きます。

### 変数

このタブを使用すると、シナリオ変数を選択できます。シナリオ変数は、Metadata Navigator を 使用してシナリオを起動する場合やスケジュールを作成する場合にパラメータとして表示されま す。ここでパラメータ変数を選択すると、パラメータ化できないユーザー変数を非表示にするこ とができます。

すべてを使用値を選択すると、すべての変数がパラメータとみなされます。選択的使用値を選択 すると、パラメータとして使用する変数を選択することができます。

### シナリオの操作

シナリオは、それが格納される作業リポジトリから運用されます。同一の作業リポジトリにある 同一のシナリオを、いくつかのコンテキストで実行することができます。

シナリオでは次の操作が可能です。

- デザイナまたはオペレータから起動できます。
- Data Integrator のスケジューラでスケジュールできます。
- オペレーティング・システムのコマンド・ライン・インタフェースから、Web サービスまた は HTTP URL を使用して起動できます。
- 任意のスケジューラを使用してスケジュールできます。
- 別の作業リポジトリにエクスポートして、類似の方法で起動またはスケジュールできます。 「別のリポジトリでの操作」を参照してください。
- シナリオを実使用でインポートできます。

# シナリオ・レポート

シナリオ実行レポートは、シナリオの一般的な実行に関する情報を提供します。

#### 定義

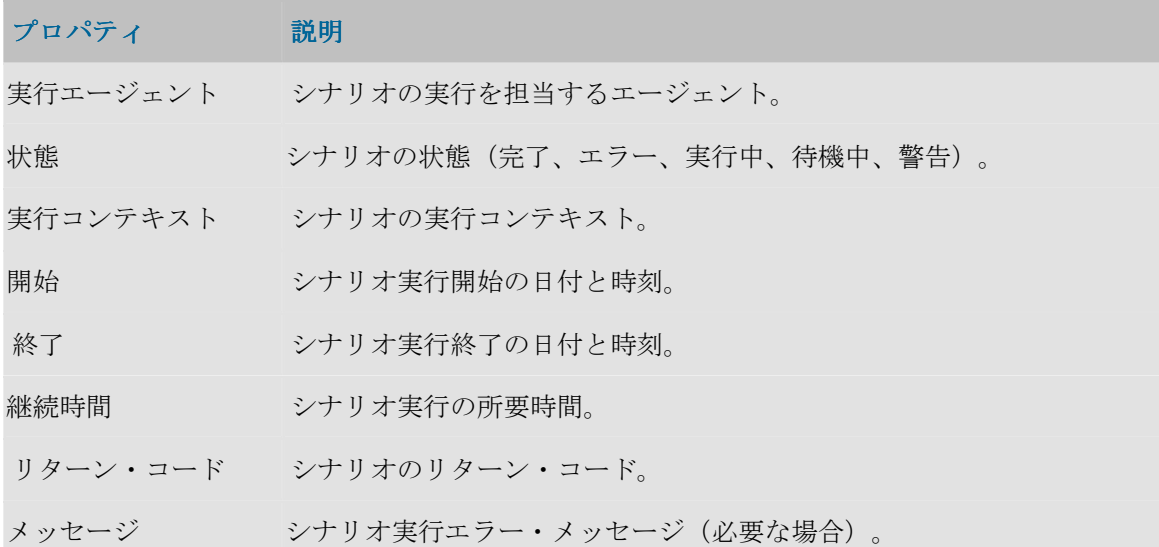

## 詳細

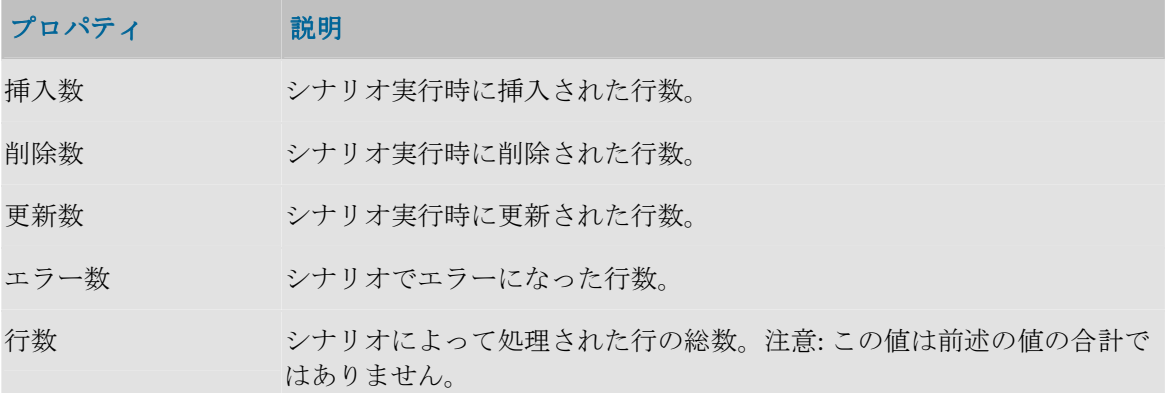

# 手順レポート

手順実行レポートは、シナリオ実行レポートにリンクされています。

## 定義

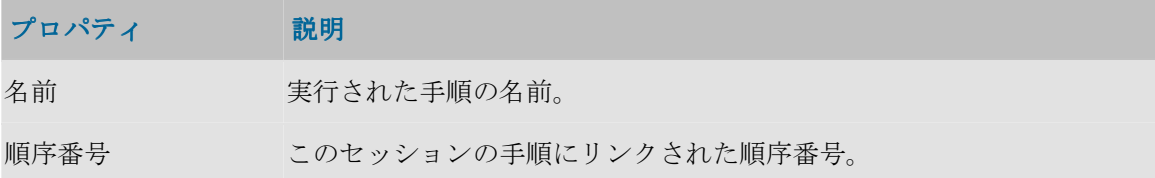

## 実行

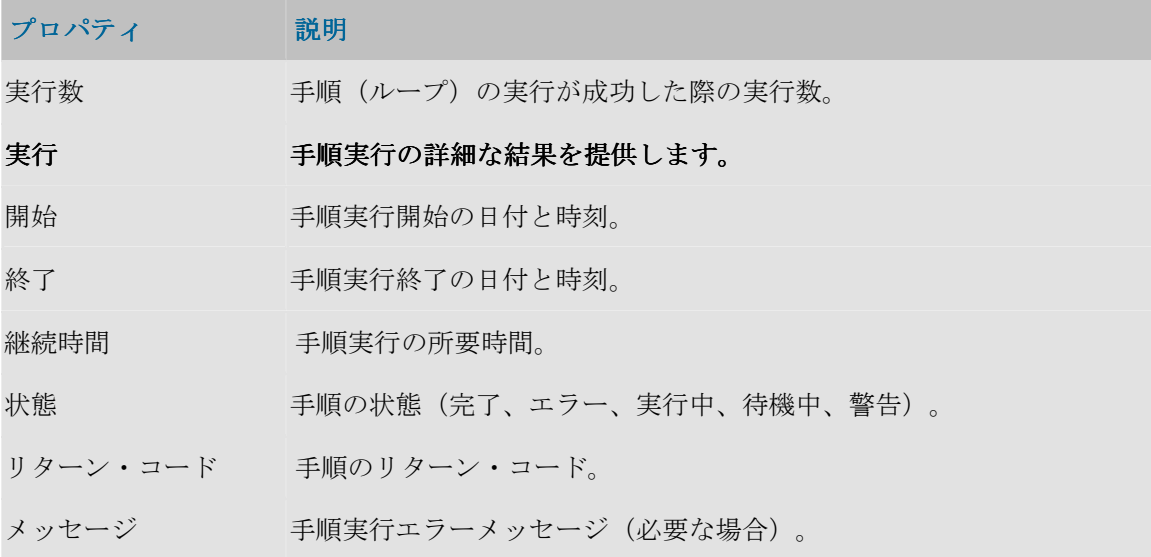

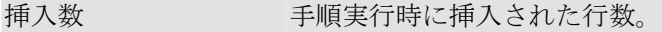

削除数 - 手順実行時に削除された行数。

更新数 すいしゃ 手順実行時に更新された行数。

エラー数 - 手順でエラーになった行数。

# スケジューリング情報

スケジュール情報を使用すると、エージェントのスケジュール済タスクを視覚化できます。

重要: スケジューリング情報はエージェントのスケジュールから取得されます。正確なスケジ ューリング情報を表示するには、エージェントを起動してスケジュールをリフレッシュする必 要があります。

### プロパティ説明

選択されたエージェン スケジュールが表示されるエージェント。すべてのエージェントのスケ ト ジュールを表示することもできます。

スケジュールの開始 と終了 スケジュールが表示される期間。このスケジュールをリフレッシュする には、 ゆ「リフレッシュ」ボタンをクリックします。

更新 このボタンを押すと、選択されたエージェントのスケジュールが更新さ れます。

時間範囲 期間を指定すると(1時間、2時間)、現在時刻にこの時間を加え、ダイ アグラムをその中央に置くことができます。この機能により、進行中の セッションと到来するセッションを視覚化できます。矢印を使用して、 範囲を順方向または逆方向に動かすことができます。

拡大、縮小 Gantt ダイアグラムにズーム・インします。ズームを使用してダイアグ ラム内の領域を選択することもできます。

ガント・ダイアグラム このパネルには、選択されたエージェントのスケジュールが Gantt ダイ アグラムとして表示されます。

シナリオ詳細 このパネルには、スケジュールされた各シナリオの詳細と実行統計情報 が表示されます。

# ダイアグラムの使用

ダイアグラム内の領域を選択すると(マウス・ボタンを押したままにします)、選択したゾーン 上に自動的にズームします。

ダイアグラムを右クリックすると、ズーム、ダイアグラムの画像ファイル形式での保存、および 表示プロパティの印刷や編集を行うためのメニューがポップアップします。

# トポロジ・マネージャ

# トポロジ・マネージャの概要

トポロジ・マネージャ・モジュールを使用すると、情報システムのトポロジ、テクノロジとその データ型、そのテクノロジと含まれるスキーマにリンクされたデータ・サーバー、コンテキスト、 言語およびエージェントを管理できます。さらに、トポロジを使用するとリポジトリも管理でき ます。

トポロジ・モジュールは、この情報をマスター・リポジトリに格納します。この情報は、他のす べてのモジュールで使用できます。

# トポロジ・マネージャのインタフェース

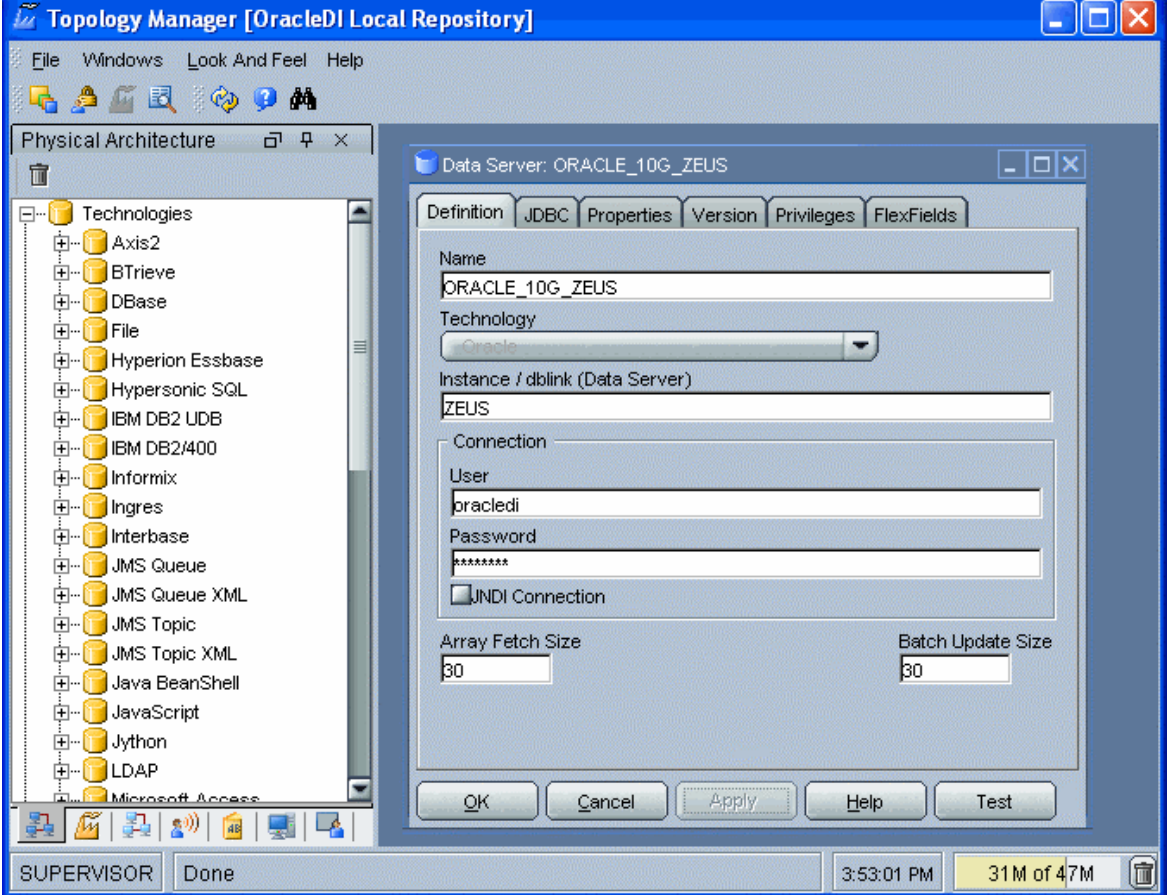

トポロジ・マネージャの GUI は次のように表示されます。

#### メニュー

メニューでは、プルダウン・メニューから次の機能にアクセスできます。

- インポート/エクスポート
- ウィザード
- オプションの表示
- モジュールまたはツリー表示のオープン
- ユーザーのパスワードおよびオプションの変更

#### ツールバー

ツールバーからは、次の操作を実行できます。

- 他のモジュールの起動
- ツリー表示のリフレッシュ
- オンライン・ヘルプの起動

### ツリー表示

現行ユーザーが使用できるトポロジ・マネージャ・オブジェクトは、次のようにツリー表示に整 理して表示されます。

- 物理アーキテクチャ。テクノロジとそれに関連付けられたデータ・サーバーと物理スキーマ、 および物理エージェントが含まれます。
- 論理アーキテクチャ。テクノロジとそれに関連付けられた論理スキーマ、および論理エージ ェントが含まれます。 ェント
- 論理アーキテクチャと物理アーキテクチャをリンクするコンテキスト。
- **言語**。使用できる様々なタイプの言語が記述されます。
- リポジトリ。実際のマスター・リポジトリと、アタッチされた作業リポジトリが含まれます。

各ツリー表示は、メイン・ウィンドウの両側にドッキングできるフローティング・フレームに表 示されます。フレームは重ねることもできます。複数のフレームを重ねた場合は、フレーム・ウ ィンドウの下部に表示されるタブから各フレームにアクセスできます。

ツリー表示フレームは、フレームのタイトルまたはタブを選択してドラッグすることにより、移 動したり、ドッキングしたり、重ねたりできます。ツリー表示の位置を固定するには、「ウィン ドウ」メニューから「ウィンドウ・レイアウトのロック」を選択します。

ツリー表示フレームがメイン・ウィンドウに表示されないか、閉じている場合は、「ウィンド ウ」→「ビューの表示」メニューを使用します。

各ツリー表示では、次の操作が可能です。

- ルート・オブジェクトの挿入またはインポート(フレーム・タイトルで該当するボタンをク リック)
- ノードの展開または折りたたみ (ノードをクリック)
- オブジェクトに関連付けられているメソッド(編集、削除など)のアクティブ化(ポップア ップ・メニューを使用)
- オブジェクトの編集(オブジェクトをダブルクリック、またはワークベンチにドラッグ・ア ンド・ドロップ)

### ワークベンチ

編集または表示されているオブジェクトのウィンドウは、ワークベンチに表示されます。

# トポロジの概要

トポロジ・マネージャ・モジュールを使用すると、Oracle Data Integrator を使用して作業するア ーキテクチャやコンポーネントの正しい物理的および論理的な見取り図を思いのままに作成する ことができます。

• トポロジの作成

## 物理アーキテクチャ

物理アーキテクチャは、情報システムの様々な要素と、Oracle Data Integrator で考慮される特性 を定義します。

テクノロジは書式付きデータを処理します。このため、各テクノロジは 1 つ以上のデータ型に関 連付けられ、Oracle Data Integrator はそれを使用してデータ処理スクリプトを生成します。

注意: 各タイプのデータベース (Oracle、DB2 など)、ファイル形式 (XML、ファイル)また はアプリケーション・ソフトウェアは、Oracle Data Integrator ではテクノロジによって表現 されます。

データを格納して返す物理コンポーネントはデータ・サーバーと定義されます。ビジネス・ロジ ックに応じて異なった情報を格納できるデータ・サーバーは、いくつかの物理スキーマに分割で きます。データ・サーバーは、常に単一のテクノロジにリンクされます。

注意: Data Integrator で使用されるすべてのデータベース・サーバー、JMS メッセージ・ファ イル、フラット・ファイルのグループなどは、データ・サーバーとして宣言する必要がありま す。

Oracle Data Integrator で使用されるすべてのスキーマ、データベース、JMS トピックなどは、 物理スキーマとして宣言する必要があります。

最後に、物理アーキテクチャには物理エージェントの定義が含まれます。これは、Oracle Data Integrator ジョブをリモート・マシン上で実行できるようにする Java ソフトウェア・コンポーネ ントです。

# コンテキスト

コンテキストは、情報システムの物理アーキテクチャ(真のアーキテクチャ)のコンポーネント を、Oracle Data Integrator 論理アーキテクチャ(ユーザーが作業するアーキテクチャ)のコンポ ーネントに統合します。

## 論理アーキテクチャ

論理アーキテクチャは、ユーザーが、構造上同一であるが別個の場所にあるデータストアが含ま れている物理スキーマを、テクノロジごとに構造化されたいくつかの論理スキーマにグループ化 することを可能にします。

同じ考え方で、論理アーキテクチャは論理エージェントを定義します。これは、異なったコンテ キストで同じ機能を果すすべての物理エージェントに一意の名前を付けられるようにします。

例**:** 次の 2 つの物理スキーマに対して、論理スキーマ Accounting を対応付けることができま す。

- 開発コンテキストで使用される Accounting Oracle sample - 本番コンテキストで使用される Accounting corporate これら2つの物理スキーマは、構造的には同一(会計データを含む)ですが、物理的には異な ります。これらの物理スキーマは、2 つの Oracle スキーマ上に存在し、通常は 2 つの異なる Oracle サーバー(データ・サーバー)に配置されます。

# 言語

このタイプのコンポーネントは、テクノロジにリンクされ、Oracle Data Integrator によって使用 される各言語に固有の特性を定義します。

# リポジトリ

トポロジのこの部分には、マスター・リポジトリと作業リポジトリの 2 タイプのリポジトリに関 連する情報が含まれます。

## ホスト

ホストと用例を使用すると、グラフィック・モジュールへのユーザー・アクセスを管理できます。

# 接続

## マスター・リポジトリへの接続

このウィンドウを使用すると、トポロジ・マネージャまたはセキュリティ・マネージャ・モジュ ールを開く際に、マスター・リポジトリへの接続を選択できます。既存の接続の作成、変更また は削除を開始することもできます。

注意**:** マスター・リポジトリ接続の定義は、ローカルの /bin/snps login security.xml ファイルに格納されています。

## 一般プロパティ

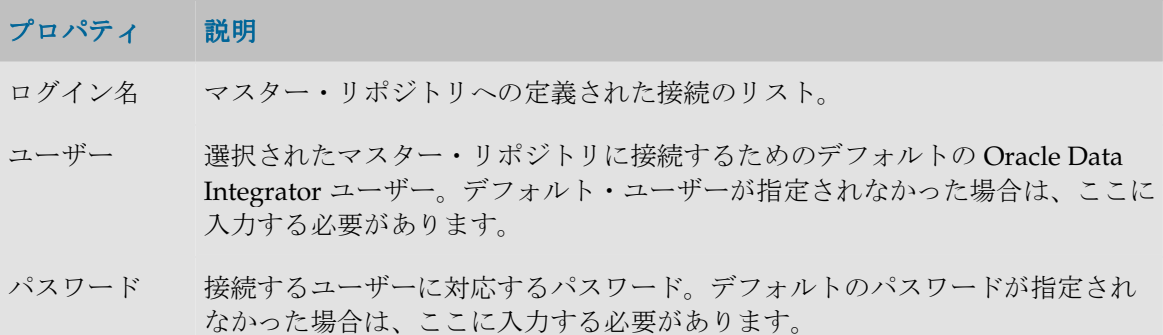

ツールバー

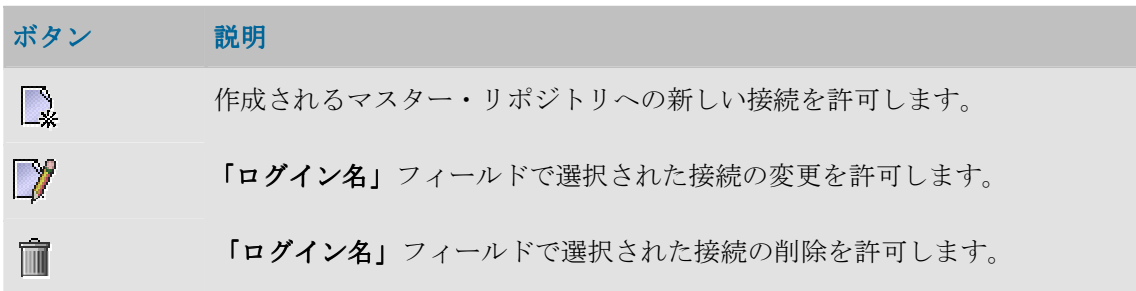

# マスター・リポジトリ接続の詳細

このウィンドウを使用すると、マスター・リポジトリへの接続を定義または変更できます。

注意**:** マスター・リポジトリ接続の定義は、ローカルの/bin/snps\_login\_secu.xml ファイルに格納されています。

### 一般プロパティ

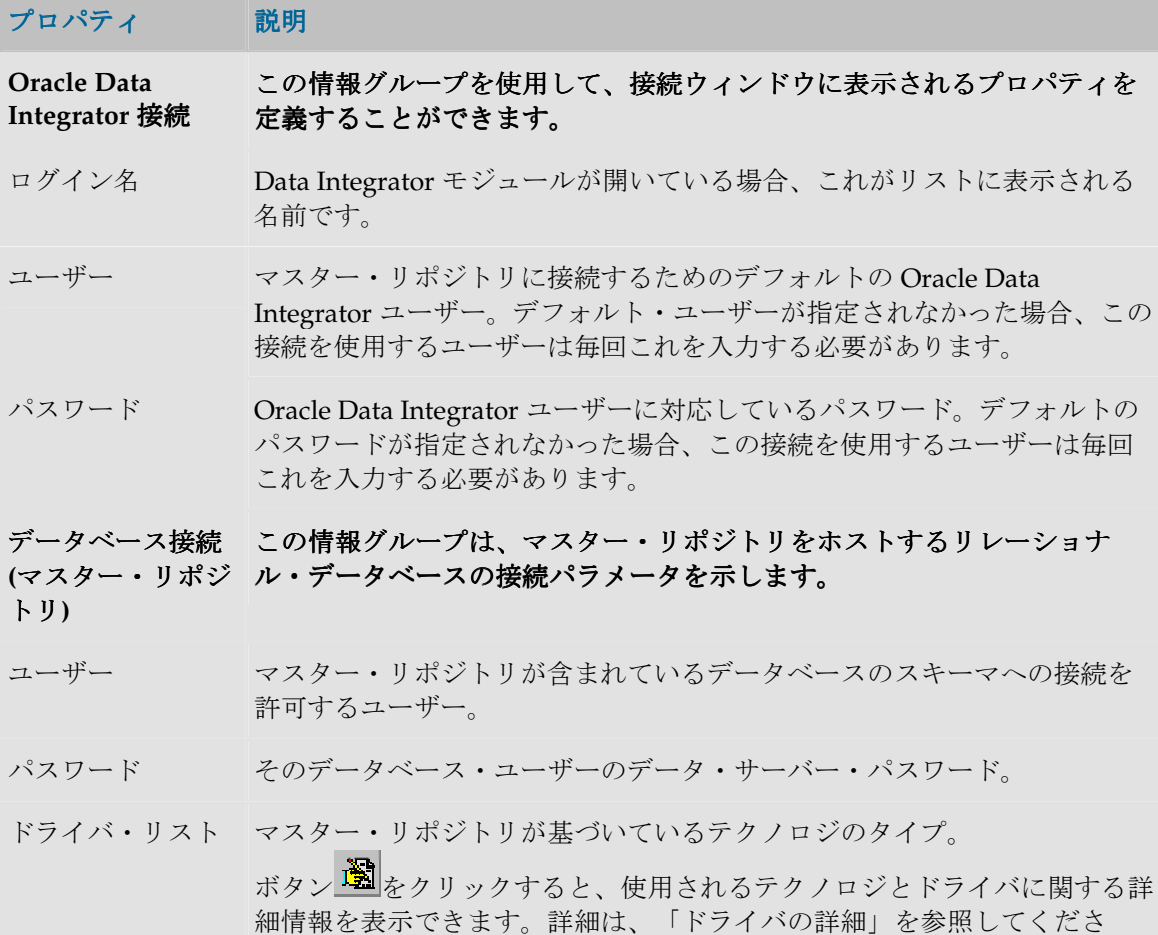

い。

- ドライバ名 マスター・リポジトリのデータ・サーバーに接続するために使用する JDBC ドライバの名前。テクノロジを選択すると、そのテクノロジで最もよく使 用されるドライバが表示されます。他のドライバを使用することもできま す。その場合、そのドライバが適切にインストールされている必要があり ます。詳細は、インストレーション・ガイドの「JDBC および JMS ドライ バのインストール」を参照してください。
- URL マスター・リポジトリのデータ・サーバーに接続するための URL。ボタン をクリックすると、使用するドライバの URL モデルを選択することが できます。詳細は、「URL サンプル」を参照してください。 ドライバと URL の詳細は、「JDBC URL のサンプル」を参照してくださ い。
- デフォルトの接続 このボックスを選択すると、Oracle Data Integrator グラフィック・モジュ ールの起動時に、デフォルトで、現在の接続が提案されます。

# ドライバの詳細 ドライバの詳細

このウィンドウには、使用するドライバとテクノロジに関する情報が表示されます。

## 一般プロパティ

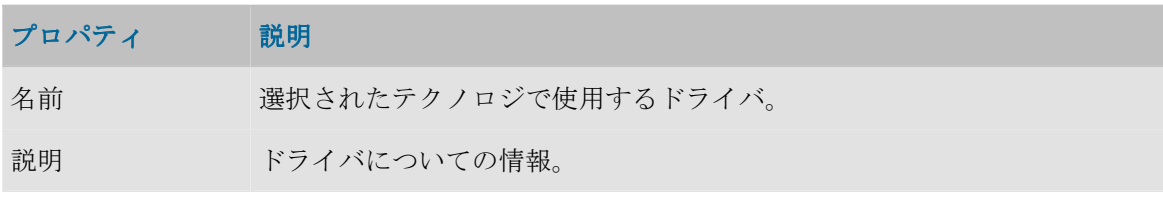

ドライバと URL の詳細は、「JDBC URL のサンプル」を参照してください。

## **URL** サンプル

このウィンドウには、ドライバの URL モデルが表示されます。

## 一般プロパティ

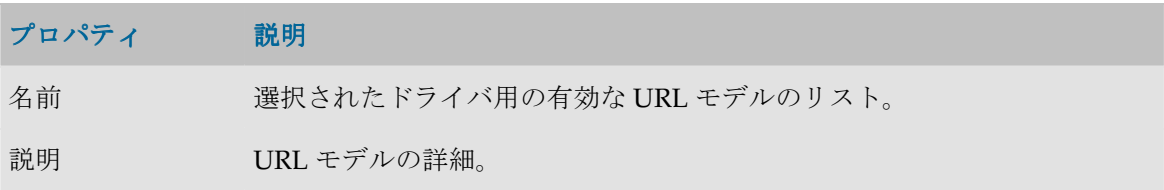

ドライバと URL の詳細は、「JDBC URL のサンプル」を参照してください。

# 物理アーキテクチャ

# テクノロジ

## テクノロジ

Oracle Data Integrator の用語法では、これは JDBC、ODBC、JMS、JNDI、JCA または任意のオ ペレーティングシステムでアクセス可能な任意のタイプのテクノロジです。

Oracle Data Integrator では、リポジトリで定義されたテクノロジと互換性のある言語でスクリプ トを生成して実行することができます。任意のタイプのテクノロジを宣言および定義できます。 ただし、Oracle Data Integrator が、適切なミドルウェア (JDBC、ODBC、JMS)またはオペレー ティング・システム・コマンドを使用してそれにアクセスできる必要があります。

テクノロジの例: Oracle、Sybase、Sybase IQ、DB2、ファイルなど

### 定義

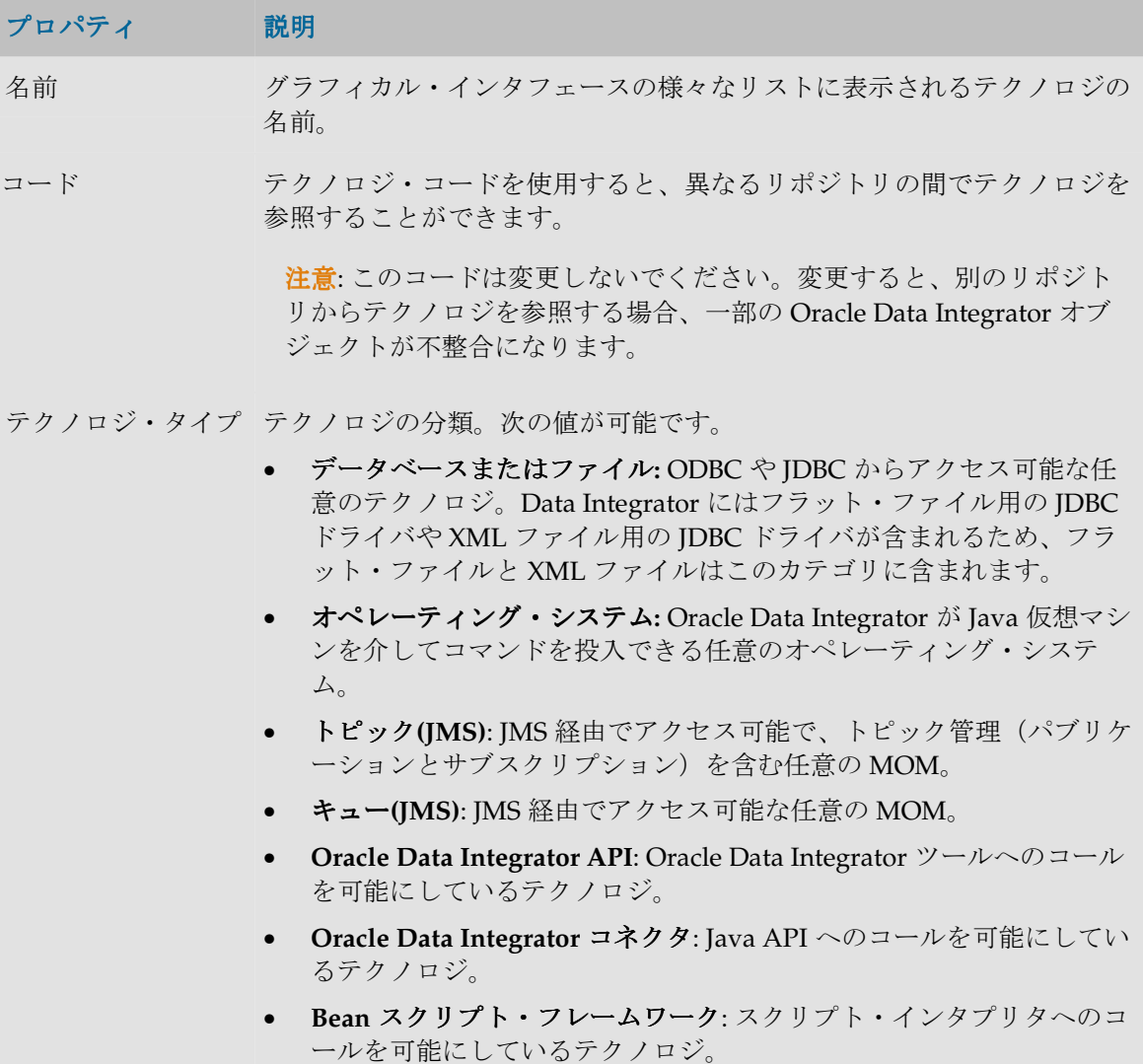

- **Web サービス・コンテナ: Web** サービスのデプロイを可能にしている テクノロジ。
- 論理/物理 テクノロジが物理的か論理的か、あるいはその両方かを定義します。 3 つの場合が可能です。
	- 論理的かつ物理的テクノロジ:テクノロジが論理的かつ物理的である 場合、論理スキーマと物理スキーマをサポートできます。論理スキー マは、このテクノロジのみの物理スキーマ上のコンテキストに限って マップされます。
	- 論理的テクノロジ: テクノロジが論理的であって物理的でない場合、 テクノロジは論理スキーマのみをサポートでき、任意のテクノロジの 物理スキーマ上のコンテキストでマップされます。 例: 論理的であって物理的でないテクノロジ GENERIC ISO SOL を定 義する場合、その論理スキーマからは、Oracle、DB2 などのデータ・ サーバーにある物理スキーマにのみアクセスできます。
	- **物理的テクノロジ**・テクノロジが物理的であって論理的でない場合、物 理スキーマのみをサポートでき、そのスキーマには、論理的であって 物理的でないテクノロジの論理スキーマ経由でのみアクセスできま す。

#### データ処理 この項では、テクノロジのデータ処理機能が詳しく説明されます。

選択 アンチングの結果としてデータ配列を構築するテクノロジの機能。

条件 条件に応じてこの配列をフィルタするテクノロジの機能。

参照 ちゅうしゃ 複数の配列(2 次元のデータ・セット)を結合して 1 つにするテクノロジ の機能。この機能にはいくつかの形式があります。

- なし:テクノロジは結合を受け入れません。
- 順序なし: 指定された結合が順序なしで使用されます。これは通常、 SQL の Where タイプの句で、where emp.empno = dept.deptno という形式で指定される結合です。
- 順序付**(SQL ISO)**: 指定される結合が順序付きで使用され、最終結果の データ配列は、基本集合を順序に従って加えることで構築されます。 この構文は、たとえば SQL 言語の From 句で、指定された ISO の構 文に合されます。たとえば、FROM emp INNER dept ON (emp.empno = dept.deptno)のようになります。

### 命名規則 この項は、このテクノロジがデータ・コンテナを見つけ、名前を付ける方 法を示します。

ファイル このテクノロジがファイルの使用に基づくかどうかを示します。

"データ・サーバー" テクノロジが、オブジェクトの命名にその名前を使用できるデータ・サー を使用中 バーを使用することを示します。ボックスを選択すると、テクノロジのデ ータ・サーバーを記述するために使用される用語を指定する必要がありま す。

たとえば、「Oracle」テクノロジでは、データ・サーバーは

「Instance/DBLink」によってアクセスされます。

"カタログ"を使用中 テクノロジがカタログを使用してデータストアに名前を付けることを示し ます。ボックスを選択すると、テクノロジでカタログの概念を記述するた めに使用される用語を指定する必要があります。

> たとえば、Microsoft SQL Server は「Database」という名前のカタログを 使用し、IBM AS/400 は「Library」という名前のカタログを使用します。 Oracle はカタログを使用しません。

"スキーマ"を使用中 テクノロジがスキーマを使用してデータストアに名前を付けることを示し ます。 ボックスを選択すると、テクノロジでスキーマの概念を記述する ために使用される用語を指定する必要があります。

> たとえば、Microsoft SQL Server は「Owner」という名前のスキーマを使 用し、Oracle は「Schema/User」という名前のスキーマを使用します。 Microsoft Access はスキーマを使用しません。

ローカル・オブジェ ローカル・オブジェクト・マスクは、オブジェクトがあるデータ・サーバ クト・マスク ーに接続しているときに、オブジェクトがどのように命名されるかを定義 します。

> たとえば、Oracle では、ユーザーSCOTT に属する表 EMP にアクセスす る構文 SCOTT.EMP を表すのに、%SCHEMA.%OBJECT を示す必要が あります。

> Oracle Data Integrator でこのマスクに使用できるタグは次のとおりです。

- %CATALOG: カタログ名(物理スキーマのプロパティ)を表します。
- %SCHEMA: スキーマ名(物理スキーマのプロパティ)を表します。
- %OBJECT:データストア名を表します。

注意: これらのタグでは大文字と小文字が区別されます。

リモート・オブジェ リモート・オブジェクト・マスクは、オブジェクトがあるのと異なるデー クト・マスク タ・サーバーに接続しているときに、オブジェクトがどのように命名され るかを定義します。

> たとえば、Oracle では、インスタンス(リモート・データ・サーバー) NYORK のユーザーSCOTT の表 EMP にアクセスする構文 SCOTT.EMP@NYORK を表すの に、%SCHEMA.%OBJECT@DSERVER を示す必要があります。

このマスクで使用可能なタグはローカル・オブジェクトと同じですが、デ ータ・サーバー(接続のプロパティ)の名前を表す%DSERVER を付加す る必要があります。

#### **SQL**

SOL プロパティは、データ・フィルタリング機能や、結合フィルタリング機能(Where)のある テクノロジのために確保されています。

プロパティ 説明

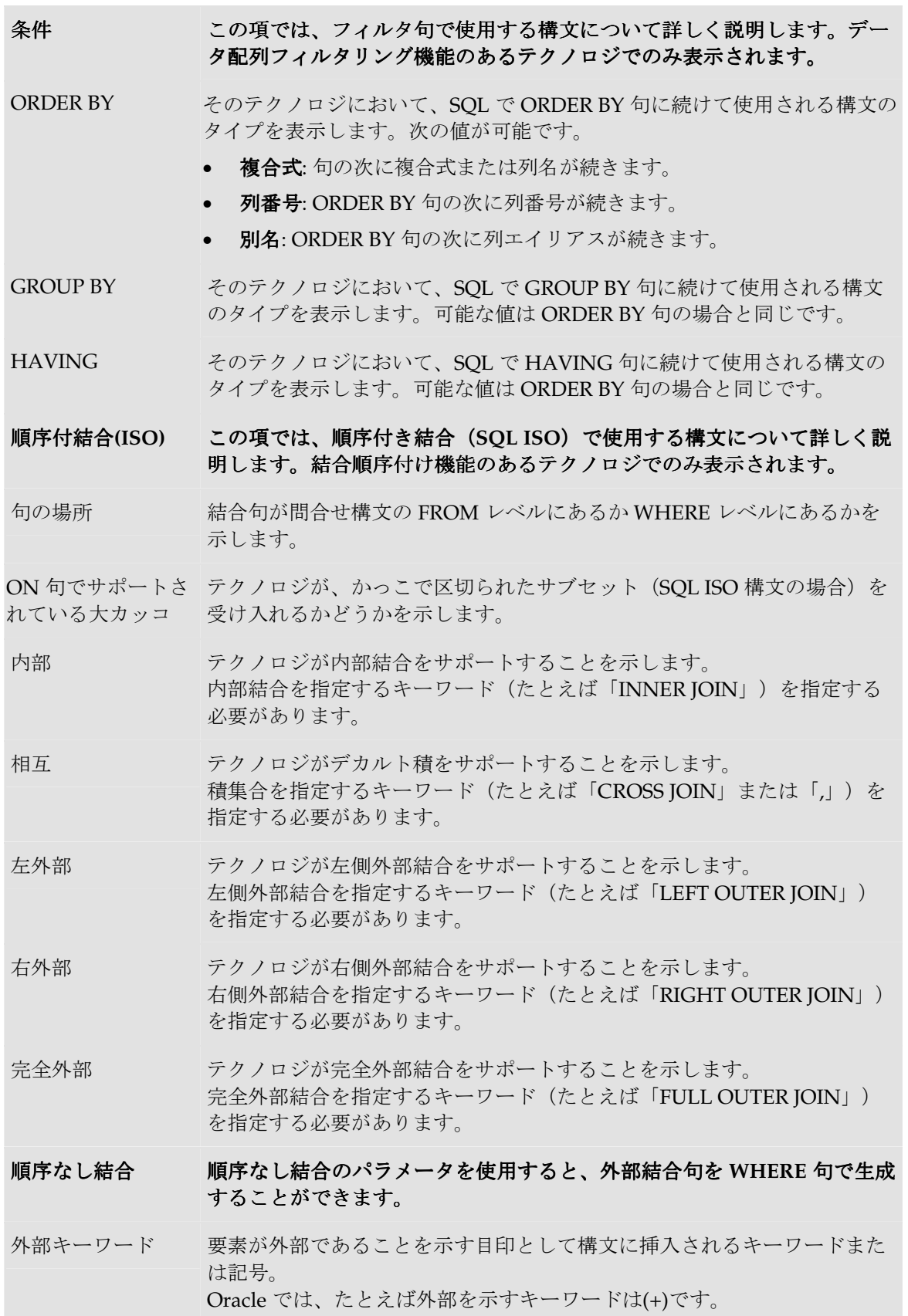

- 外部の場所 クロントントントン おんている (OUTER 側)と内部の(INNER 側) のどちらにあるかを示します。
- 列の前、列の後 結合に関与しているオブジェクトの名前の前か後に**外部キーワード**を置く かどうかを示します。

特定の問合せ 特定のタスクを実行するために Oracle Data Integrator が使用する問合 せ。これらの問合せはテクノロジ固有です。

索引リバース 索引のリバース・エンジニアリングに使用する問合せ。この問合せは次の VARCHAR フィールドが含まれているレコードセット(索引列当たり 1 行)を返します。

- INDEX NAME: 索引の名前。
- COLUMN NAME: 索引列の名前。

レコードセットは索引の INDEX\_NAME と、COLUMN\_NAME の位置を 基準に並べられます。

制約リバースエンジ チェック制約のリバース・エンジニアリングに使用する問合せ。この問合 ニアリングのチェッ せは次の VARCHAR フィールドが含まれているレコードセット(チェッ ク ク制約当たり1行)を返します。

- CHECK NAME: チェック制約の名前。
- CHECK\_TXT: 制約の SQL 文。
- CHECK\_STATUS: チェック制約のステータス。1: 有効、0: 無効。
- CHECK DESC: チェック制約の説明。

代替キー・リバース 代替キーのリバース・エンジニアリングに使用する問合せ。この問合せは 次の VARCHAR フィールドが含まれているレコードセット (代替キー当 たり1行)を返します。

- AK\_NAME: 代替キーの名前。
- COLUMN NAME: 代替キー列の名前。

レコードセットは代替キーの AK\_NAME と、COLUMN\_NAME の位置を 基準に並べられます。

現在の日付 このテクノロジのデータ・サーバーにいつでも送信でき、サーバーの現在 の日付と時刻を返す問合せ。この問合せは接続を回復するために内部で使 用されます。

#### その他

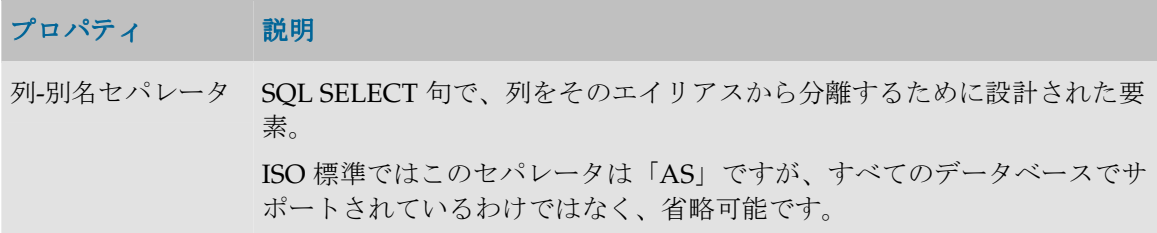

表-別名セパレータ SQL FROM 句で、表をそのエイリアスから分離するために設計された要 素。この要素は省略可能です。

日付関数 日付と時刻を返すファンクション。 例: Microsoft SQL Server の場合は getdate()、Oracle では sysdate。

文字列データ型マ スク DDL 命令(表作成)で、連鎖タイプのデータを記述するために使用する構 文。構文記述では、Oracle Data Integrator のタグ%L (データ長)と%P (データ精度)を使用できます。

日付データ型マス ク DDL 命令(表作成)で、日付タイプのデータを記述するために使用する構 文。

数値データ型マス ク DDL 命令(表作成)で、数値タイプのデータを記述するために使用する構 文。構文記述では、Oracle Data Integrator のタグ%L (データ長)と%P (データ精度)を使用できます。

- DDL Null キーワー 空の値を含むことができる列(NULLABLE と呼ばれる列)を記述するた ド めに使用する語。
- 最大列名長 列名の最大長。単位は文字数。Oracle Data Integrator によって生成された すべての列名は、このサイズに切り捨てられます。
- 最大表名長 データストア(表)名の最大長。単位は文字数。Oracle Data Integrator に よって生成されたすべての表名は、このサイズに切り捨てられます。

#### 言語

このタブでは、テクノロジによって実装されている言語が記述され、言語の任意のプロパティを 上書きすることができます。

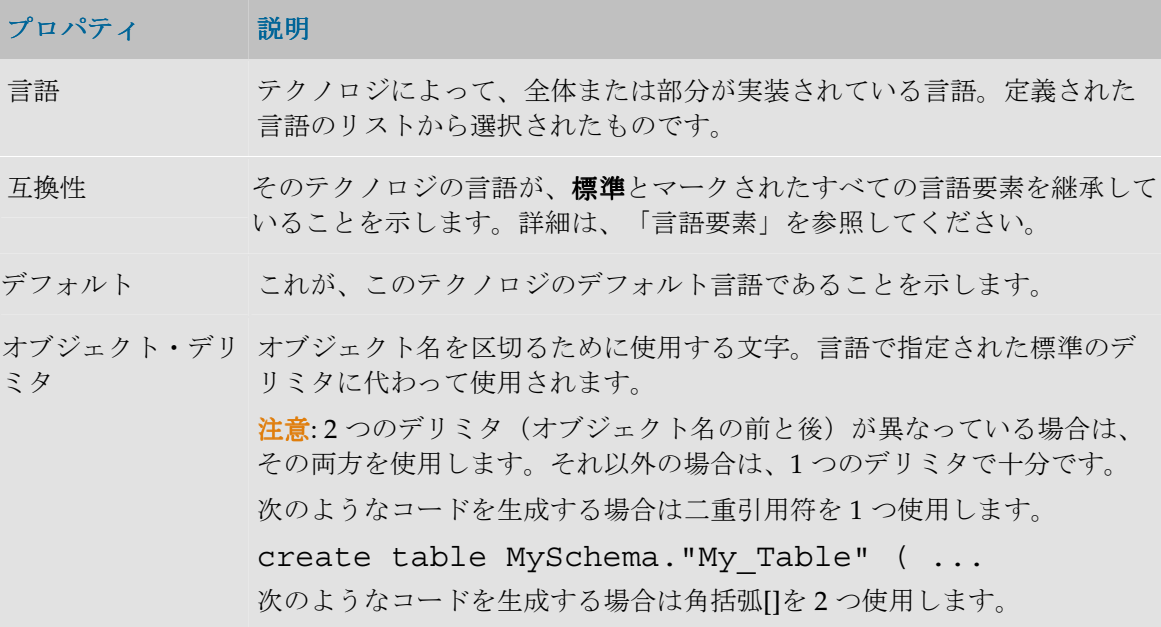

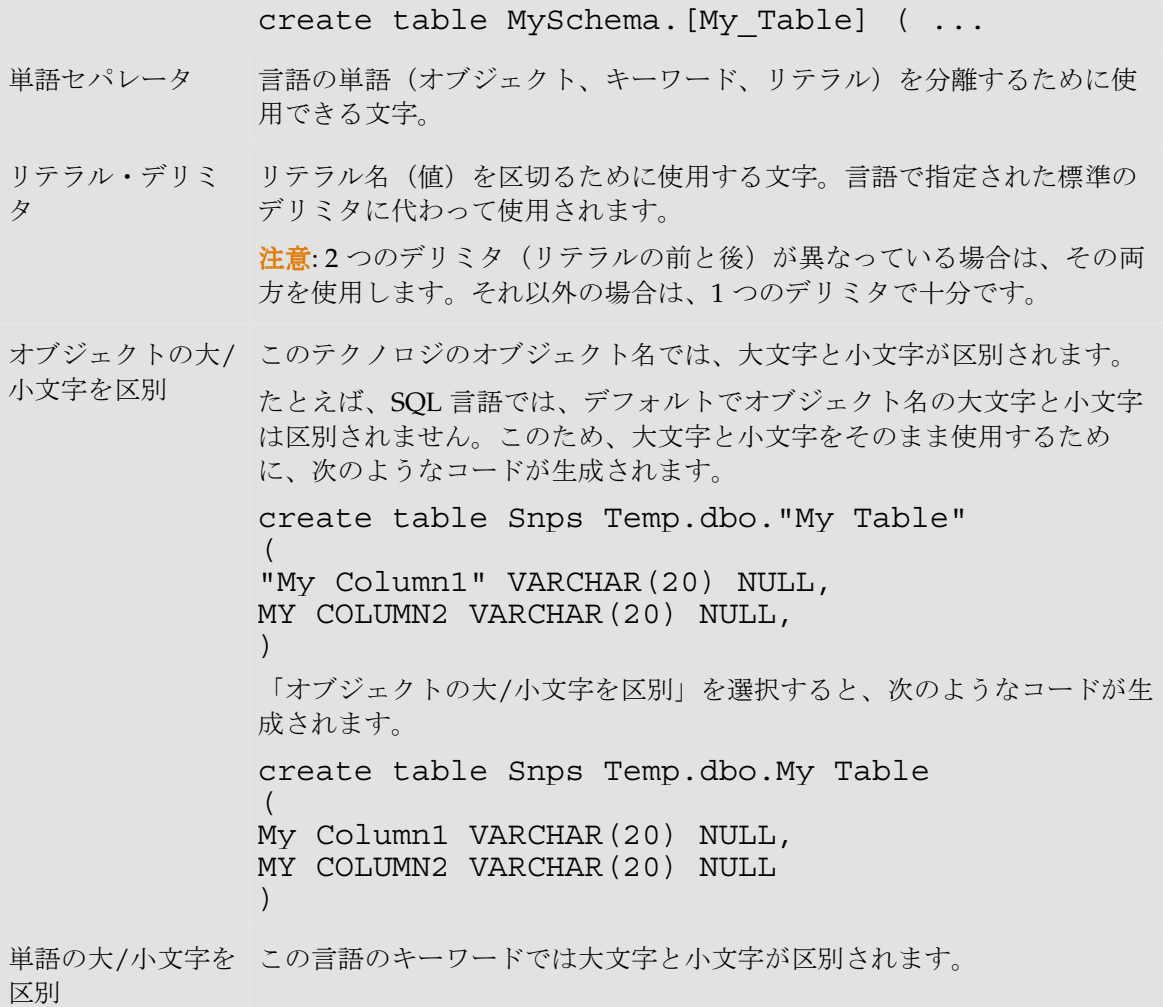

テクノロジでは次の操作を行うことができます。

• データ型の自動リバース

## データ型

書式付きデータを格納するテクノロジでは、それぞれのデータに、その特性を定義する型が割り 当てられます。例: 数値、文字、日付など

一部のデータ・サーバー・アクセス・ドライバでは、テクノロジ・ウィンドウの「リバース」ボ タンを使用して、データ型を自動的にリバースすることができます。

### 定義

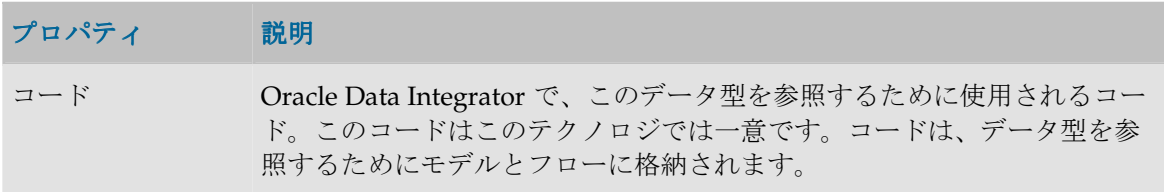

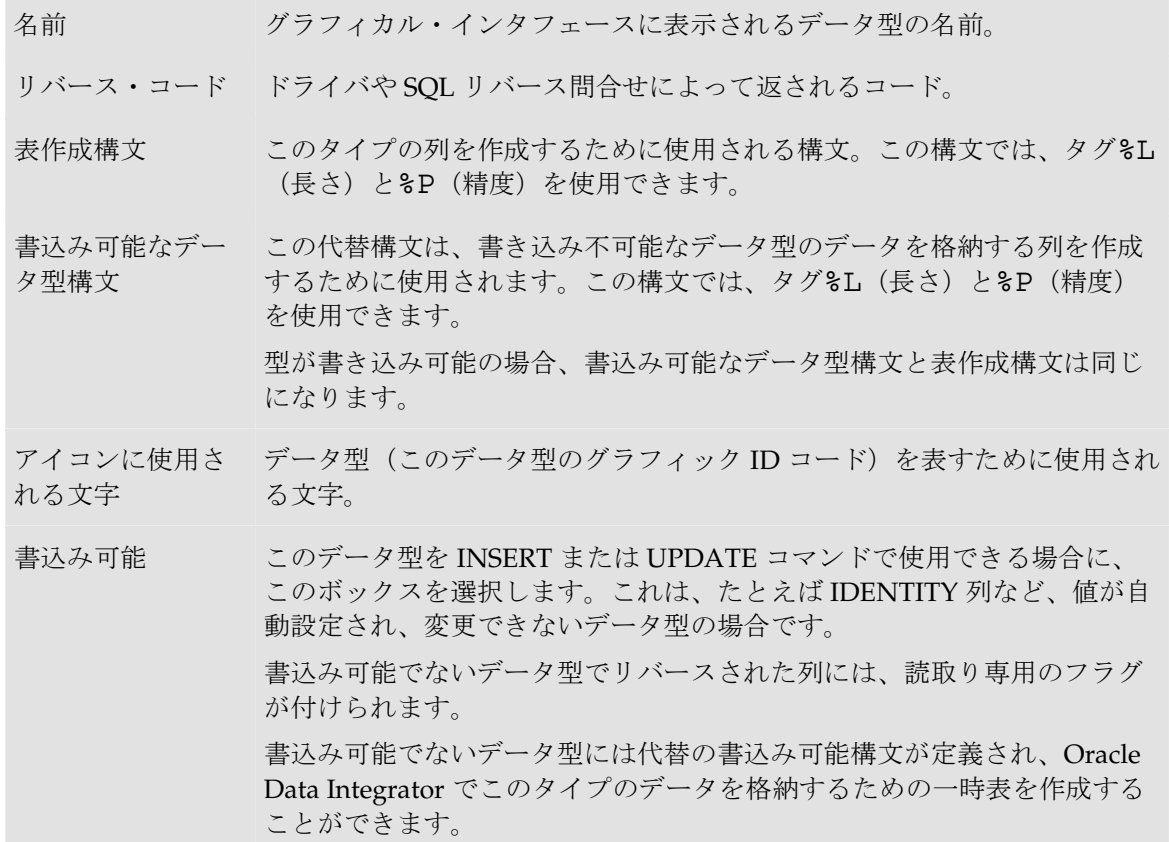

### 変換先

「変換先」タブを使用すると、現在の型に対応する、他のテクノロジ用のデータ型を指定できま す。このデータ型が使用されるのは、Oracle Data Integrator が、現在のテクノロジにおけるデー タストアを反映する作業表を別のテクノロジ上に作成する必要がある場合です。

例:

• Oracle のデータ型 VARCHAR2 は、Microsoft SQL Server データ・サーバー上では VARCHAR に変換されます。

Oracle インスタンスの SQL Server インスタンスへのデータ・フローでは、言語生成エンジンに は、両方向の変換機能が必要です(たとえば Oracle から SQL Server に、そして SQL Server から Oracle に)。

#### 変換元

このタブ(読出し専用)は、現在のデータ型に対応する他のテクノロジのデータ型を示します。

#### データ・サーバー

データ・サーバーは、表形式でデータを格納および再生するデータ処理リソースです。データ・ サーバーとして指定できるのは、データベース、MOM、コネクタ、ファイル・サーバーのいず れかです。

データ・サーバーは、ただ1つのテクノロジと必ずリンクされます。データ・サーバーは物理的 に識別可能で、TCP/IP ネットワークでアクセスできる物理マシン上にあります。

注意: 各データ・サーバーの定義は 1 度だけにするよう強くお薦めします。同一のデータ・サ ーバーを複数回(場合によっては異なる接続パラメータを使用して)宣言すると、Oracle Data Integrator に不必要なデータ・ロード・フェーズが発生し、実行時間を浪費することがあ ります。

### 定義

定義タブには次のフィールドが含まれます。ただし、Axis2 など、Web サービス・コンテナであ るテクノロジに基づくデータ・サーバーの場合を除きます。

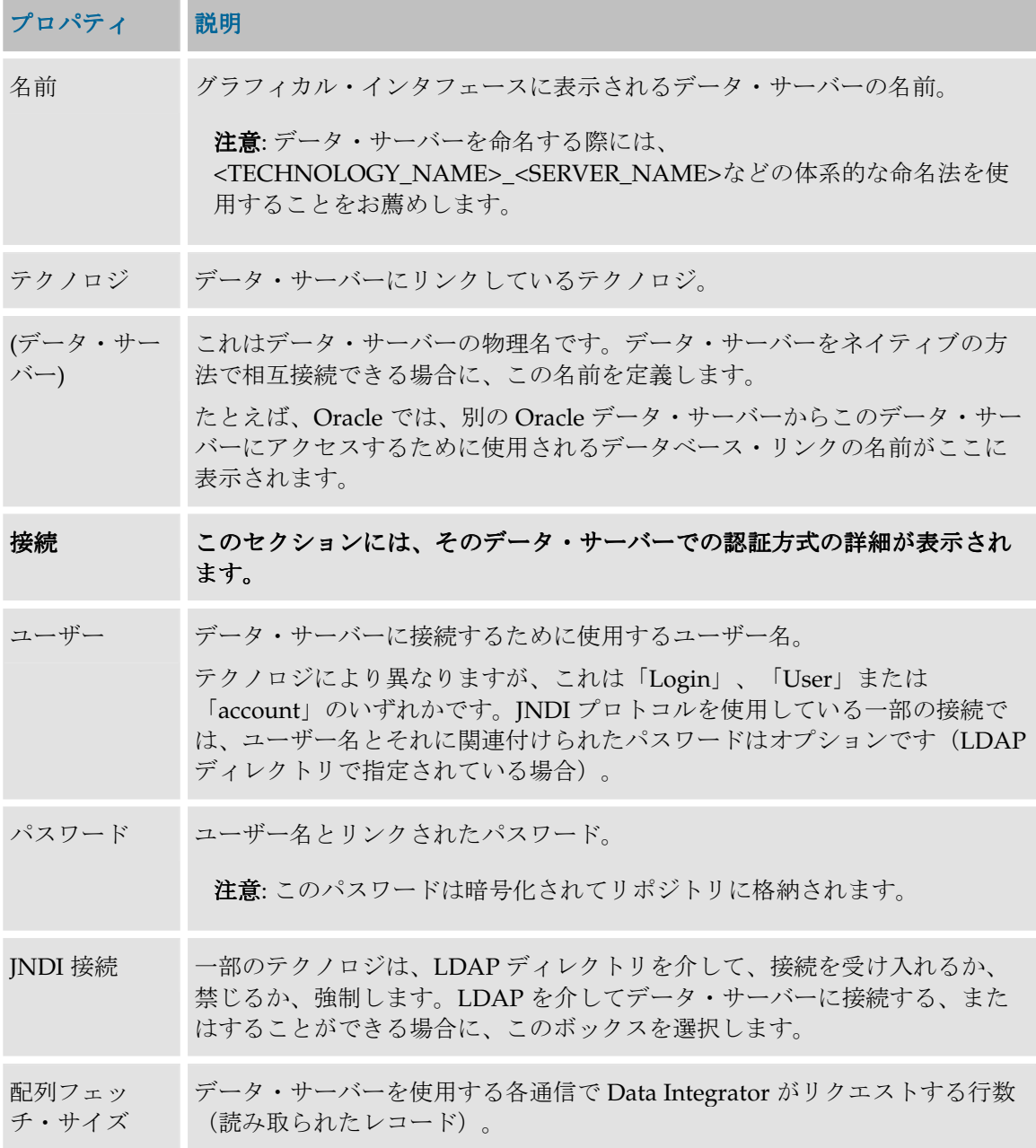

バッチ更新サ イズ Oracle Data Integrator の INSERT コマンド1つにおける行(書き込まれたレ コード)の数。

> 注意: フェッチ配列パラメータと一括更新パラメータは、JDBC でのみアク セス可能です。ただし、すべての JDBC ドライバが同一の値を受け入れる わけではありません。場合によっては空のままにしておくことをお薦めし ます。

フェッチ配列と一括更新に関する注意: それぞれの値に指定される数値が大 きくなるほど、データ・サーバーと Oracle Data Integrator の間の交換の数 は小さくなります。ただし、1 回の交換で回復されるデータ量が大きくなる ため、Oracle Data Integrator マシン上の負荷は大きくなります。 一括更新の管理は、フェッチ配列の管理と同様、最適化に含まれます。デ フォルト値 (30) から始め、パフォーマンスがそれ以上改善されなくなる まで、一度に 10 ずつ値を増やすことをお薦めします。

Web サービス・コンテナの「定義」タブは次のように表示されます。詳細は、「データ・サービ スの設定」を参照してください。

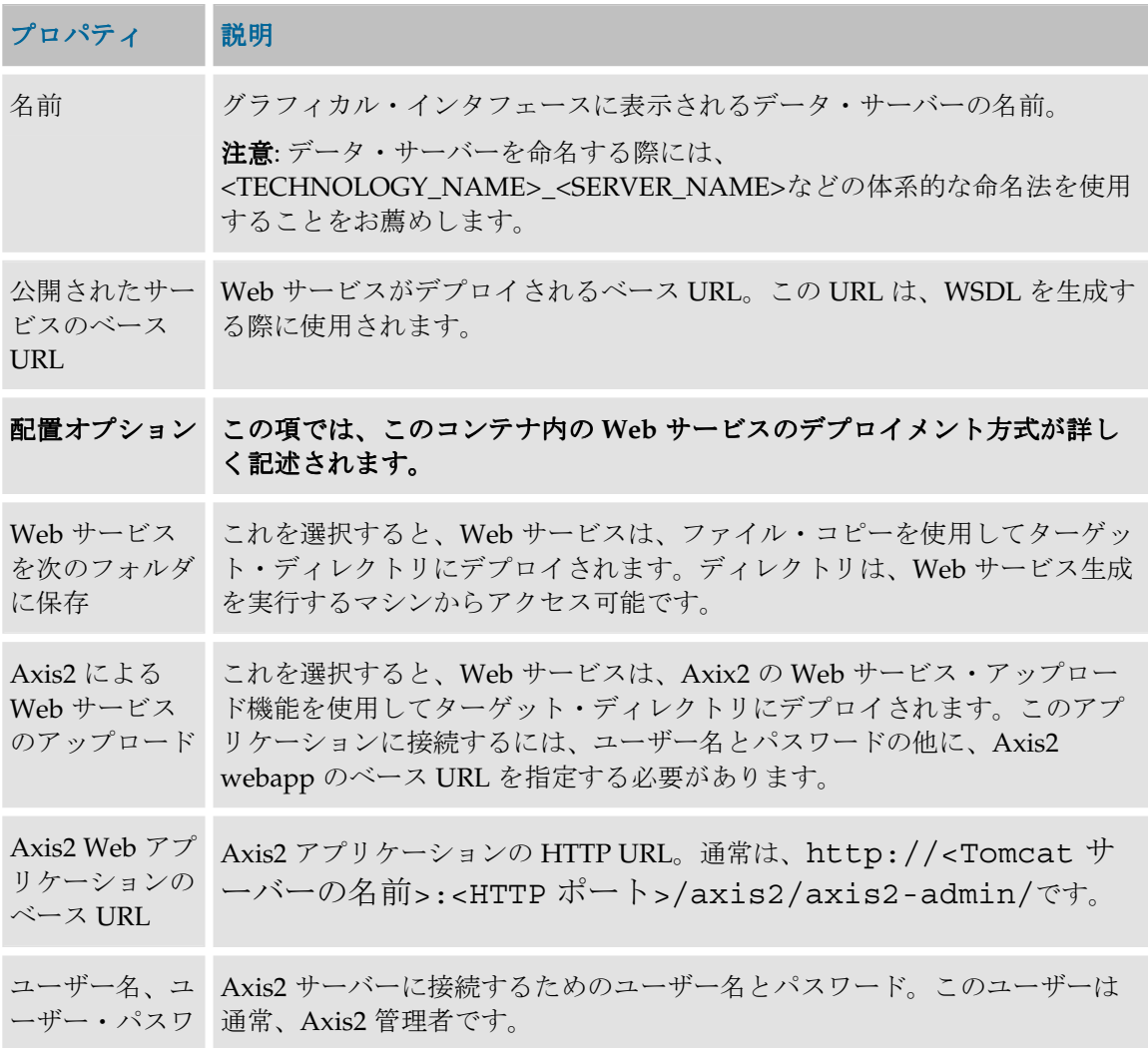

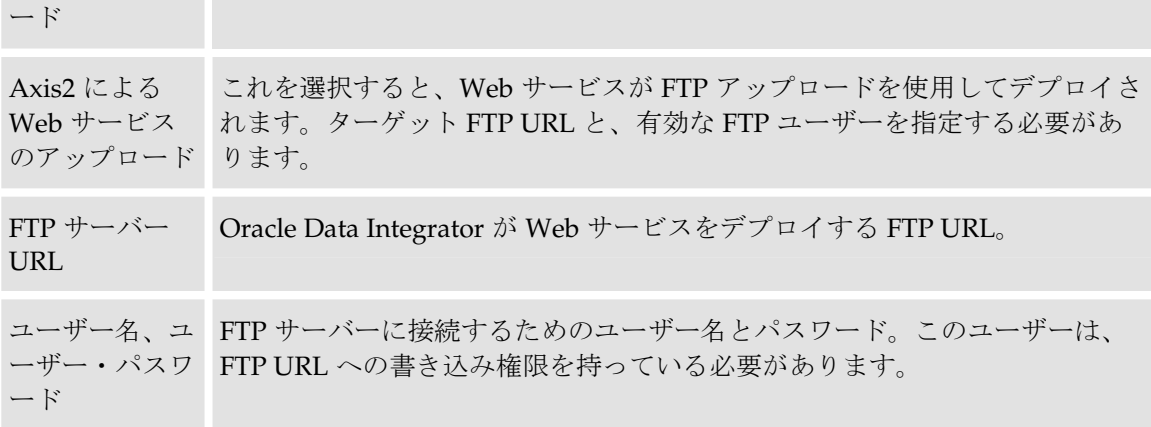

#### **JDBC**

JDBC 直接接続を使用すると、LDAP ディレクトリを使用しないでデータ・サーバーにアクセス することができます。

このタブが表示されるのは、「定義」タブの「JNDI 接続」ボックスが選択されていない場合だ けです。

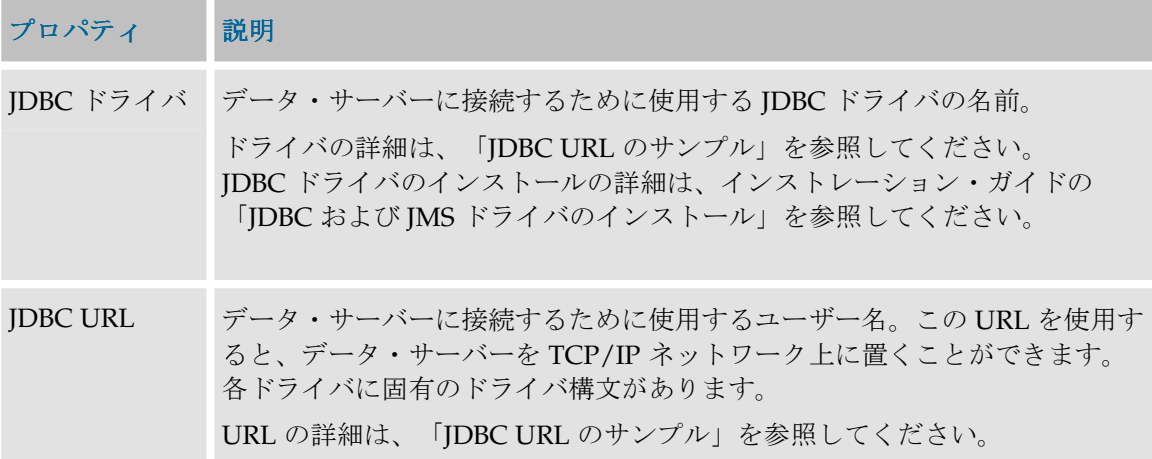

#### **JNDI**

JNDI 接続とは、LDAP、Novell Netware NDS、CORBA ネーミング・サービスおよびファイルシ ステムなどのネーミング・サービスまたはディレクトリ・サービスにある接続情報(ドライバ、 URL、必要な場合はユーザーとパスワード)をフェッチすることです。このネーミング・サービ スまたはディレクトリ・サービスは、JNDI プロトコル上の URL によってアクセスできます。 JNDI 接続は一部のデータベース (JDBC) で使用でき、MOM (JMS) にアクセスするためには必 須です。

このタブが表示されるのは、**「定義」**タブの**「JNDI 接続」**ボックスが選択されている場合だけ です。

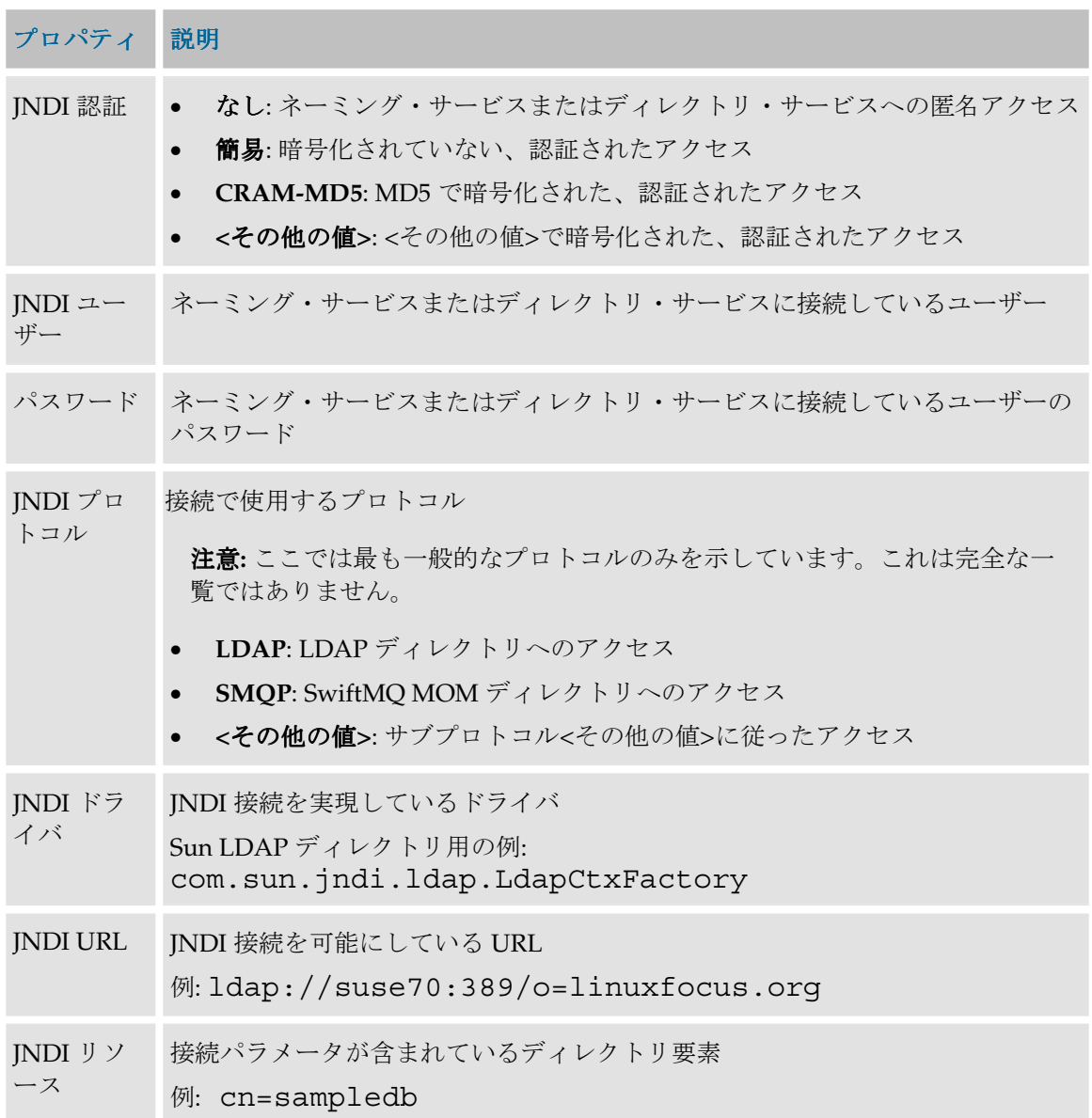

### プロパティ

これらのプロパティは、接続の作成時に、オプションの構成パラメータを入力するために渡され ます。各プロパティは、キーと値の組合せです。

- JDBC の場合: これらのプロパティは使用するドライバにより異なります。使用可能なプロパ ティのリストは、ドライバのマニュアルを参照してください。
- JNDI の場合: これらのプロパティは使用するリソースにより異なります。

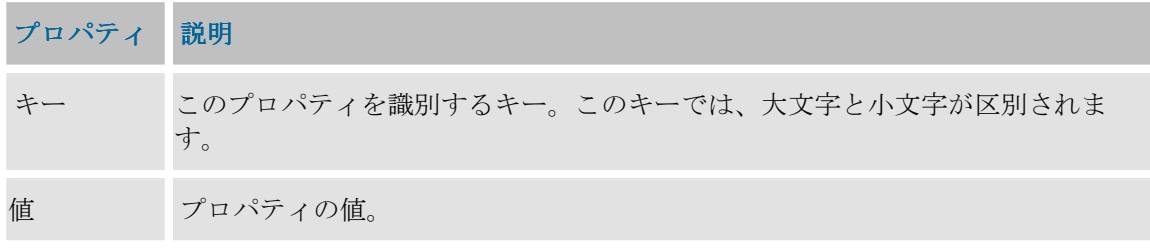

データ・サーバーでは次の操作を行うことができます。

● データ・サーバー接続のテスト

#### 物理スキーマ

物理スキーマは、データ・サーバーを分解したもので、データストア(表、ファイルなど)の分 類を可能にします。この分類モードでデータ・サーバーに格納されたオブジェクトには、オブジ ェクト名にアタッチされたスキーマの名前を指定することによって、アクセスできます。

例:

- Oracle では、表はスキーマ(またはユーザー)によって分類されます。各表はスキーマにリ ンクされています。したがって、SCOTT.EMP はスキーマが SCOTT の表 EMP を表します。
- Microsoft Access にはスキーマがありません。
- DB2/400 には「ライブラリ」と呼ばれるスキーマがあります。
- Microsoft SQL Server には、各データベースについて、「所有者」と呼ばれるスキーマがあり ます。この所有者には、デフォルトで、「dbo」という名前が付けられます。HR.dbo.EMP という形式を使用すると、データベース HR 内の、ユーザーdbo に属している表 EMP にアク セスできます。

注意: スキーマが本当にないテクノロジでも、デフォルトの物理スキーマ作成手順を通過する 必要があります。

注意:データ・サーバーのデータにアクセスするには、プロジェクトで使用されるデータスト アを含むすべてのスキーマが宣言されている必要があります。

### 定義

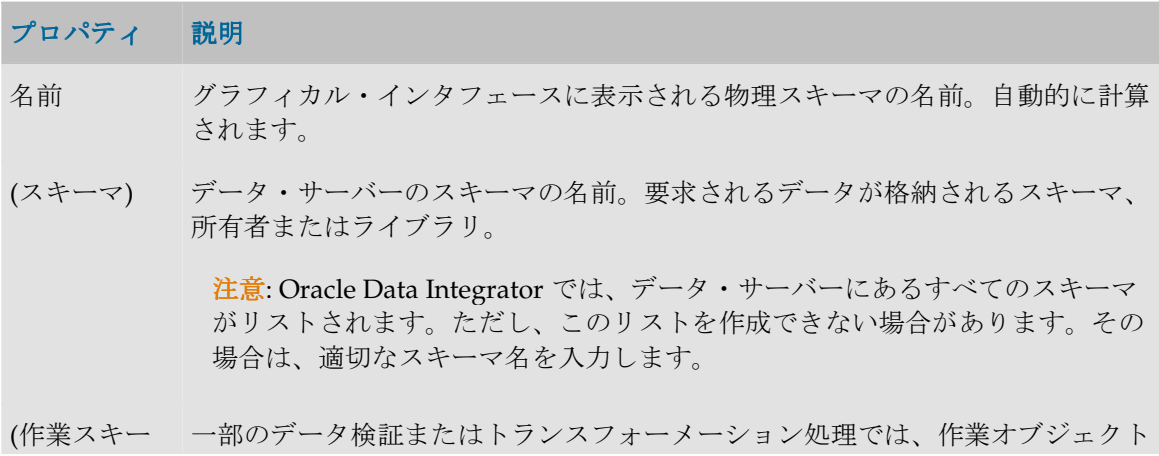

マ) の作成が必要な場合があります。それらのオブジェクトを内部に作成するスキー マを示します。

> 注意: Oracle Data Integrator では、データ・サーバーにあるすべてのスキーマ がリストされます。ただし、このリストを作成できない場合があります。その 場合は、適切なスキーマ名を入力します。

> 注意: どんな作業表にも対応できる固有のスキーマを作成しておくと便利で す。すべてのデータ・サーバーで「SAS」または「ODI」という名前のスキー マを作成しておくと、すべての Oracle Data Integrator アクティビティをアプ リケーションから完全に独立した状態に保てます。

デフォルト このボックスを選択すると、スキーマが指定されなかった場合、物理スキーマが データ・サーバーのデフォルトのスキーマになります。デフォルトとマークでき るのは、1 つの物理スキーマだけです。各データ・サーバーのデフォルト・スキ ーマはアイコン で示されます。

作業表接頭辞 この項では、この物理スキーマの作業スキーマ内に **Oracle Data Integrator** が作 成する可能性が高い作業表の接頭辞について詳しく記述します。

- エラー 誤っているデータが含まれる表を作成するために使用される接頭辞。この表は、 データの品質管理の際に作成されたり更新されたりするもので、グラフィック・ インタフェースから参照することができます。
- ロード中 2 つのデータ・サーバーの間のデータ・ローディングを可能にするオブジェクト (表、ビュー、ファイルなど)の作成に使用される接頭辞。
- 統合 インタフェース実行時のデータ統合専用のオブジェクト (表、ファイルなど) を 作成するために使用される接頭辞。

ジャーナル化 この項では、Data Integrator がこのスキーマでのジャーナル化のための要素を 要素接頭辞 作成するために使用する可能性が高い接頭辞について詳しく記述します。

- 表 ジャーナル化表(変更マークを含む)を作成するために使用される接頭辞。
- ビュー ジャーナル化表とデータ表をリンクするビューを作成するために使用される接頭 辞。
- トリガー ジャーナル化表の更新を可能にするトリガーをデータ表上に作成するために使用 される接頭辞。

命名規則 この項は、このテクノロジがデータ・コンテナを見つけ、名前を付ける方法を示 します。

ローカル・オ ローカル・オブジェクト・マスクは、オブジェクトがあるデータ・サーバーに接 ブジェクト・ 続しているときに、物理スキーマ内のオブジェクトがどのように命名されるかを マスク 示します。

> たとえば、Oracle では、ユーザーSCOTT に属する表 EMP にアクセスする構文 SCOTT.EMP を表すのに、%SCHEMA.%OBJECT を示す必要があります。 Oracle Data Integrator でこのマスクに使用できるタグは次のとおりです。

- %CATALOG: カタログ名(物理スキーマのプロパティ)を表します。
- %SCHEMA: スキーマ名(物理スキーマのプロパティ)を表します。
- %OBJECT: データストア名を表します。

注意: これらのタグでは大文字と小文字が区別されます。

リモート・オ リモート・オブジェクト・マスクは、このオブジェクトがあるのと異なるデー ブジェクト・ タ・サーバーに接続しているときに、物理スキーマ内のオブジェクトがどのよう マスク に命名されるかを示します。

> たとえば、Oracle では、インスタンス(リモート・データ・サーバー)NYORK のユーザーSCOTT の表 EMP にアクセスする構文 SCOTT.EMP@NYORK を表 すのに、%SCHEMA.%OBJECT@DSERVER を示す必要があります。

> このマスクで使用可能なタグはローカル・オブジェクトと同じですが、データ・ サーバー(接続のプロパティ)の名前を表す%DSERVER を付加する必要があり ます。

#### コンテキスト

プロジェクトでは、物理スキーマのデータストアにアクセスする場合は必ず、論理スキーマとコ ンテキストを指定します。

注意: Oracle Data Integrator で物理スキーマを使用できるためには、指定されたコンテキスト の物理スキーマと関連付けられている必要があります。

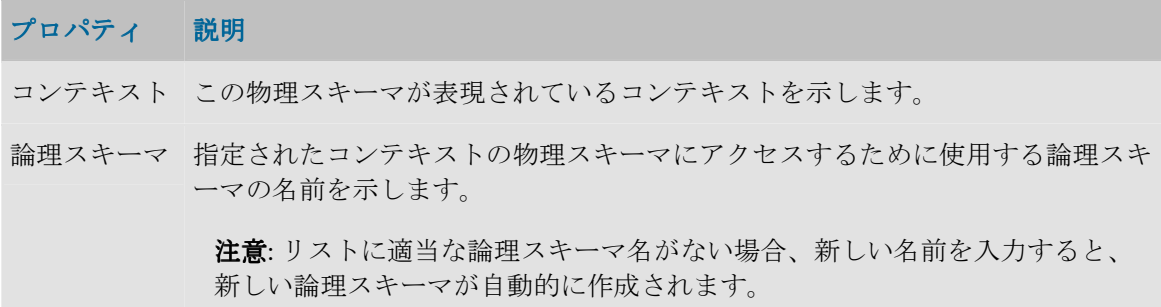

# アクション

## アクション・グループ

アクション(DDL コマンド用のテンプレート)はアクション・グループに整理されます。アクシ ョン・グループは、指定された構文や目的(Oracle、SQL-92 など)に対応しています。

### 定義

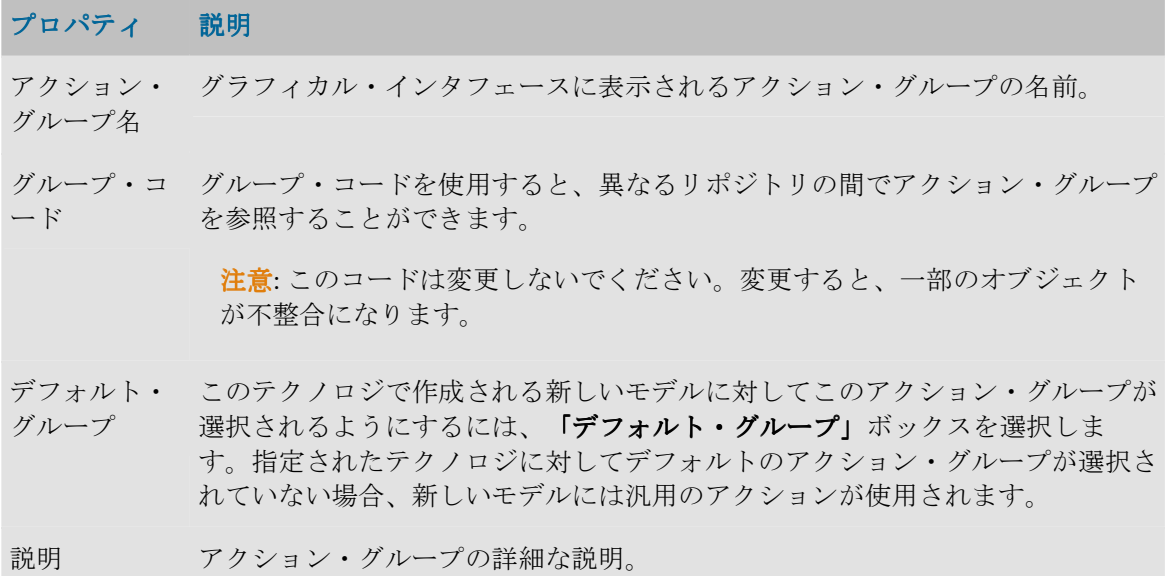

## アクション

アクションは、データ定義言語(DDL)コマンドのテンプレートです。アクションは、共通フォ ーマット・デザイナによって使用されます。具体的には、データ・サーバーにデータ・モデルを 実装するためのスクリプトを生成する場合や、Oracle Data Integrator 内に記述されているデー タ・モデルと、データ・サーバー内での実装との差異を同期するためのスクリプトを生成する場 合に使用されます。

各アクションは、単一の DDL 操作(表の作成、参照の削除など)に対応します。

### 定義

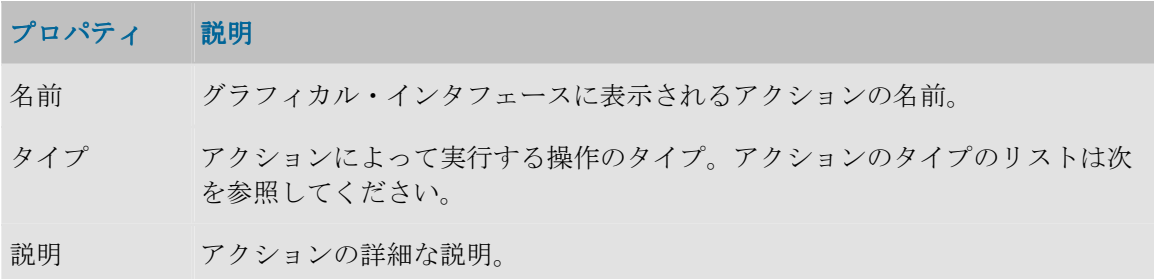

アクション・タイプ

次のアクション・タイプが用意されています。

- <不明>
- 追加
	- o 代替キー
- o チェック制約
- o 列
- o 外部キー
- o 索引
- o 主キー
- 開始
- 変更
	- o 列属性
	- o キー・タイプ
	- o 列のコメント
	- o 表のコメント
- 表の作成
- キーの無効化
- 削除
	- o 代替キー
	- o チェック制約
	- o 列
	- o 外部キー
	- o 索引
	- o 主キー
	- o 表
- キーの有効化
- 終了
- 名前の変更
	- o 列
	- o 表

#### 詳細

各アクションには、DDL 操作を実行するために必要なコマンドに対応する、いくつかのアクショ ン行が含まれます(たとえば、表を削除するには、先にその制約をすべて削除する必要がありま す)。「詳細」タブにはそのようなアクション行のリストが表示されます。このリストは、グリ ッドの横のボタンを使用して、作成、削除および整理することができます。既存のアクションを 編集するには、グリッドで行をダブルクリックします。アクション行を複製するには、右クリッ クして、「複製」を選択します。

## アクション行

各アクションは、単一の DDL 操作(表の作成、参照の削除など)に対応します。各アクション には、DDL 操作を実行するために必要なコマンドに対応する、いくつかのアクション行が含まれ ます(たとえば、表を削除するには、先にその制約をすべて削除する必要があります)。

定義

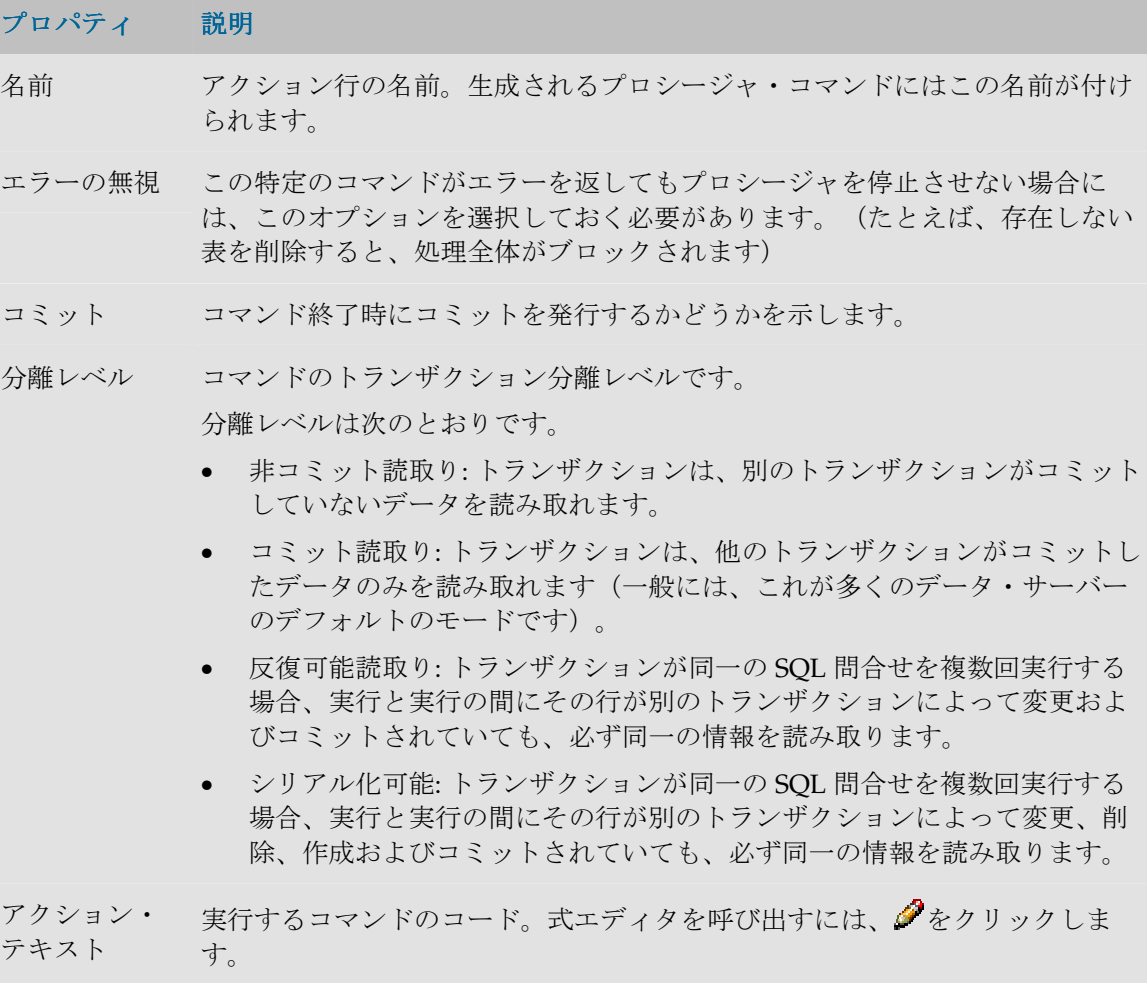

# エージェント

### 物理エージェント

このエージェントは、TCP/IP ポートのリスナーとして設定できる Java サービスです。 このサービスでは、次のことが可能です。

- グラフィカル・モジュールからの、オンデマンドでのジョブの実行 (モデル・リバース、パ ッケージ、シナリオ、インタフェースなど)。この場合、リスナー・エージェントを起動す る必要があります。
- オンデマンド実行以外の、スケジュールされたシナリオの実行。物理エージェントには、事 前定義のスケジュールに応じてシナリオを自動的に起動する、オプションのスケジューラが 含まれます。この場合、スケジューラ・エージェントを起動する必要があります。

定義

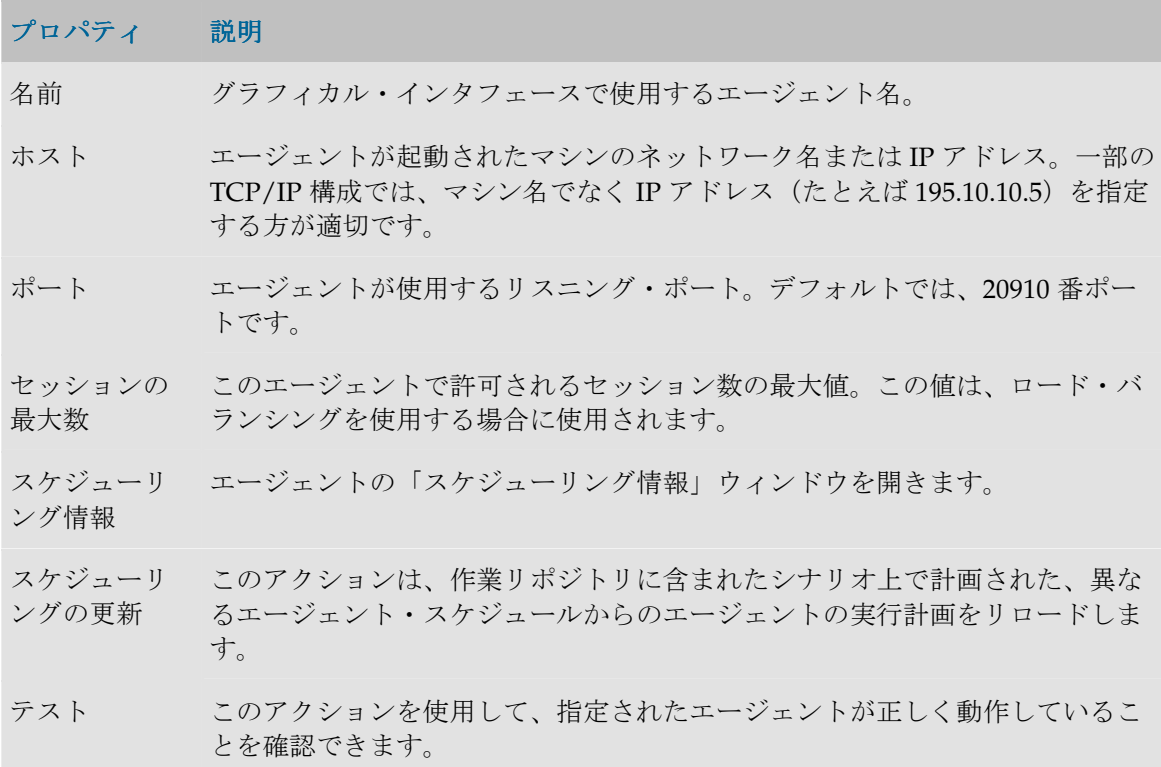

### ロード・バランシング

詳細は、「ロード・バランシング」を参照してください。

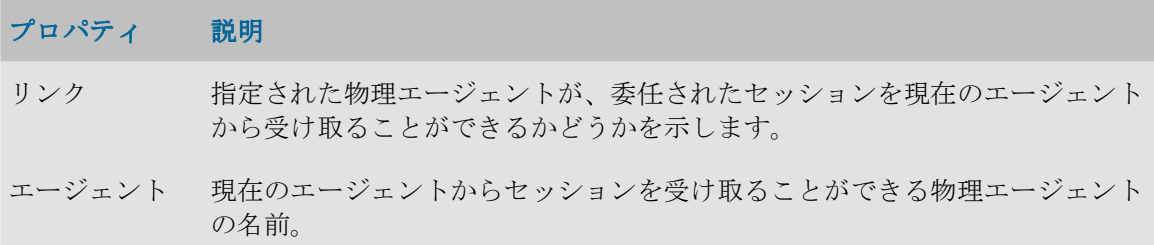

### スケジューリング情報

スケジュール情報を使用すると、エージェントのスケジュール済タスクを視覚化できます。

重要: スケジューリング情報はエージェントのスケジュールから取得されます。正確なスケジ ューリング情報を表示するには、エージェントを起動してスケジュールをリフレッシュする必 要があります。

### プロパティ説明

選択されたエ ージェント スケジュールが表示されるエージェント。すべてのエージェントのスケジュー ルを表示することもできます。

スケジュール の開始と終了 スケジュールが表示される期間。このスケジュールをリフレッシュするには、 ◎「リフレッシュ」ボタンをクリックします。

更新 このボタンを押すと、選択されたエージェントのスケジュールが更新されま す。

時間範囲 期間を指定すると(1 時間、2 時間)、現在時刻にこの時間を加え、ダイアグラ ムをその中央に置くことができます。この機能により、進行中のセッションと 到来するセッションを視覚化できます。矢印を使用して、範囲を順方向または 逆方向に動かすことができます。

- 拡大、縮小 Gantt ダイアグラムにズーム・インします。ズームを使用してダイアグラム内 の領域を選択することもできます。
- ガント・ダイ アグラム このパネルには、選択されたエージェントのスケジュールが Gantt ダイアグラ ムとして表示されます。
- シナリオ詳細 このパネルには、スケジュールされた各シナリオの詳細と実行統計情報が表示 されます。

#### ダイアグラムの使用

ダイアグラム内の領域を選択すると(マウス・ボタンを押したままにします)、選択したゾーン 上に自動的にズームします。

ダイアグラムを右クリックすると、ズーム、ダイアグラムの画像ファイル形式での保存、および 表示プロパティの印刷や編集を行うためのメニューがポップアップします。

### ロード・バランシング

Oracle Data Integrator では、物理エージェント間のロード・バランシングを実装しています。

#### 概要

各物理エージェントは、次の特性とともに定義されます。

- 同時に実行できるセッションの最大数
- セッションの実行を委任できるリンクされた物理エージェントの数(オプション)

エージェントの負荷は、そのエージェントにおける任意の時点での割合(実行中のセッション数 /最大セッション数)により決定されます。

#### 最大セッション数の決定

最大セッション数は、エージェントが稼働するマシンの性能に応じて設定する必要のある値です。 また、この値は、ユーザーが Data Integrator エージェントに付与する処理性能の程度に応じて設 定することもできます。

#### セッションの委任

リンク・エージェント付きのエージェントでセッションが開始されると、Oracle Data Integrator により、負荷のより少ないリンク・エージェントが特定され、そのリンク・エージェントにセッ ションが委任されます。

ユーザー・パラメータの「新しいロード・バランシングの使用」を使用している場合、1 つのセ ッションが終了するたびに残りのセッションが再分散されます。つまり、処理するセッションが なくなったエージェントには、通常、別のエージェントからセッションが再度割り当てられます。

注意**:** エージェントは、自分自身にリンクできます。自分自身にリンクしないエージェントは、 リンク・エージェントにセッションを委任できるだけであり、セッションを実行することはあ りません。

注意**:** 委任は、カスケード状のリンク・エージェントで機能します。さらに、エージェント・ リンクのループを作成することも可能です。このオプションはお薦めしません。

#### 使用不可能なエージェント

特定のエージェントで、実行中のセッション数がその最大セッション数に等しくなると、エージ ェントは、実行中のセッション数がそのエージェントの最大セッション数を下回るまで着信セッ ションをキュー・ステータスに設定します。

### ロード・バランシングの設定

ロード・バランシングを設定する手順:

- 1. 物理エージェントのセットを定義し、それらをルート・エージェントにリンクします(「物 理エージェントの作成」を参照)。
- 2. ルート・エージェントとリンク・エージェントを起動します。
- 3. ルート・エージェントで実行を開始します。Oracle Data Integrator により、リンク・エージ ェント間で実行負荷が分散されます。

注意**:** セッションの実行エージェントは、オペレータのセッション・ウィンドウに表示されま す。

注意**:** エージェント間で作業をロード・バランシングする場合、エージェントに名前を付ける (つまり、-NAME パラメータ付きでエージェントを開始する)必要があります。詳細は、 「リスナー・エージェントの起動」を参照してください。

関連項目:

- 物理エージェント
- 物理エージェントの作成
- セッション

# コンテキスト

コンテキストとは、1 つ以上のデータ処理アプリケーションで実行する操作またはシミュレーシ ョンに必要なリソースの集合です。コンテキストを使用すると、同一のジョブ(リバース、デー タ品質管理、パッケージなど)を、異なるデータベースやスキーマ上で実行することができます。

Oracle Data Integrator では、コンテキストは、論理オブジェクト(論理エージェント、論理スキ ーマ)を物理オブジェクト(物理エージェント、物理スキーマ)にリンクすることを可能にして います。

例:

- コンテキスト「New York」、「Boston」および「San Francisco」は、営業管理、マーケティ ング管理およびロジスティクスに関する類似のデータ構造を持つ同一のソフトウェアを運用 する、3 つのデータ処理サイトを表しています。New York では、会計パッケージとデータ・ ウェアハウスも稼働しています。
- 「Development」および「Test」コンテキストは、必要に応じてレプリケートされたデータ ベース上でプロシージャをシミュレートすることを可能にします。

デザイナおよびオペレータ・モジュールでは、現在のコンテキストはメイン・ウィンドウのツー ルバーに表示され、ツールバーから変更できます。

# 定義

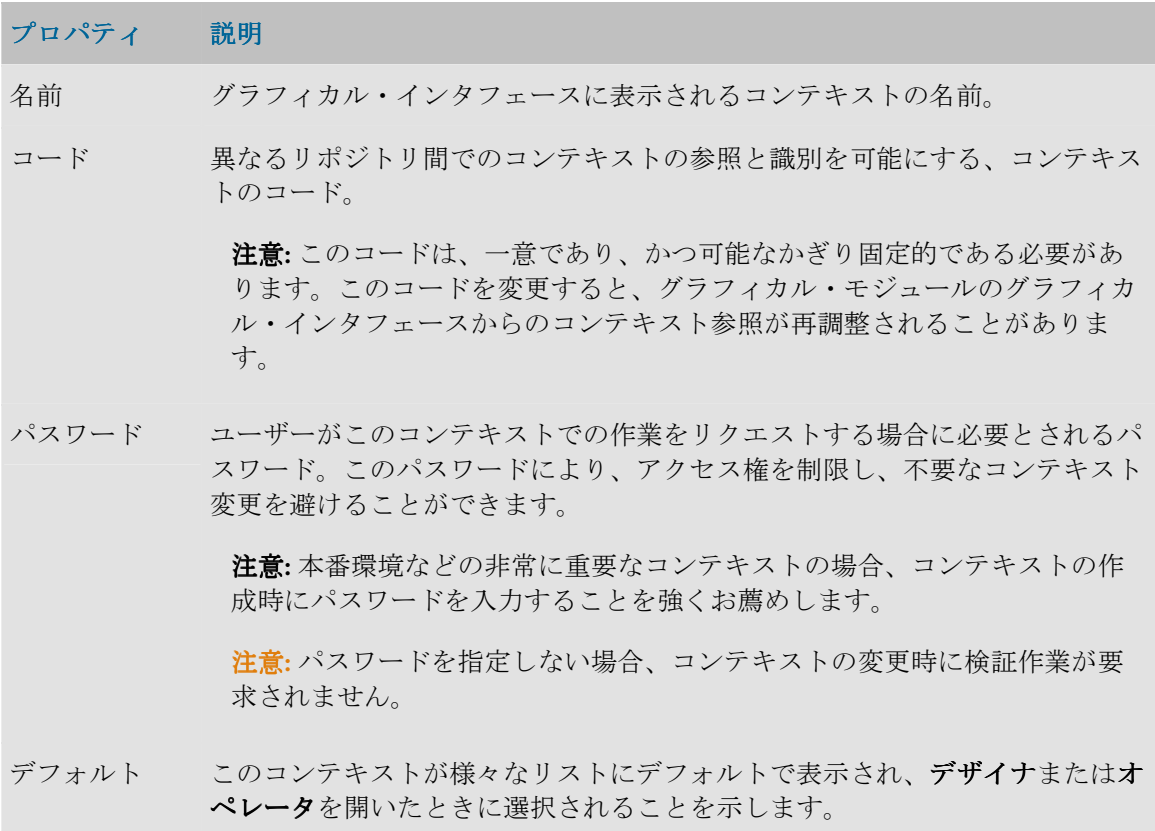

## エージェント

このタブを使用すると、このコンテキストでアクセス可能なすべての論理エージェントが表示お よび更新されます。

リストの左の列には、すべての既存の論理エージェントが含まれます。指定されたコンテキスト で論理エージェントを使用できるためには、このコンテキストでこの論理エージェントに対応し ている物理エージェントを右列で選択する必要があります。

# スキーマ

このタブを使用すると、このコンテキストでアクセス可能なすべての論理スキーマが表示および 更新されます。

リストの左の列には、すべての既存の論理スキーマが含まれます。指定されたコンテキストで論 理スキーマを使用できるためには、このコンテキストでこの論理スキーマに対応している物理ス キーマを右列で選択する必要があります。

# 論理アーキテクチャ

## 論理スキーマ

論理スキーマは、同一のデータストア構造が含まれているすべての**物理スキーマ**に一意の名を与 えることを可能にするエイリアスです。

- スキーマの狙いは、異なる物理スキーマ上でのプロシージャとモデルの移植性を確保するこ とです。このため、**デザイナ**におけるすべての開発物は、論理スキーマ上でのみ実行されま す。
- 1 つの論理スキーマは、別々の物理スキーマ上に 1 つまたは複数の物理実装を持つことが可能 ですが、同一のテクノロジのデータ・サーバーにある必要があります。論理スキーマは、常 にテクノロジに直接リンクされます。
- **論理スキーマを使用するためには、それをコンテキスト内で宣言する必要があります。コン** テキスト内で論理スキーマを宣言することは、このコンテキストでどの物理スキーマがエイ リアス(論理スキーマ)に対応するかを示すことです。

例:

• 論理スキーマ LEDGER は、会計アプリケーションの動作に必要な Sybase 表の集合です。こ れらの表は、会計アプリケーションの各インストールごとに、物理スキーマに格納されます。 アプリケーションは Boston で1回、Seattle で2回 (本番およびテスト) インストールされま した。

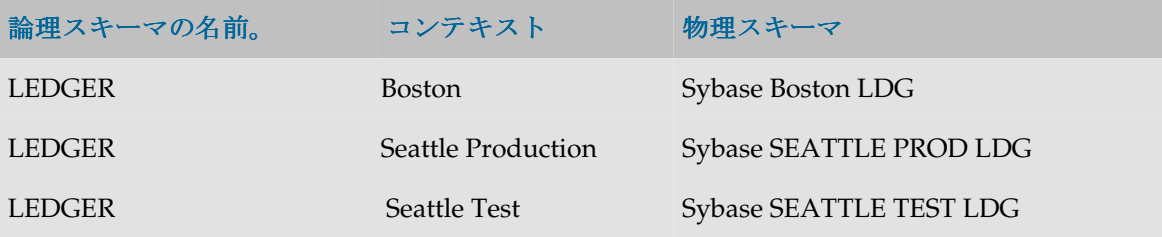

• デザイナまたはオペレータでの作業は、常に論理スキーマ LEDGER 上で行われます。このコ ンテキストでのみ、操作が実際に行われる物理スキーマを決定することができます。このた め、ユーザーは 1 つの物理環境から別の環境に、簡単に変わることができます。

### 定義

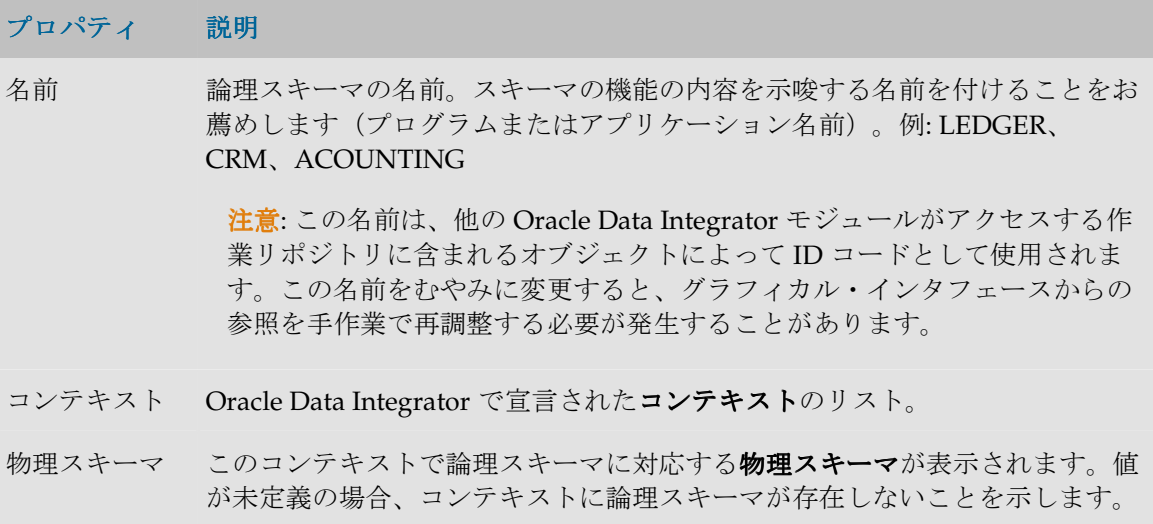

# 論理エージェント

論理エージェントは、異なるコンテキストで同一の機能を持つすべての物理エージェントに一意 の名を与えることを可能にするエイリアスです。

- 論理エージェントの狙いは、複数のコンテキストでの本番への移行とスケジューリングを簡 単にすることです。
- 論理エージェントを使用するためには、それをコンテキスト内で宣言する必要があります。 コンテキストで論理エージェントを宣言するとは、指定されたコンテキストでそれに対応す る物理エージェントを示すことです。

### 定義

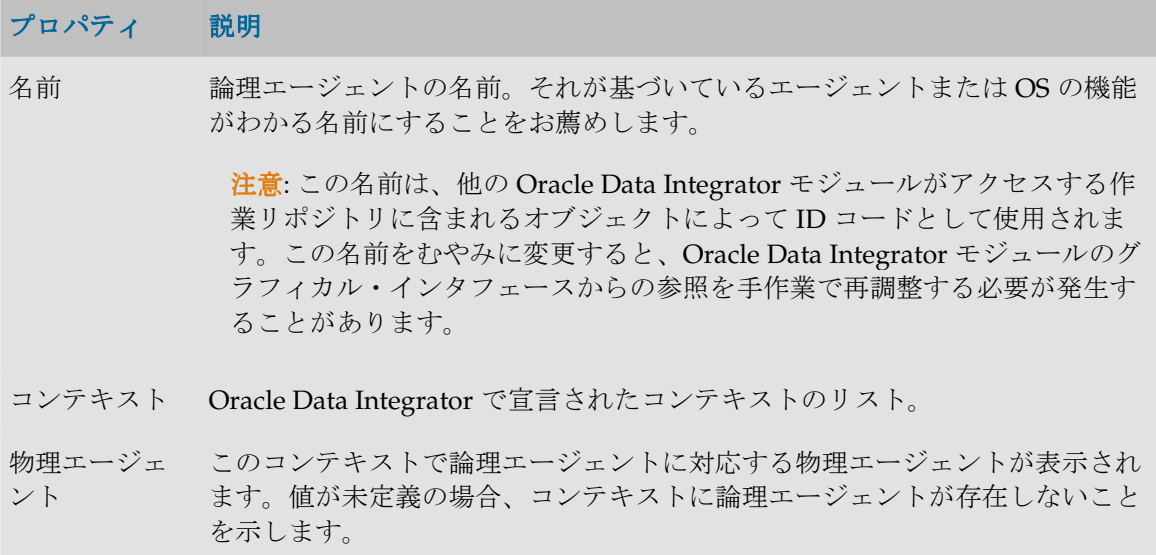

# 言語

# 言語

Oracle Data Integrator は、コンピュータ言語を使用してテクノロジにアクセスします。これらの 言語は、これらのテクノロジ上で実行されるプロシージャを生成するために使用されます。その ため、言語の特性を正しく定義することが、プロシージャの正しい生成と実行に不可欠です。

Oracle Data Integrator では、言語は、サブ言語で組み立てられた言語要素によって記述されます。 言語は、次の目的に使用されます。

- 式エディタで使用できる言語要素の決定
- プロシージャ生成時の、単語セパレータとデリミタの管理 デリミタ

### 概要

言語は、次の3タイプの単語で構成されています。

- オブジェクト:言語によって処理される名前付きのエンティティ(表、スキーマ、列)
- リテラル: 言語が処理する値(たとえば、SQL 言語の場合、表内のレコード列の内容)。
- 予約語: 言語に固有で、通常、関数やコマンドなどの名前に使用される単語

#### 定義

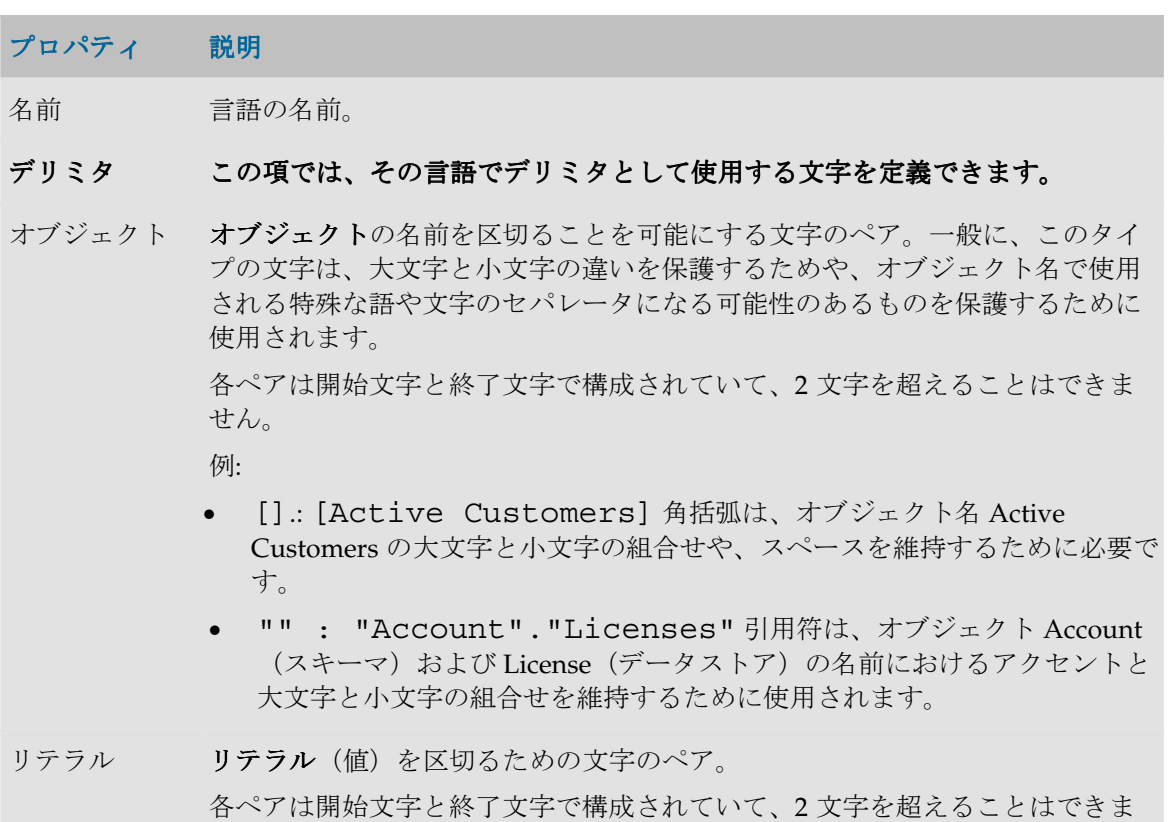

各ペアは開始文字と終了文字で構成されていて、2 文字を超えることはできま せん。
例:

● '': 'Welcome to Paris !'。引用符は、リテラル内のアクセ ント、大文字と小文字の組合せ、および特殊文字を維持するために使用さ れます。

大**/**小文字区別 言語で大文字と小文字を区別するかどうかを決定します。

オブジェクト<br>オブジェクト その言語が、列、表、スキーマの名前などの、処理するオブジェクト名で、大 文字と小文字を区別するかどうかを示します。

予約済キーワ ード その言語が予約語(たとえば SELECT や INSERT)で大文字と小文字を区別す るかどうかを示します。

単語セパレー 言語で**単語**を分離するために使用される文字。 タ

### サブ言語

サブ言語は、言語内でタイプや用例を共有する言語要素のグループです。

例:

• サブ言語「Aggregation」は、SQL 言語のすべての集計演算子をグループ化したものです。

#### 定義

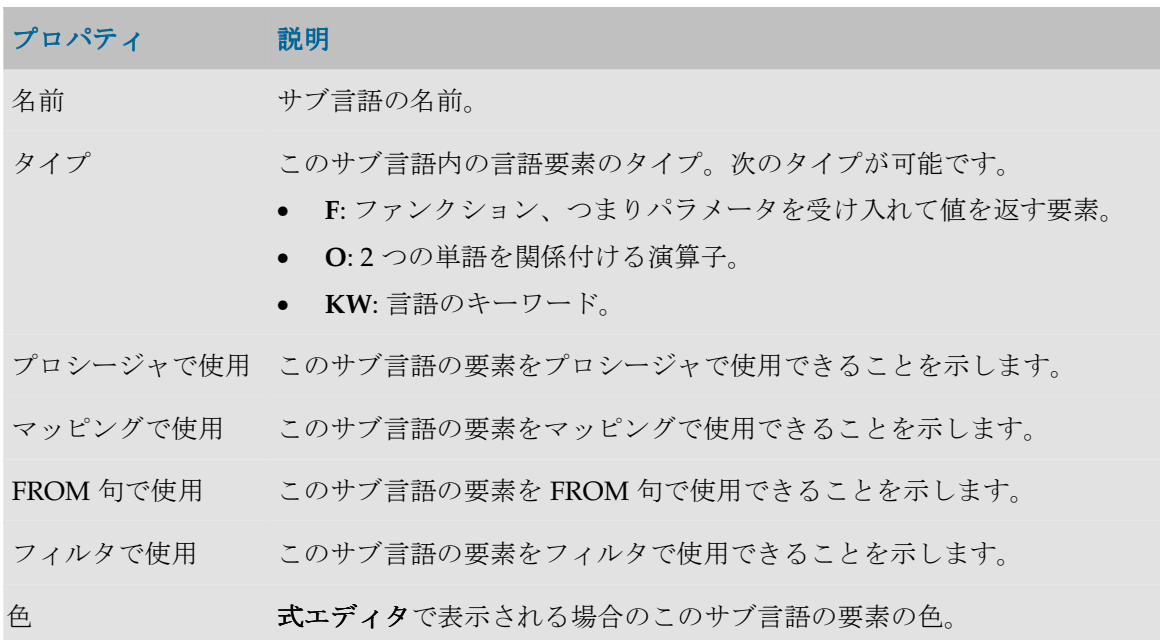

### 言語要素

言語要素は演算子、ファンクションまたは言語のキーワードです。この言語要素は、言語が実装 されるテクノロジに応じて、いくつかの実装を持つことがあります。

例:

• SQL 言語の問合せで現在の日付を返すファンクションは、言語要素 CURDATE として宣言 されますが、SQL 言語をサポートするテクノロジでは、TODAY(Sybase、Informix)または CURDATE(Progress、DB2/400 など)のように実装されます。

#### 定義

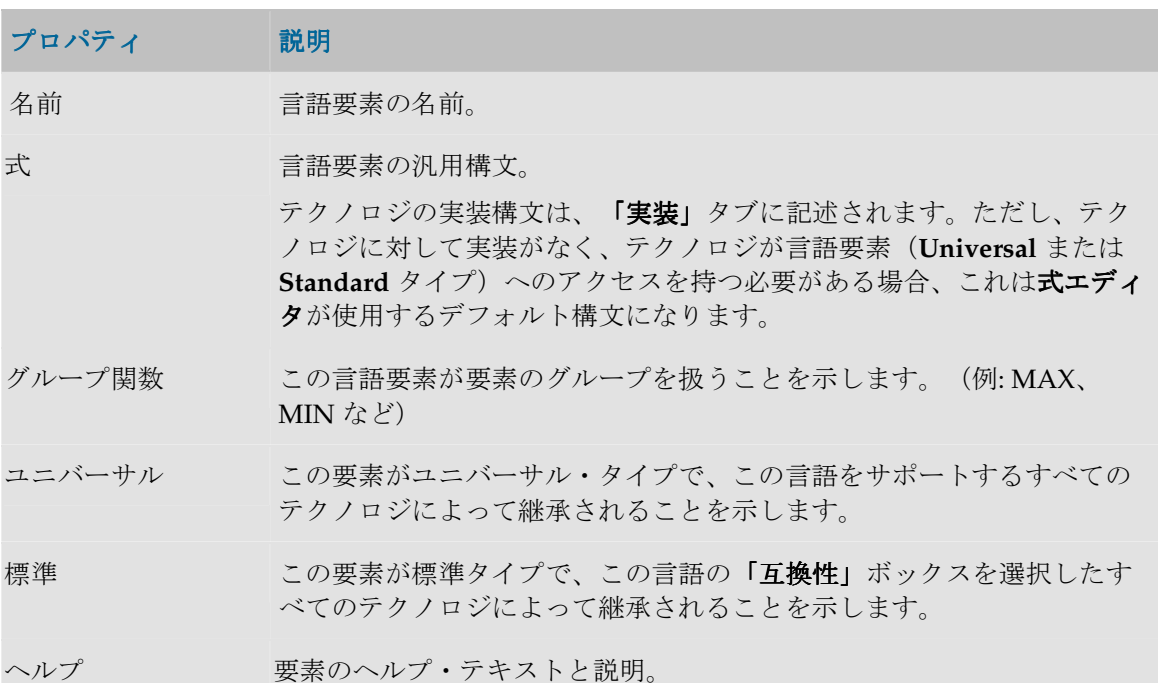

#### 実装

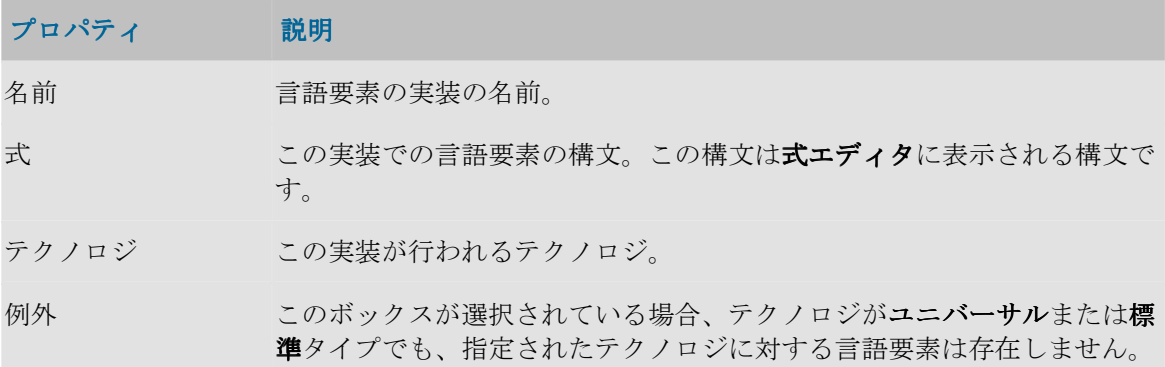

# リポジトリ

# マスター・リポジトリ

マスター・リポジトリは、企業の IT リソースのトポロジ、セキュリティ、およびプロジェクトや データ・モデルのバージョン管理に関する情報を保持するデータ構造です。このリポジトリは、 様々なモジュールからクライアント/サーバー・モードでアクセス可能なリレーショナル・データ ベースに格納されます。

一般に、必要なマスター・リポジトリは 1 つだけです。

ただし、次のような例外的環境では、状況に応じて複数のマスター・リポジトリを作成する必要 があります。

- 高速ネットワークによりリンクされていない複数のサイトにまたがってプロジェクトを構築 する場合(オフサイト開発など)。
- インタフェースの運用環境(開発、テスト、本番)を明確に区別する必要がある場合(マス ター・リポジトリを格納したデータベースの環境を含む)。これらの環境が複数のサイトに 存在する場合、この条件に一致する可能性があります。

#### マスター・リポジトリ・ドメイン

マスター・リポジトリには、次の2つのファンクショナル・ドメインがあります。

- トポロジ: このドメインは必須です。このドメインには、テクノロジ、データ・サーバーおよ びエージェントの記述が含まれます。このドメインの情報は、トポロジ・マネージャ・モジ ュールを使用して変更することができます。
- セキュリティ:このドメインは必須です。ユーザーとその権限に関する情報の、Oracle Data Integrator 内部メタデータと格納構造が含まれます。このドメインの情報は、セキュリティ・ マネージャ・モジュールを使用して変更することができます。

#### 定義

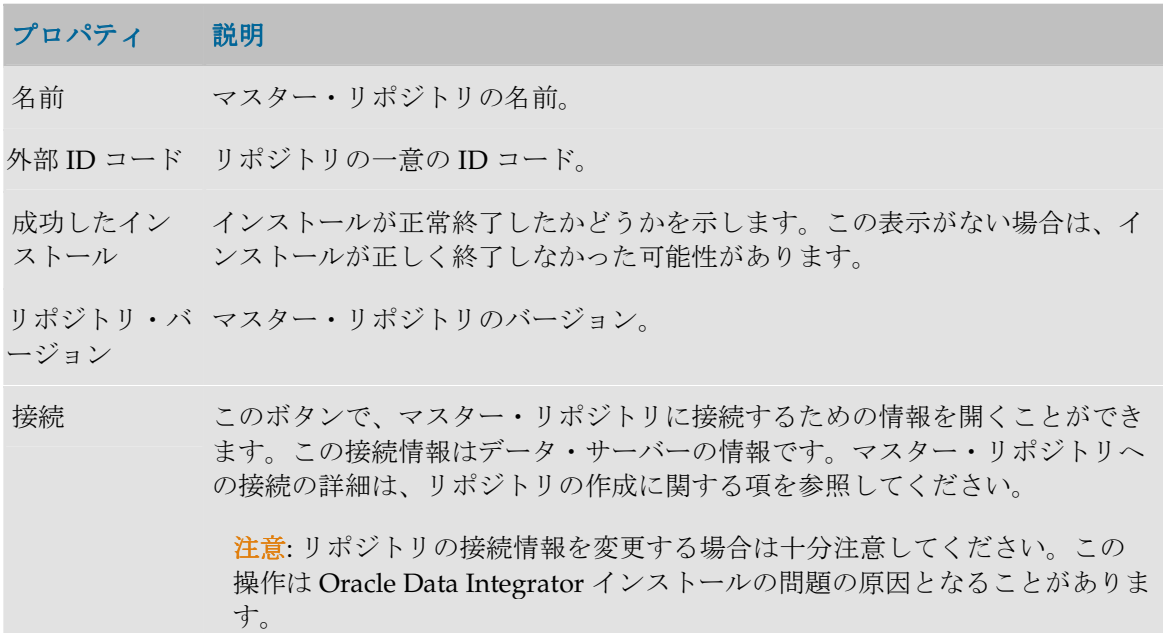

## 作業リポジトリ

作業リポジトリは、データ・モデル、プロジェクトおよびその操作に関する情報を保持するデー タ構造です。このリポジトリは、様々な Oracle Data Integrator モジュールからクライアント/サ ーバー・モードでアクセス可能なリレーショナル・データベースに格納されます。

必要であれば、複数のマスター・リポジトリに対して複数の作業リポジトリを宣言することもで きます。ただし、バージョン管理の目的上、1 つの作業リポジトリからリンクできるのは 1 つの マスター・リポジトリに限られます。

作業リポジトリには、次の複数の機能ドメインが含まれます。

- 実行**:** このドメインは必須です。このドメインを使用して、ローカルで(またはエージェント により)実行されるジョブ操作を起動および監視します。このドメインには、通常、オペレ ータ・モジュールを通じてアクセスします。運用リポジトリには、このドメインのみ含まれ ます。
- プロジェクト**/**モデル**:** このドメインはオプションです。このドメインを使用して、データ・ モデルおよびプロジェクト(インタフェースやプロシージャなど)を管理します。このドメ インには、通常、デザイナ・モジュールを通じてアクセスします。開発リポジトリには、実 行ドメインとともにこのドメインが含まれます。

#### 一般プロパティ

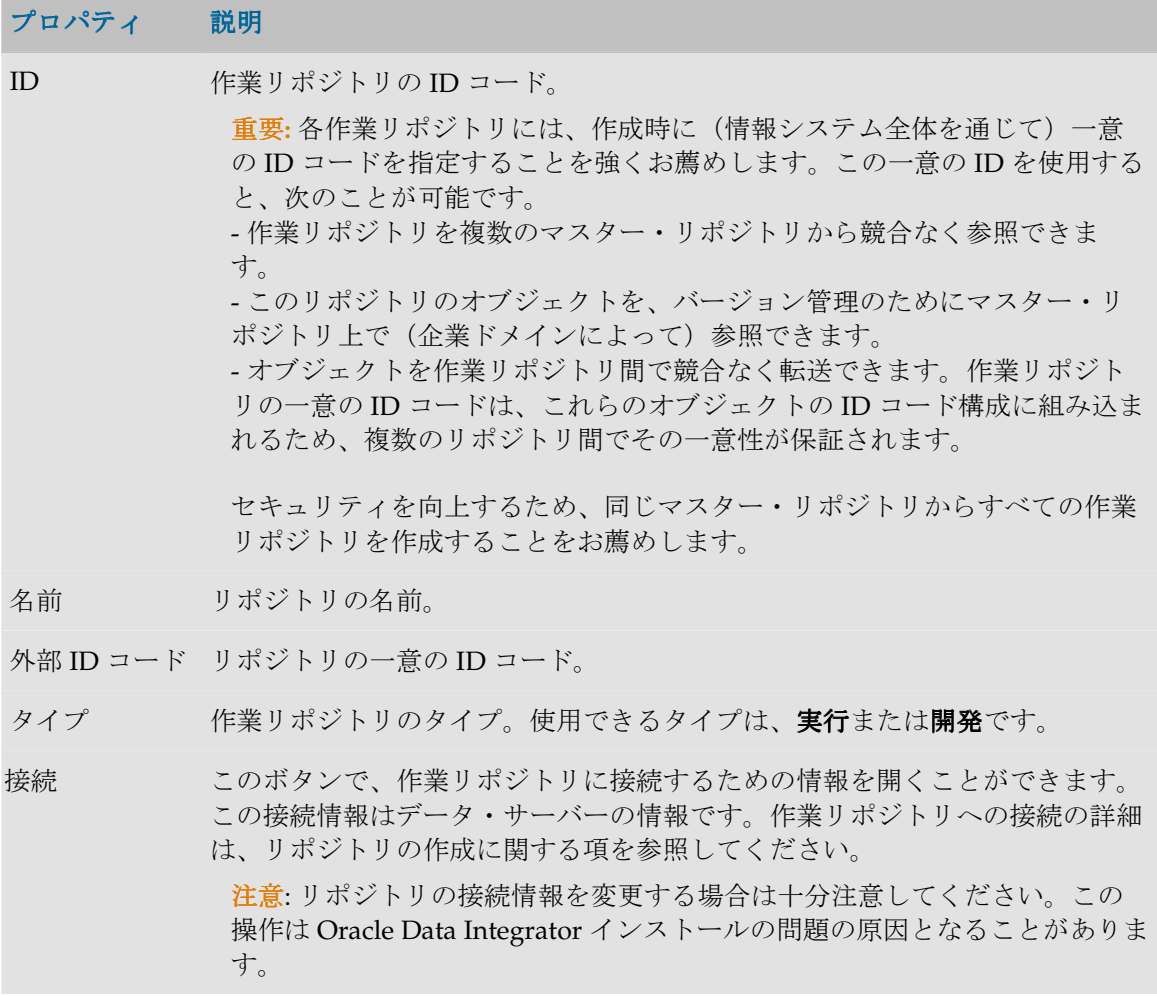

# ホスト

Oracle Data Integrator では、複数のモジュール(デザイナ、トポロジなど)にアクセスできます。 ホストと使用方法の指定により、それらのモジュールへのアクセスを管理できます。

## 定義

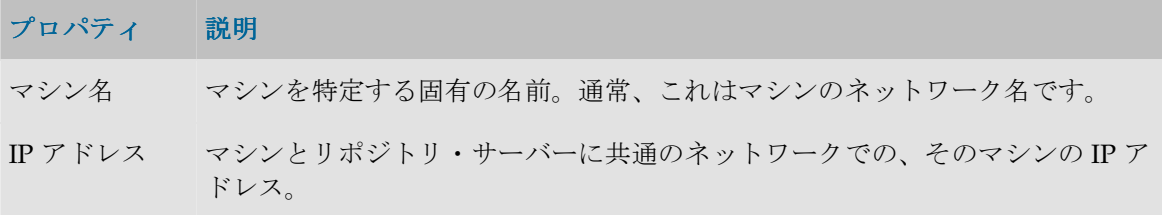

## 使用方法

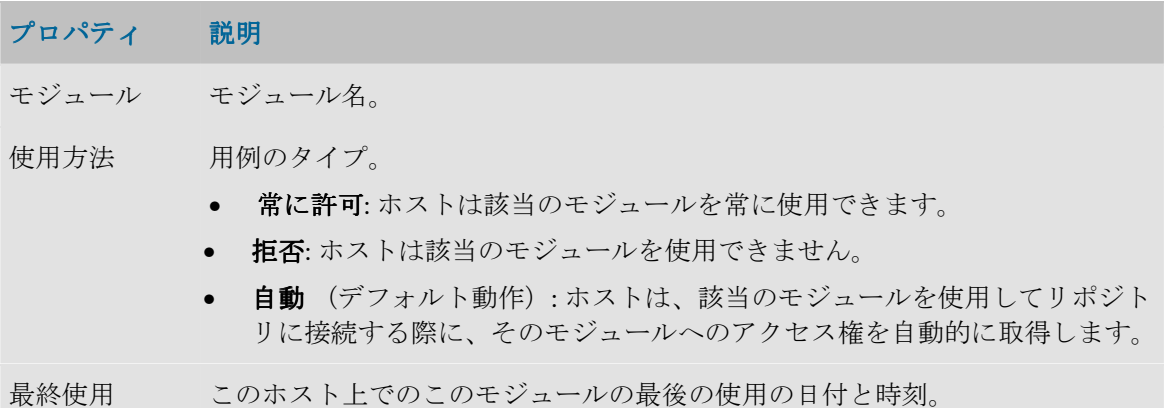

# セキュリティ・マネージャ

# セキュリティ・マネージャの概要

セキュリティ・マネージャ・モジュールを使用すると、Oracle Data Integrator のセキュリティを 管理することができます。セキュリティ・マネージャ・モジュールを使用すると、ユー**ザー**およ びプロファイルが作成されます。汎用オブジェクト(データ・サーバー、データ型など)でメソ ッド(編集、削除など)にユーザー権限を割り当てるため、およびオブジェクト・インスタンス (Server 1、Server 2 など)での権限を微調整するために使用します。

セキュリティ・マネージャ・モジュールは、この情報をマスター・リポジトリに格納します。こ の情報は、他のすべてのモジュールで使用できます。

• セキュリティ・ポリシーの定義

## セキュリティ・マネージャのインタフェース

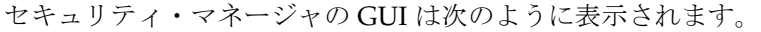

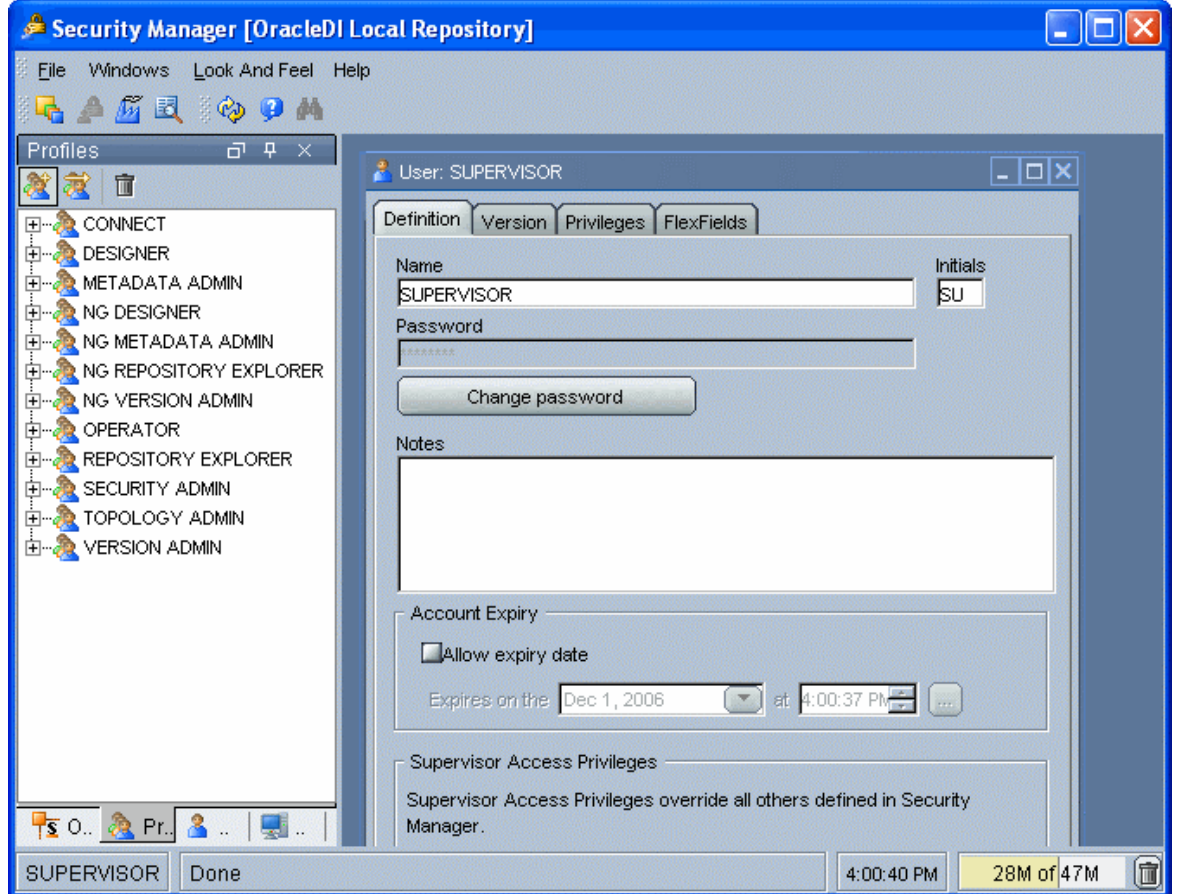

#### メニュー

メニューでは、プルダウン・メニューから次の機能にアクセスできます。

- インポート/エクスポート
- ウィザード
- オプションの表示
- モジュールまたはツリー表示のオープン
- ユーザーのパスワードおよびオプションの変更

#### ツールバー

ツールバーからは、次の操作を実行できます。

- 他のモジュールの起動
- ツリー表示のリフレッシュ
- オンライン・ヘルプの起動

#### ツリー表示

現在のユーザーが使用できるセキュリティ・マネージャ・オブジェクトは、次のように整理して ツリー表示に表示されます。

- オブジェクト。Oracle Data Integrator の要素タイプ(データストア、モデルなど)が記述さ れます。
- ユーザーのプロファイルと、その権限。
- ユーザーおよびその権限。

各ツリー表示は、メイン・ウィンドウの両側にドッキングできるフローティング・フレームに表 示されます。フレームは重ねることもできます。複数のフレームを重ねた場合は、フレーム・ウ ィンドウの下部に表示されるタブから各フレームにアクセスできます。

ツリー表示フレームは、フレームのタイトルまたはタブを選択してドラッグすることにより、移 動したり、ドッキングしたり、重ねたりできます。ツリー表示の位置を固定するには、「ウィン ドウ」メニューから「ウィンドウ・レイアウトのロック」を選択します。

ツリー表示フレームがメイン・ウィンドウに表示されないか、閉じている場合は、「ウィンド ウ」→「ビューの表示」メニューを使用します。

各ツリー表示では、次の操作が可能です。

- ルート・オブジェクトの挿入またはインポート(フレーム・タイトルで該当するボタンをク リック)
- ノードの展開または折りたたみ(ノードをクリック)
- オブジェクトに関連付けられているメソッド(編集、削除など)のアクティブ化(ポップア ップ・メニューを使用)
- オブジェクトの編集(オブジェクトをダブルクリック、またはワークベンチにドラッグ・ア ンド・ドロップ)

#### ワークベンチ

編集または表示されているオブジェクトのウィンドウは、ワークベンチに表示されます。

## 接続

#### マスター・リポジトリへの接続

このウィンドウを使用すると、トポロジ・マネージャまたはセキュリティ・マネージャ・モジュ ールを開く際に、マスター・リポジトリへの接続を選択できます。既存の接続の作成、変更また は削除を開始することもできます。

注意**:** マスター・リポジトリ接続の定義は、ローカルの /bin/snps login security.xml ファイルに格納されています。

#### 一般プロパティ

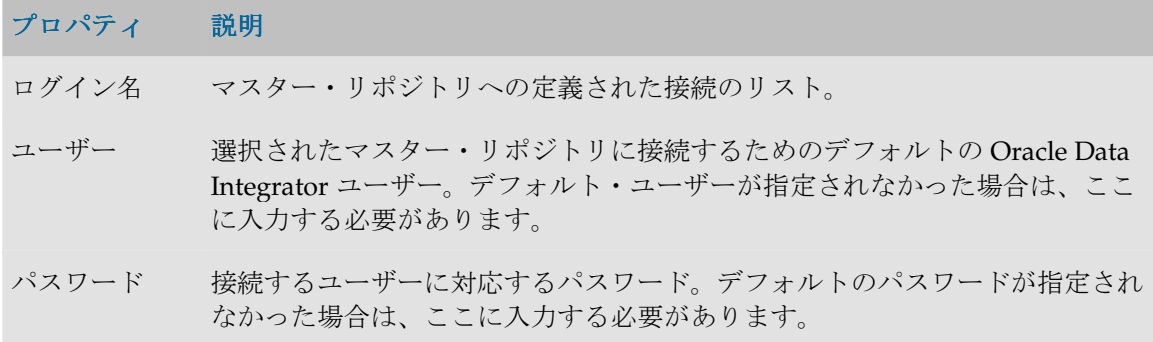

#### ツールバー

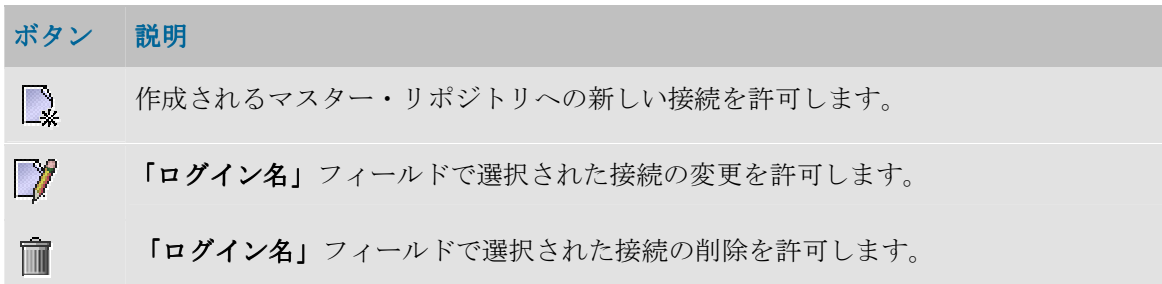

# マスター・リポジトリ接続の詳細

このウィンドウを使用すると、マスター・リポジトリへの接続を定義または変更できます。

注意**:** マスター・リポジトリ接続の定義は、ローカルの/bin/snps\_login\_secu.xml ファイルに格納されています。

### 一般プロパティ

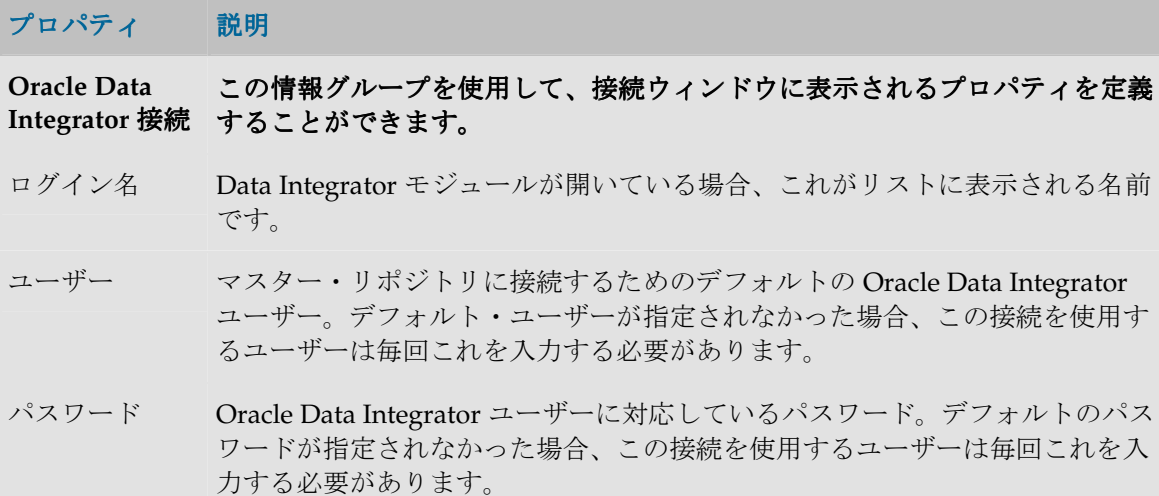

データベース接 この情報グループは、マスター・リポジトリをホストするリレーショナル・デ 続**(**マスター・ ータベースの接続パラメータを示します。 ータベースの接続パラメータを示します。 リポジトリ**)** 

- ユーザー マスター・リポジトリが含まれているデータベースのスキーマへの接続を許可 するユーザー。
- パスワード そのデータベース・ユーザーのデータ・サーバー・パスワード。
- ドライバ・リス マスター・リポジトリが基づいているテクノロジのタイプ。

ト ボタン <sup>登』</sup>をクリックすると、使用されるテクノロジとドライバに関する詳細 情報を表示できます。詳細は、「ドライバの詳細」を参照してください。

ドライバ名 マスター・リポジトリのデータ・サーバーに接続するために使用する JDBC ド ライバの名前。テクノロジを選択すると、そのテクノロジで最もよく使用され るドライバが表示されます。他のドライバを使用することもできます。その場 合、そのドライバが適切にインストールされている必要があります。詳細は、 インストレーション・ガイドの「JDBC および JMS ドライバのインストール」 を参照してください。

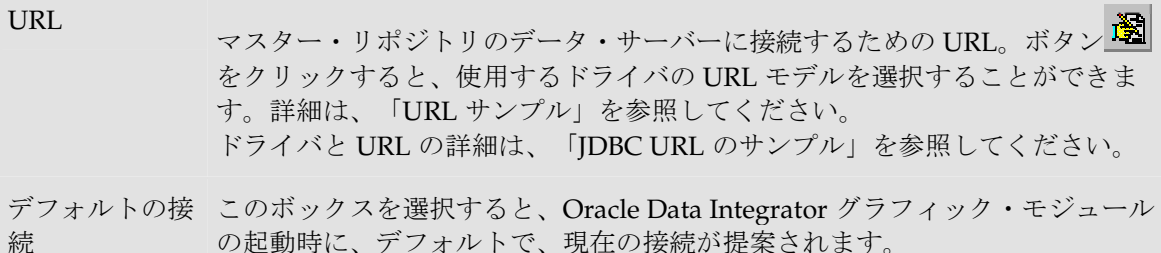

### ドライバの詳細

このウィンドウには、使用するドライバとテクノロジに関する情報が表示されます。

#### 一般プロパティ

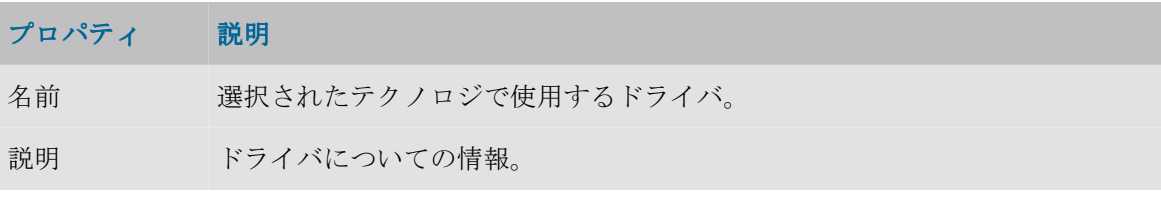

ドライバと URL の詳細は、「JDBC URL のサンプル」を参照してください。

### **URL** サンプル

このウィンドウには、ドライバの URL モデルが表示されます。

#### 一般プロパティ

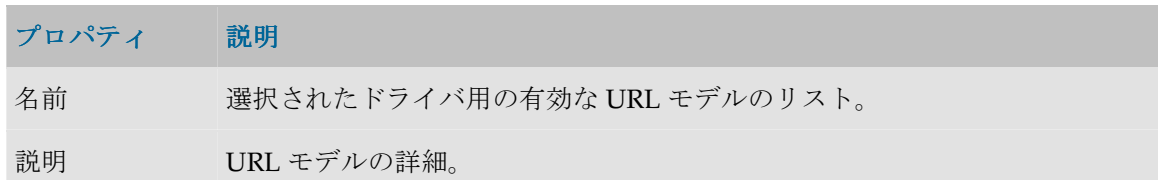

ドライバと URL の詳細は、「JDBC URL のサンプル」を参照してください。

# オブジェクト

# オブジェクト

オブジェクトは、Oracle Data Integrator (エージェント、モデル、データストアなど)を使用し て処理できる要素の表現です。オブジェクトは、Oracle Data Integrator オブジェクト・コンポー ネント(Java クラス)の可視部分に相当します。オブジェクトの概念とオブジェクト・インスタ ンスの概念は統合的に捉える必要があります。これらは、Oracle Data Integrator では、オブジェ クト指向プログラミングの概念に類似しています。インスタンス(オブジェクト・インスタン ス)は、オブジェクト・タイプ(オブジェクト)にアタッチされています。たとえば、プロジェ クト・タイプのオブジェクトから、プロジェクト MY\_PROJ\_1 などといったインスタンスを生成 できます。同様に、プロジェクト・タイプのオブジェクトから YOUR\_PROJ\_2 という別のインス タンスを生成することもできます。

#### 定義

#### プロパティ 説明

名前 グラフィカル・インタフェースに表示されるオブジェクトのラベル。

#### フレックスフィールド

フレックスフィールドは、Oracle Data Integrator のオブジェクトのプロパティをカスタマイズ可 能にするユーザー定義フィールドです。Flexfield は、各オブジェクト・インスタンスに対して、 オブジェクト・ウィンドウの「フレックスフィールド」タブを使用して設定されます。値は、各 オブジェクト・インスタンスに対して、オブジェクトのインスタンス・ウィンドウの「フレック スフィールド」タブを使用して定義されます。Flexfield の値を使用するには、Oracle Data Integrator の代入メソッドを使用します。

重要: フレックスフィールドは、特定のオブジェクト・タイプにのみ存在します。「フレック スフィールド」タブがないオブジェクトではサポートされていません。

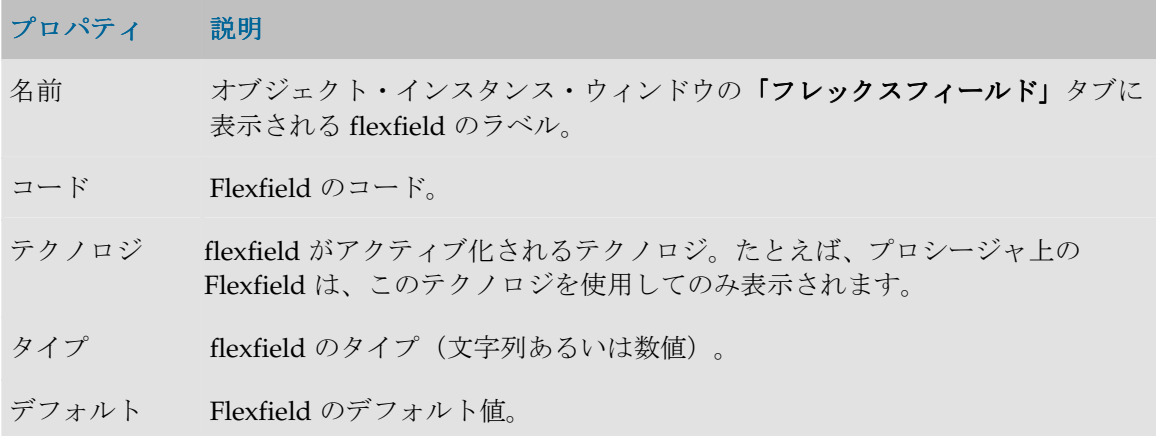

### メソッド

メソッドは、オブジェクト上で実行できるアクションのタイプです。各オブジェクトには、その オブジェクトに固有の一連のメソッドがあります。Oracle Data Integrator のメソッドの概念はオ ブジェクト指向プログラミングの概念に類似しています。

#### 定義

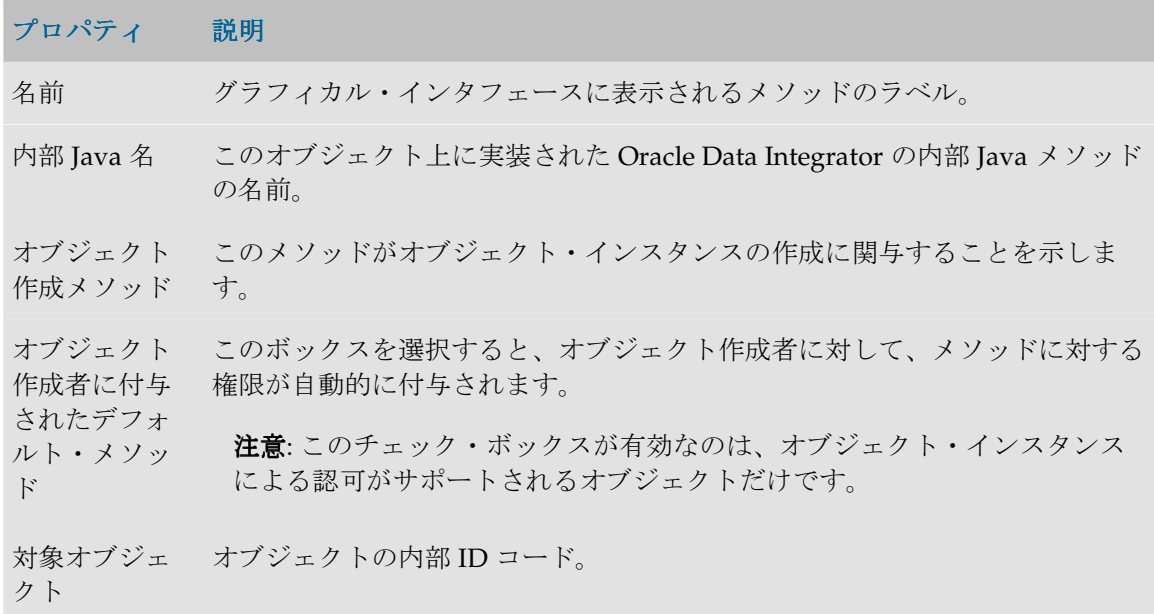

# プロファイル

# プロファイル

プロファイルは、Oracle Data Integrator で使用する汎用の権限モデルを表します。1 つ以上のプ ロファイルをユーザーに割り当てることができます。

### 定義

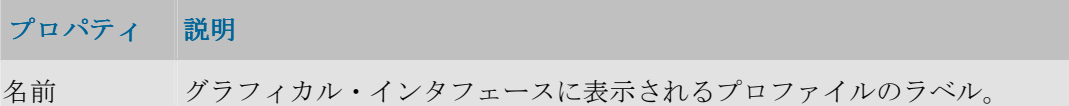

### 事前定義のプロファイル・タイプ

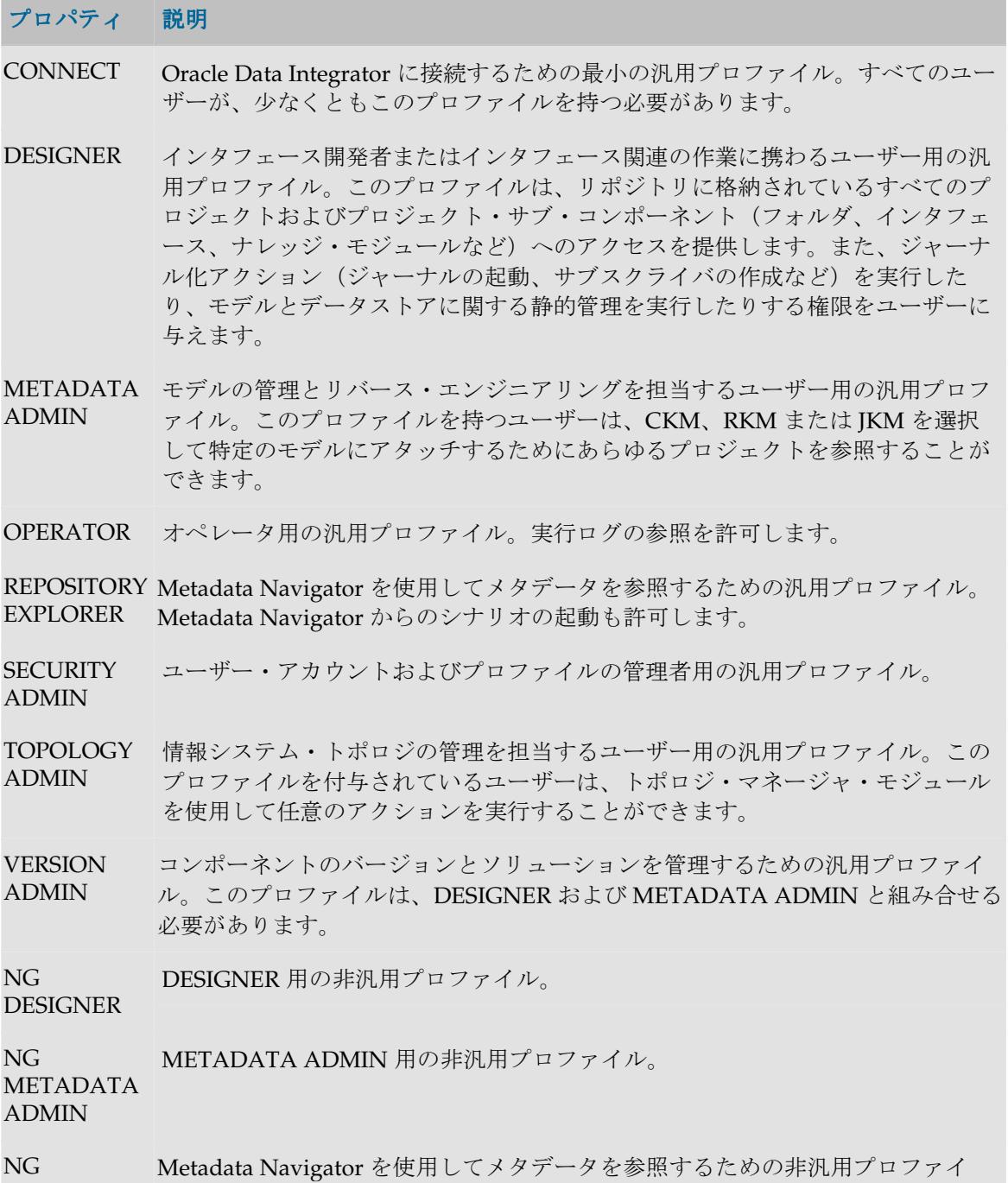

REPOSITORY ル。 EXPLORER

NG VERSION VERSION ADMIN 用の非汎用プロファイル。このプロファイルは、NG ADMIN DESIGNER および NG METADATA ADMIN と一緒に使用することをお薦めしま す。

#### 汎用プロファイルと非汎用プロファイル

**汎用**プロファイルでは、すべてのオブジェクトのメソッドに対して「一般権限」オプションが選 択されています。これは、このようなプロファイルを持っているユーザーが、デフォルトで、プ ロファイルで権限を認められているオブジェクトのすべてのインスタンスのすべてのメソッドに 対して権限を与えられることを意味します。

すべてのオブジェクトのメソッドに対して「一般権限」オプションが選択されていない場合、非 **汎用**プロファイルは、デフォルトでは、インスタンスのすべてのメソッドに対する権限を付与さ れていません。管理者は、ユーザーに、各インスタンスのメソッドについて権限を与える必要が あります。

デフォルトではユーザーが権限を持つインスタンスがなく、インスタンスごとに管理者が権限を 付与するようにする場合、ユーザーに非汎用プロファイルを付与する必要があります。

あるオブジェクト・タイプのすべてのインスタンスに対してユーザーがデフォルトで権限を持つ ようにする場合は、ユーザーに汎用プロファイルを付与する必要があります。

プロファイルでは次の操作を行うことができます。

- 新規プロファイルの作成
- ユーザーへのプロファイルの割当て
- プロファイル別の認可の割当て
- プロファイル別の認可の削除
- ユーザーからのプロファイルの削除
- プロファイルの削除

### プロファイルによる認可

プロファイルによる認可は、指定されたプロファイルのオブジェクトのメソッドに対して行われ ます。このプロファイルを持っているユーザーは、メソッドを介したこのオブジェクトへの権限 を、オプションとしてまたは自動的に付与されます。

プロファイル・ツリー内の特定のオブジェクト下に、プロファイル別認可が適用されたメソッド がある場合、そのプロファイルを持つユーザーは、該当するメソッドを通じてそのオブジェクト のインスタンスを操作する権限を(オプションまたは自動で)付与されます。

プロファイルによる認可がない場合、このプロファイルを持っているユーザーは、いかなる場合 も、オブジェクトのインスタンス上でメソッドを呼び出すことができません。

#### 定義

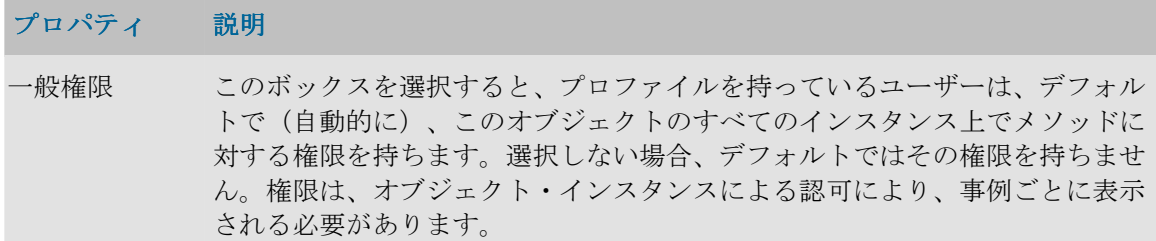

プロファイルによる認可では次の操作を行うことができます。

- プロファイル別の認可の割当て
- プロファイル別の認可の削除

ユーザー

ユーザー

セキュリティ・マネージャ・モジュール内のユーザーは、Oracle Data Integrator ユーザーを表し、 リポジトリへの接続に使用されるログイン名に対応します。

ユーザーは次の権限を継承します。

- すでに持っているプロファイル権限
- オブジェクトに対する権限
- インスタンスに対する権限

#### 定義

プロパティ 説明

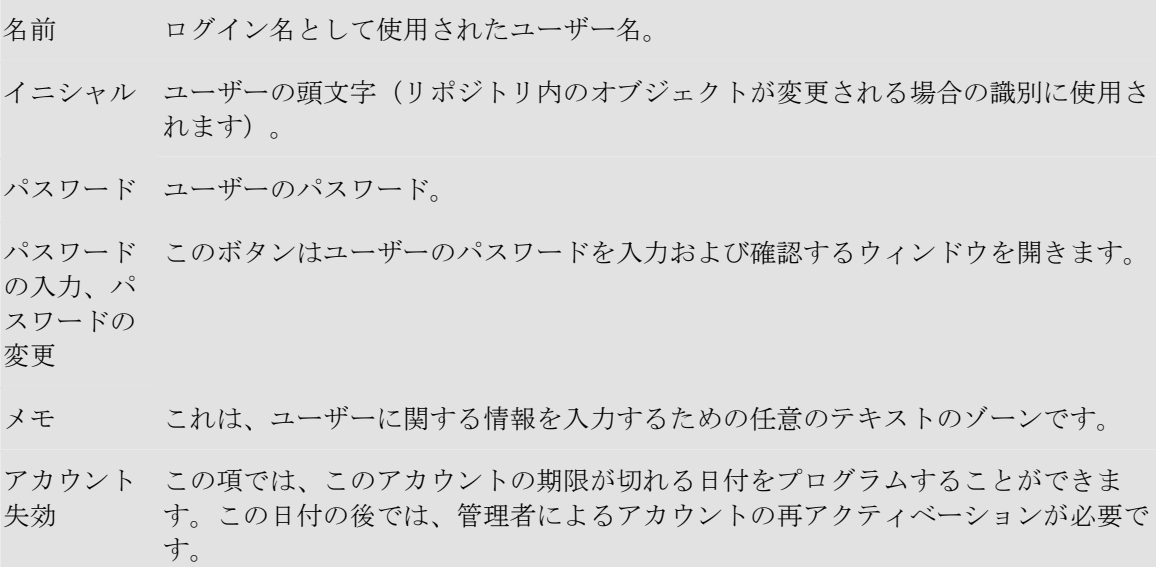

スーパーバ 「スーパーバイザ」ボックスを使用すると、1 人のユーザーに ALL 権限を付与す イザ・アク ることができます。セキュリティ・マネージャで付与された権限は自動的にすべて セス権限 オーバーライドされます。このチェック・ボックスにアクセスできるのは、

#### Supervisor アクセス権限を持っているユーザーだけです。

注意**:** Supervisor 権限を付与するユーザー数は最小限にとどめてください。 Oracle Data Integrator のユーザーSUPERVISOR には、デフォルトで付与されま す。この権限はこのアカウントだけにとどめておくことをお薦めします。このア カウントは主に保守と管理の目的で使用されます。

ユーザーに対しては次の操作を行うことができます。

- 新規ユーザーの作成
- ユーザーへのプロファイルの割当て
- ユーザー別の認可の割当て
- オブジェクト・インスタンス別の認可の割当て
- オブジェクト・インスタンス別の認可の削除
- ユーザー別の認可の削除
- ユーザーからのプロファイルの削除
- ユーザーの削除

# ユーザーによる認可

ユーザーによる認可は、指定されたユーザーのオブジェクトのメソッドに対して行われます。こ れを使用すると、該当するメソッドを通じてオブジェクトを操作する権限を(オプションまたは 自動で)特定のユーザーに付与できます。

ユーザーのツリー内に、ユーザー別認可を適用されたメソッドがある場合、そのユーザーには、 そのメソッドを通じて該当するオブジェクトのインスタンスを操作する権限が(オプションまた は自動で)付与されます。

ユーザー別の認可が指定されていない場合、そのユーザーはいかなる場合にも、該当するオブジ ェクトのインスタンスに対してそのメソッドを起動できません。

#### 定義

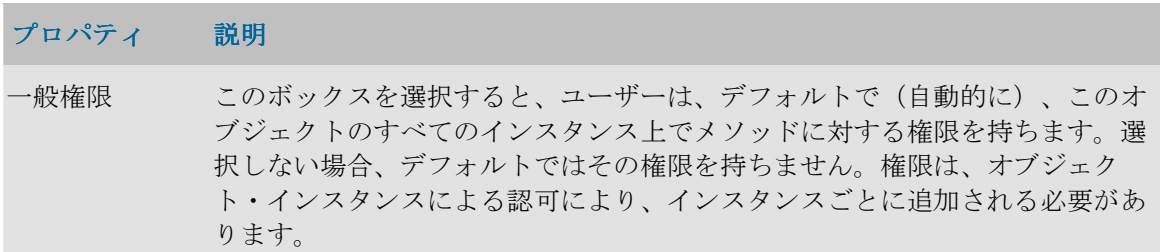

ユーザーによる認可では次の操作を行うことができます。

- ユーザー別の認可の割当て
- ユーザー別の認可の削除

## オブジェクト・インスタンスによる認可

オブジェクト・インスタンスによる認可は、指定されたユーザーのオブジェクト・インスタンス に対して行われます。この方法を使用すると、特定のオブジェクト・インスタンスの特定のメソ ッドについて、ユーザーに権限を付与できます。

ユーザーのツリー内に、特定のインスタンスに対するオブジェクト・インスタンス認可がある場 合、そのユーザーは該当するインスタンスについて、オブジェクトのメソッドに対する特定の権 限を持つことができます(権限はウィンドウ内で指定されます)。ユーザーのインスタンス・ツ リーに含まれないインスタンスについては、そのインスタンスの生成元であるオブジェクトに対 するユーザー別またはプロファイル別認可が適用されます。

オブジェクト・インスタンス別の認可は、作業リポジトリごとに定義することもできます。特定 のオブジェクト・インスタンスを、複数の作業リポジトリ間でレプリケート(シノニム・モード でのエクスポートまたはインポートを使用して)したり、異なる複数の作業リポジトリで使用で きるようにすることもできます(コンテキストなど)。インスタンスを複数のリポジトリで使用 できるようにした場合、各権限の付与と拒否は、すべてのリポジトリを対象とすることもできま すし、選択したリポジトリのみを対象とすることもできます。

たとえば、開発リポジトリからテスト・リポジトリにプロジェクトをレプリケートすることはよ く使われる手法です。ある開発者に対し、担当プロジェクトの編集権限を開発リポジトリについ ては付与し、テスト・リポジトリについては付与しないということもできます。そして、テス ト・リポジトリについてはプロジェクトへの参照権限のみを付与するなどといったことが可能で す。

注意: オブジェクト・インスタンスによる認可をサポートしているのは、特定のオブジェク ト・タイプです。これらのオブジェクト・タイプは各ユーザーの**インスタンス**ノード配下にリ ストされます。

#### セキュリティ

このウィンドウには、オブジェクトと関連付けられているメソッドのリストが含まれます。認可 が適用されるインスタンスのメソッドだけでなく、ツリー表示でこのインスタンスの配下にある オブジェクト・インスタンスのメソッドも含まれます。

リストには、デフォルトで選択されるものはありません。選択するには、表で行をクリックしま す。項目のグループを選択するには[Shift]キーを押します。複数選択するには、[Ctrl]キーを押し たまま選択します。

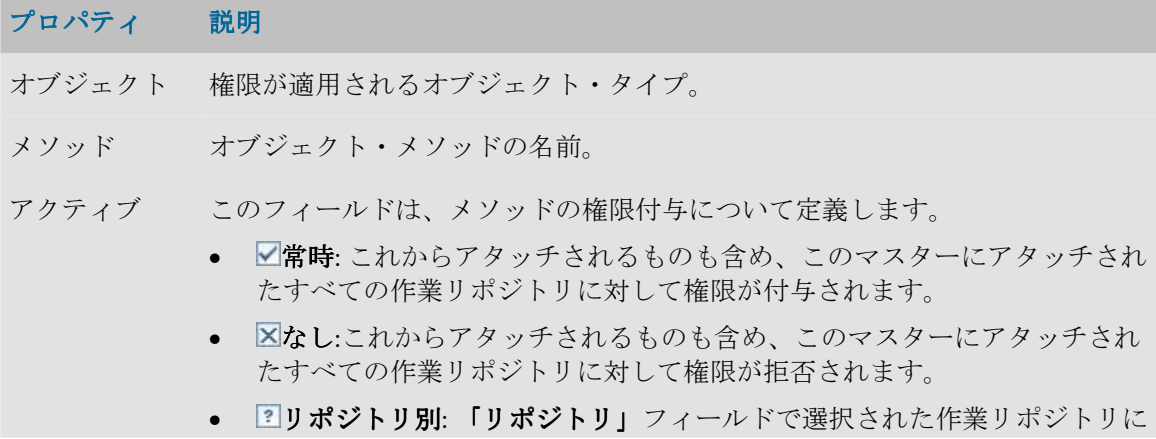

対しては権限を付与し、他のリポジトリに対しては拒否します。

リポジトリ このフィールドには、作業リポジトリのリストか、ユーザー未定義のリストが 含まれます。これは、この権限が、すべてのリポジトリで付与または拒否(常 **時/なし)**されることを意味します。

たとえば: 「Model」オブジェクトのインスタンス MODEL1 が挿入される場合、オブジェク ト Datastores、Condition などのためのメソッドが表示されます。Datastore オブジェクトの Delete メソッドで、「アクティブ」フィールドが「常時」に設定されている場合、ユーザー には、すべてのリポジトリの MODEL1 のすべてのデータストアで削除する権限が付与されま す。

注意**:** ユーザーが汎用権限を保持するメソッドは、オブジェクト・インスタンス別の認可ウィ ンドウにリストされません。

オブジェクト・インスタンスによる認可では次の操作を行うことができます。

- オブジェクト・インスタンス別の認可の割当て
- オブジェクト・インスタンス別の認可の削除

# 付録

# 日付書式

Oracle Data Integrator は日付を java 書式で内部的に管理しています。文字列の中の書式のある日 付を認識するためや、日付を表示するために、日付書式を指定する必要がある場合は、日付書式 パターンを指定する必要があります。

このパターンは、文字列に対応する**記号**(日付の各部を表す文字)と任意のテキストで、最後に デリミタで囲みます。パターン内で指定された英字以外の文字は、デリミタで囲まれていない場 合でもそれが表す内容がそのまま再現されます。

各記号には定義済の**表現**が定められています(テキストまたは数値)。たとえば、ある年 (2004)が数値として、曜日(月曜日)がテキストとして表現されている場合があります。

### 使用できる記号

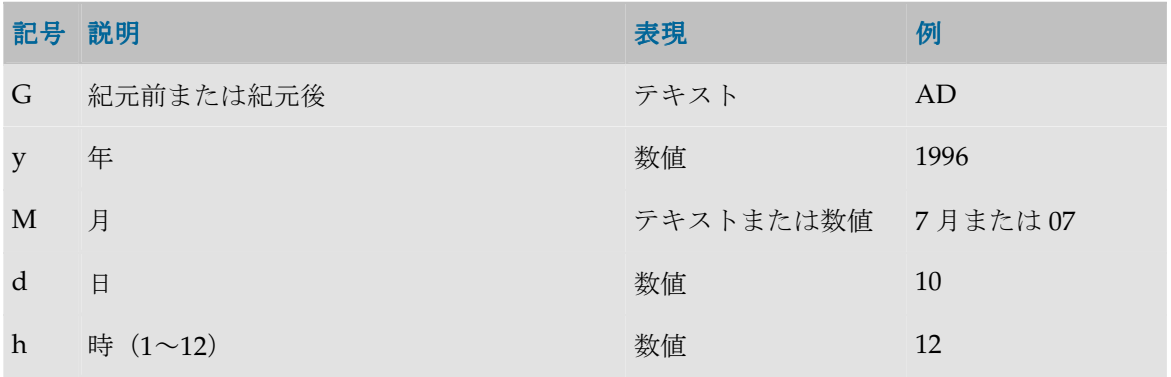

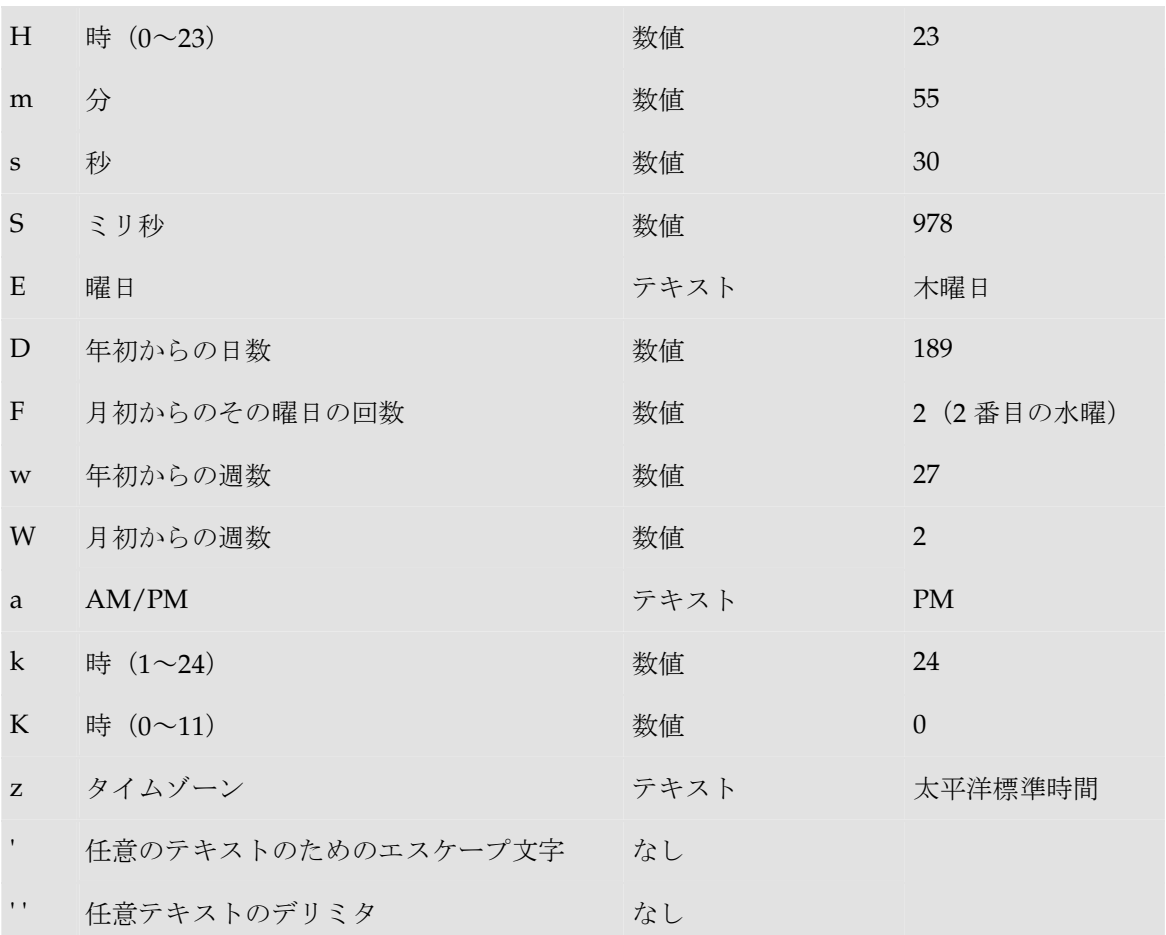

表現によっては、指定する記号の文字数によっても結果は変わります。たとえば、「zz」という パターンの結果が「PDT」の場合、「zzzz」というパターンで生成される結果は「太平洋夏時 間」です。このルールについて、次の表に示します。

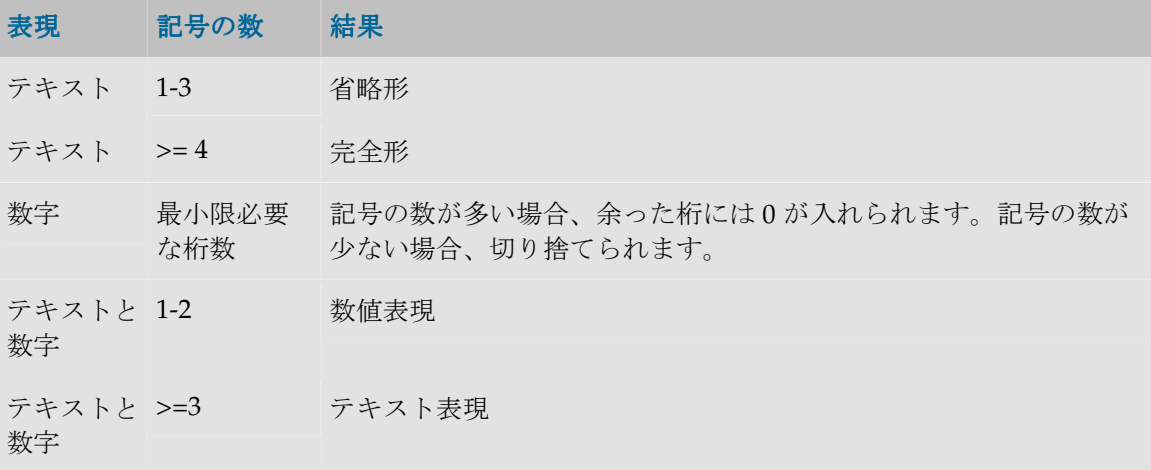

# 例

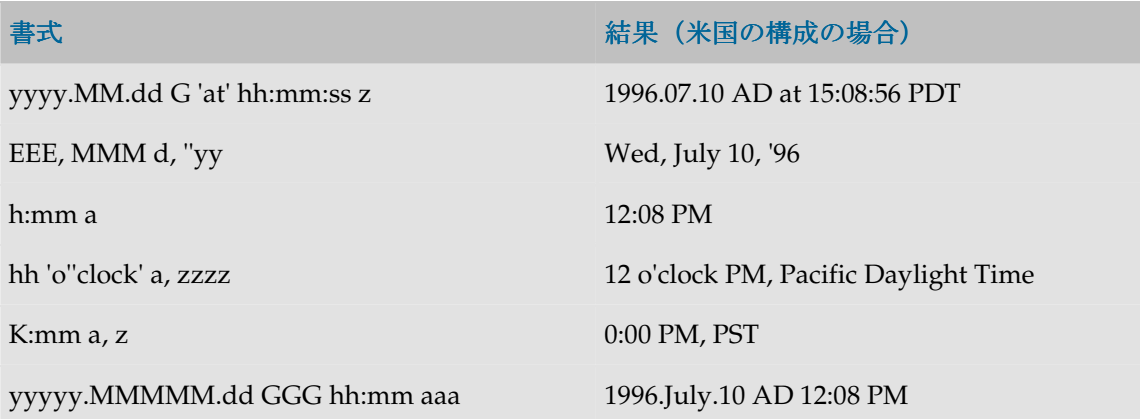

# **JDBC URL** のサンプル

Oracle Data Integrator には JDBC ドライバのライセンスは含まれていません。すでに購入したサ ーバー製品がある場合は、一部のドライバが無料で提供されます。

使用可能なすべての JDBC ドライバのリストは、次の URL にあります。

http://java.sun.com/products/jdbc/jdbc.drivers.html

すべてのドライバが Oracle Data Integrator での使用を検証されているわけではありません。 Oracle Data Integrator での使用テストが完了している推奨ドライバのリストを次に示します。

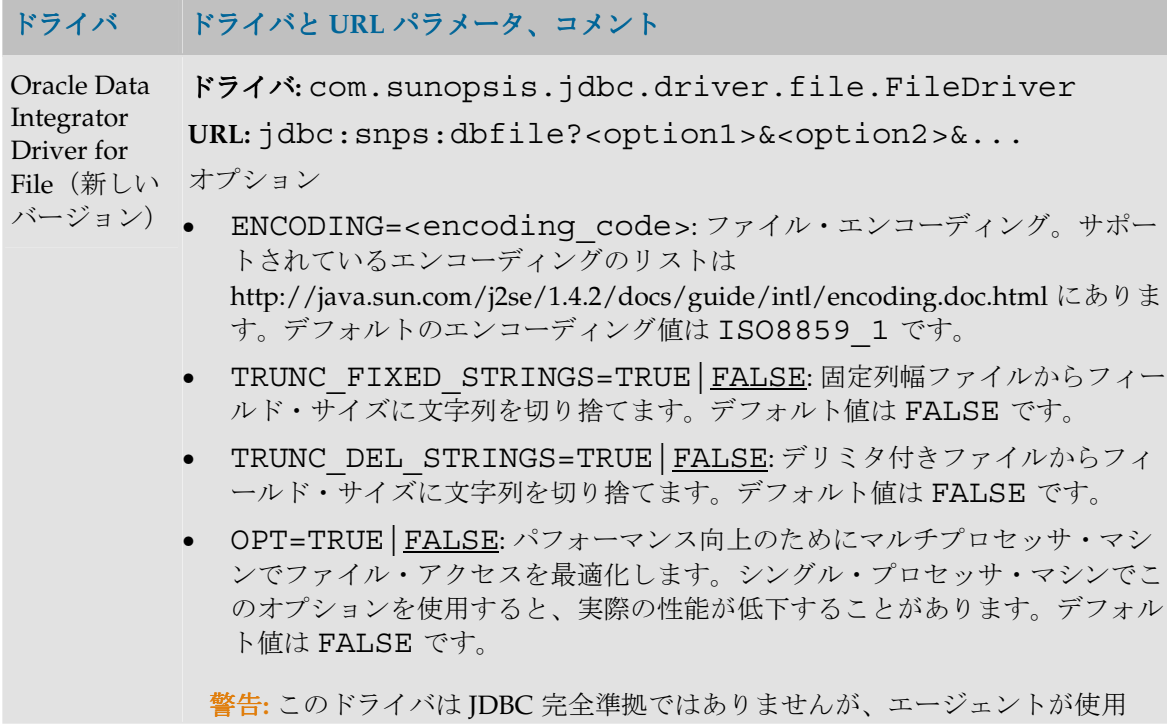

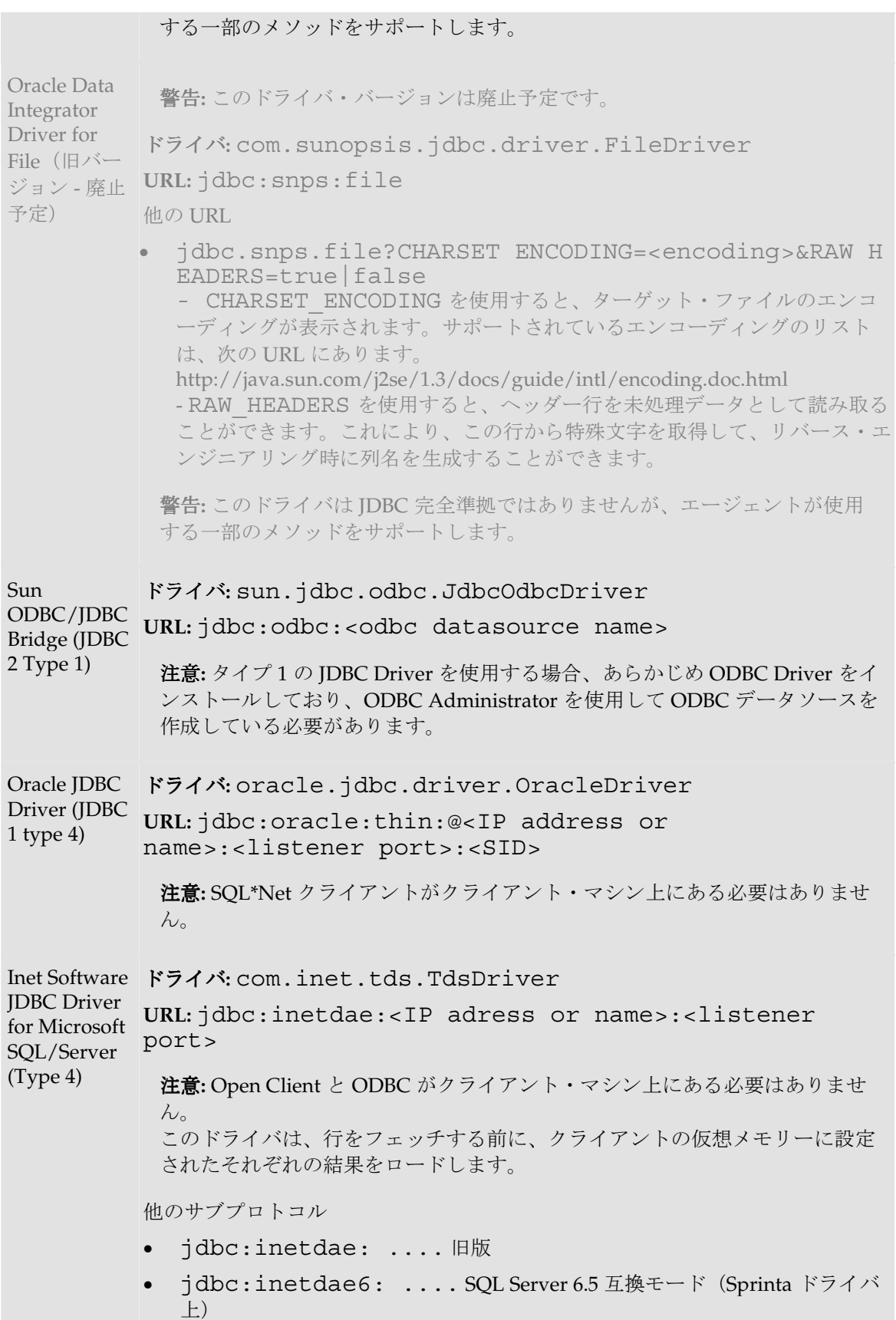

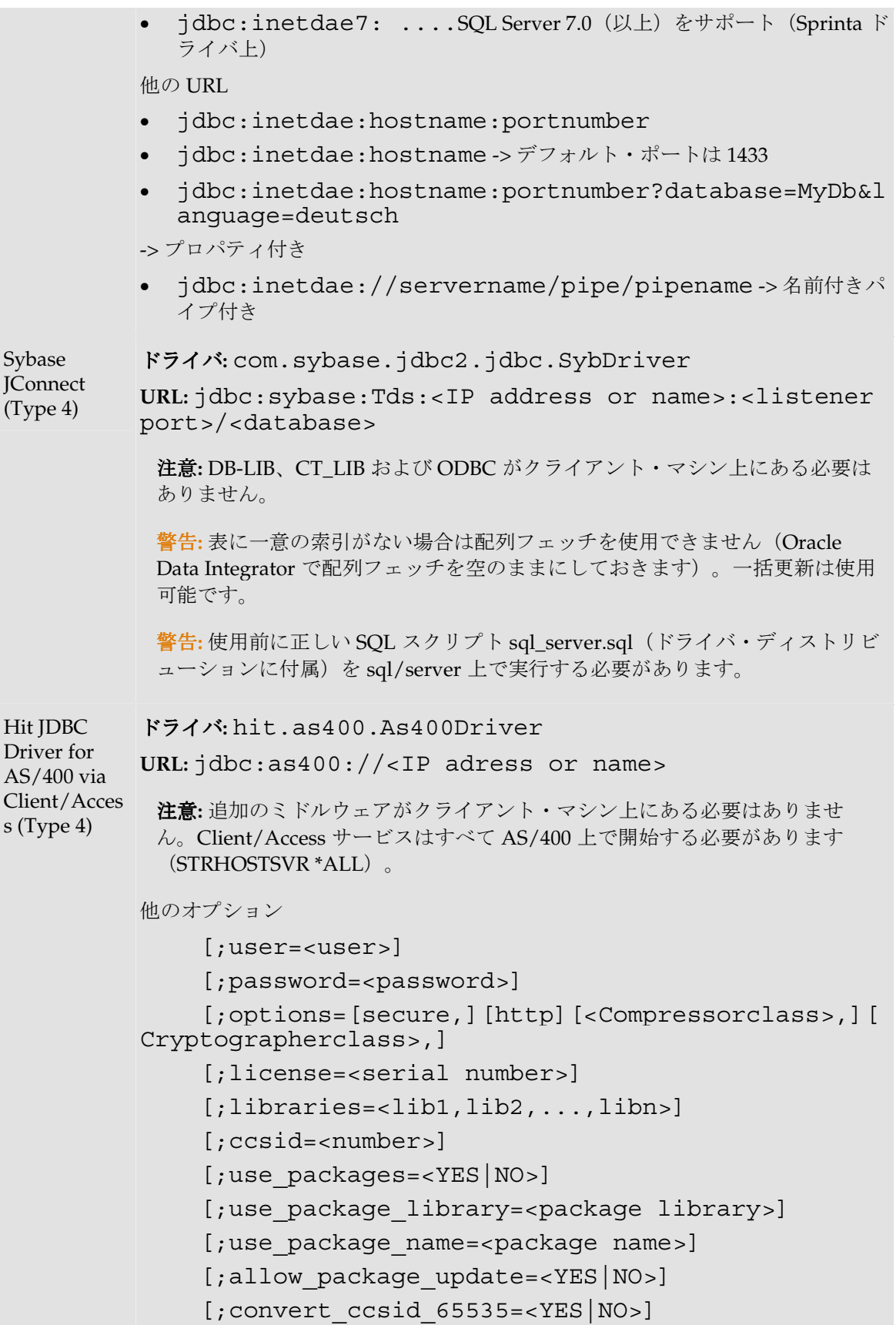

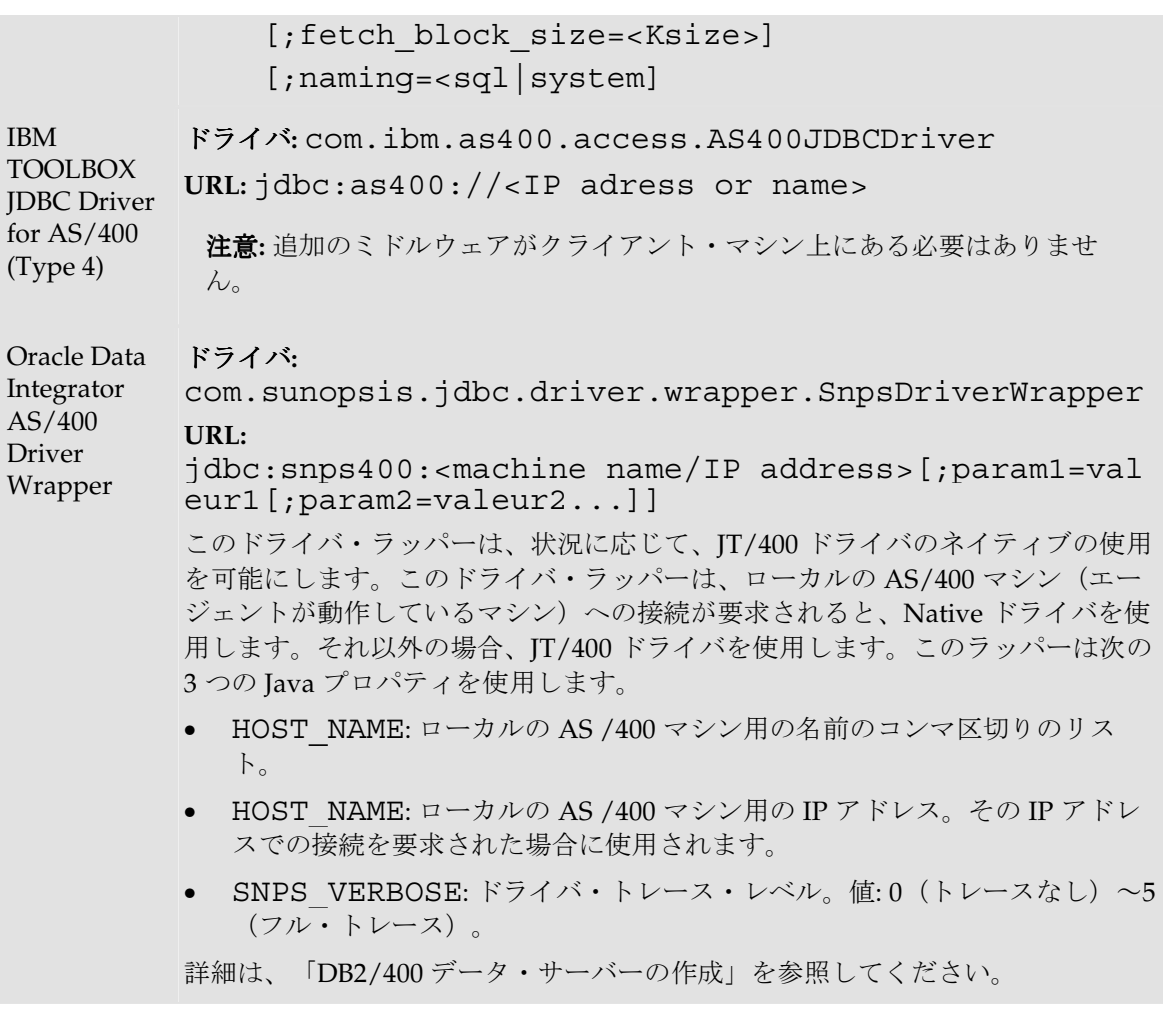